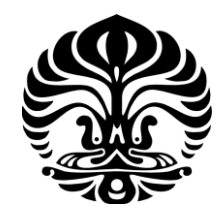

**UNIVERSITAS INDONESIA** 

## **SIMULASI SARANA DAN PRASARANA PENGELOLAAN LIMPASAN HUJAN BERBASIS PENDEKATAN**  *LOW-IMPACT DEVELOPMENT*  **DI KAMPUS UNIVERSITAS INDONESIA DEPOK MENGGUNAKAN PERANTI LUNAK HYDRO-CAD**

**SKRIPSI** 

**TRI SUTRISNO 0706266714** 

**FAKULTAS TEKNIK PROGRAM STUDI TEKNIK SIPIL DEPOK JULI 2011** 

Simulasi sarana..., Tri Sutrisno, FT UI, 2011

**1054/FT.01/SKRIP/07/2011** 

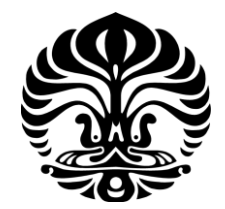

### **UNIVERSITAS INDONESIA**

## **SIMULASI SARANA DAN PRASARANA PENGELOLAAN LIMPASAN HUJAN BERBASIS PENDEKATAN**  *LOW-IMPACT DEVELOPMENT*  **DI KAMPUS UNIVERSITAS INDONESIA DEPOK MENGGUNAKAN PERANTI LUNAK HYDRO-CAD**

## **SKRIPSI**

**Diajukan sebagai salah satu syarat untuk menjadi Sarjana Teknik** 

**TRI SUTRISNO 0706266714** 

## **FAKULTAS TEKNIK PROGRAM STUDI TEKNIK SIPIL KEKHUSUSAN MANAJEMEN SUMBER DAYA AIR DEPOK JULI 2011**

## **PERNYATAAN ORISINALITAS**

<span id="page-2-0"></span>**Skripsi ini adalah hasil karya saya sendiri, dan semua sumber baik yang dikutip maupun dirujuk telah saya nyatakan dengan benar.** 

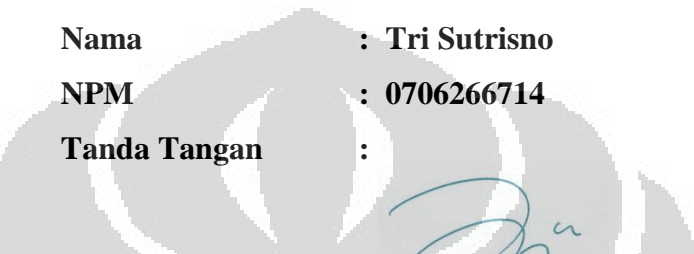

**Tanggal : 11 Juli 2011**

O

#### **HALAMAN PENGESAHAN**

<span id="page-3-0"></span>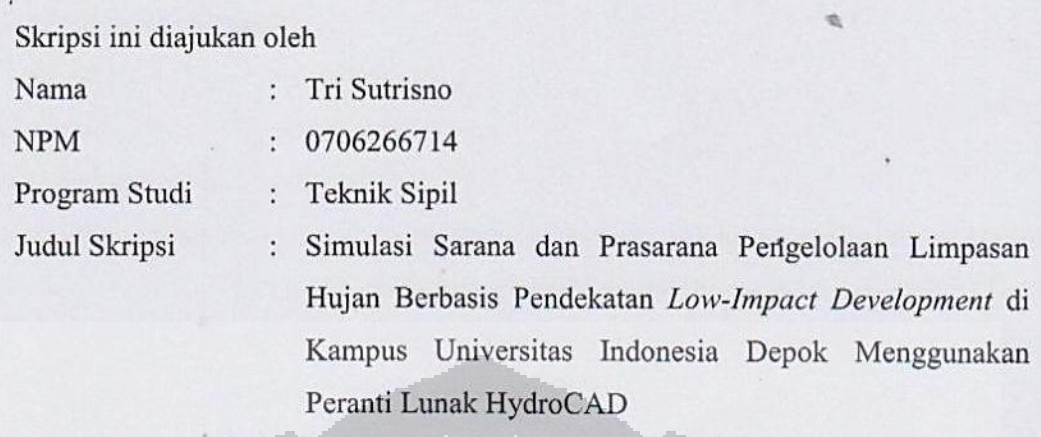

Telah berhasil dipertahankan di hadapan Dewan Penguji dan diterima sebagai bagian persyaratan yang diperlukan untuk memperoleh gelar Sarjana Teknik pada Program Studi Teknik Sipil, Fakultas Teknik, Universitas Indonesia.

### **DEWAN PENGUJI**

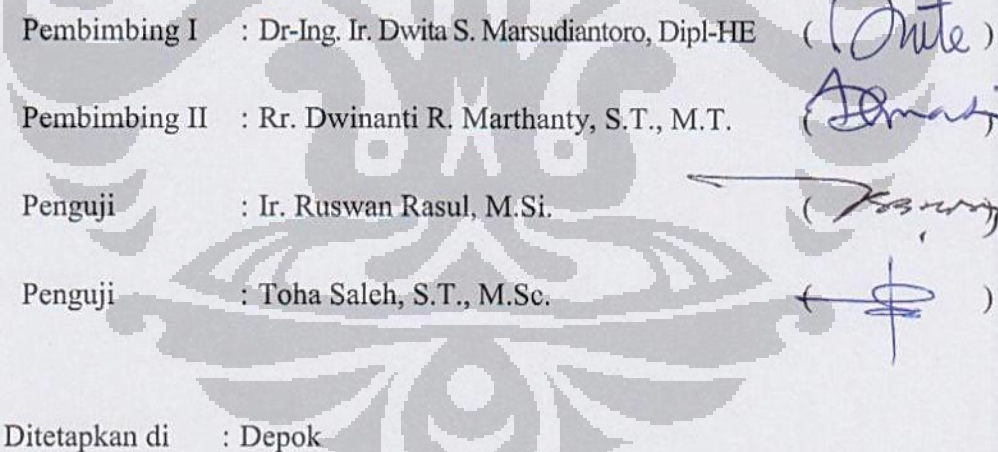

Tanggal : 11 Juli 2011

 $\mathbf{X}$ 

#### **KATA PENGANTAR/UCAPAN TERIMA KASIH**

<span id="page-4-0"></span>Puji syukur tak hentinya saya ucapkan kepada Allah Swt. yang telah memberikan berkah, rahmat, dan seluruh karunia-Nya sehingga saya dapat menyelesaikan penyusunan skripsi ini. Penulisan skripsi ini sendiri dilaksanakan dalam rangka memenuhi salah satu syarat untuk mendapatkan gelar Sarjana Teknik Program Studi Teknik Sipil pada Fakultas Teknik, Universitas Indonesia. Dalam masa perkuliahan hingga penyelesaian skripsi ini, saya telah menerima bantuan dari banyak pihak dan dalam kesempatan ini saya mengucapkan terima kasih kepada beberapa di antaranya

- (1) Dr-Ing. Ir. Dwita Sutjiningsih M., Dipl-HE dan Rr. Dwinanti R. M., S.T., M.T. sebagai dosen pembimbing I dan dosen pembimbing II yang telah bersedia memberikan arahan, referensi, hingga detil teknis dalam proses penyelesaian skripsi ini;
- (2) Ibu, Ayah, dan kedua saudari saya yang selalu mendoakan agar saya diberikan kebaikan dan kemudahan serta memberikan dukungan material maupun moral dalam setiap kesempatan;
- (3) Seluruh staf pengajar Universitas Indonesia yang langsung maupun tidak langsung telah berkenan menyampaikan ilmunya selama saya berkuliah di Fakultas Teknik UI (FTUI) ini;
- (4) Seluruh dosen dan karyawan keluarga besar kelompok ilmu Manajemen Sumber Daya Air (MSDA) FTUI; serta rekan-rekan Sipil-Lingkungan angkatan 2007 secara umum dan tak lupa tentunya *WaterRangers-2007*  (Dinya Amima Sara, Eti Rahmawati, Ma'ruffi Kurnia, dan Resky Agaslian Pramadin); serta
- (5) Miles Productions dan Vidhu Vinod Chopra Production yang masingmasing telah menciptakan film *Laskar Pelangi* dan *3 Idiots* yang ceritanya sangat menginspirasi bagi para pengejar mimpi-mimpi besar melalui ilmu.

Allah Swt. Dzat Yang Maha Pemurah semoga berkenan membalas kebaikan dan jasa dari Anda semua baik yang saya tuliskan di atas maupun yang tidak secara langsung saya sebutkan. Semoga skripsi ini membawa manfaat bagi

perkembangan ilmu pengetahuan, khususnya mengenai manajemen sumber daya air; dan apabila terdapat kekurangan di dalamnya dapat dijadikan bahan perbaikan dalam penulisan penelitian selanjutnya.

> Depok, 11 Juli 2011 Penulis

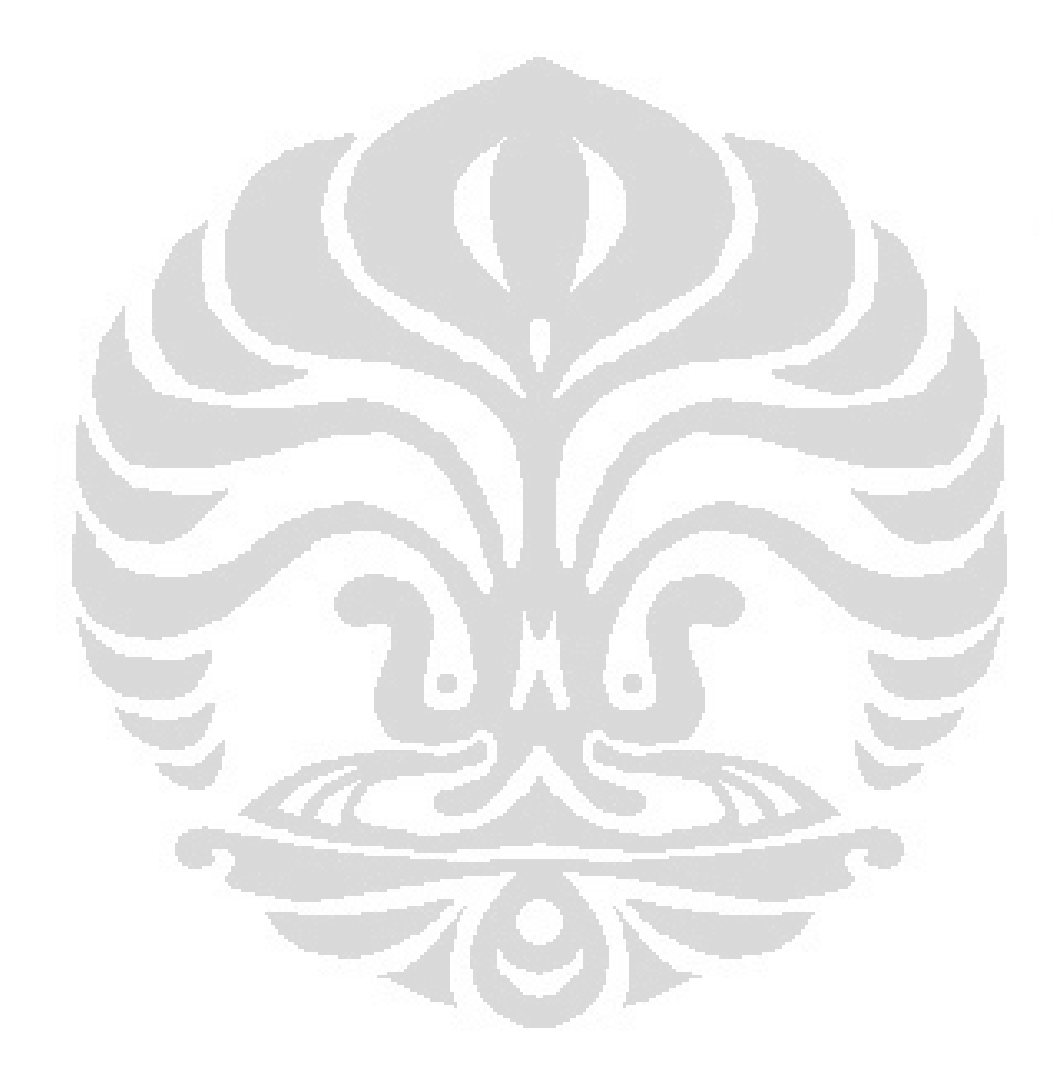

### <span id="page-6-0"></span>**HALAMAN PERNYATAAN PERSETUJUAN PUBLIKASI TUGAS AKHIR UNTUK KEPENTINGAN AKADEMIS**

Sebagai sivitas akademik Universitas Indonesia, saya yang bertanda tangan di bawah ini

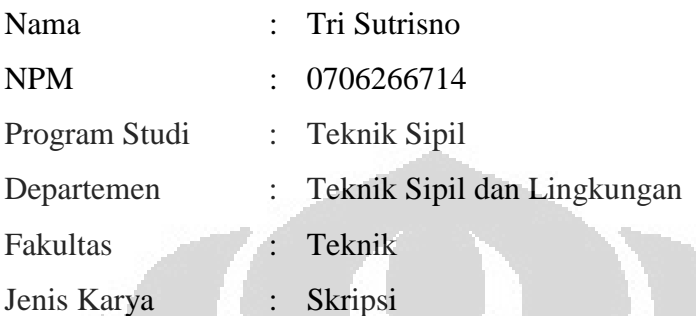

demi pengembangan ilmu pengetahuan, menyetujui untuk memberikan kepada Universitas Indonesia **Hak Bebas Royalti Noneksklusif** *(Non-exclusive Royalty-Free Right)* atas karya ilmiah saya yang berjudul:

Simulasi Sarana dan Prasarana Pengelolaan Limpasan Hujan Berbasis Pendekatan *Low-Impact Development* di Kampus Universitas Indonesia Depok Menggunakan Peranti Lunak HydroCAD

beserta perangkat yang ada (jika diperlukan). Dengan Hak Bebas Royalti Noneksklusif ini Universitas Indonesia berhak menyimpan, mengalihmediakan/ mengalihformatkan, mengelola dalam bentuk pangkalan data *(database),*  merawat, dan memublikasikan tugas akhir saya selama tetap mencantumkan nama saya sebagai penulis/pencipta dan sebagai pemilik hak cipta.

Demikian pernyataan ini saya buat dengan sebenarnya.

Dibuat di : Depok Pada tanggal : 11 Juli 2011

Yang menyatakan,

Tri Sutrisno

vii

#### **ABSTRAK**

<span id="page-7-0"></span>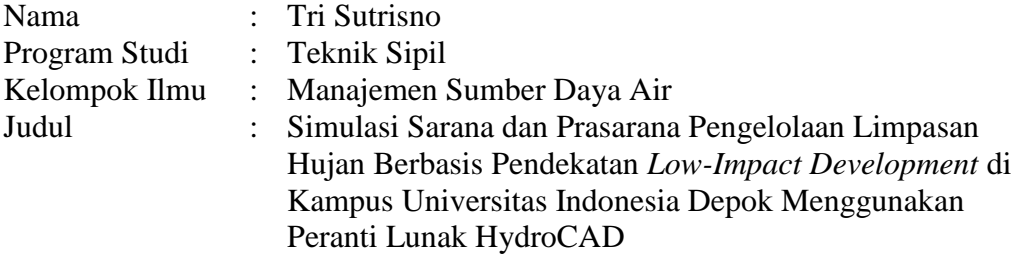

Skripsi ini membahas tentang perkiraan perubahan parameter hidrologis (nilai *CN* dan *Tc*) di Kampus Universitas Indonesia Depok akibat adanya rencana pengembangan lingkungan kampus yang mengubah beberapa area hijau pada tahun 2010 menjadi kawasan terbangun pada tahun 2025. Untuk studi ini, daerah tangkapan air Kampus UI Depok dibagi menjadi 12 sub-area dimana 5 di antaranya ditentukan sebagai sub-area prioritas karena rasio perubahan tata guna lahannya yang relatif tinggi. Masing-masing karakteristik tata guna lahan setiap sub-area dimodelkan bentuk hidrograf limpasan dan parameter hidrologisnya (debit puncak, volume limpasan, dan tinggi limpasan) menggunakan metode SCS TR-20 dengan kurva massa hujan FDOT 4-*hour* dan hidrograf satuan Standar SCS dibantu aplikasi HydroCAD v8.50.

Pendekatan *low-impact development (LID)* adalah untuk meniru kondisi hidrologis pascapembangunan seperti kondisi prapembangunan. Penelitian ini mengasumsikan bahwa kondisi pascapembangunan adalah saat terbangunnya Kampus UI sesuai Rencana Induk tahun 2025, sementara kondisi eksisting pada tahun 2010 sebagai kondisi prapembangunan. Selisih volume dari kedua kondisi tersebut dapat dijadikan dasar perancangan teknik pengendalian limpasan berbasis LID seperti bioretensi, *buffer/filter strip,* saluran berumput, tong hujan, dan tangki hujan. Praktik LID yang biasa disebut sebagai *best management practices (BMPs)*  ini direncanakan akan dipasang pada sub-area prioritas tersebut pada kondisi tahun 2025; dan kondisi ini selanjutnya dimodelkan kembali untuk diketahui kondisi hidrologisnya. Perubahan yang terjadi diperbandingkan dan dianalisis dan dapat digunakan sebagai dasar menentukan rekomendasi bersamaan dengan implementasi rencana induk tersebut.

Akibat perubahan nilai *CN* dan *Tc*, bentuk hidrograf akan berubah. Pada area terbangun, peningkatan *CN* dan pemendekan *Tc* menghasilkan debit puncak yang lebih tinggi dan volume limpasan yang lebih besar. Hasil penelitian ini menunjukkan bahwa *BMP* yang terpasang pada sub-area ternyata mampu menurunkan debit puncak maupun volume limpasan. Bentuk hidrograf limpasan pada kondisi tahun 2025 dengan penerapan *BMP* relatif mendekati bentuk hidrograf untuk kondisi prapembangunan pada tahun 2010.

Kata kunci: *LID, BMP,* bioretensi, *HydroCAD,* limpasan, hujan, rencana induk UI 2025

viii **Universitas Indonesia**

#### **ABSTRACT**

<span id="page-8-0"></span>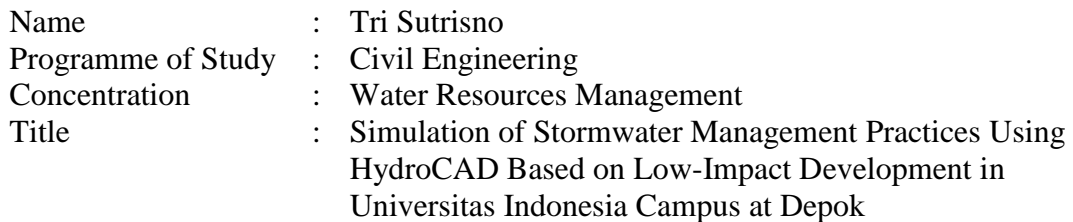

This undergraduate thesis estimated the changes of hydrological parameters (CN and Tc) at the Universitas Indonesia Campus at Depok as a result of the campus development plan that would alter some of the green areas in 2010 to developed areas in 2025. The catchment of campus area is divided into 12-subcatchments where there are chosen 5 priority subcatchments based on the highest development areas. Characteristic of each land-use subcatchment is modeled by HydroCAD v8.50 using SCS TR-20 method with FDOT 4-hour rainfall mass curve and standard SCS-UH for routing the flood hydrographs which describe the peak discharge, volume, and the depth of runoff on subcatchments.

The low-impact development (LID) approach is to mimic the hydrological conditions of post-development into pre-development. This study set the postdevelopment condition based on the UI's 2025 Master Plan whereas the predevelopment established as the existing year of 2010. The difference of the runoff volume can be used as a basis for designing runoff control techniques based on LID such bioretention, buffer/filter strips, grassed swale, rain barrel, and cistern. The application of LID techniques as commonly referred to best management practices (BMPs) are planned to be installed in the priority subcatchments. Thus, on these priority subcatchments are modeled using the installed BMPs design for year of 2025 condition. The changes are compared and then analyzed for yielding recommendations for the implementation of the Master Plan.

Due to the change of CN values and Tc, the hydrograph shapes transformed. In the developed areas, increasing of CN and shortening of Tc resulted in higher runoff peak discharge and bigger runoff volume. The installed BMP promotes to lower peak discharge and lesser volume as shown by this study. The results are showed by the hydrographs of the 2025 with installed BMPs which is attempting to the 2010.

Keywords: LID, BMP, bioretention, HydroCAD, runoff, stormwater, UI's 2025 master plan

## **DAFTAR ISI**

<span id="page-9-0"></span>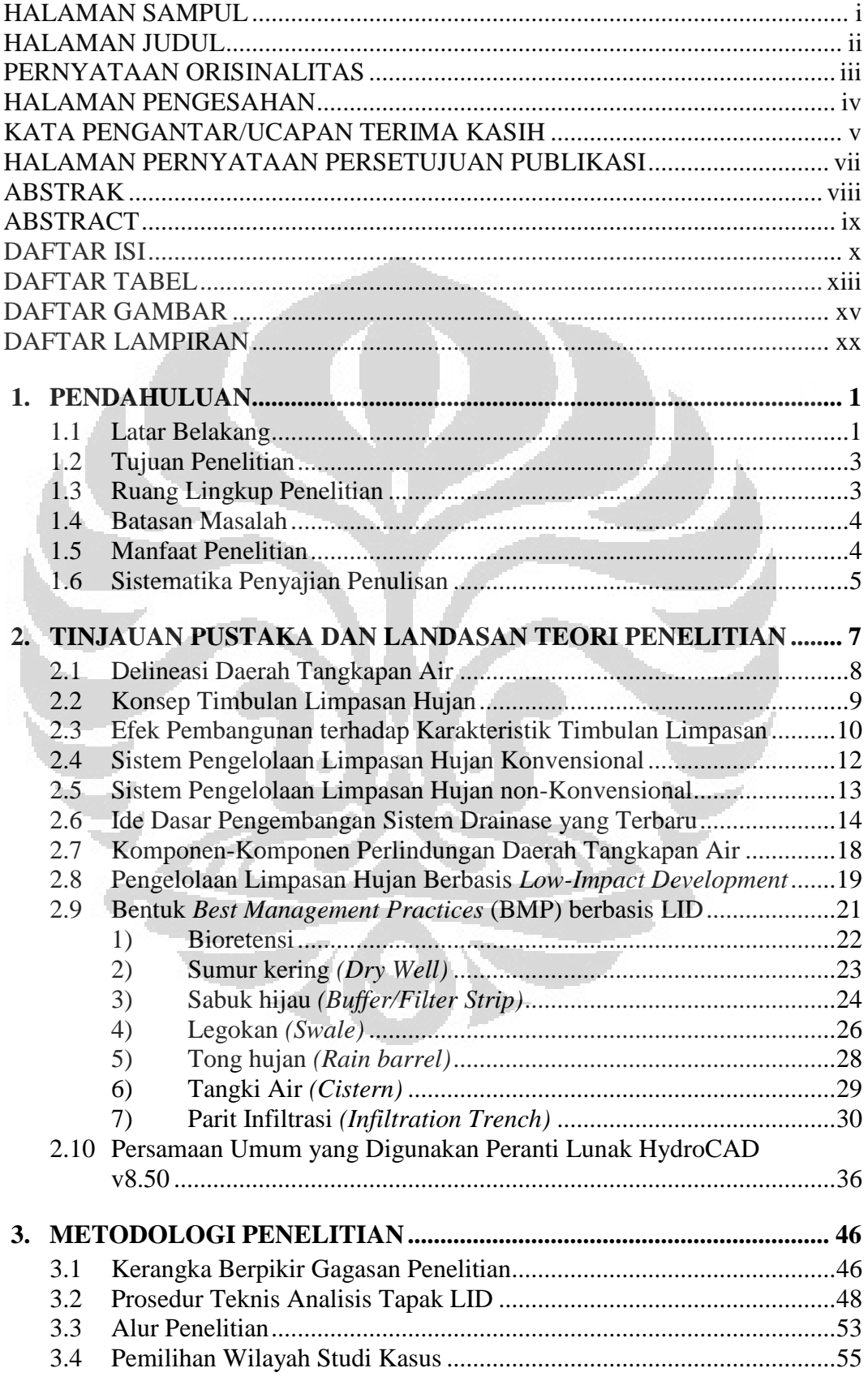

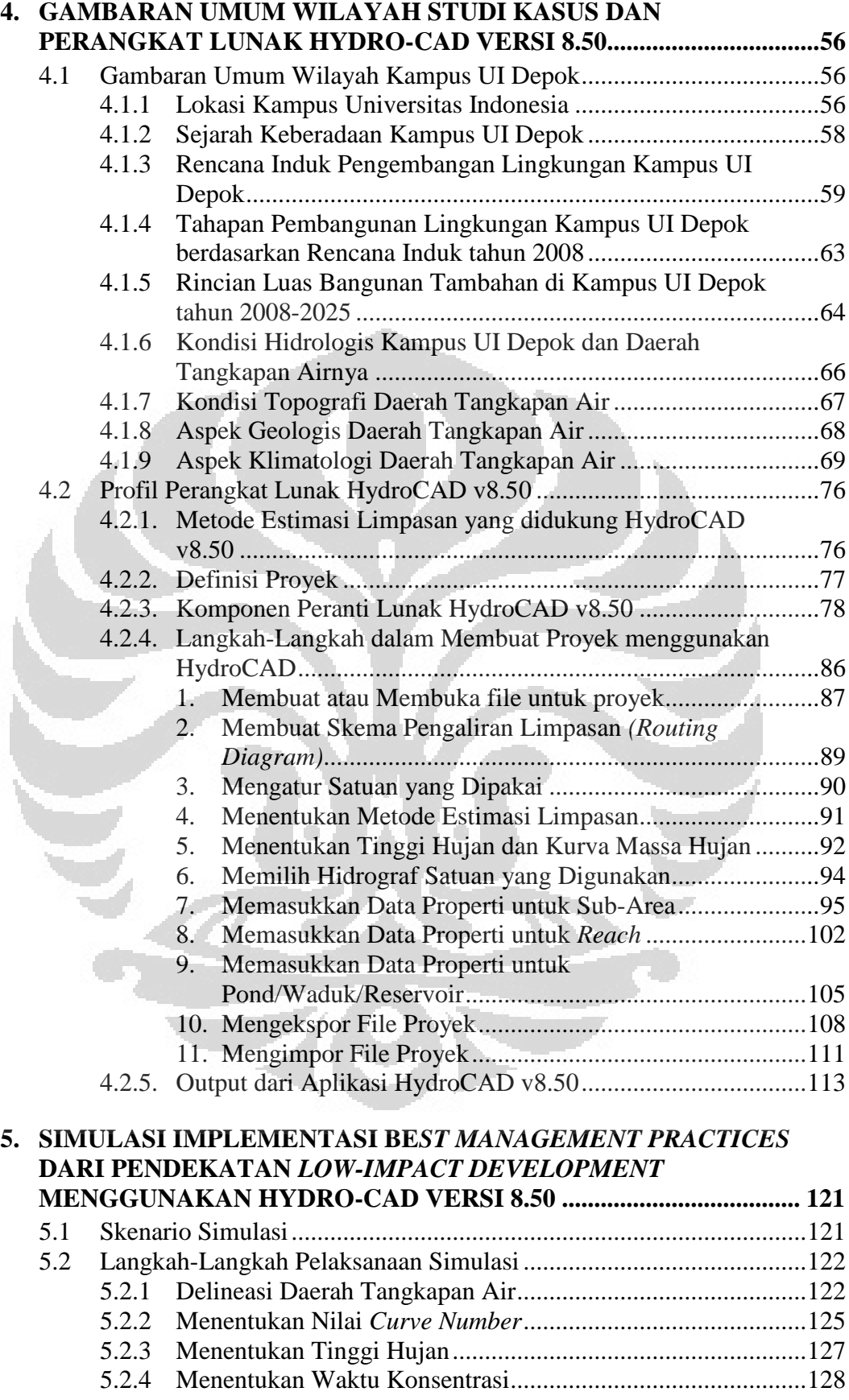

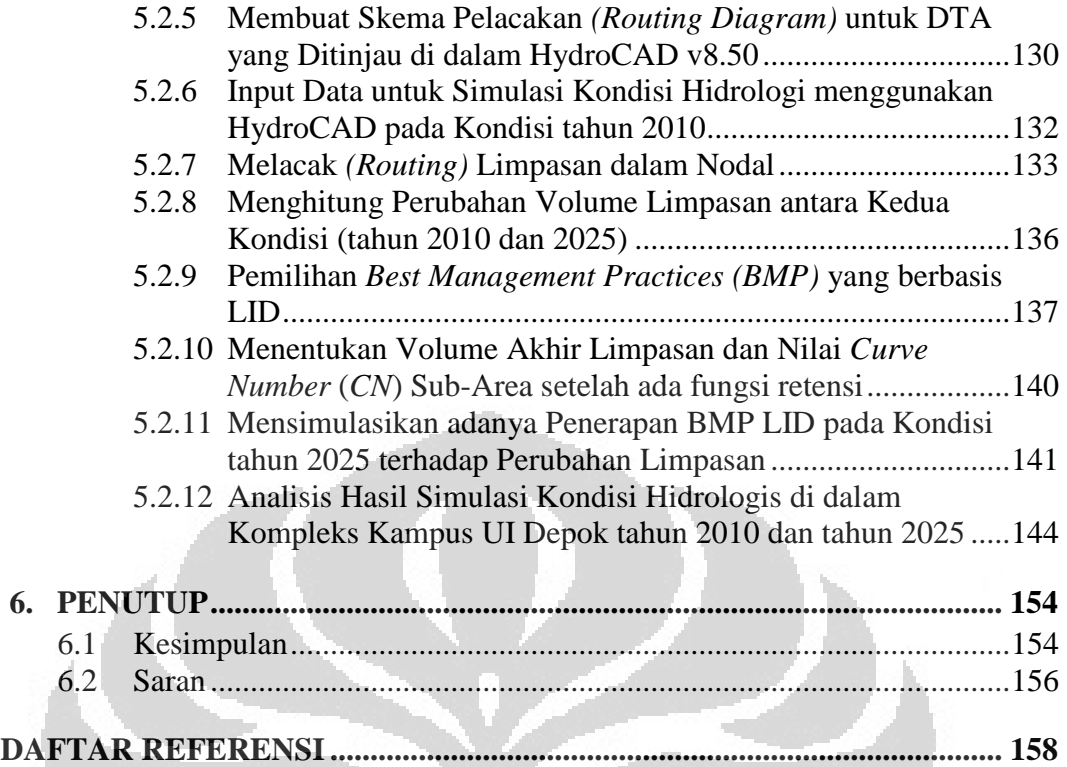

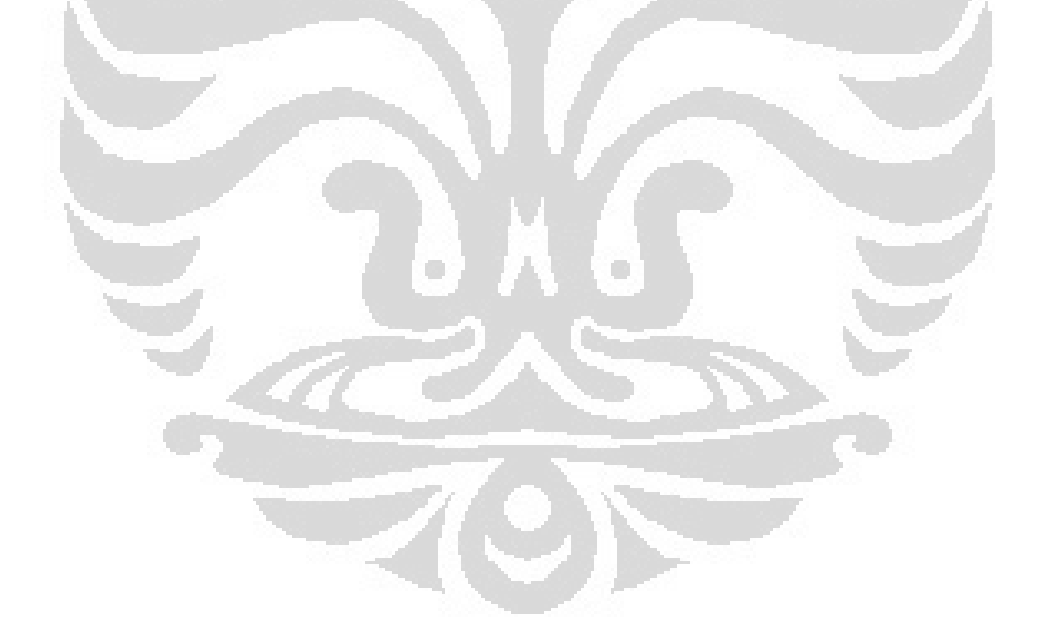

## **DAFTAR TABEL**

<span id="page-12-0"></span>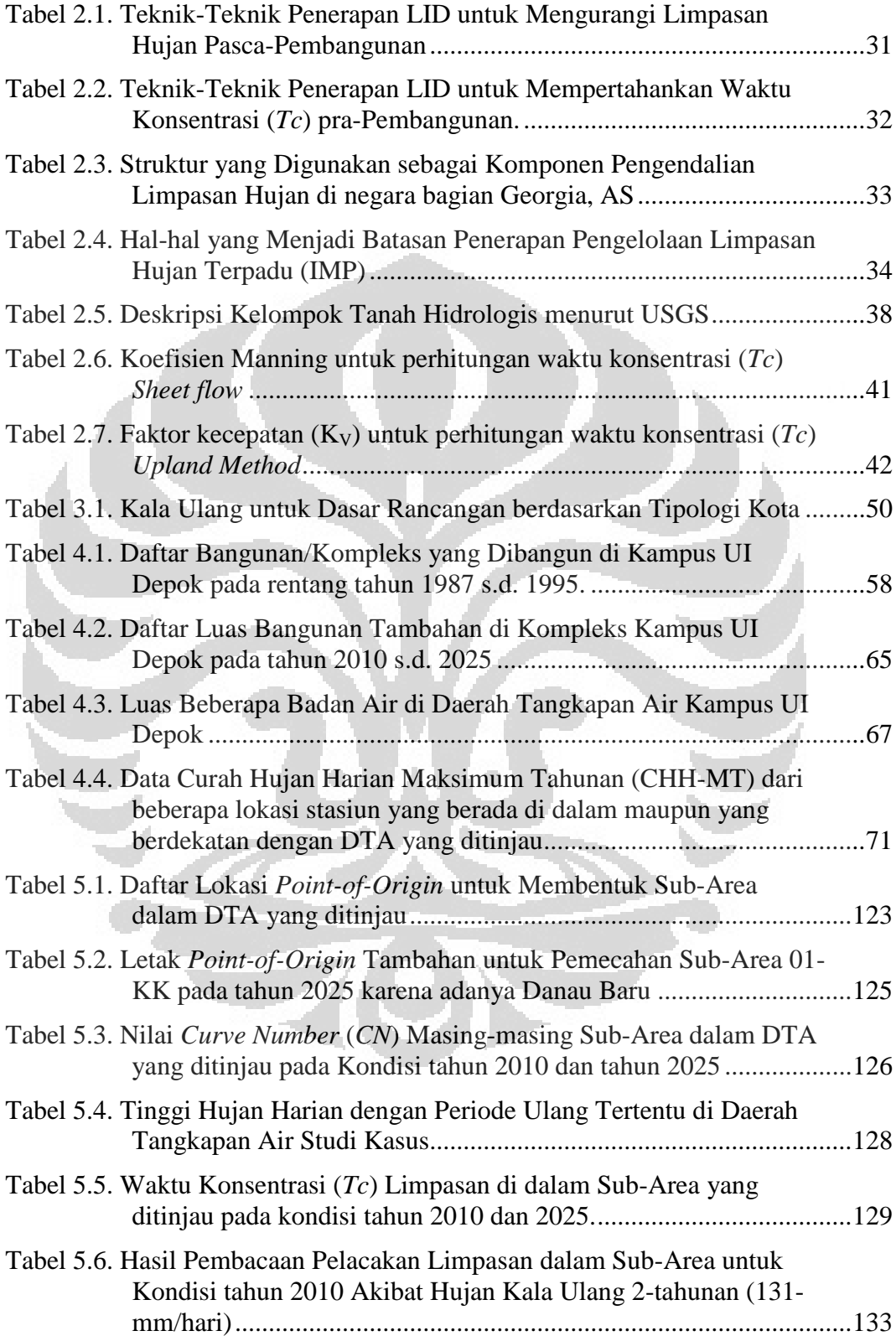

xiii **Universitas Indonesia**

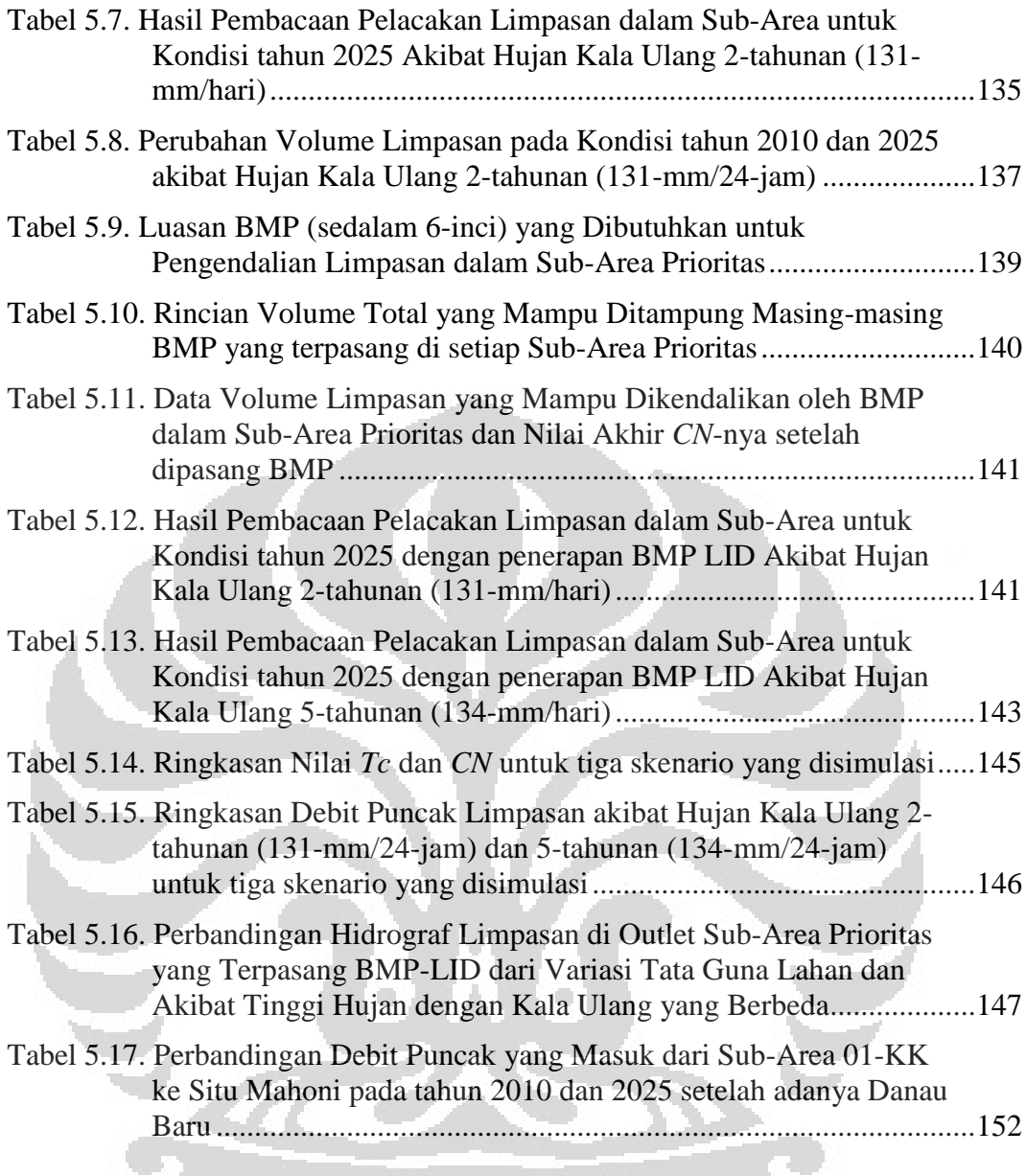

## **DAFTAR GAMBAR**

<span id="page-14-0"></span>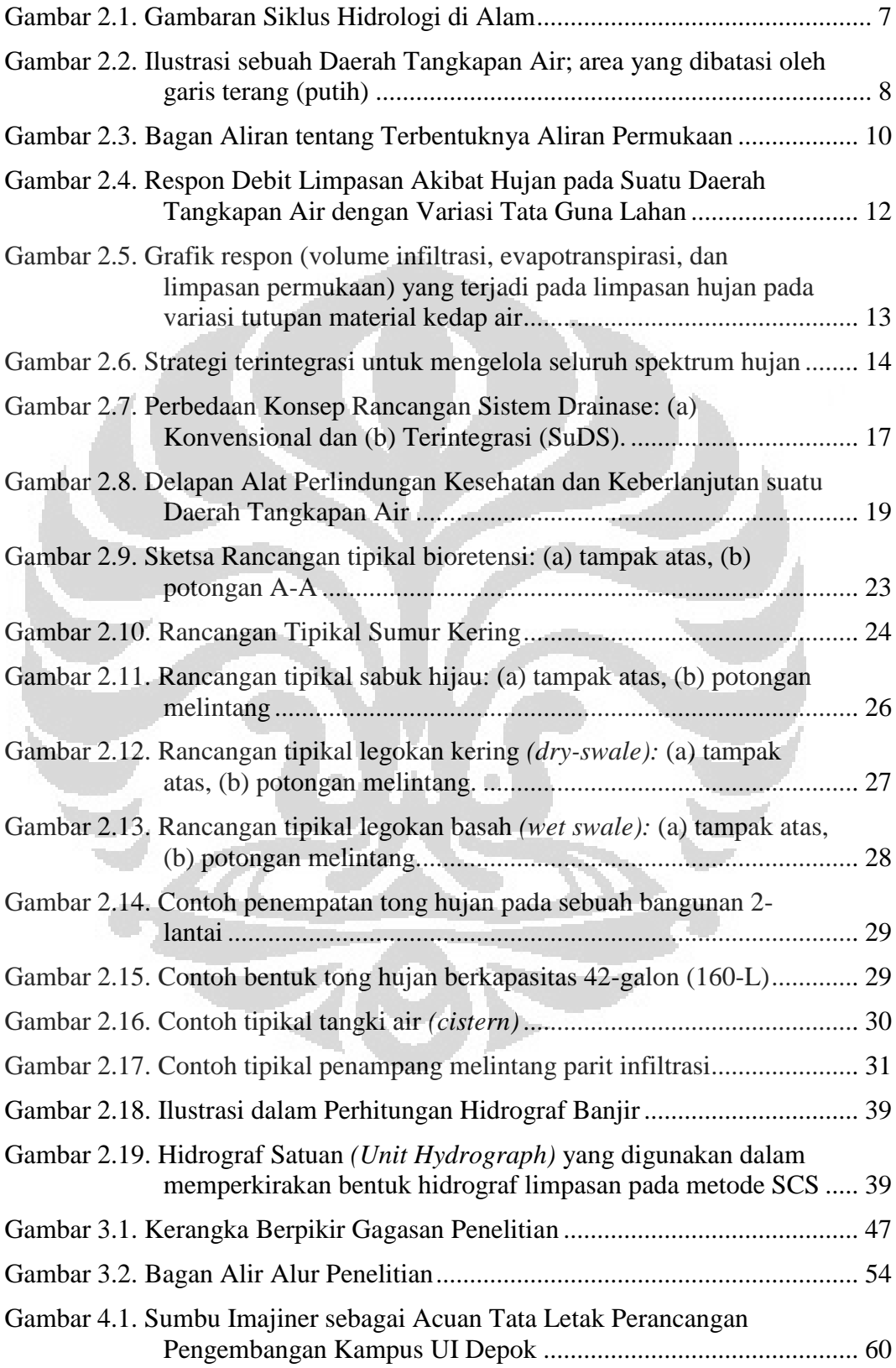

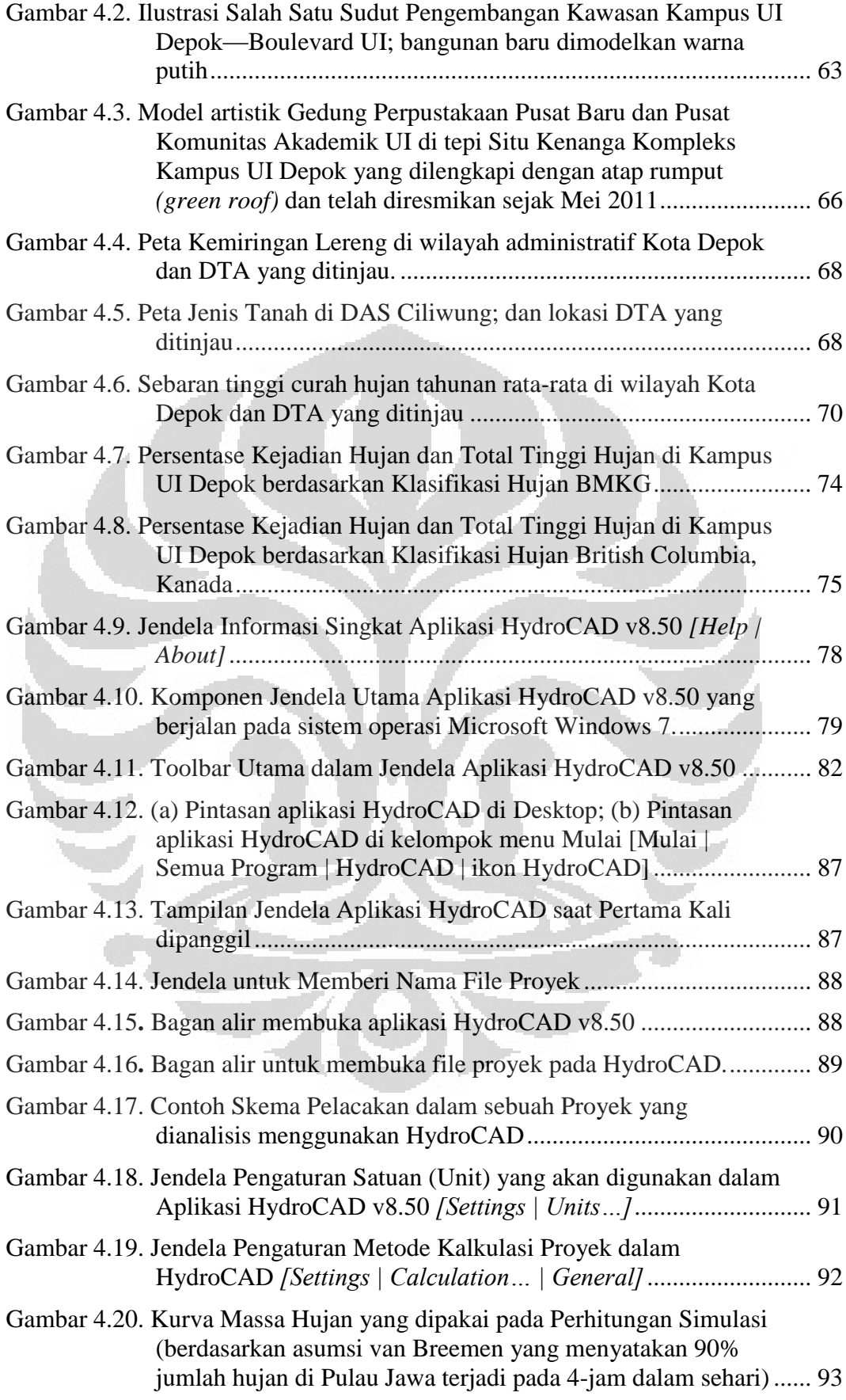

xvi **Universitas Indonesia**

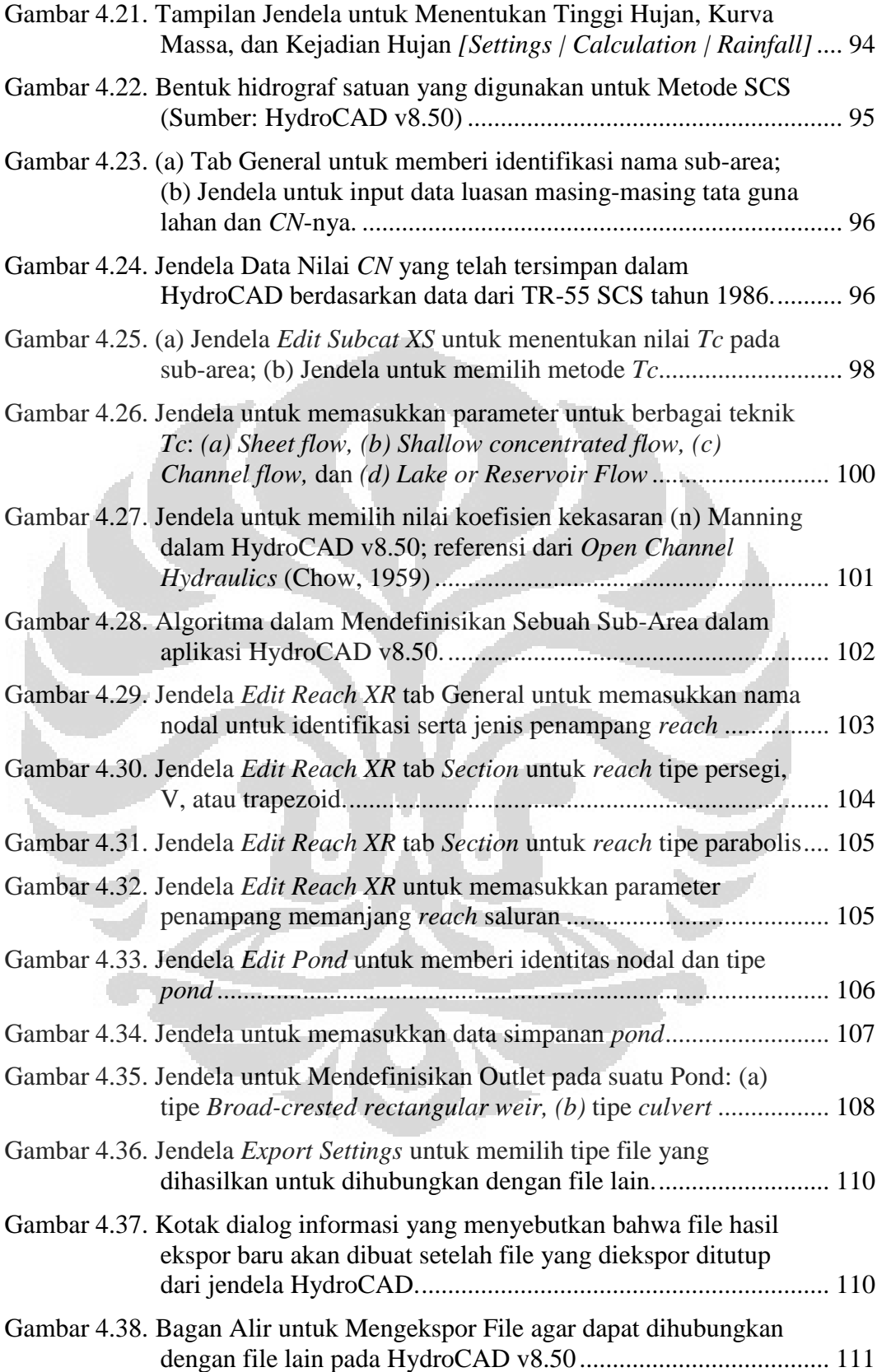

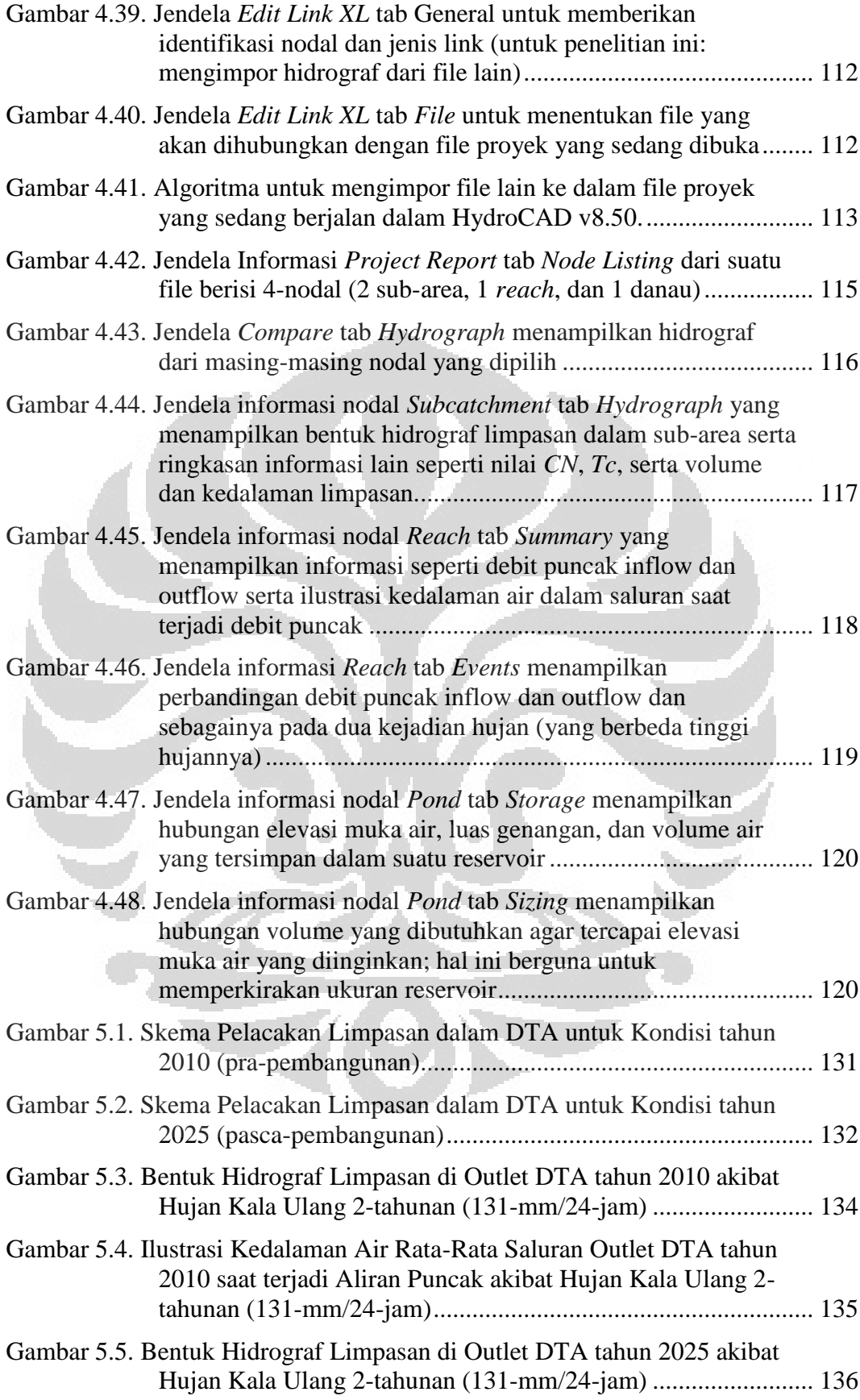

xviii **Universitas Indonesia**

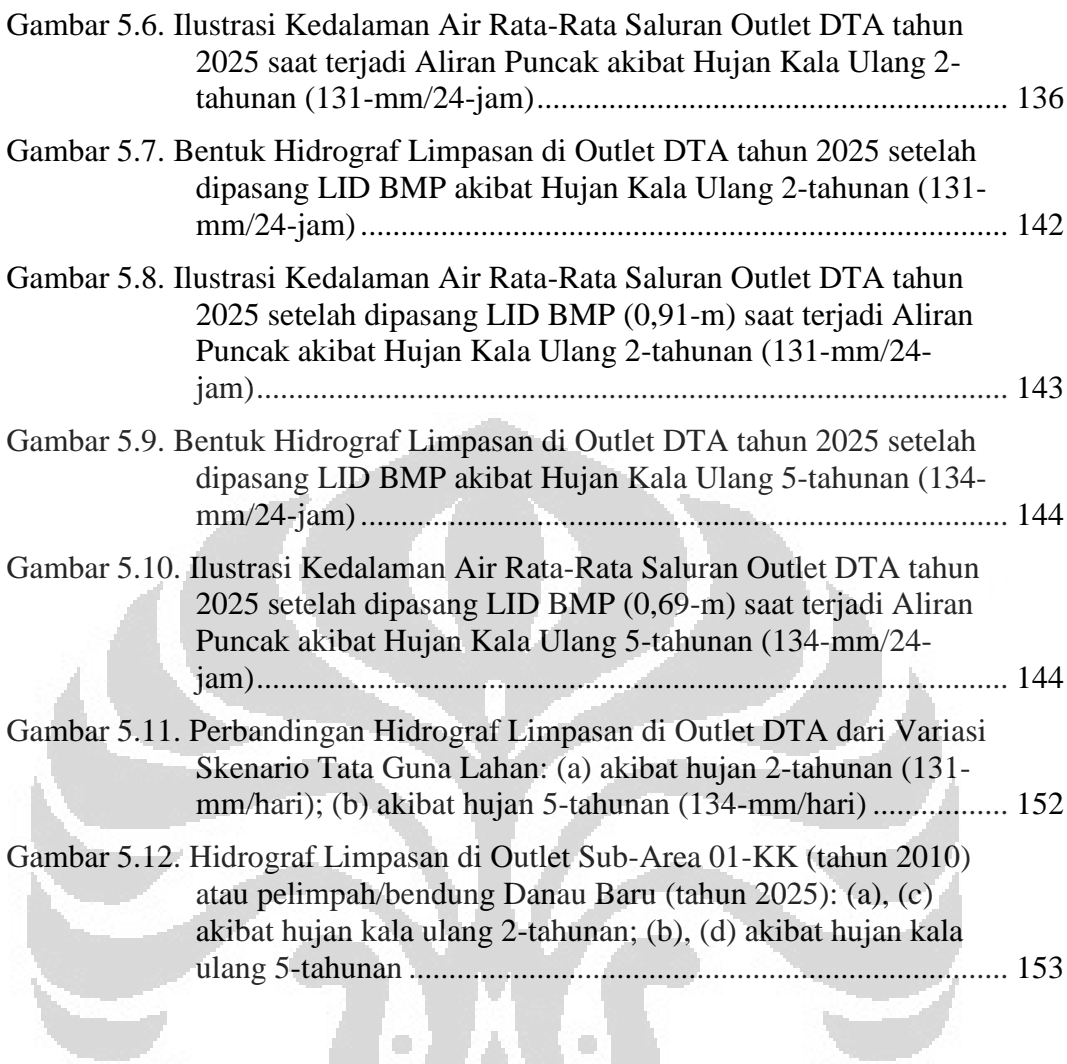

**KACI** 

## **DAFTAR LAMPIRAN**

<span id="page-19-0"></span>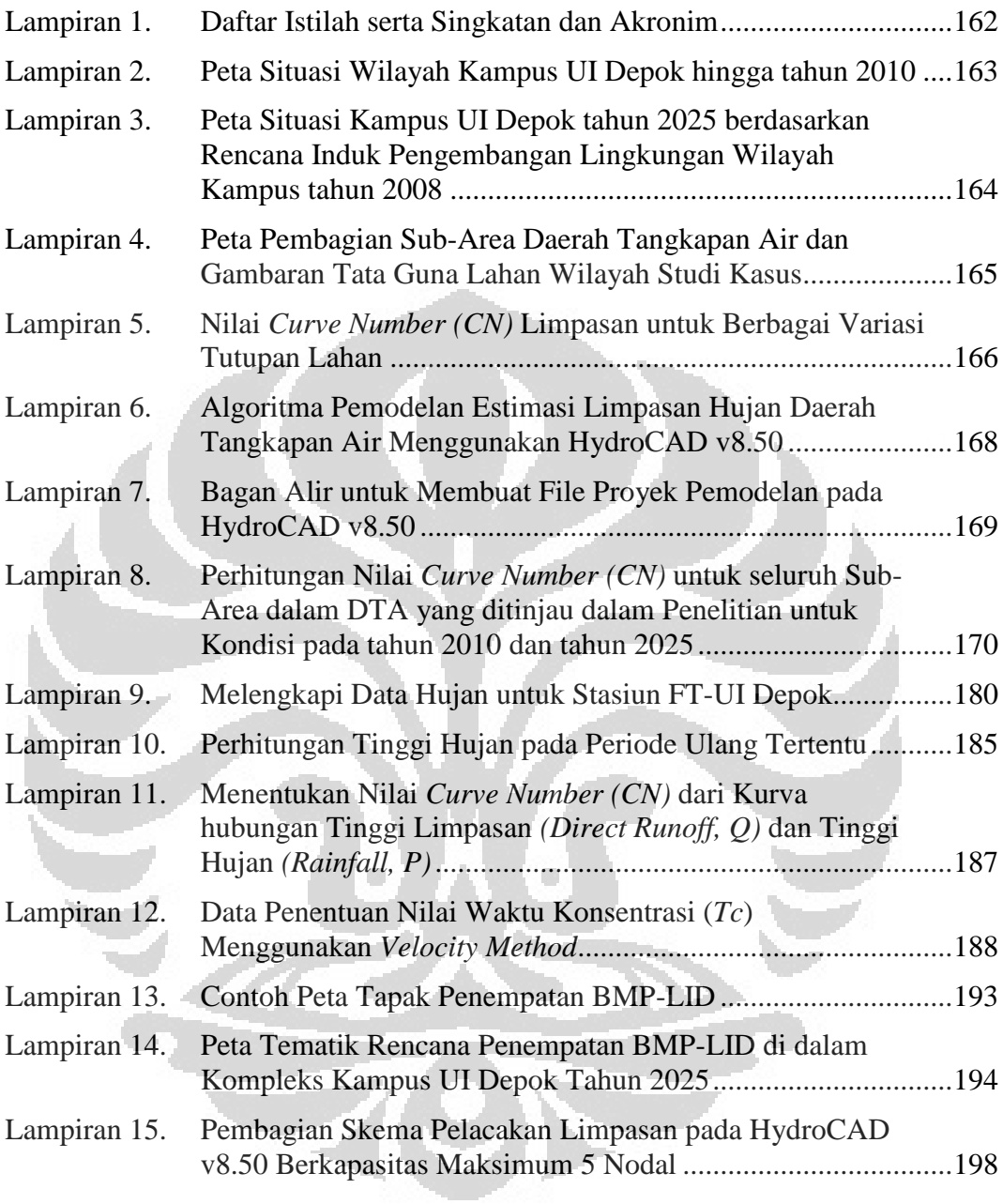

## **BAB 1 PENDAHULUAN**

#### <span id="page-20-1"></span><span id="page-20-0"></span>**1.1 Latar Belakang**

Hingga pertengahan dekade 1990-an, limpasan air hujan *(runoff)*  dianggap sebagai genangan yang tidak diharapkan keberadaannya. Konsep seperti ini melahirkan sistem drainase yang berupaya mengalirkan limpasan dari tempat tersebut ke area penampungan di tempat lain—dapat berupa sungai, waduk/danau, atau laut—sesegera mungkin setelah terbentuk genangan akibat hujan. Saluran-saluran drainase yang ada dibuat dari beton dan bahan-bahan lain yang cenderung memiliki permukaan halus dan kedap air *(impervious).* Perkerasan yang digunakan pada area pemukiman maupun komersial dibuat dengan material serupa sehingga sebagian besar limpasan langsung masuk ke dalam saluran drainase. Akumulasi jumlah limpasan yang ditampung oleh sistem pengelolaan limpasan yang demikian menjadikan jaringan pengumpul yang dibutuhkan mensyaratkan dimensi yang relatif besar. Selain itu, debit akumulasi limpasan yang juga relatif besar pada titik outlet saluran menjadikannya sulit dikendalikan. Hal ini akan membahayakan kawasan di sekitar badan air penerima saluran tersebut terhadap potensi banjir dan erosi.

Pada pertengahan tahun 1990-an, di beberapa negara maju seperti Amerika Serikat (AS), Kanada, Britania Raya, dan Australia muncul paradigma baru dalam mengelola limpasan air hujan yaitu dengan menerapkan *low-impact development (LID)* atau dapat diterjemahkan dalam bahasa Indonesia sebagai pembangunan minim-dampak. Metode tersebut merancang berbagai bentuk teknik *(best management practices/BMPs)* dalam mengelola limpasan. Pendekatan baru ini didasarkan pada pengetahuan tentang pentingnya konservasi fungsi hidrologis dalam suatu lahan yang dibangun atau dialihfungsikan; serta kesadaran bahwa limpasan hujan merupakan sebuah sumber daya *(resource).* Di AS sendiri teknik ini telah dilaksanakan dan diuji coba dari tahun 1996 di Prince George's County, Maryland—17 km di sebelah timur kota Washington, D.C.—dan hasilnya menggembirakan sehingga dirumuskan untuk dilaksanakan dalam skala

1 **Universitas Indonesia**

nasional AS. Oleh karena itu, sejak awal dekade 2000-an, beberapa negara bagian *(state)* di AS merancang pedoman penerapan LID ini seperti di Pennsylvania dan Minnesota. Hal yang serupa mulai dilakukan pula di negara lain seperti Kanada tepatnya di provinsi British Columbia yang terletak di pesisir Pasifik.

Meminimalisir perubahan dan gangguan terhadap fungsi hidrologis dalam suatu lahan diyakini akan memberikan efek yang baik karena secara natural, alam dirancang untuk dapat menahan air hujan selama mungkin di daratan sebelum akhirnya mengalir kembali ke laut. Prinsip inilah yang selanjutnya dijadikan basis dalam membentuk teknik-teknik pengelolaan limpasan hujan secara terpadu dengan LID dalam bentuk bioretensi, saluran berumput *(swale),* parit infiltrasi, tong hujan, dan sebagainya.

Berdasarkan rencana induk pengembangan wilayah Kampus UI Depok, terdapat perubahan tata guna lahan yang cukup signifikan di beberapa area wilayah kampus UI Depok. Dari studi pustaka berbagai referensi, perubahan tata guna lahan dapat memicu meningkatnya debit limpasan hujan pada kawasan tersebut. Pada tingkat tertentu, debit limpasan dapat menjadi sulit untuk dikendalikan yang pada akhirnya dapat menimbulkan kerugian. Oleh karena itu, perlu diadakan penelitian atau studi mengenai pengelolaan limpasan hujan di area tersebut.

Selain lebih ramah lingkungan, teknik mengelola limpasan hujan dengan pendekatan LID juga diklaim dapat menghemat dana konstruksi karena memanfaatkan material alami. Dengan mengontrol volume limpasan hujan langsung pada sumbernya dan mengalirkan sisanya secara perlahan, debit limpasan di bagian akhir saluran sistem drainase menjadi lebih kecil dan mudah dikendalikan sehingga potensi banjir maupun erosi di sekitar badan air penerima dapat diminimalisir.

#### <span id="page-22-0"></span>**1.2 Tujuan Penelitian**

Tujuan dari penelitian ini adalah melakukan simulasi kondisi hidrologis daerah tangkapan air Kampus UI Depok dengan bantuan peranti lunak HydroCAD v8.50 untuk selanjutnya diperbandingkan hidrograf limpasan hujannya akibat variasi tata guna lahan sebagai berikut:

- (i) lingkungan Kampus UI Depok tahun 2010 (prapembangunan) tanpa penerapan LID,
- (ii) lingkungan Kampus UI Depok pada tahun 2025 (pascapembangunan) tanpa penerapan LID, dan
- (iii) lingkungan Kampus UI Depok pada tahun 2025 (pascapembangunan) dengan penerapan LID.

#### <span id="page-22-1"></span>**1.3 Ruang Lingkup Penelitian**

Penelitian ini meliputi perancangan bentuk teknik pengelolaan limpasan hujan berbasis LID di kawasan Kampus UI Depok untuk kemudian disimulasikan hidrograf limpasan hujannya menggunakan HydroCAD v8.50; atau dengan rincian sebagai berikut:

- a) mengumpulkan data-data yang dibutuhkan, meliputi: rencana tata ruang lingkungan dan kawasan studi kasus, peta kontur dan deliniasi daerah tangkapan air *(catchment)* di wilayah studi, data meteorologis (curah hujan, dan sebagainya), peta informasi geologi (jenis dan sifat tanah), dan peta komposisi tata guna lahan dan penutup lahannya;
- b) memperkirakan debit puncak, volume, dan tinggi limpasan hujan pada setiap sub-area di wilayah studi pada kondisi tata guna lahan wilayah tahun 2011 maupun 2025 menggunakan bantuan HydroCAD v8.50;
- c) merancang dimensi dan penempatan dari jenis *best management practices (BMPs)* pengelolaan limpasan hujan dalam pedoman LID dari Maryland AS yang mungkin *(feasible)* dapat diterapkan di dalam Kompleks Kampus UI Depok pada tahun 2025 berdasarkan data-data yang didapatkan dari perbandingan hasil simulasi dua kondisi di atas;
- d) memperkirakan debit puncak, volume, dan tinggi limpasan hujan pada keseluruhan wilayah studi bila telah menerapkan praktik LID;

e) melakukan analisis parameter-parameter hidrologis dari hasil simulasi sesuai pedoman konsep LID.

#### <span id="page-23-0"></span>**1.4 Batasan Masalah**

Penelitian ini dibatasi pada ketentuan berikut, antara lain

- a) praktik LID akan diterapkan pada area tertentu di dalam Kompleks Kampus UI Depok dan daerah tangkapan airnya menurut prioritas perubahan tata guna lahan;
- b) perencanaan praktik penerapan LID tidak memerhatikan aspek ekonomis secara detil dan dirancang untuk terintegrasi dengan sistem eksisting;
- c) simulasi debit limpasan hujan dilaksanakan dengan menggunakan peranti lunak HydroCAD v8.50 yang berkapasitas maksimal 5-nodal;
- d) menggunakan parameter-parameter *curve number (CN)* dari Amerika Serikat yang disesuaikan dengan kondisi lokal bila tersedia referensi tertentu;
- e) tidak melibatkan dampak dan pengaruh dari isu adanya pemanasan global, perubahan pola iklim, dan fenomena *La Nina* maupun *El Niño* yang diyakini memengaruhi musim dan intensitas curah hujan.

 $\Box$ 

#### <span id="page-23-1"></span>**1.5 Manfaat Penelitian**

Manfaat yang dapat diperoleh dari hasil penelitian antara lain:

- a) mengetahui pentingnya *(signification)* pembangunan sarana dan prasarana pengelolaan limpasan hujan yang berpedoman pada LID di area Kampus UI Depok bersamaan dengan pengembangan wilayah kampus terkait dengan perubahan jumlah dan karakteristik aliran limpasan hujan;
- b) memperkaya khasanah penelitian pada wilayah studi kasus untuk selanjutnya dapat dijadikan sumber informasi bagi peneliti lain khususnya tentang konsep maupun praktik LID serta simulasi hujan *(stormwater modeling)* menggunakan peranti lunak HydroCAD v8.50.

#### <span id="page-24-0"></span>**1.6 Sistematika Penyajian Penulisan**

Hasil dari penelitian ini akan disusun dalam beberapa bab dengan sistematika penulisan sebagai berikut:

#### BAB 1 PENDAHULUAN

Bab ini menjelaskan tentang latar belakang penelitian, tujuan penelitian, ruang lingkup penelitian, batasan penelitian, manfaat penelitian, dan sistematika penulisan untuk melakukan simulasi sarana dan prasarana pengelolaan limpasan hujan berbasis *lowimpact development (LID)* di Kompleks Kampus UI Depok menggunakan peranti lunak HydroCAD v8.50.

# BAB 2 TINJAUAN PUSTAKA DAN LANDASAN TEORI PENELITIAN

Bab ini menyajikan literatur yang menerangkan tentang konsep siklus hidrologi; pentingnya penerapan konsep LID dalam membangun sarana dan prasarana pengelolaan limpasan hujan; perbedaan konsep LID dengan konsep/metode konvensional; konsep dan metode detil dari teknik penerapan pengelolaan limpasan terpadu berbasis LID; serta persamaan-persamaan dasar yang digunakan oleh peranti lunak HydroCAD v8.50 untuk memperkirakan jumlah limpasan hujan.

#### BAB 3 METODOLOGI PENELITIAN

Bab ini menjelaskan prosedur penelitian yang akan dilaksanakan untuk mencapai tujuan penelitian tersebut di atas, meliputi alur penelitian, kerangka berpikir, teknik pengumpulan data hingga langkah-langkah dalam menghasilkan parameter untuk disimulasikan dan selanjutnya dianalisis.

# BAB 4 GAMBARAN UMUM WILAYAH STUDI KASUS DAN PERANGKAT LUNAK HYDRO-CAD VERSI 8.50

Bab ini memaparkan kondisi lokasi studi kasus yaitu Kompleks Kampus UI Depok dan daerah tangkapan airnya serta profil singkat dan teknik pemasukan data untuk mensimulasi jumlah limpasan hujan menggunakan aplikasi HydroCAD v8.50 dalam penelitian ini.

# BAB 5 SIMULASI IMPLEMENTASI *BEST MANAGEMENT PRACTICES* DARI PENDEKATAN *LOW-IMPACT DEVELOPMENT* MENGGUNAKAN HYDRO-CAD Bab ini memaparkan langkah-langkah yang dilakukan dalam mengolah data hingga melakukan simulasi dari berbagai skenario kondisi, khususnya terkait dengan setelah adanya penerapan BMP berbasis LID untuk kondisi DTA Kampus UI Depok pada tahun 2025 beserta analisisnya.

## BAB 6 PENUTUP

Bagian ini meliputi kesimpulan dari hasil simulasi serta saran yang dapat diberikan kepada pihak tertentu berdasarkan dari hasil penelitian dan analisis simulasi.

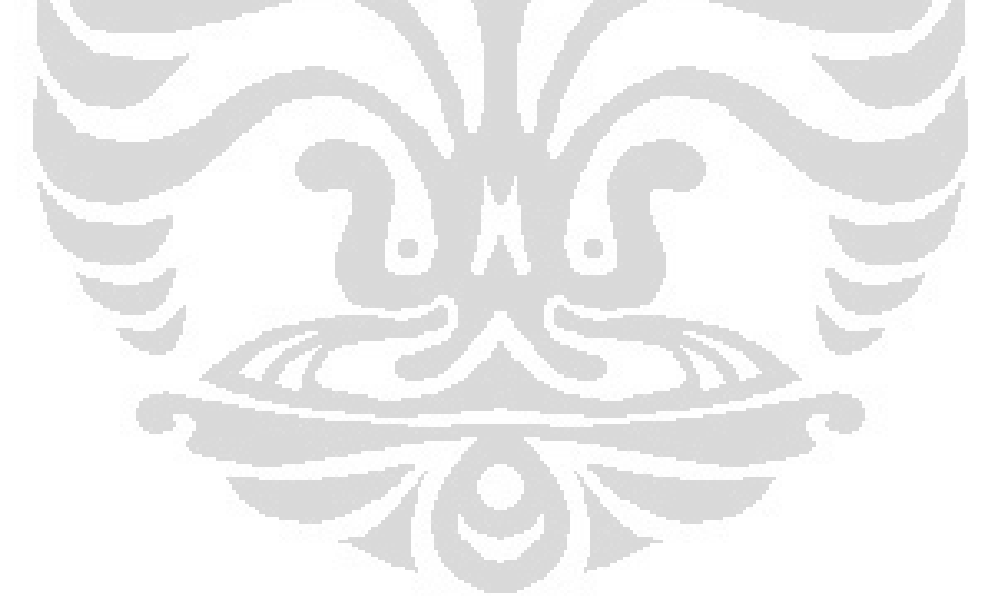

#### **BAB 2**

#### <span id="page-26-0"></span>**TINJAUAN PUSTAKA DAN LANDASAN TEORI PENELITIAN**

Air merupakan substansi yang jumlahnya paling melimpah di bumi dan menjadi bagian terpenting dari seluruh makhluk hidup. Selain itu, air merupakan kekuatan utama yang membentuk rupa bumi hingga menjadi seperti sekarang ini. Air juga menjadi faktor kunci dalam perannya menjaga kestabilan temperatur udara global yang mampu mendukung keberadaan manusia termasuk turut memengaruhi kemajuan peradaban manusia.

Proses hidrologi yang rumit—meliputi hubungan sifat fisik sistem, interaksi dengan media, serta kemampuan berubah fase air—mampu mendistribusikan air secara global melalui apa yang kita kenal hari ini sebagai siklus hidrologi. Oleh karena itu, tidak mengherankan bila kita masih dapat menemukan air pada ketinggian 15-km dari muka bumi hingga lapisan hidrosfer di angkasa dan sejauh 1-km di dalam lapisan tanah/batuan (litosfer). Dengan demikian, kebutuhan makhluk hidup akan air di berbagai sudut daratan dapat terpenuhi. Berikut ini adalah gambaran mengenai siklus hidrologi yang terjadi di alam.

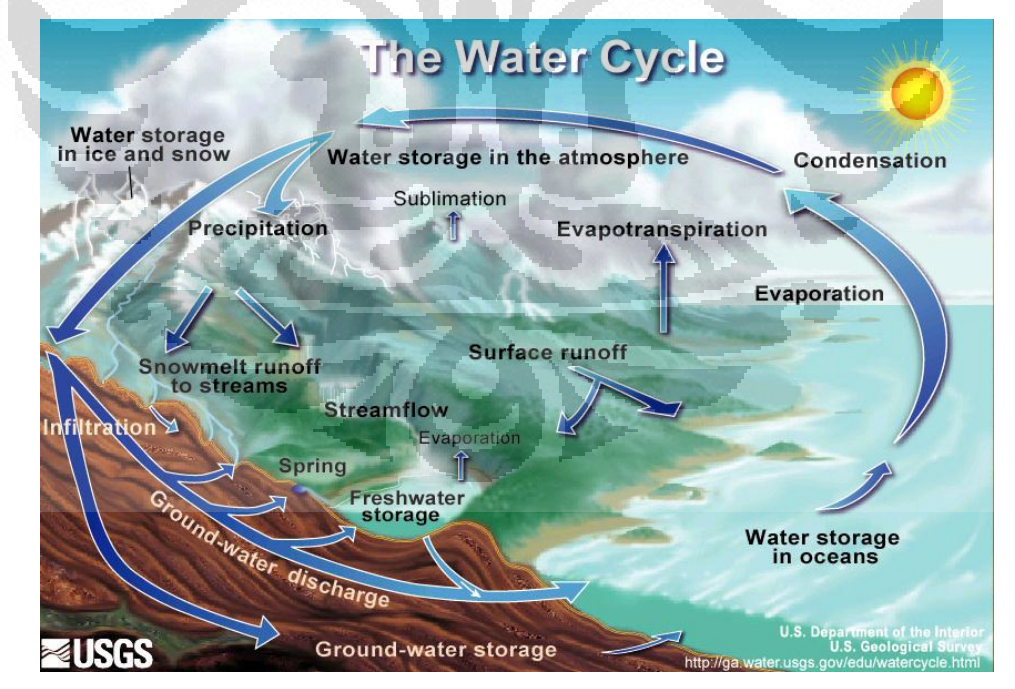

<span id="page-26-1"></span>Gambar 2.1. Gambaran Siklus Hidrologi di Alam

(Sumber: USGS, 2008)

#### <span id="page-27-0"></span>**2.1 Delineasi Daerah Tangkapan Air**

Daerah tangkapan air (DTA) adalah wilayah yang dibatasi oleh titik elevasi tertinggi (punggung bukit/pegunungan) dimana air hujan yang turun pada wilayah tersebut akan masuk ke dalam alur aliran yang diamati; sehingga bila air hujan turun di luar kawasan tersebut, air akan masuk ke dalam alur aliran lain.

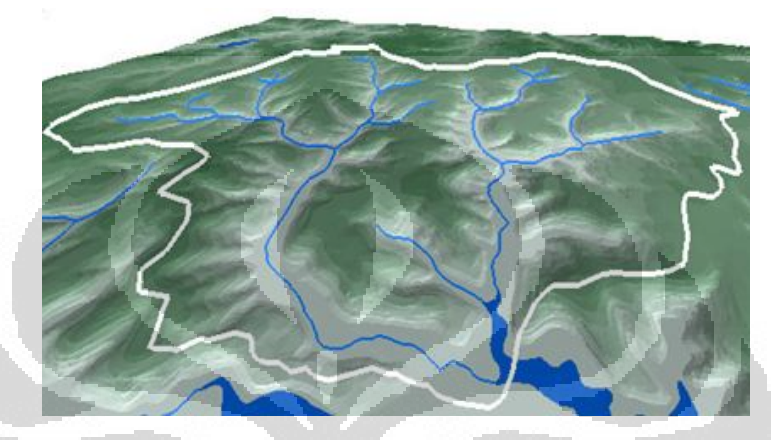

Gambar 2.2. Ilustrasi sebuah Daerah Tangkapan Air; area yang dibatasi oleh garis terang (putih)

(Sumber: *Center for Watershed Protection,* 2001)

<span id="page-27-1"></span>Delineasi DTA ini menjadi penting terkait dengan beberapa hal berikut, di antaranya adalah:

- a) membantu mewujudkan aturan yang jelas bagi badan otoritas maupun pemangku kepentingan dalam proses pengelolaan suatu kawasan;
- b) dasar dalam penentuan tindakan yang akan dicanangkan dalam kerangka waktu yang cepat.

Untuk membuat delineasi daerah tangkapan air ini meliputi enam langkah dasar sebagai berikut:

- 1) menentukan *point of origin,* peletakannya sangat erat kaitannya analisis yang hendak dilakukan;
- 2) mengevaluasi topografi di sekelilingnya;
- 3) mengidentifikasi *breakpoint*, yaitu titik elevasi tertinggi dari saluran aliran yang mungkin;
- 4) menghubungkan seluruh *breakpoint;*
- 5) memeriksa kembali hasil delineasi;
- 6) menghitung luasannya, dapat menggunakan alat planimeter, teknik penghitungan *grid*, maupun sistem informasi geografis (GIS).

#### <span id="page-28-0"></span>**2.2 Konsep Timbulan Limpasan Hujan**

Merujuk pada Gambar 2.1, salah satu fase dalam siklus hidrologi adalah adanya hujan atau presipitasi *(precipitation).* Air hujan yang sampai ke permukaan tanah membentuk limpasan *(runoff)* yang selanjutnya dapat membentuk genangan maupun mengalir ke badan air serta tempat lain yang memiliki elevasi lebih rendah. Pada awal peradaban manusia, genangan seperti ini tidak diharapkan keberadaannya karena dikhawatirkan mengancam kenyamanan tempat tinggal mereka—terkait dengan kesehatan sanitasi—serta dapat membahayakan lahan pertanian mereka. Oleh karena itu, sebagian besar pengelolaan limpasan hujan dibangun dengan komponen yang efisien mengalirkan air ke tempat lain, seperti pipa, pecahan batu, semen, dan material-material lain yang cenderung kedap air *(impervious).* Sistem pengelolaan limpasan hujan seperti ini bertahan hingga abad ke-21 dan dianggap sebagai sistem drainase konvensional.

Secara sederhana, bagan di bawah ini menjelaskan tentang bagaimana terbentuknya aliran permukaan. Dari hujan yang turun di suatu kawasan, sejumlah air akan hilang akibat infiltrasi ke dalam tanah maupun kehilangan lain seperti intersepsi—tinggal di badan tumbuhan, dan lain-lain. Sementara itu, sebagian air sisanya disebut sebagai hujan efektif yang membentuk aliran permukaan dimana satuan terkecilnya berupa limpasan. Jenis aliran permukaan lainnya berupa aliran dasar dalam suatu badan air yang tampak secara visual berada di permukaan tanah.

Jumlah kehilangan *(losses)* ini akan sangat bergantung pada jenis tutupan lahan. Pada kondisi alami yang masih berupa kawasan hijau memiliki kemampuan menahan terbentuknya aliran permukaan karena kemampuan retensinya. Badan tumbuhan memiliki kemampuan mengintersepsi sejumlah air hujan, sementara itu kondisi permukaan tanah memiliki medan bergelombang yang membuat tanah tersebut semacam memiliki kantong-kantong air untuk menampung sementara air hujan.

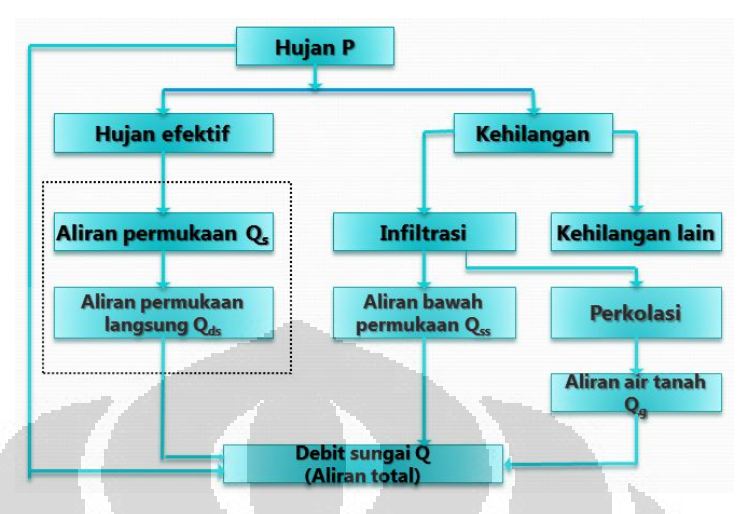

Dengan demikian, pelepasan limpasan secara perlahan dapat membantu menurunkan debit puncak limpasan hujan di saluran akhir.

<span id="page-29-1"></span>Gambar 2.3. Bagan Aliran tentang Terbentuknya Aliran Permukaan (Sumber: USDA-NRCS, 2001—yang telah diolah oleh Penulis)

#### <span id="page-29-0"></span>**2.3 Efek Pembangunan terhadap Karakteristik Timbulan Limpasan**

Pemanfaatan lahan sebagaimana disebut sebelumnya di atas oleh manusia secara langsung akan memengaruhi kondisi laju kehilangan tersebut. Pembangunan rumah, jalan, dan berbagai area dengan material yang kedap air membuat sebagian besar air hujan menjadi limpasan. Ketika sebuah lahan yang sebelumnya tidak terbangun (area hijau) berubah fungsi sebagai lahan yang terbangun, kondisi hidrologis atau siklus alami air setempat akan terganggu dan berubah. Pembangunan diasosiasikan sebagai pembukaan lahan dari vegetasi eksisting yang mampu mengintersepsi butiran air hujan, memperlambat limpasan hujan, serta dapat mengembalikan sejumlah air ke atmosfer dalam bentuk evapotranspirasi. Perataan tanah juga menghilangkan sejumlah medan berbukit yang secara alami membentuk semacam cekungan-cekungan kecil yang dapat memberikan tampungan sehingga menurunkan laju limpasan.

Dampak yang paling signifikan terjadi pada suatu kawasan akibat adanya perubahan tata guna lahan tersebut antara lain adalah sebagai berikut:

- o perubahan pada aliran air dalam saluran alami;
- o perubahan geometris saluran alami;
- o penurunan kualitas habitat akuatik;
- o berubahnya kualitas air.

Selain itu, material-material kedap air yang permukaannya halus akibat pembangunan yang menggantikan tutupan alami eksisting bersifat melewatkan limpasan dengan kecepatan alir yang relatif tinggi, sehingga waktu konsentrasi *(time of concentration/Tc)* limpasan menjadi lebih pendek/singkat dibandingkan dengan kondisi sebelumnya (alami/praterbangun). Nilai *Tc* yang pendek akan membuat waktu tercapainya debit puncak limpasan *(time-to-peak)* menjadi relatif singkat. Di sisi lain, hal ini juga akan menghasilkan debit limpasan hujan menjadi lebih besar karena pelepasan limpasan menjadi relatif lebih singkat dibandingkan kondisi awal. Debit air yang besar dan waktu puncak yang relatif pendek menjadikannya sulit untuk dikendalikan dan sangat membahayakan kawasan yang dilalui aliran berikut badan air penerima limpasan hujan. Selain berpotensi menggerus tebing saluran, kondisi tersebut ditambah dengan alirannya yang cepat dan turbulen menciptakan efek penggelontoran *(flushing)* yang dapat mengancam keberadaan biota-biota akuatik.

[Gambar 2.4](#page-31-1) memperlihatkan perbandingan hidrograf banjir pada daerah tangkapan air yang sama dengan variasi tata guna lahan yang berbeda. Pada kondisi alami, puncak banjir memiliki debit yang relatif lebih kecil serta terjadi pada selang waktu yang cukup lama setelah terjadinya hujan dibandingkan pada kondisi lahan yang sudah terbangun. Hal tersebut juga dapat menjelaskan mengapa frekuensi banjir menjadi lebih sering terjadi pada kawasan terbangun.

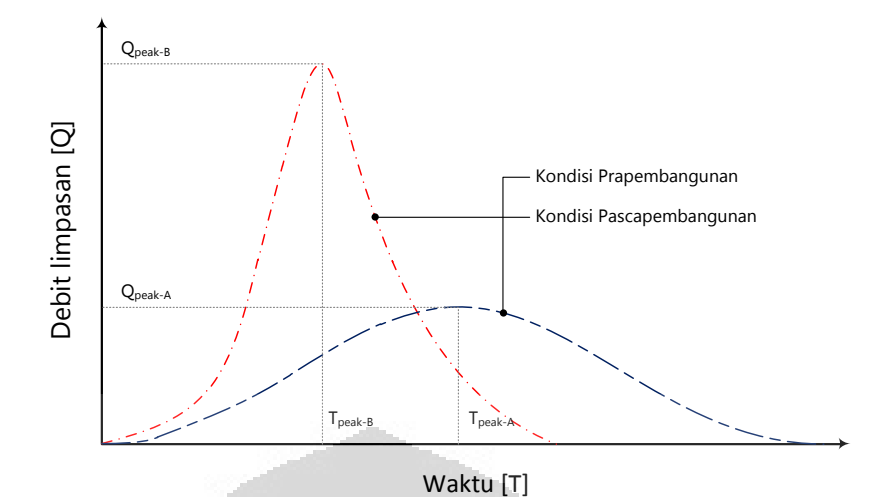

<span id="page-31-1"></span>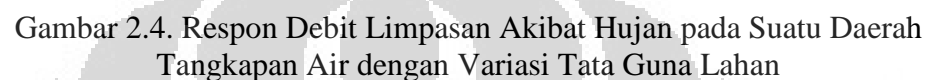

(Sumber: *LID Design Strategies,* Maryland DER, 1999)

#### <span id="page-31-0"></span>**2.4 Sistem Pengelolaan Limpasan Hujan Konvensional**

Paradigma lama dalam perencanaan struktur hujan adalah bahwa limpasan air hujan adalah sesuatu yang tidak diinginkan keberadaannya sehingga harus dihilangkan dari tempat tersebut ke tempat lain secepat mungkin sehingga tercapai kondisi yang kering *(good drainage).* Setiap fitur/komponen selanjutnya direncanakan dan dibuat agar dapat memindahkan air secara cepat, mulai dari permukaan lahan hingga jaringan pembawanya. Pembangunan seperti ini membuat volume, frekuensi, dan debit limpasan menjadi besar mengubah sebagian besar kondisi hidrologis wilayah tersebut menyebabkan hilangnya penyimpan air alami, waktu konsentrasi (*Tc*) menjadi lebih pendek, waktu tempuh *(travel time)* limpasan menjadi singkat, dan derajat koneksi hidrolis meningkat. Hal ini berseberangan dengan fitur-fitur alam yang justru menahan limpasan atau menginfiltrasi limpasan dan memperlama waktu tempuh. Sifat pengelolaan limpasan konvensional ini berlawanan dengan sifat pengelolaan limpasan alamiah sehingga memberikan dampak buruk bagi ekosistem.

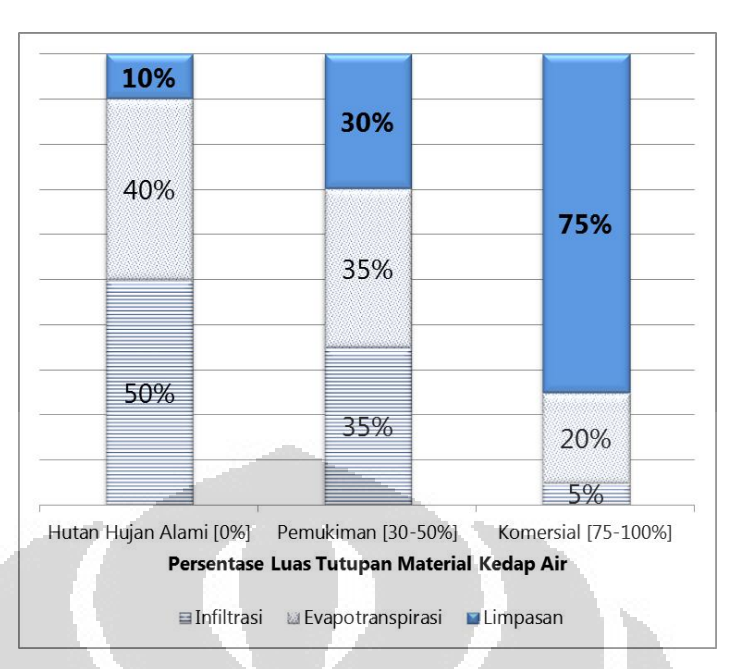

<span id="page-32-1"></span>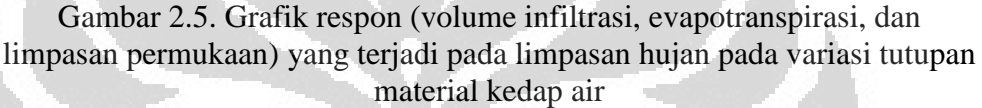

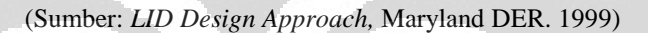

#### <span id="page-32-0"></span>**2.5 Sistem Pengelolaan Limpasan Hujan non-Konvensional**

Berdasarkan tinjauan mengenai konsep timbulan limpasan hujan di atas terutama melihat dari dampak negatif yang ditimbulkan, sistem pengelolaan limpasan hujan konvensional harus ditinjau ulang dan diperlukan adanya pendekatan lain yang lebih ramah lingkungan. Oleh karena itu sejak dekade 1990-an beberapa negara seperti Amerika Utara (Amerika Serikat, Kanada), Britania Raya, dan Australia memperkenalkan paradigma baru dalam mengelola limpasan dari berbagai hasil studi dan fakta terkait konsep hidrologis. Di Kanada konsep ini dikenal sebagai implementasi Infrastruktur Hijau *(Green Infrastructure),* di Britania Raya dibentuk *Sustainable Drainage System (SuDS),* Australia membuat *Watersensitive Urban Design (WSUD),* dan di Amerika Serikat (AS) disebut sebagai pendekatan *Low-Impact Development (LID)* atau dalam bahasa Indonesia dapat diartikan sebagai pendekatan yang minim-dampak. Prinsip utama konsep ini adalah mempertahankan fungsi hidrologis suatu kawasan pasca-pembangunan adalah sama dengan (atau hampir setara dengan) kondisi awal pra-pembangunan. Manajemen limpasan hujan seperti ini sebenarnya juga telah mulai diadopsi di Indonesia yang oleh Kementerian Pekerjaan Umum dikenal sebagai *Zero Delta Q.* Pemberian nama ini terkait dengan debit limpasan kawasan pada kondisi pra-pembangunan dan pascapembangunan adalah sama besar (impas). Konsep dasar paradigma baru pengembangan sistem drainase dijelaskan pada uraian di bawah ini.

#### <span id="page-33-0"></span>**2.6 Ide Dasar Pengembangan Sistem Drainase yang Terbaru**

o Konsep Neraca Keseimbangan Air *(Water Balance)* dari Pedoman Manajemen Limpasan British Columbia, Kanada

Dalam pedoman perancangan manajemen limpasan hujan yang diterbitkan oleh Provinsi British Columbia, Kanada pada tahun 2002 memaparkan sebuah fakta bahwa sekitar 75% dari volume total air hujan yang jatuh pada suatu daerah tangkapan air berupa hujan dengan intensitas yang rendah (< 30-mm/24-jam); 25%-nya berupa hujan dengan intensitas sedang (30 – 60-mm/24-jam); dan 5%-nya saja yang merupakan hujan dengan intensitas tinggi (> 60-mm/24-jam) dan berpotensi menyebabkan banjir.

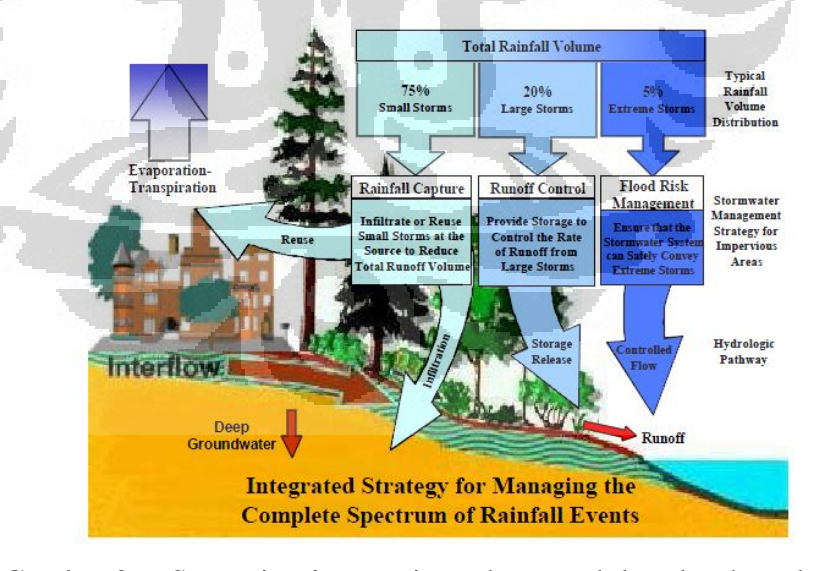

<span id="page-33-1"></span>Gambar 2.6. Strategi terintegrasi untuk mengelola seluruh spektrum hujan

(Sumber: *Stormwater Planning, British Columbia* Kanada*. 2002)* 

**Universitas Indonesia**

Selama ini, pengelolaan limpasan konvensional selalu menyandarkan rancangannya pada risiko akibat hujan ekstrem, yang ternyata hanya mengakomodasi sekitar 5% volume total air hujan dan probabilitas terjadinya cenderung kecil atau jarang (terkait dengan periode ulang). Dengan hanya ada satu jenis jangkauan (spektrum) hujan saja yang dibangun, 95% air hujan lainnya ikut hilang mengalir ke dalam sistem pengendali banjir yang biasanya dirancang untuk dapat segera melepaskan air ke badan air, dapat berupa laut, danau/waduk, maupun sungai. Akibatnya, daerah tangkapan air tersebut menjadi miskin cadangan air, baik dalam rupa air permukaan *(surface water)* maupun air tanah *(subsurface water).* Berangkat dari hal inilah, manajemen limpasan saat ini dirancang untuk mengakomodasi seluruh spektrum hujan dalam suatu strategi yang terintegrasi.

Infrastruktur Hijau sebagai salah satu alat pengelolaan limpasan hujan di British Columbia, Kanada tahun 2002 menerapkan 5 (lima) prinsip yang dikenal dengan akronim *ADAPT* yang penjelasannya adalah sebagai berikut:

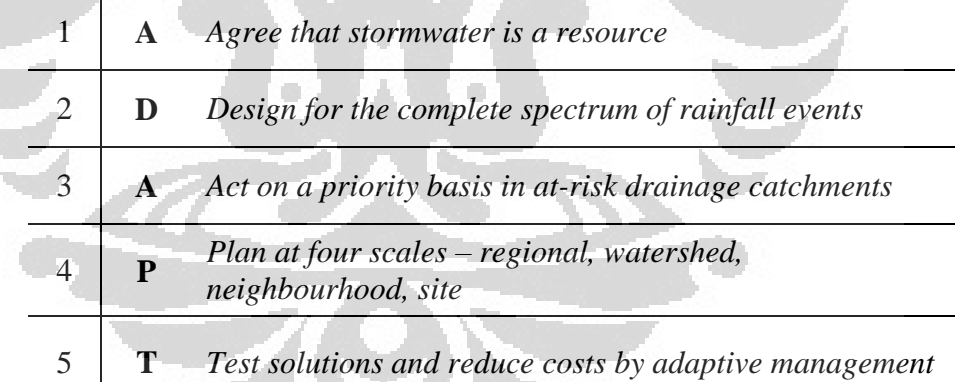

- 1) Air hujan merupakan sebuah sumber daya dan tidak hanya dipandang sebagai hal yang berkaitan dengan manajemen banjir dan drainase karena:
	- a. untuk menghidupi ikan dan spesies akuatik lainnya;
	- b. untuk mengisi ulang air tanah;
	- c. untuk kebutuhan air bersih manusia sehari-hari maupun irigasi/pertanian;
- d. untuk penggunaan rekreasional dan estetika.
- 2) Perancangan sistem yang terintegrasi untuk mengakomodasi seluruh spektrum hujan, yaitu dengan cara:
	- a. menangkap hujan intensitas ringan/rendah untuk diinfiltrasikan ke dalam tanah atau penggunaan dalam rangka memenuhi kebutuhan akan air bersih; bertujuan untuk mengurangi volume limpasan dan pengendalian kualitas air;
	- b. menampung hujan dengan intensitas sedang (misalnya: ratarata tahunan) dan melepaskannya secara perlahan atau sedikit demi sedikit seperti yang terjadi pada kondisi alam; bertujuan untuk mengurangi debit limpasan;
	- c. membangun sistem yang dapat menjamin terkendalinya banjir akibat hujan ekstrem atau intensitas tinggi; bertujuan kepada penyaluran aliran debit puncak.
- 3) Membuat prioritas untuk merancang sistem manajemen limpasan yang baik pada daerah tangkapan air yang laju perubahan tata guna lahannya relatif tinggi, mengancam keberlangsungan sumber daya ekologis bernilai tinggi, serta adanya permasalahan drainase yang tidak dapat diterima.
- 4) Pengelolaan limpasan hujan harus ditujukan pada perencanaan jangka panjang untuk setiap cakupan luasan daerah tangkapan air berikut:
	- a. pada tingkat regional/wilayah dan DAS: merancang tujuan dan prioritas pengelolaan air hujan;
	- b. pada tingkat lingkungan kemasyarakatan: memperkenalkan dan menyatukan tujuan pengelolaan limpasan skala wilayah dan DAS dalam proses perencanaan masyarakat dan komunitas;
	- c. pada tingkat tapak: mengimplementasikan praktik-praktik rancangan tapak untuk mengurangi volume dan debit limpasan permukaan dan meningkatkan kualitas air.
5) Menguji penyelesaian dan pengurangan biaya dengan pengelolaan yang sesuai (adaptatif) dengan mengukur optimasi dari pemantauan pelaksanaan proyek demonstrasi maupun simulasi dan pengumpulan data-data strategis.

## o Sistem Drainase Urban yang Berkelanjutan di Britania Raya

Seperti yang sudah diuraikan di atas, limpasan hujan kawasan urban secara konvensional dialirkan secara langsung ke tempat lain dan dirancang untuk mencegah banjir secara lokal. Menurut data dan fakta pada tahun 1990-an, sistem tersebut justru mengakibatkan degradasi kualitas air berikut lingkungannya, baik air di permukaan maupun air tanah. Hal ini karena sistem konvensional tidak mampu mengontrol kualitas limpasan. Aspek-aspek strategis seperti sumber daya air, fasilitas masyarakat, serta pelestarian habitat alam liar diabaikan secara nyata.

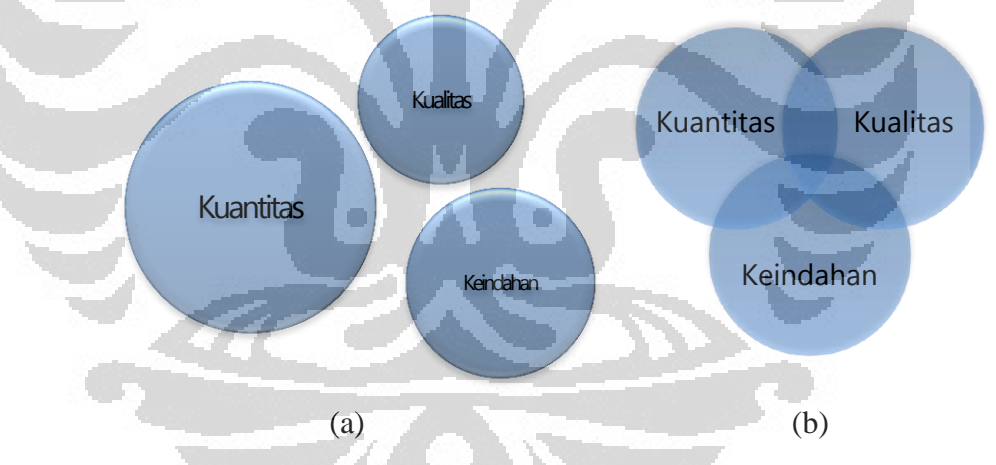

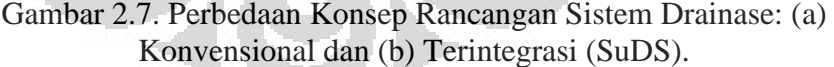

(Sumber: SUDS, CIRIA, 2011)

Gambar di atas menunjukkan perbedaan konsep sistem drainase konvensional dan terintegrasi. Sistem drainase yang terintegrasi dan berkelanjutan menempatkan kuantitas, kualitas, dan kenyamanan limpasan sebagai satu-kesatuan yang terintegrasi dengan porsi perhatian yang sama. Hal ini berbeda dengan sistem konvensional yang cenderung hanya terpaku pada pengendalian kuantitas dan mengacuhkan dua aspek lainnya. Tujuan dari SuDS ini adalah mewujudkan sistem drainase yang berkelanjutan karena memperkenalkan teknik yang dapat memenuhi hal-hal berikut:

- a) mengatur debit aliran limpasan, mengurangi dampak buruk urbanisasi terutama dalam hal genangan (banjir);
- b) melindungi atau bahkan meningkatkan kualitas air;
- c) memuaskan kebutuhan masyarakat lokal yang sejalan dengan perlindungan lingkungan;
- d) menyediakan habitat alam liar pada koridor aliran *(watercourse);*
- e) bila memungkinkan, menyediakan sarana infiltrasi untuk mengisi ulang cadangan air tanah.

Hal-hal tersebut dilaksanakan dengan cara:

- a) mengelola limpasan langsung pada tempat jatuhnya air hujan;
- b) mengatur potensi polusi pada sumbernya baik untuk kondisi sekarang maupun di masa yang akan datang;
- c) melindungi sumber daya air dari polusi akibat buangan langsung maupun secara rembesan *(diffuse).*

#### **2.7 Komponen-Komponen Perlindungan Daerah Tangkapan Air**

Menurut sumber yang dikemukakan oleh *Center for Watershed Protection,* terdapat lebih kurang delapan alat/cara untuk melindungi keberlangsungan dan keberlanjutan *(sustainability)* dari sebuah daerah tangkapan air; dan pengelolaan limpasan hujan *(stormwater management)*  menjadi bagian yang tidak terpisahkan dari hal tersebut. Selain dibutuhkan rencana induk pengembangan wilayah di dalam suatu daerah tangkapan air *(cactchment),* diperlukan langkah-langkah lain dalam mendukung kesehatan dan kehidupan suatu DTA seperti adanya konservasi lahan yang tidak boleh terganggu sama sekali, perancangan tapak yang lebih baik (seperti sistem *cluster),* hingga kegiatan untuk melibatkan masyarakat untuk berpartisipasi dalam melindungi DTA karena seluruh manusia pada dasarnya tinggal dalam suatu DAS atau DTA tertentu.

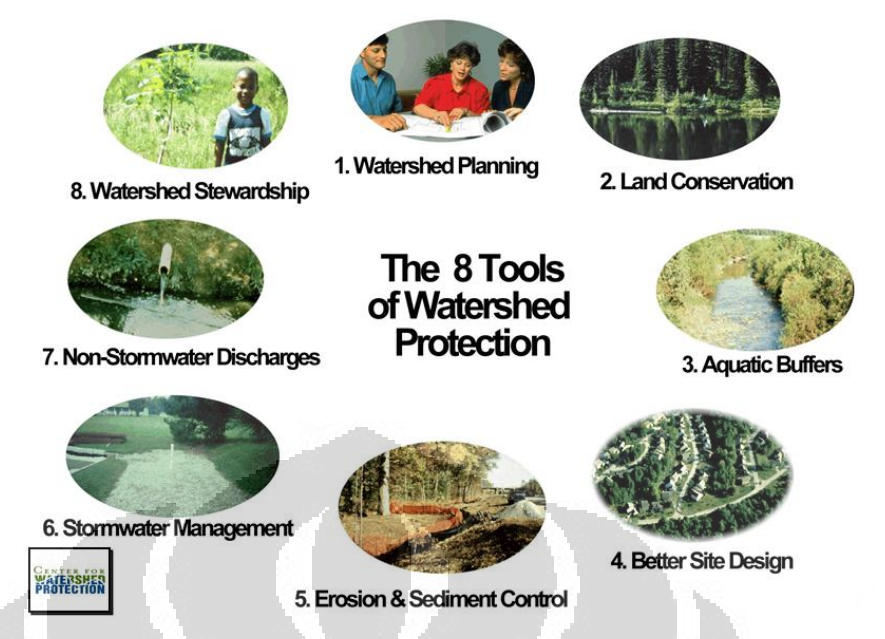

Gambar 2.8. Delapan Alat Perlindungan Kesehatan dan Keberlanjutan suatu Daerah Tangkapan Air

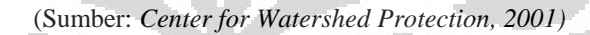

## **2.8 Pengelolaan Limpasan Hujan Berbasis** *Low-Impact Development*

Paradigma baru pengelolaan limpasan di AS yang lebih dikenal sebagai *low-impact development (LID)* juga memuat hal yang hampir serupa dengan apa yang dilakukan di Kanada. LID ini merupakan proyek yang telah berhasil diuji coba pada dekade 1990-an di kawasan Prince George's County, Maryland—sekitar 17-km di timur ibukota AS, Washington, D.C. Bentuk nyata dari LID ini adalah dirancangnya struktur atau perlakuan yang dibangun menggunakan teknik menyimpan *(store),* menginfiltrasikan, menguapkan *(evaporate),* serta menahan *(detain)* limpasan air hujan. Selain membantu mengurangi jumlah limpasan pada ujung saluran *(off-site stream),* teknik ini juga dapat membantu pengisian kembali air tanah *(groundwater recharge).* Karena setiap aspek pembangunan dalam suatu kawasan memengaruhi respon hidrologis tempat tersebut, teknik pengendalian LID hanya terpusat pada hidrologi setempat *(on-site hydrology).* 

Konsep pokok yang berkaitan dengan prinsip teknologi pembangunan minim-dampak (LID) harus dipadukan dengan proses perencanaan tapak sehingga sesuai dengan rencana yang diharapkan. Konsep-konsep ini sebenarnya cukup sederhana sehingga justru sering diacuhkan padahal peranannya cukup signifikan. Konsep-konsep pokok tersebut antara lain:

a) memasukkan konsep hidrologi dalam kerangka berfikir;

- b) mempertimbangkan pengelolaan mikro *(micromanagement);*
- c) mengendalikan air hujan pada sumbernya;
- d) menggunakan metode sederhana nonstruktural; serta
- e) menciptakan lanskap multifungsi.

Selain itu, tujuan dan prinsip spesifik dari manajemen limpasan menggunakan pendekatan *low-impact development (LID)* ini adalah:

- i) menyediakan teknologi lebih lanjut mengenai perlindungan lingkungan khususnya pada badan air penerima limpasan air hujan;
- ii) memberikan dorongan untuk pengembangan ekonomi yang tanggap dengan isu lingkungan;
- iii) membangun potensi rencana tata ruang dan wilayah yang ramah lingkungan;
- iv) mendorong publik untuk berpartisipasi dalam perlindungan lingkungan;
- v) membangun masyarakat yang turut berperan aktif dalam isu-isu lingkungan;
- vi) mengurangi biaya konstruksi dan perawatan infrastruktur hujan;
- vii) memperkenalkan konsep, teknologi, dan tujuan baru mengenai pengelolaan hujan, seperti *micromanagement* dan lanskap multifungsi (bioretensi, *swale,* dan area konservasi); replikasi fungsi hidrologis; dan menjaga integritas biologis/ekologis dari badan air penerima;
- viii) mendorong fleksibilitas dalam peraturan-peraturan yang melahirkan rekayasa inovatif dalam perencanaan tata ruang menggunakan prinsip *smart growth;*
- ix) mendorong pengkajian dari aspek ekonomi, lingkungan, serta teknisteknis penerapan dan keberlangsungan pengelolaan limpasan hujan konvensional dan pendekatan alternatifnya.

Bentuk-bentuk praktis *(best management practices/BMPs)* penerapan konsep manajemen tersebut adalah berupa sebuah struktur yang diharapkan mampu mengakomodasi beberapa tujuan berikut *(Pennsylvania Stormwater BMPs Manual,* Desember 2006):

- a) melindungi dan menjaga sumber air,
- b) memelihara suplai air,
- c) menjaga aliran dasar *(base flow)* sungai,
- d) memelihara dan mengembalikan kapasitas aliran banjir;
- e) menjaga sifat alamiah limpasan hujan; serta
- f) melindungi dan mengkonservasi air tanah beserta wilayah pengisian ulangnya.

#### **2.9 Bentuk** *Best Management Practices (BMPs)* **berbasis LID**

Struktur yang dimaksud sebagai bentuk praktis pengelolaan limpasan yang terintegrasi (BMP) adalah sebagai berikut:

- o fasilitas bioretensi,
- o sumur kering,
- o *buffer/filter strip* dan lanskap multifungsi lainnya,
- o legokan *(swale)* dengan jenis berumput, bioretensi, dan basah;
- o tong-tong hujan,
- o tangki air, serta
- o parit infiltrasi.

Bentuk-bentuk BMP tersebut dirancang untuk menyediakan pengendalian kuantitas serta peningkatan kualitas limpasan dengan cara berikut:

- o mengisi ulang cadangan air tanah melalui teknik infiltrasi limpasan ke dalam tanah;
- o menahan limpasan untuk simpanan tetap maupun pelepasan yang dapat dikendalikan;
- o mengendapkan polutan dengan cara mengalirkan limpasan melalui legokan berumput ataupun *filter strip* pada kecepatan yang rendah;

o memaksimalkan penggunaan area untuk lanskap, khususnya mengenai adanya kebijakan pemerintah lokal untuk mengembangkan lahan hijau, dan sebagainya.

Dalam praktiknya di lapangan, untuk mencapai tujuan LID—yaitu meniadakan perbedaan antara kondisi hidrologis tapak prapembangunan dengan pasca-pembangunan—satu tapak mengaplikasikan berbagai BMP secara bersama-sama (berurutan), selanjutnya ini dikenal sebagai teknik hibrida *(hybrid).* 

1) Bioretensi

Bioretensi berupa lahan yang ditanami vegetasi untuk menyaring dan menyimpan limpasan pada kantong-kantong air yang relatif dangkal. Prinsip bioretensi ini memanfaatkan penyaringan secara fisik dan proses adsorpsi biologis.

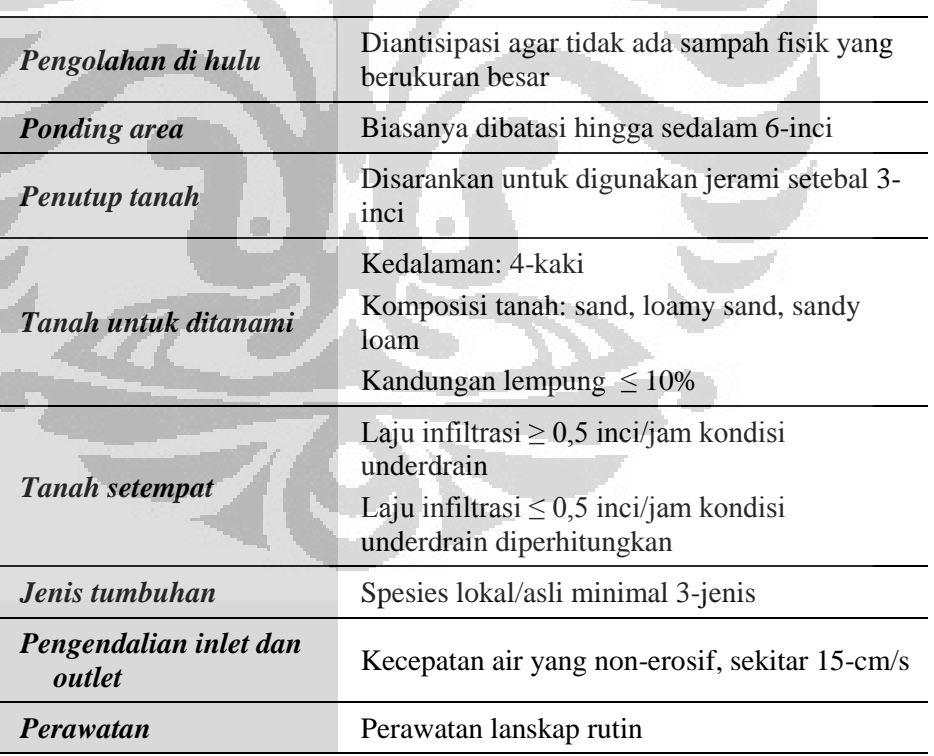

Kriteria rancangan:

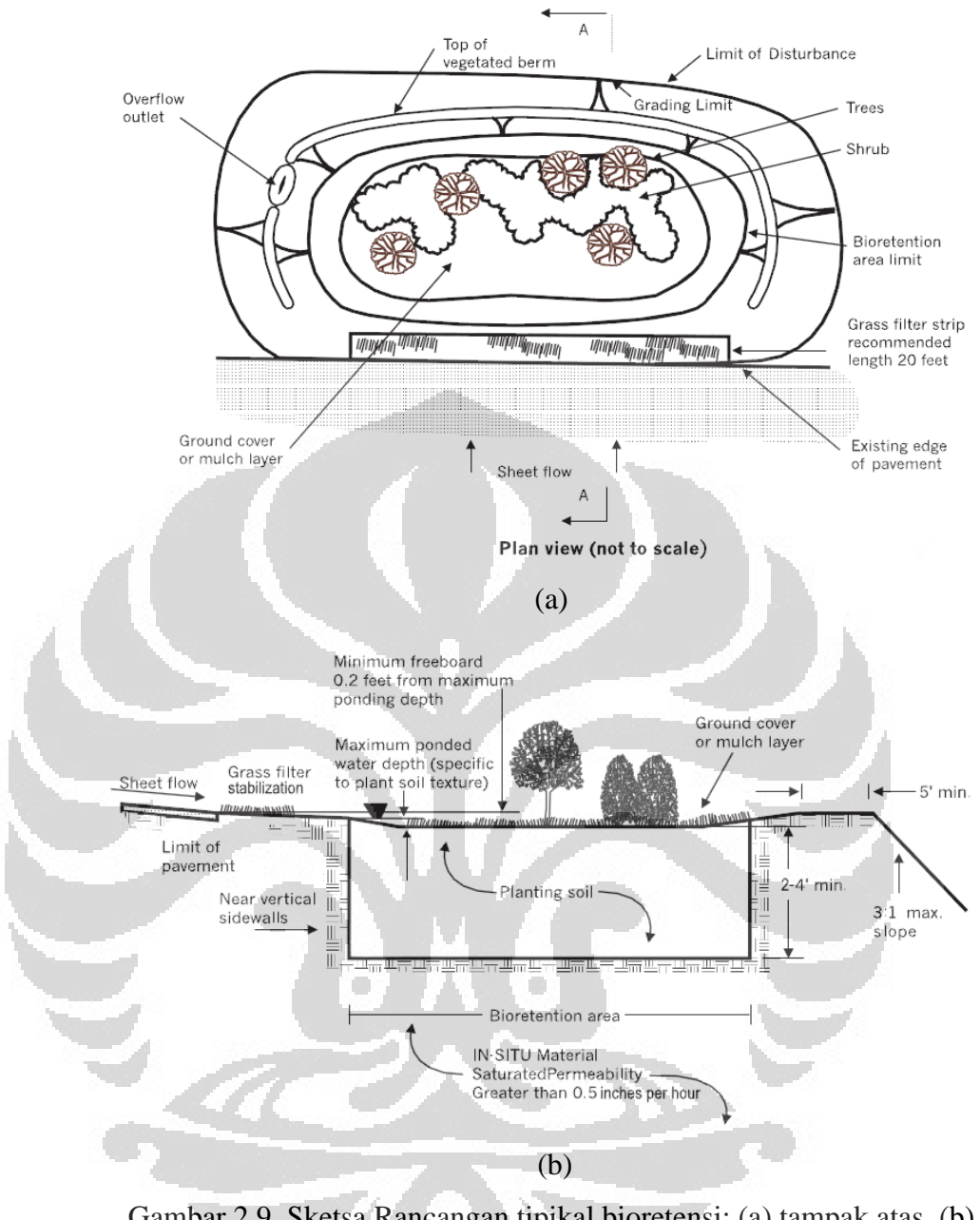

Gambar 2.9. Sketsa Rancangan tipikal bioretensi: (a) tampak atas, (b) potongan A-A

(Sumber: *LID: An Integrated Design Approach,* PGC Maryland, 1999)

## 2) Sumur kering *(Dry Well)*

Sumur kering merupakan galian pada tanah yang kemudian diisi dengan agregat kasar sehingga terbentuk rongga yang selanjutnya dimanfaatkan untuk melewatkan air hujan dari cucuran atap. Fungsi utama sumur kering adalah untuk menyediakan media infiltrasi limpasan ke dalam tanah, termasuk proses adsorpsi, penangkapan, penyaringan, dan pengurangan jumlah bakteri.

Kriteria rancangan:

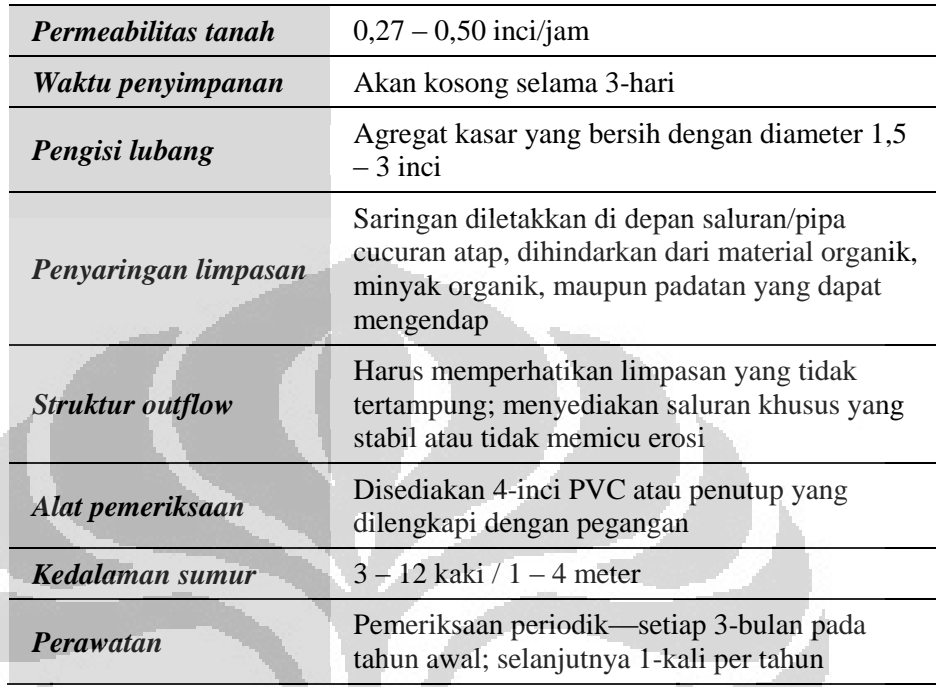

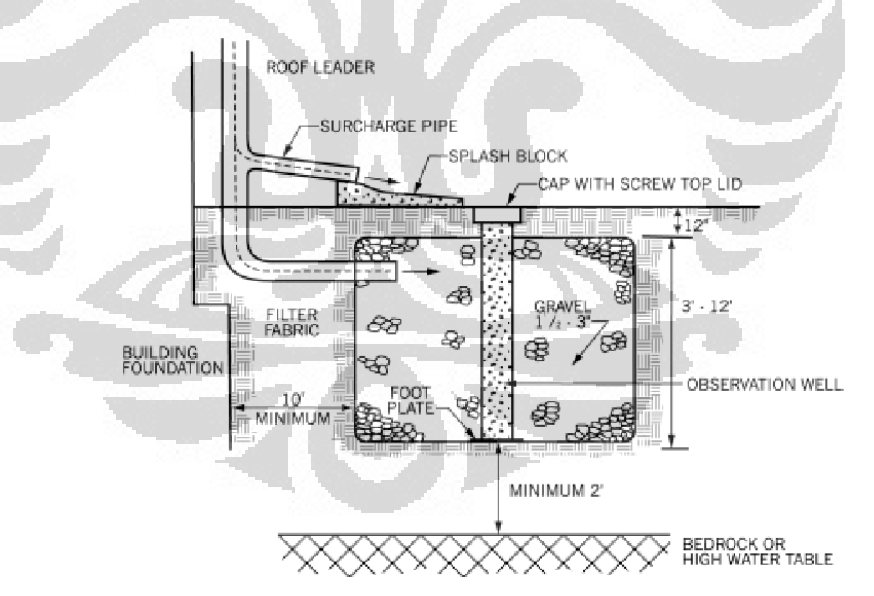

Gambar 2.10. Rancangan Tipikal Sumur Kering

(Sumber: *LID: An Integrated Design Approach,* PGC, 1999)

3) Sabuk hijau *(Buffer/Filter Strip)* 

*Filter strip* merupakan area yang ditanami berbagai jenis vegetasi untuk membatasi antara badan air (sungai maupun situ/waduk) dengan kawasan yang berpotensi mengandung polusi. BMP ini lebih ditujukan

untuk menjaga dan meningkatkan kualitas limpasan sebelum masuk ke badan air penerima; dapat diterapkan pula untuk menerima limpasan dari jenis BMP lainnya.

Kriteria rancangan:

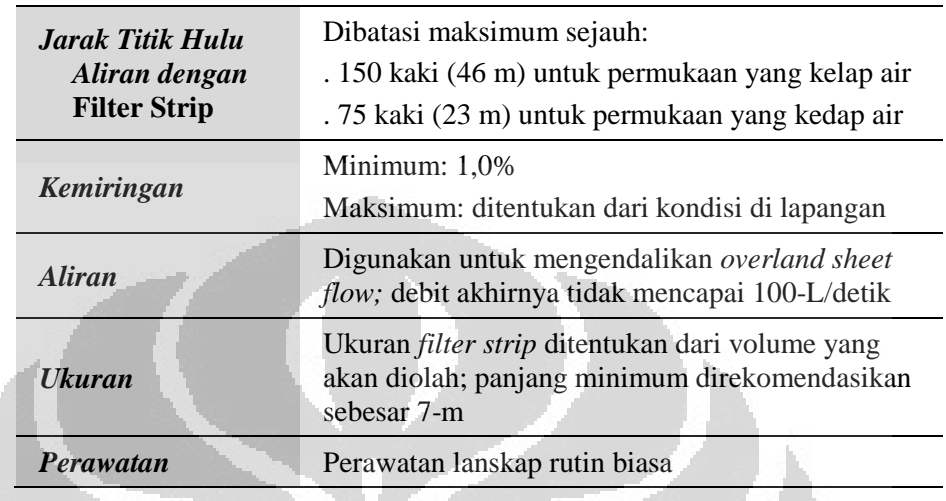

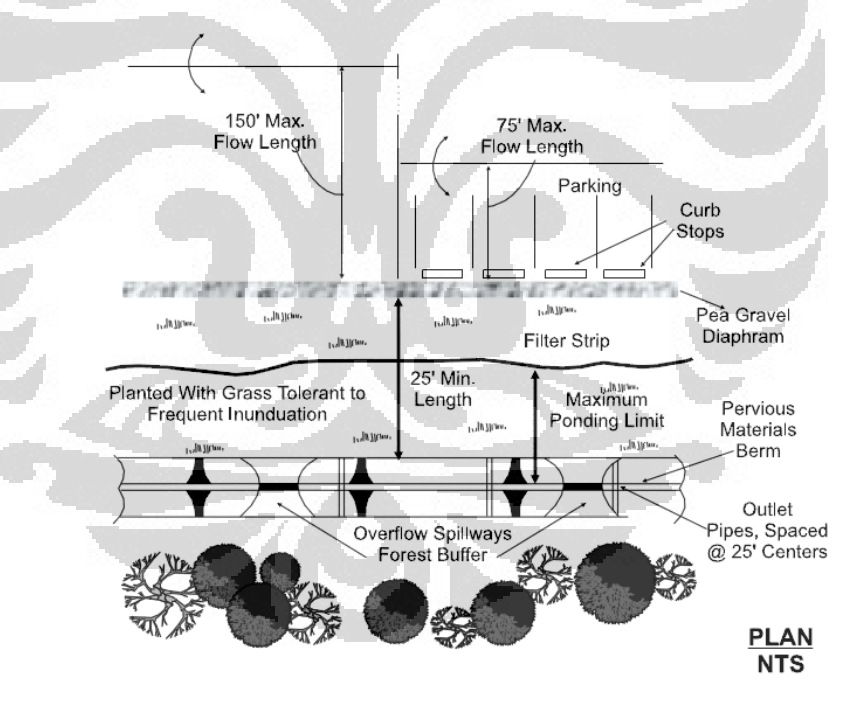

(a)

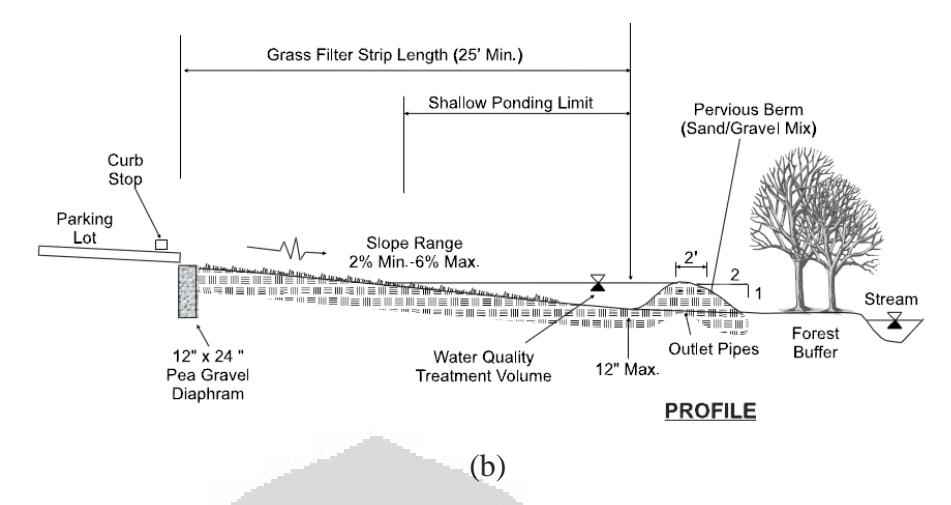

Gambar 2.11. Rancangan tipikal sabuk hijau: (a) tampak atas, (b) potongan melintang

(Sumber: *LID: An Integrated Design Approach,* PGC Maryland, 1999)

#### 4) Legokan *(Swale)*

*Swale* merupakan saluran terbuka untuk mengalirkan limpasan dari jalan raya dan Damija (daerah milik jalan)-nya yang berbahan dasar tanah dan ditanami rumput. Legokan berumput ada dua jenis, yaitu legokan kering *(dry swale)* dan legokan basah *(wet swale).*

- o Legokan kering mengendalikan kuantitas (volume) dan kualitas limpasan dengan memperbesar peluang infiltrasi ke dalam tanah; sementara
- o Legokan basah mengendalikan debit puncak dengan menahan sejumlah limpasan untuk dilepas secara perlahan juga menyediakan pengolahan kualitasnya. *Swale* tipe ini biasanya ditumbuhi tanaman air yang secara permanen tumbuh untuk menahan badan air.

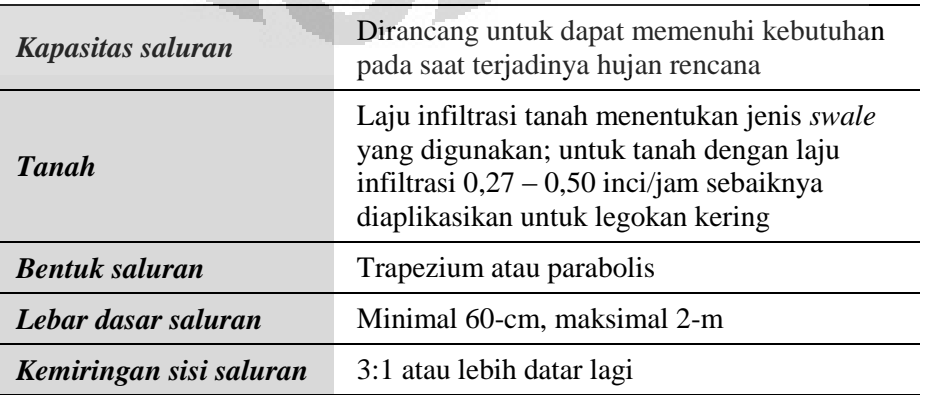

Kriteria Rancangan:

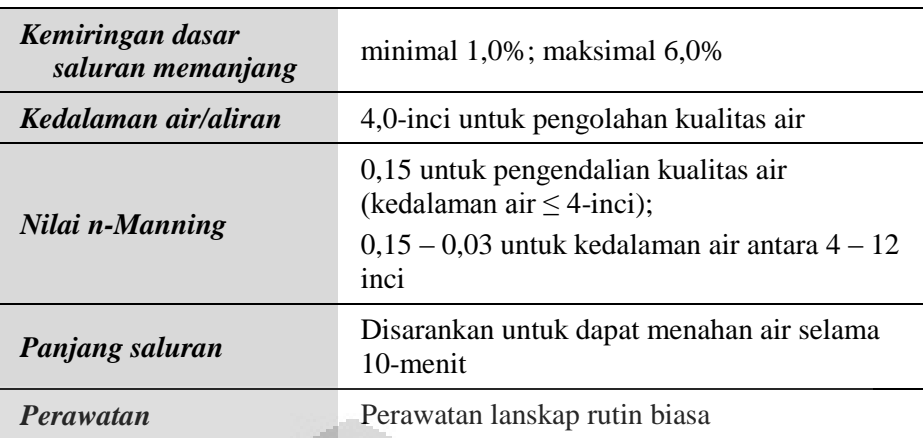

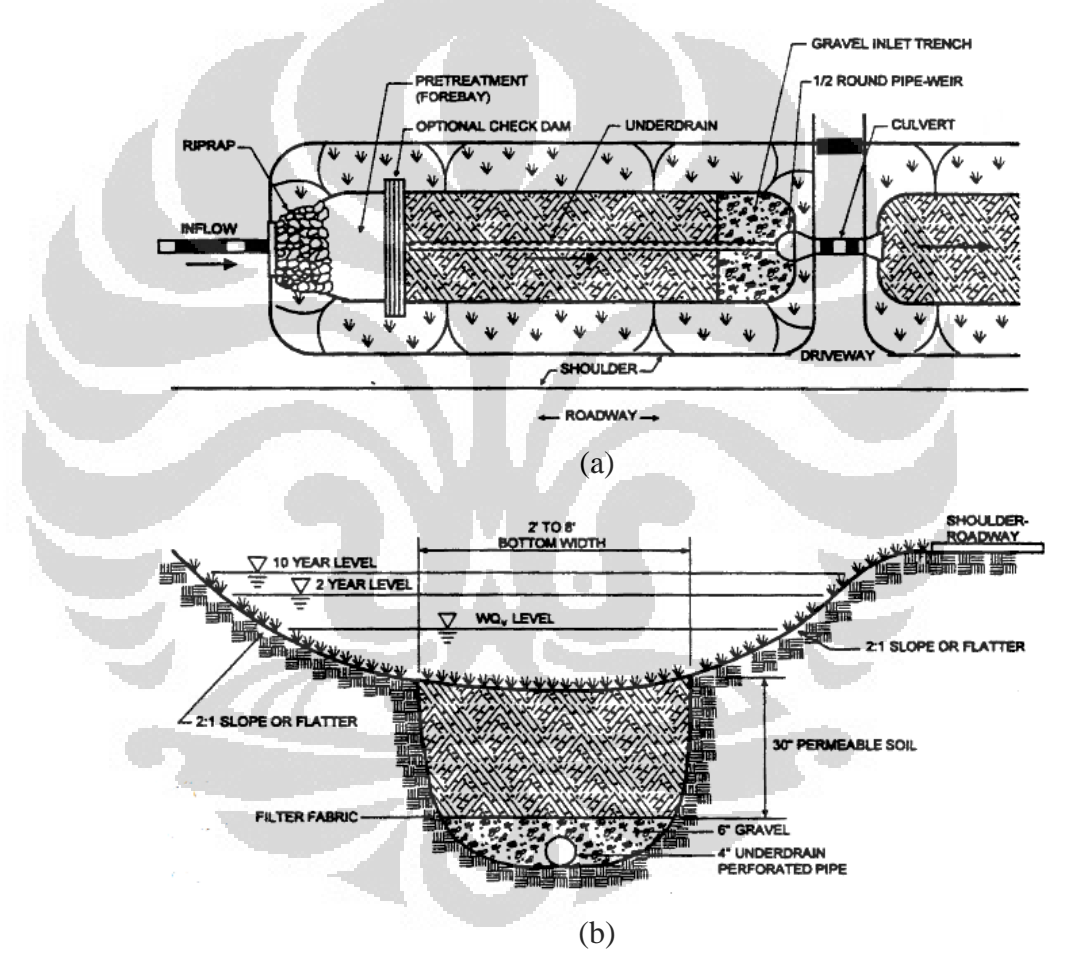

Gambar 2.12. Rancangan tipikal legokan kering *(dry-swale):* (a) tampak atas, (b) potongan melintang.

(Sumber: *LID: An Integrated Design Approach,* PGC, 1999)

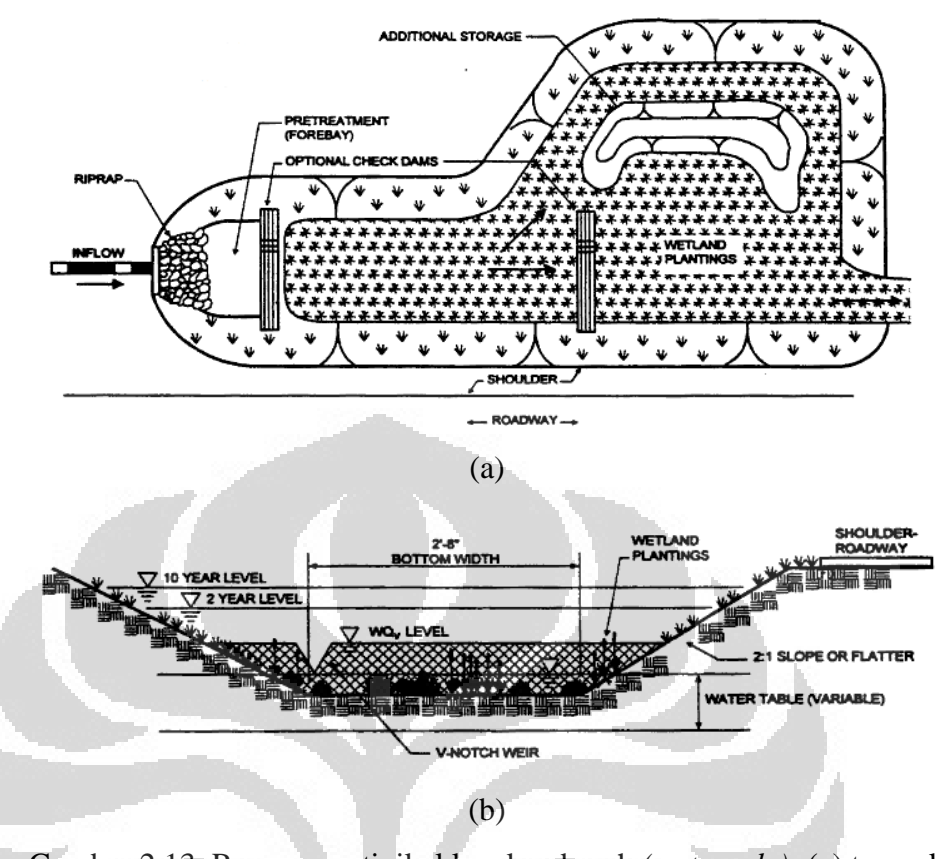

Gambar 2.13. Rancangan tipikal legokan basah *(wet swale):* (a) tampak atas, (b) potongan melintang.

(Sumber: *LID: An Integrated Design Approach,* PGC Maryland, 1999)

## 5) Tong hujan *(Rain barrel)*

Tong hujan digunakan untuk menahan limpasan hujan dari atap bangunan yang relatif mudah, efektif, dan murah dalam hal perawatan. Selain itu, air yang tertampung dalam tong dapat dimanfaatkan untuk memenuhi kebutuhan air, seperti menyiram tanaman, hingga untuk keperluan konsumsi dan sanitasi.

#### Kriteria rancangan:

- o Air hujan dari atap langsung dapat disalurkan ke dalam tong hujan;
- o Cucuran atap dibuat dari material yang kedap air, seperti pipa, dan diberi saringan agar sampah/padatan tidak ikut masuk ke dalam tong;
- o Dilengkapi dengan keran untuk mengeluarkan air;
- o Diberi penutup untuk mencegah masuknya nyamuk untuk berkembang biak;

o Mudah dipindahkan dan tidak mudah dijangkau oleh anak-anak.

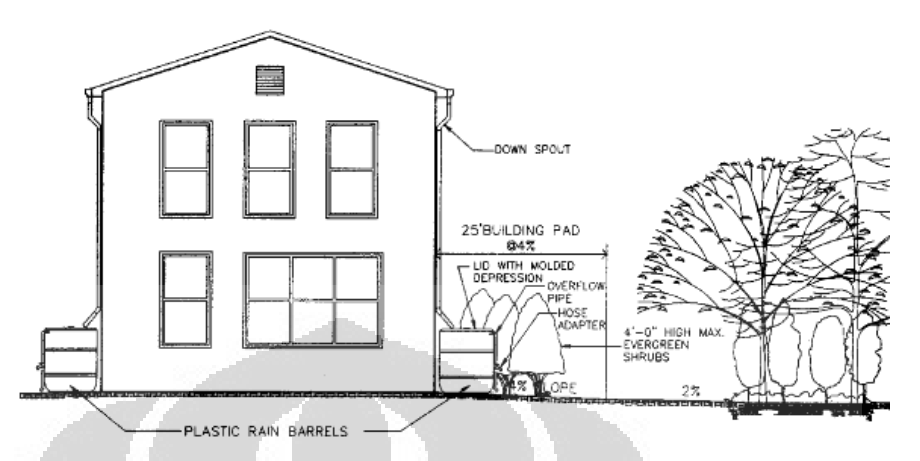

Gambar 2.14. Contoh penempatan tong hujan pada sebuah bangunan 2 lantai

(Sumber: *LID: An Integrated Design Approach,* PGC Maryland, 1999)

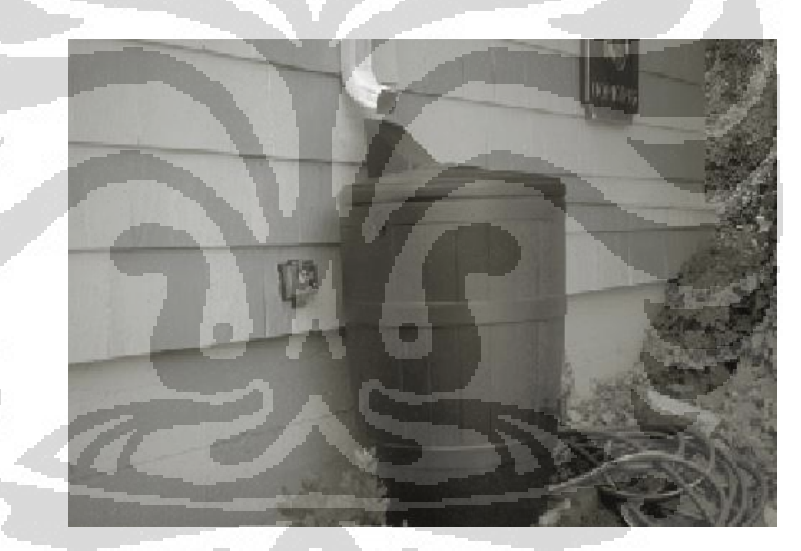

Gambar 2.15. Contoh bentuk tong hujan berkapasitas 42-galon (160-L) (Sumber: *LID: An Integrated Design Approach,* PGC Maryland, 1999)

## 6) Tangki Air *(Cistern)*

Tangki air merupakan alat pengelolaan air hujan yang jatuh dari atap (atau suatu luasan yang cenderung bersih dari polusi) sebagai simpanan retensi. Air yang tertampung juga dapat digunakan untuk pemenuhan kebutuhan sehari-hari.

## Kriteria rancangan:

- o Biasanya digunakan pada area komersial dan industrial yang cakupan lahan kedap airnya cenderung luas; tapi tidak menutup kemungkinan digunakan pada kawasan perumahan;
- $\circ$  Biasanya mampu menampung antara 100 1.400 galon;
- o Ditempatkan pada lokasi yang mudah untuk dijangkau untuk perawatan ataupun pemindahan.

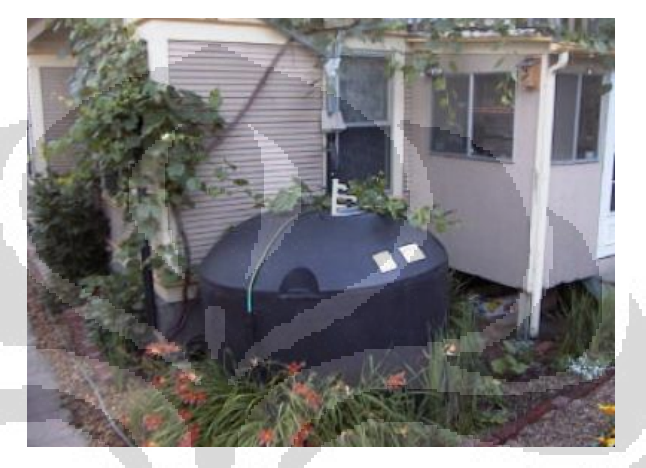

Gambar 2.16. Contoh tipikal tangki air *(cistern)*  (Sumber: *Department of Planning and Land Use, County of San Diego,* 2007)

# 7) Parit Infiltrasi *(Infiltration Trench)*

Parit infiltrasi merupakan sebuah parit yang kemudian diisi kembali dengan batuan untuk membentuk cekungan (tampungan) air tanah. Limpasan hujan langsung diarahkan ke dalam BMP ini untuk diinfiltrasikan ke dalam tanah, biasanya memerlukan waktu hingga beberapa hari.

Kriteria rancangan:

- o Dirancang untuk dapat bertahan hingga waktu lama dengan menjaga tidak terjadinya penyumbatan *(clogging);*
- o Untuk mengurangi polusi pada air tanah, sebelum masuk ke dalam parit perlu dibuat BMP maupun struktur yang mencegah masuknya polutan, misalnya dengan membuat *buffer/filter strip.*

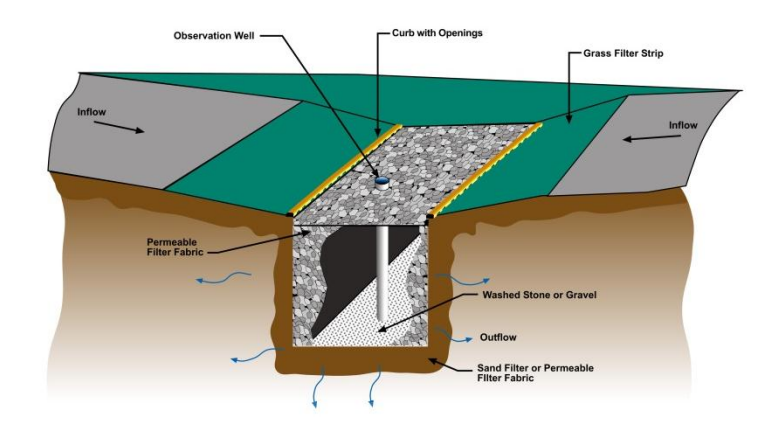

Gambar 2.17. Contoh tipikal penampang melintang parit infiltrasi

(Sumber: USGS, 2010)

Prinsip rekayasa dari konsep LID adalah mengendalikan nilai *curve number (CN)* agar tetap rendah serta mempertahankan atau memperlama waktu konsentrasi (*Tc*) limpasan suatu daerah tangkapan air. Hal tersebut diwujudkan dengan cara sebagai berikut.

| Pilihan-pilihan yang dapat<br>memengaruhi nilai CN | Membatasi penggunaan<br>trotoar | Mengurangi panjang dan lebar<br>(road, driveway)<br>jalan | agar tetap alami<br>area<br>Menjaga: | Memperkecil gangguan<br>lessen disturbances) | yang<br>Mempertahankan tanah<br>sangat infiltratif | dir<br>Menjaga kantong-kantong<br>alami | Menggunakan zona transisi | Menggunakan legokan dengan<br>vegetasi | Mempertahankan vegetasi |
|----------------------------------------------------|---------------------------------|-----------------------------------------------------------|--------------------------------------|----------------------------------------------|----------------------------------------------------|-----------------------------------------|---------------------------|----------------------------------------|-------------------------|
| Jenis penutup lahan                                |                                 |                                                           | $\bigodot$                           | ♦                                            |                                                    |                                         | ♦                         | ♦                                      | ♦                       |
| Persentase area kedap air                          | ♦                               | ♦                                                         |                                      |                                              |                                                    |                                         | ♦                         |                                        |                         |
| Kelompok tanah hidrologis (HSG)                    |                                 |                                                           | ♦                                    |                                              | ♦                                                  |                                         |                           |                                        |                         |
| Kondisi hidrologis                                 |                                 |                                                           | ♦                                    | ♦                                            | ♦                                                  |                                         |                           |                                        |                         |
| Mempersempit wilayah kedap air                     | ♦                               | ♦                                                         |                                      |                                              |                                                    |                                         |                           |                                        |                         |
| Penyimpanan dan infiltrasi                         |                                 |                                                           |                                      |                                              |                                                    | ✿                                       |                           |                                        | ♦                       |

Tabel 2.1. Teknik-Teknik Penerapan LID untuk Mengurangi Limpasan Hujan Pasca-Pembangunan

(Sumber: *LID: An Integrated Design Approach,* Maryland, 1999—yang telah diolah oleh Penulis)

| <b>Tujuan LID</b>                       | Lahan bioretensi | lebar<br>(swale) yang<br>dan rata<br>Legokan | Mempertahankan sheet<br>$\mathit{flow}$ | pohon pada alur aliran<br>Menanam semak dan | Konservasi tanaman/zona<br>transisi | Mengurangi pipa-pipa<br>drainase | Membagi-bagi area kedap<br>÷Е | Tidak menebang pohon | Mempertahankan topografi<br>eksisting | zona<br>dan<br>infiltrasi<br>Drainase LID |
|-----------------------------------------|------------------|----------------------------------------------|-----------------------------------------|---------------------------------------------|-------------------------------------|----------------------------------|-------------------------------|----------------------|---------------------------------------|-------------------------------------------|
| Mengurangi gangguan                     | ♦                |                                              | ♦                                       | ♦                                           | ♦                                   | ♦                                | ♦                             | ♦                    | ♦                                     |                                           |
| Memperkecil kemiringan                  |                  | ♦                                            | ♦                                       | ♦                                           |                                     | $\bigcirc$                       |                               |                      | ♦                                     | ♦                                         |
| Mengurangi ketinggian lereng            |                  |                                              |                                         |                                             |                                     | ♦                                |                               |                      | ♦                                     | ♦                                         |
| Menambah alur saluran<br>(pengalihan)   |                  | ♦                                            | ♦                                       | ♦                                           |                                     | $\bigcirc$                       | ♦                             | ♦                    |                                       |                                           |
| Menambah kekasaran dasar<br>saluran (n) | ♦                |                                              | Ò                                       | $\bigodot$                                  | ♦                                   | ♦                                | ♦                             | ♦                    |                                       | ♦                                         |

Tabel 2.2. Teknik-Teknik Penerapan LID untuk Mempertahankan Waktu Konsentrasi (*Tc*) pra-Pembangunan.

(Sumber: *LID: An Integrated Design Approach,* Maryland, 1999—yang telah diolah oleh Penulis)

Sementara itu, evaluasi hidrologis penerapan LID dilaksanakan melalui langkahlangkah berikut: **COL** O

- 1) mendelineasi wilayah DAS dan mikro-DAS;
- 2) menentukan hujan rencana;
- 3) menentukan bentuk/teknik permodelan yang akan digunakan;
- 4) mengumpulkan informasi kondisi prapembangunan;
- *5)* mengevaluasi kondisi prapembangunan dan membuat ukuran-ukuran dasar *(baseline measure);*
- 6) mengevaluasi keuntungan perencanaan tapak dan membandingkannya dengan ukuran dasar;
- 7) mengevaluasi praktik pengelolaan terpadu (*integrated management practices*/IMPs);
- 8) memperkirakan kebutuhan tambahan.

Secara detil, hal tersebut di atas akan diterangkan pada bab selanjutnya mengenai metode penelitian.

Sumber daya air yang bersih dan dapat diandalkan merupakan hal yang menjadi prioritas dalam menunjang kesehatan dan keamanan publik termasuk menjaga kestabilan ekonomi. Dengan demikian, rancangan praktik pengelolaan limpasan hujan yang baru ini dapat menjamin terlindunginya air tanah dan air permukaan dari dampak buruk limpasan hujan sehingga dapat mendukung keberlanjutan kualitas lingkungan, sosial, dan ekonomi.

Terdapat beberapa literatur lain mengenai perancangan praktik LID ini tidak terbatas pada 7 (tujuh) jenis BMP tersebut di atas. Misalnya, manual pengelolaan limpasan hujan dari negara bagian Georgia di AS menyebutkan bahwa paling tidak terdapat 14 (empat belas) struktur yang dapat menjadi bagian dari pengendalian limpasan hujan. Di bawah ini disebutkan keempat belas struktur tersebut dan fungsi serta peranannya dalam pengendalian limpasan hujan.

|  | <b>Structural Stormwater</b><br>Control | <b>Water Quality</b><br>Volume (WQ <sub>v</sub> ) | <b>Channel</b><br><b>Protection</b><br>$(CP_v)$ | Overbank<br><b>Flood</b><br>Protection<br>$(Q_{p25})$ | <b>Extreme Flood</b><br>Protection (Qf) |  |
|--|-----------------------------------------|---------------------------------------------------|-------------------------------------------------|-------------------------------------------------------|-----------------------------------------|--|
|  | <b>General Application</b>              |                                                   |                                                 |                                                       |                                         |  |
|  | <b>Stormwater Ponds</b>                 |                                                   |                                                 |                                                       |                                         |  |
|  | <b>Stormwater Wetlands</b>              |                                                   | ✓                                               |                                                       |                                         |  |
|  | <b>Bioretention Areas</b>               |                                                   | ٥                                               |                                                       |                                         |  |
|  | <b>Sand Filters</b>                     |                                                   | $\bullet$                                       |                                                       |                                         |  |
|  | <b>Infiltration Trenches</b>            |                                                   | O                                               |                                                       |                                         |  |
|  | <b>Enhanced Swales</b>                  |                                                   | $\bullet$                                       | O                                                     |                                         |  |
|  | <b>Limited Application</b>              |                                                   |                                                 |                                                       |                                         |  |
|  | <b>Biofilters</b>                       | ٥                                                 |                                                 |                                                       |                                         |  |
|  | <b>Filtering Practices</b>              |                                                   |                                                 |                                                       |                                         |  |
|  | <b>Wetland Systems</b>                  |                                                   |                                                 |                                                       |                                         |  |
|  | Hydrodynamic Devices                    | $\bullet$                                         |                                                 |                                                       |                                         |  |
|  | <b>Porous Surfaces</b>                  |                                                   | o                                               |                                                       |                                         |  |
|  | <b>Chemical Treatment</b>               |                                                   |                                                 |                                                       |                                         |  |
|  | <b>Proprietary Systems</b>              | *                                                 | $\star$                                         | $\star$                                               | $\star$                                 |  |
|  | <b>Detention Controls</b>               |                                                   |                                                 |                                                       |                                         |  |

Tabel 2.3. Struktur yang Digunakan sebagai Komponen Pengendalian Limpasan Hujan di negara bagian Georgia, AS

= Able to meet stormwater sizing criterion (for water quality this control is presumed to meet the 80% TSS reduction goal when sized to treat the WQ<sub>v</sub> and designed, constructed and maintained properly)

- O = Typically provides partial treatment of WQ. May be used in pretreatment and as part of a "treatment train"
- $\bullet$  = Can be incorporated into the structural control in certain situations I = Not typically able or used to meet stormwater sizing criterion
- 

 $*$  = The application and performance of specific commercial devices and systems must be provided by the manufacturer and should be verified by independent third-party sources and data

(Sumber: *Georgia Stormwater Management Manual,* 2001)

Selain turut pula dirancang konsep urutan peletakan BMP yang terintegrasi dengan baik, proses pemilihan BMP juga harus memperhatikan berbagai hal seperti jarak dengan bangunan eksisting, kecepatan infiltrasi tanah asli, kontrol terhadap potensi longsor, efektivitas kinerja (terkait dengan dimensi), dan sebagainya sebagaimana ditunjukkan oleh Tabel 2.4 berikut.

|                 |                           | <b>Bioretensi</b>                             | <b>Sumur kering</b>                                                                                  | Jalur penyangga<br>(Buffer/Filter Strip)      | Swale: berumput,<br>infiltrasi, basah                                                                                                  | Tangki hujan<br>(Rain barrel)                                              | Tangki air<br>(Cistern) | Parit infiltrasi                                                                          |
|-----------------|---------------------------|-----------------------------------------------|----------------------------------------------------------------------------------------------------|-----------------------------------------------|----------------------------------------------------------------------------------------------------|----------------------------------------------------------------------------|-------------------------|-------------------------------------------------------------------------------------------|
| Kebutuhan lahan | Luas permukaan<br>minimum | $4,7 - 18,6$ m <sup>2</sup>                   | $0.7 - 1.9$ m <sup>2</sup>                                                                           |                                               |                                                                                                    |                                                                            | Tidak ditentukan        | $0.7 - 1.9$ m <sup>2</sup>                                                                |
|                 | Lebar minimum             | $1,5 - 3,0$ m                                 | $0,6 - 1,2$ m                                                                                        | $4,6 - 6,0$ m                                 | Bagian dasar:<br>$0,6 - 1,8$ m                                                                                                    | Tidak ditentukan                                                           |                         | $0,6 - 1,2$ m                                                                             |
|                 | Panjang minimum           | $3-6m$                                        | $1,2 - 2,4$ m                                                                                        |                                               |                                                                                                    |                                                                            |                         | $1,2 - 2,4$ m                                                                             |
|                 | Kedalaman<br>minimum      | $0,6 - 1,2$ m                                 | $1,2 - 2,4$ m                                                                                        |                                               |                                                                                                    |                                                                            |                         |                                                                                           |
| Tanah           | Jenis tanah               | Tanah kelap /<br>permeabel                    | Tanah kelap /<br>permeabel                                                                           | Lebih baik bila                               | Lebih baik bila<br>diletakkan pada<br>tanah permeabel.<br>Pemilihan jenis<br>swale ditentukan<br>jenis tanahnya.                       | Tidak ditentukan                                                           | Tidak ditentukan        | Tanah kelap /<br>permeabel                                                                |
|                 | Kecepatan<br>infiltrasi   | $> 7$ mm/jam                                  | $> 7$ mm/jam                                                                                         | diletakkan pada<br>tanah permeabel.           |                                                                                                    |                                                                            |                         | $> 13$ mm/jam                                                                             |
|                 | Kemiringan                | Ditentukan<br>berdasarkan<br>kriteria desain. | Ditentukan<br>berdasarkan<br>kriteria desain.<br>Harus diletakkan<br>di bawah gedung<br>dan pondasi. | Ditentukan<br>berdasarkan<br>kriteria desain. | $Sisi = 3:1$ atau<br>lebih datar lagi;<br>Kemiringan<br>memanjang:<br>. minimum: 10%<br>. maksimum:<br>kecepatan yang<br>diperkenankan | Biasanya tidak<br>ditentukan, tapi<br>direncanakan letak<br>outlet tangki. | Tidak ditentukan        | Biasanya tidak<br>ditentukan, tapi<br>harus diletakkan<br>di bawah gedung<br>dan pondasi. |

Tabel 2.4. Hal-hal yang Menjadi Batasan Penerapan Pengelolaan Limpasan Hujan Terpadu *(Integrated Management Practices/IMPs)* 

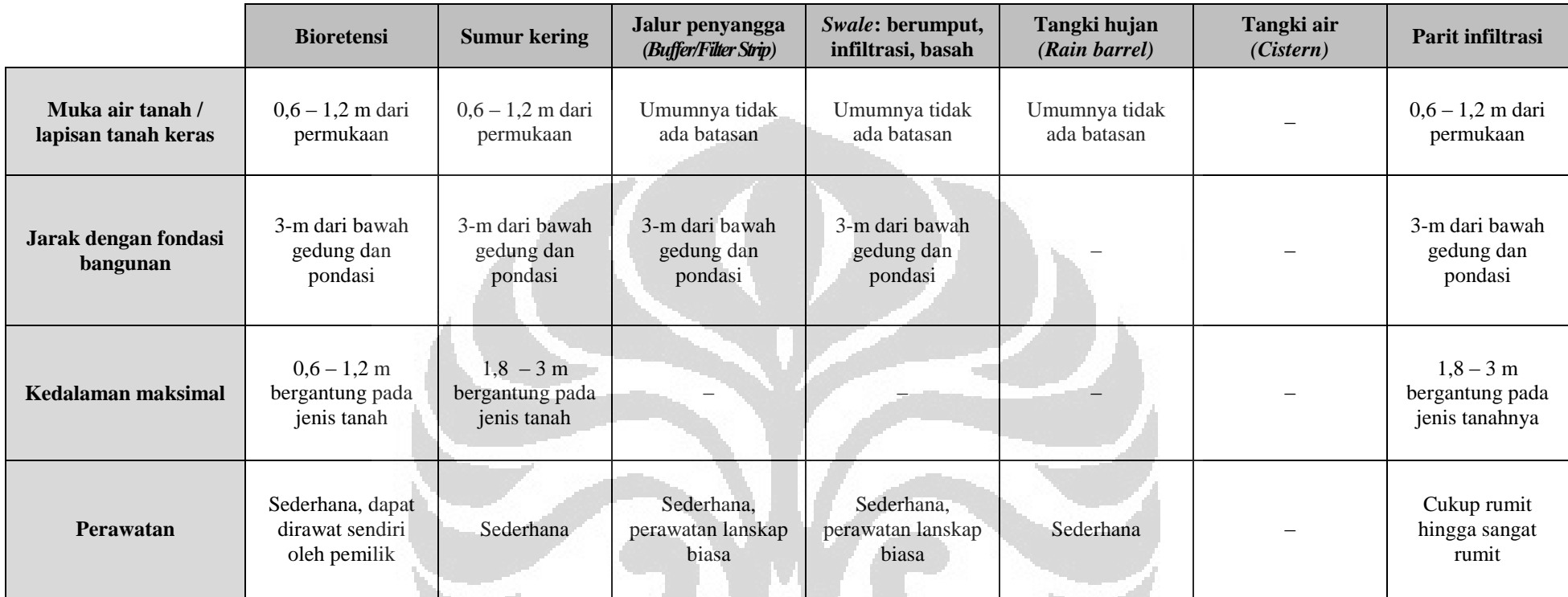

(Sumber: *LID: An Integrated Design Approach,* Maryland DER, 1999—yang telah diolah oleh Penulis)

 $\mathcal{I}$ 

 $\Box$ 

 $\overline{a}$ 

#### **2.10 Persamaan Umum yang Digunakan Peranti Lunak HydroCAD v8.50**

Dalam manual aplikasi rancangan tapak berkonsep LID dari *Department of Natural Resources Prince George's County Maryland,* analisis hidrologis dianjurkan untuk menggunakan metode SCS. Peranti lunak HydroCAD v8.50 ini mendukung *(support)* pemodelan limpasan hujan menggunakan metode SCS tersebut. Oleh karena itu, dalam sub-bab ini hanya akan dibahas mengenai persamaan yang digunakan dalam metode *CN*-SCS sebagai berikut.

# **Metode** *Curve Number Soil Conservation Service*

Dalam beberapa waktu terakhir ini, metode *CN* SCS (1985; setelah metode *CN*) telah menjadi metode paling umum dan banyak digunakan dalam praktik perhitungan jumlah limpasan hujan. Hal ini mungkin disebabkan adanya persetujuan dari SCS termasuk pemenuhan prosedur standardisasi yang dipersyaratkan dalam mencapai hasil akhir. Meskipun dasar teori pendukung ini masih cukup lemah, metode yang diklasifikasikan ke dalam metode indeks ini tergolong mampu menghasilkan hasil yang konsisten dan cukup dapat diterima untuk rancangan teknis rekayasa (Westphal, 2001).

Metode *Curve Number* atau dalam bahasa aslinya disebut sebagai *Runoff Curve-Number Method* merupakan salah satu metodologi yang digunakan untuk memperkirakan volume limpasan total, debit puncak limpasan, serta mengetahui bentuk hidrograf dari permukaan lahan pada berbagai kondisi. Metode yang dikembangkan oleh *Soil Conservation Service* (atau sekarang berganti nama menjadi *National Resources Conservation Service)* ini dapat dikatakan sebagai yang paling umum digunakan untuk memperkirakan volume limpasan. Perhitungan limpasan didasarkan pada nilai *curve number (CN),* tinggi hujan, simpanan dalam DAS/daerah tangkapan air, serta gambaran awal *(initial abstraction).* 

Data-data yang dibutuhkan dalam pengerjaan metode SCS adalah sebagai berikut:

- 1) Nilai *curve number (CN),* ditentukan dari data tata guna lahan dan karakteristik (infiltrasi) tanah;
- 2) Waktu konsentrasi (*Tc*),
- 3) Data curah hujan setempat untuk menghasilkan besar/intensitas hujan periode ulang tertentu (2, 5, 10, 25, 50, atau 100 tahunan);
- 4) Tipe hujan terkait dengan distribusi hujan dan kurva massa hujan (serta durasi hujan)
- 5) Bentuk *unit hydrograph,* merupakan kurva yang menunjukkan distribusi limpasan dari hujan yang seragam untuk seluruh area DTA.

Persamaan yang digunakan untuk menghitung limpasan hujan adalah sebagai berikut:

$$
\sum Q = \frac{(\sum P - I_a)^2}{\sum P - I_a + S}
$$

(2.1)

dimana,

 $\sum Q$  : limpasan hujan kumulatif, [L]

- $\Sigma P$  : jumlah hujan kumulatif, [L]
- Ia : abstraksi kondisi awal *(initial abstraction); interception*, simpanan di kantong-kantong air, dan infiltrasi terjadi sebelum adanya limpasan, [L]
- S : retensi/tahanan potensial maksimum, [L]

*Initial abstraction* atau biasa dinotasikan sebagai *Ia* menggambarkan kondisi lingkungan tanah awal sebelum terjadinya hujan, karena nilai *I<sup>a</sup>* menunjukkan jumlah hujan yang hilang sebelum akhirnya membentuk limpasan akibat adanya simpanan dalam kantong-kantong air *(depression storage),* intersepsi pada bagian tanaman, evaporasi, maupun infiltrasi.

Nilai *I<sup>a</sup>* bisa sangat bervariasi bergantung pada kondisi tanah setempat. Akan tetapi, NRCS telah menemukan dari pengamatan di lapangan secara empirik nilai *I<sup>a</sup>* adalah mendekati nilai berikut:

$$
I_a = 0.2 \cdot S \tag{2.2}
$$

Retensi/tahanan potensial maksimum didefinisikan sebagai kedalaman maksimum air yang dapat terinfiltrasi pada kondisi eksisting bila terjadi hujan terus-menerus tanpa batas. Variabel S merupakan fungsi implisit yang bergantung pada karakteristik infiltrasi dan tata guna lahan; berikut ini adalah persamaan yang digunakan untuk menentukan nilai S:

$$
S = \frac{1000}{CN} - 10\tag{2.3}
$$

dimana *CN* adalah *curve number.* Nilai *CN* sendiri ditentukan dari faktor HSG dan tata guna lahan. Definisi dari jenis tanah yang dideskripsikan oleh USGS untuk dipakai pada metode ini adalah sebagai berikut.

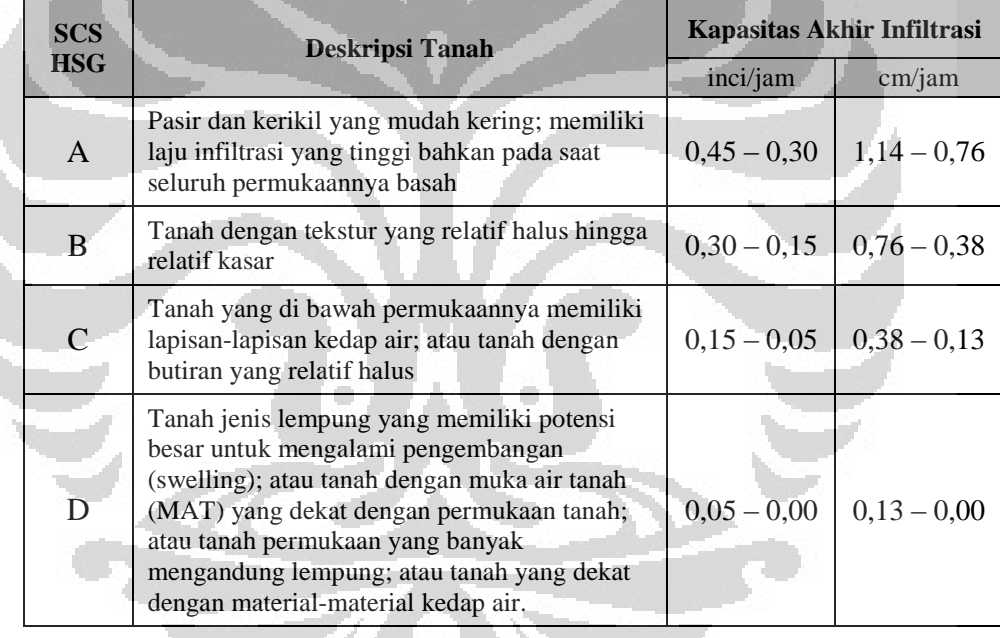

Tabel 2.5. Deskripsi Kelompok Tanah Hidrologis menurut USGS

(Sumber: *Stormwater Collection System Handbook,* 2001—yang telah diolah oleh Penulis)

Selanjutnya, untuk menghasilkan hidrograf limpasan digunakan metode yang sama dengan yang ada pada TR-20, dimana besar hujan dibagi menjadi sejumlah *burst* dengan durasi D = 2/15*Tc*. Jumlah air hujan yang tersisa (dan menjadi limpasan) pada interval D pada waktu t dapat dikalkulasi dengan persamaan:

$$
dQ = Q_{t+D} - Q_t \tag{2.4}
$$

Setiap *burst* akan menghasilkan volume limpasan pada suatu waktu dengan suatu dimensi. Limpasan akibat hujan pada durasi total ditentukan dari penjumlahan hidrograf yang dihasilkan masing-masing *burst* tersebut.

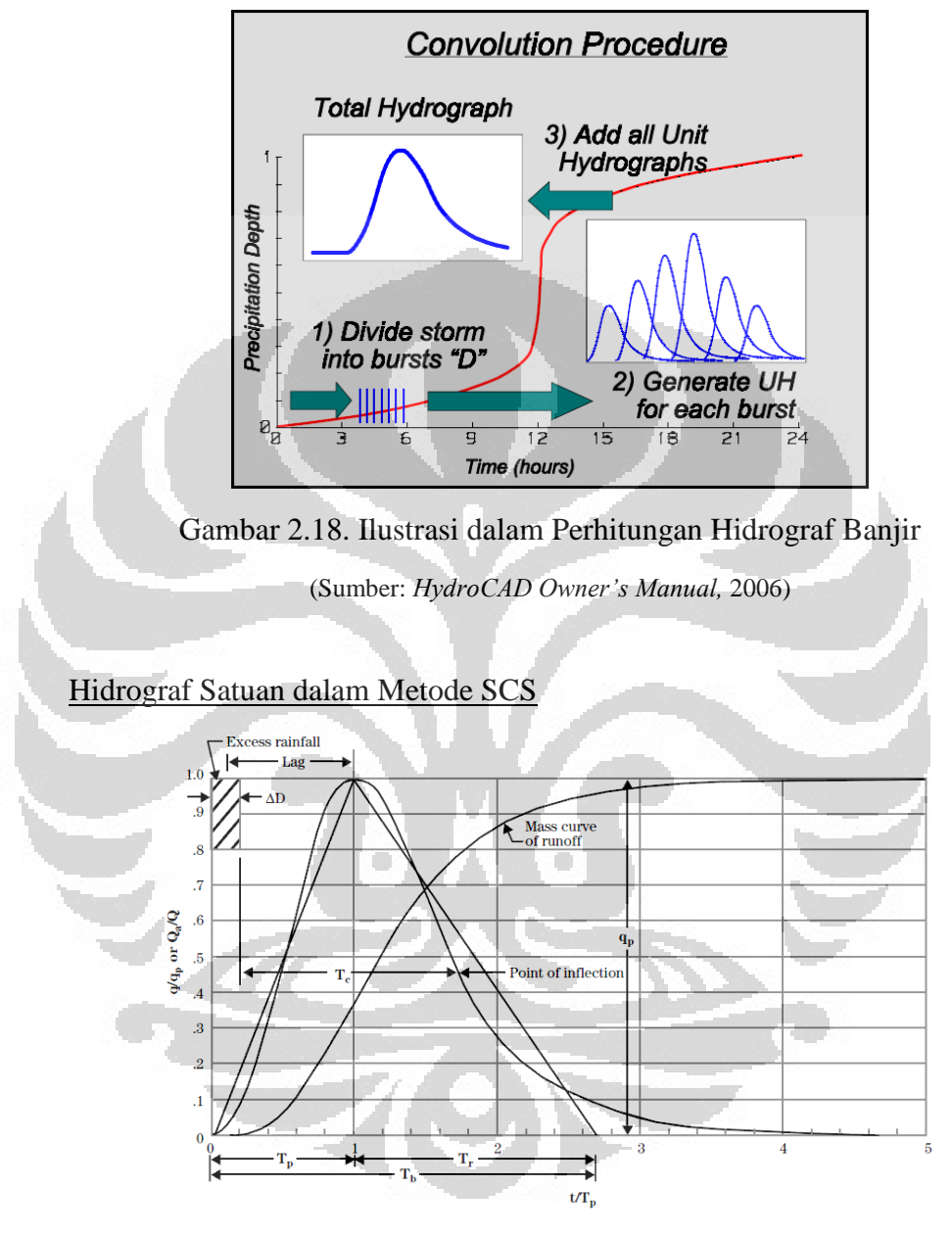

Gambar 2.19. Hidrograf Satuan *(Unit Hydrograph)* yang digunakan dalam memperkirakan bentuk hidrograf limpasan pada metode SCS

(Sumber: *National Engineering Handbook, 2010)* 

Teknik Perhitungan Waktu Konsentrasi (*Tc*)

Waktu konsentrasi *(time of concentration)* atau selanjutnya disebut *Tc* adalah waktu yang dibutuhkan oleh partikel air hujan dari titik terjauh

secara hidrologis pada suatu daerah tangkapan air (DTA) atau daerah aliran sungai (DAS) ke titik pengumpulannya *(point of collection).* 

Terdapat berbagai metode yang dapat digunakan untuk menentukan nilai *Tc*, di antaranya adalah sebagai berikut yang juga terakomodasi dalam kemampuan HydroCAD v8.50 ini.

1) Metode *Curve Number* atau *Lag method* 

Metode ini dirancang untuk diaplikasikan pada DTA/DAS dengan luas tidak lebih dari 2.000-acre atau  $8,094$ -km<sup>2</sup> (809,4-hektar). Karena metode ini menggunakan nilai *CN* untuk seluruh sub-area, biasanya tidak akan digunakan metode penghitungan *Tc* yang lain untuk sub-area yang sama.

$$
T_c = \frac{L}{0.6}
$$
 (2.5)

$$
L = \frac{I^{0,8} \cdot (S+1)^{0,7}}{1900 \cdot Y^{0,5}}
$$
 (2.6)

$$
S = \frac{1000}{CN} - 10
$$
 (2.7)

$$
Y = 100 \frac{C_1}{A}
$$
 (2.8)

dimana

- *Tc* : waktu konsentrasi (jam)
- L : *lag time* (jam)
- I : panjang hidrolis dari DTA atau DAS (feet, kaki)
- S : potensi retensi maksimum (inci)
- Y : rata-rata kemiringan tanah (persen); dikali dengan 100 karena satuan yang digunakan adalah persen
- *CN* : nilai *curve number* terbobot DTA atau DAS tersebut
- C : panjang total seluruh garis kontur (feet, kaki, meter)
- i : interval garis kontur (feet, kaki, meter)
- A : luas total DTA atau DAS

Metode ini dinilai memiliki hasil yang lebih konsisten dibandingkan pendekatan metode penentuan *Tc* yang lain. Akan tetapi, teknik untuk mendapatkan rata-rata kemiringan tanah tersebut menjadi hal yang paling kritis dan sangat memengaruhi keakuratan hasil. Oleh karena itu

untuk mendapatkan hasil yang sesuai, dibutuhkan jumlah data yang cukup mengenai garis kontur sub-area.

#### 2) Prosedur *TR-55 Sheet flow*

Prosedur *sheet flow* ini dirancang untuk mengkuantifikasi *Tc* aliran pada bidang datar yang biasanya terletak di bagian hulu sub-area.

$$
T_t = \frac{0.007 \cdot (n \cdot L)^{0.8}}{P_2^{0.5} \cdot s^{0.4}}
$$
 (2.9)

dimana

Tt : *time travel,* waktu tempuh (jam)

n : koefisien Manning untuk *sheet flow*, dapat dilihat pada Tabel 2.6 di bawah ini

- L : panjang alur aliran (kaki)
- P2 : curah hujan harian dengan kala ulang 2-tahunan (inci)

s : kemiringan tanah di sepanjang alur aliran (feet/feet)

Penentuan nilai panjang alur aliran di sini menjadi hal yang paling kritis. Meskipun teknik ini dirancang untuk panjang aliran hingga 300 kaki, beberapa badan/agensi sekarang merekomendasikan untuk membatasi panjang tidak lebih dari 100-kaki. Saat *sheet flow* tidak terjadi lagi, segmen tambahan seperti *shallow concentrated flow* dan/atau *channel flow* biasanya digunakan untuk mengevaluasi alur aliran. Selanjutnya, nilai *Tc* adalah total keseluruhan dari segmensegmen aliran tersebut.

Tabel 2.6. Koefisien Manning untuk perhitungan waktu konsentrasi (*Tc*) *Sheet flow* 

| Deskripsi permukaan tanah      | $\mathbf n$                                    |       |
|--------------------------------|------------------------------------------------|-------|
| Istilah bahasa Inggris         |                                                |       |
| Smooth surface                 | Permukaan halus                                | 0,011 |
| Fallow                         | Tanah tanpa vegetasi setelah<br>diolah/dibajak | 0.05  |
| Cultivated: residue $\leq$ 20% | Tanah pertanian dengan<br>residu $\leq 20\%$   | 0.06  |
| Cultivated: residue $>$ 20%    | Tanah pertanian dengan<br>residu $\geq 20\%$   | 0.17  |

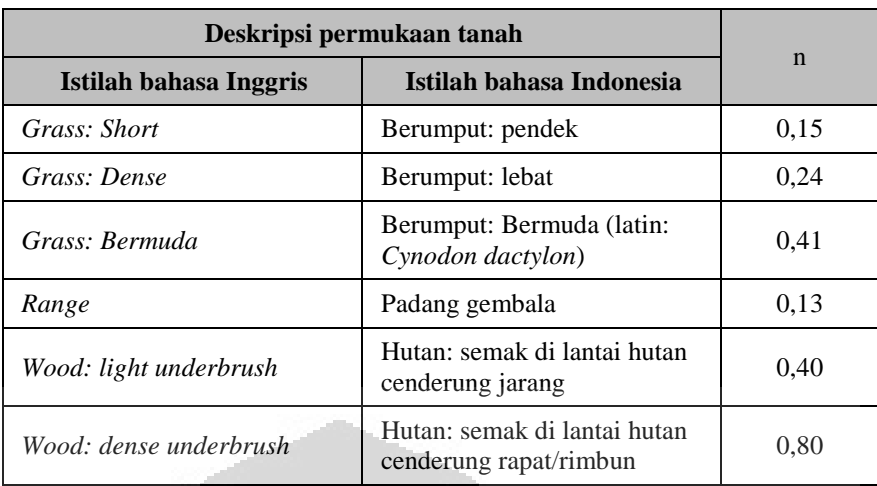

(Sumber: *HydroCAD Owner's Manual,* 2006—yang telah diolah oleh Penulis)

## 3) *Upland Method*

Metode ini dirancang pada aliran di bagian hulu DAS dengan luas kurang dari 2.000-acre atau 809,4-hektar. Meskipun biasanya ditampilkan dalam bentuk grafik kecepatan-berbanding-kemiringan *(velocity vs. slope)* untuk berbagai jenis permukaan material, metode ini sesungguhnya didasarkan pada persamaan berikut:

$$
T_t = \frac{L}{3.600 \text{ V}} \tag{2.10}
$$

$$
V = K_V \cdot \sqrt{s} \tag{2.11}
$$

dimana

- Tt : *travel time,* waktu tempuh (jam)
- L : panjang alur aliran (kaki, meter)
- V : kecepatan rata-rata aliran (kaki/detik, meter/detik)
- K<sup>V</sup> : faktor kecepatan
- s : kemiringan tanah di sepanjang alur aliran (feet/feet, meter/meter)

<span id="page-61-0"></span>Tabel 2.7. Faktor kecepatan  $(K_V)$  untuk perhitungan waktu konsentrasi (*Tc*) *Upland Method* 

| Deskripsi permukaan tanah | $\mathbf{K}_{\mathbf{V}}$ |       |      |
|---------------------------|---------------------------|-------|------|
| Istilah bahasa Inggris    | ft/s                      | m/s   |      |
| Paved                     | Tertutup blok paving      | 20,33 | 6.20 |

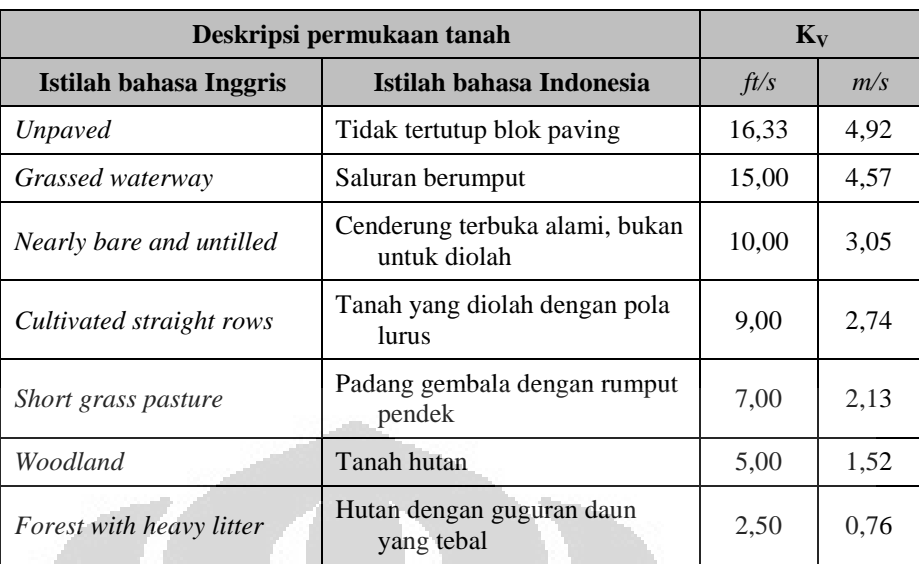

(Sumber: *HydroCAD Owner's Manual*, 2006—yang telah diolah oleh Penulis)

## 4) *Shallow concentrated flow*

Setelah mengalir sejauh lebih kurang 100-kaki (30,5-m), limpasan yang mengalir dalam bentuk *sheet flow* akan berubah menjadi *shallow concentrated flow* yang terkumpul dalam *swale, small rills,* maupun *gullies*—saluran yang belum dapat didefinisikan secara jelas, biasanya memiliki kedalaman antara 0,1 s.d. 0,5-kaki (3 s.d. 15-cm). Untuk memperkirakan waktu tempuh limpasan dalam bentuk *shallow concentrated flow* digunakan kurva hubungan kemiringan *(slope)* dasar saluran dan tipe salurannya terhadap faktor kecepatan (Kent, 1964) yang sama dengan klasifikasi pada tabel [Tabel 2.7.](#page-61-0) *Upland Method* di atas. Setelah didapatkan nilai kecepatannya, waktu tempuh limpasan yang dimaksud dapat ditentukan menggunakan persamaan (2.10) yang sama dengan *upland method.*

Sementara itu, untuk kemiringan dasar saluran yang lebih kecil dari 0,005 (0,5%) digunakan persamaan-persamaan di bawah ini.

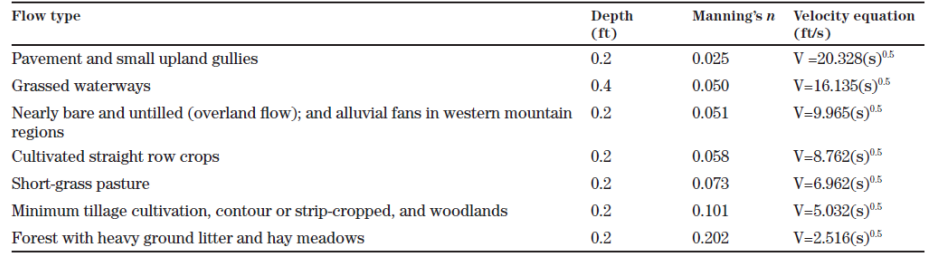

(Sumber: *NEH*, Part 630 Hydrology, NRCS, USDA, Mei 2010.)

Persamaan metode perhitungan waktu tempuh limpasan antara *Upland Method* dan metode *Shallow concentrated flow* ini dalam HydroCAD diakomodasi dalam satu jendela input data yang sama.

#### 5) Aliran dalam saluran

Prosedur perhitungan waktu konsentrasi digunakan untuk aliran yang berada di dalam saluran dimana memiliki penampang yang jelas atau saat kecepatan alirannya memungkinkan untuk ditentukan menggunakan persamaan Manning. Waktu tempuh aliran dalam saluran ditentukan dari persamaan (2.10) dengan nilai kecepatan alirannya ditentukan dengan persamaan berikut:

$$
V = \frac{1.486 \cdot R^{\frac{2}{3}} \cdot S^{\frac{1}{2}}}{R} \tag{2.12}
$$
\n
$$
R = \frac{A}{P_w} \tag{2.13}
$$

dimana,

- V : kecepatan rata-rata aliran (kaki/detik, meter/detik)
- n : koefisien Manning
- S : kemiringan dasar saluran (kaki/kaki, meter/meter)
- R : jari-jari hidrolis (kaki, meter)
- A : penampang melintang aliran  $(\text{ft}^2, \text{m}^2)$
- Pw : keliling basah (kaki, meter)

1,486 : faktor satuan Imperial (1,00 untuk satuan Metrik atau SI)

Nilai koefisien Manning (n) ditentukan berdasarkan tipe material dasar saluran (terdapat dalam lampiran). Nilai A dan P ditentukan berdasarkan jenis penampang salurannya. HydroCAD v8.50 mendukung kalkulasi parameter ini untuk saluran dengan jenis penampang:

- o persegi,
- o bentuk-V (Vee),
- o trapezoid,
- o parabolis, dan
- o sirkuler.
- 6) Waktu tempuh *(Travel time)* aliran melalui Danau atau Reservoir

Bila dalam suatu daerah tangkapan air terdapat sejumlah genangan yang cukup signifikan seperti danau, reservoir, atau rawa. Waktu tempuh aliran dalam reservoir ditentukan dari persamaan (2.10) dengan nilai kecepatan alirannya ditentukan dengan persamaan berikut:

$$
V = \sqrt{g \cdot D} \tag{2.14}
$$

dimana,

- V : kecepatan ombak (kaki/detik, meter/detik)
- g : konstanta gravitasi,  $32,2$ -ft/s<sup>2</sup> atau 9,81-m/detik<sup>2</sup>
- D : rata-rata kedalaman (kaki, meter)

## Batasan-batasan Metode Curve-Number

- o Pihak SCS sendiri menyatakan bahwa kombinasi antara area kedap air *(impervious)* dengan area kelap air *(pervious)* yang perbedaan nilai *CN*nya mencapai lebih dari 5 (lima) dapat mengakibatkan sejumlah kehilangan *(losses)* yang cukup signifikan; yang pada akhirnya hal ini dapat mengurangi perkiraan jumlah limpasan yang seharusnya. Dengan demikian, limpasan dari sub-area harus dihitung secara terpisah dan selanjutnya dikombinasi atau dibobot sebagaimana mestinya.
- o Metode *CN* ini tidak cukup akurat untuk melakukan kalkulasi untuk input hujan yang relatif kecil atau menghasilkan limpasan kurang dari 0,5-inci (13-mm). Sebagai contoh, limpasan setinggi 0,5-inci dapat dihasilkan dari
	- hujan setinggi 0,7-inci (18-mm) untuk nilai *CN* 98 (area kedap air);
	- hujan setinggi 2,3-inci (58-mm) untuk nilai *CN* 74 (area terbuka dengan tutupan rumput lebih dari 75%);
	- hujan setinggi 2,3-inci (99-mm) untuk nilai *CN* 55 (area hutan dengan kondisi bagus).

Untuk hal ini, SCS merekomendasikan untuk menggunakan prosedur lain, seperti *Small Storm Hydrology Method (SSHM).*

## **BAB 3**

#### **METODOLOGI PENELITIAN**

Berdasarkan latar belakang serta landasan teori pada bab sebelumnya, penelitian yang bertujuan untuk membuat simulasi dari adanya praktik-praktik manajemen limpasan hujan terpadu di kawasan Kampus Universitas Indonesia (UI) Depok dengan pendekatan *low-impact development (LID)* yang berwawasan lingkungan ini dilakukan dengan langkah-langkah yang akan dijelaskan secara rinci dalam bab ini. Simulasi tersebut merupakan salah satu tindakan untuk mengadakan evaluasi hidrologis pada kawasan yang dimaksud. Evaluasi ini dilakukan untuk menentukan tingkat/derajat pengendalian limpasan yang dibutuhkan untuk mencapai tujuan dari tapak *(site)* yang berbasis LID.

Tingkat pengendalian tersebut dicapai melalui aplikasi dari bermacam alat/langkah *(tools)* hidrologi selama proses perencanaan tapak, penerapan manajemen terpadu, serta pengendalian tambahan. Penilaian ini dilaksanakan dengan mengadakan teknik analisis dan permodelan hidrologis yang biasanya ditentukan dari parameter seperti luasan area kedap air *(impervious area),* waktu konsentrasi limpasan (*Tc*), volume limpasan, debit limpasan puncak, frekuensi banjir, serta kontrol terhadap kualitas air.

## **3.1 Kerangka Berpikir Gagasan Penelitian**

Gagasan penelitian ini muncul dari adanya penerbitan Rencana Induk *(Master Plan)* Pengembangan Lingkungan Kampus Universitas Indonesia Depok pada tahun 2008 yang akan diimplementasikan sejak tahun yang sama hingga tahun 2025. Dalam dokumen laporan resmi yang diperoleh dari Deputi Fasilitas UI tersebut mengungkapkan bahwa beberapa kawasan di kampus tersebut yang pada tahun 2010 masih merupakan lahan terbuka hijau dan bahkan ditumbuhi vegetasi berkayu keras dengan tingkat kerapatan yang relatif tinggi akan diubah fungsinya menjadi lahan terbangun untuk menambah fasilitas pendidikan di institusi tersebut.

Sebagaimana disebutkan dalam bab landasan teori sebelumnya bahwa pembangunan yang diidentikkan dengan pembukaan lahan, perataan tanah,

penggunaan material berpermukaan halus dan kedap air akan berpengaruh terhadap kondisi hidrologis wilayah tersebut yang tampak sebagai:

- o perubahan aliran dalam saluran alami eksisting,
- o perubahan geometri saluran alami,
- o penurunan kualitas habitat akuatik, serta
- o penurunan kualitas air.

Dengan demikian, hal tersebut perlu ditanggulangi dengan teknik tertentu, dalam hal ini kemudian akan dilakukan penerapan BMP pengelolaan limpasan hujan yang berbasis LID. Namun sebelumnya, perubahan tata guna lahan ini harus dibuktikan akan memengaruhi kondisi hidrologis, terlebih dulu dengan memerhatikan parameter nilai waktu konsentrasi *(time of concentration/Tc)* limpasan dan nilai *curve number (CN)* wilayah tangkapan air. Uraian ini lebih kurang dapat dijelaskan dengan bagan alir berikut.

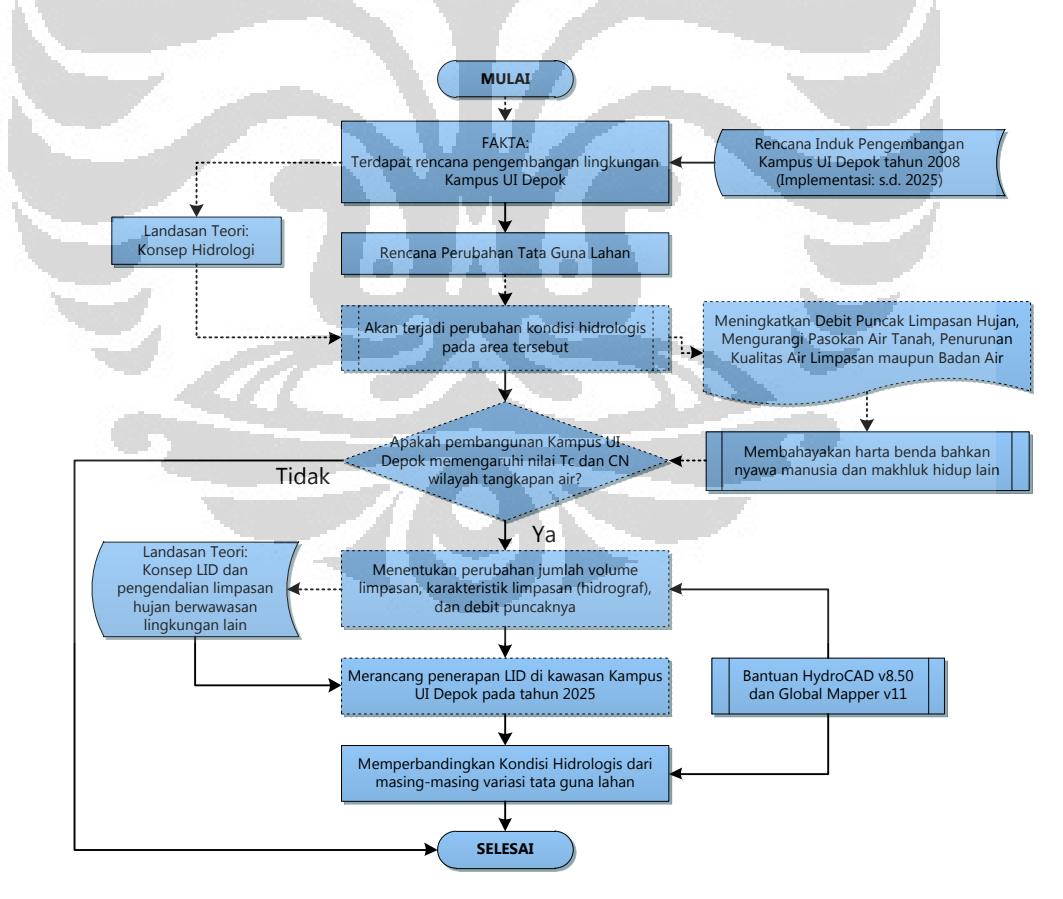

Gambar 3.1. Kerangka Berpikir Gagasan Penelitian

(Sumber: diolah oleh Penulis)

#### **3.2 Prosedur Teknis Analisis Tapak LID**

Secara garis besar, langkah-langkah teknis terkait dengan analisis hidrologis untuk perancangan tapak berbasis LID dapat dijabarkan sebagai berikut:

- 1) menentukan wilayah tangkapan air yang akan ditinjau, dalam penelitian ini dipilih sub-area yang wilayahnya berada di dalam otoritas Kompleks Kampus UI Depok dan diperbolehkan untuk dialihfungsikan—terkait dengan adanya Hutan Kota sebagai kawasan konservasi wilayah;
- 2) menentukan volume simpanan yang dibutuhkan untuk mengendalikan volume limpasan maupun nilai *CN*;
- 3) menentukan volume simpanan untuk kebutuhan pengendalian kualitas air;
- 4) menentukan volume simpanan untuk mengendalikan limpasan puncak pra-pembangunan;
- 5) Menentukan apakah dibutuhkan simpanan detensi tambahan untuk mengendalikan debit puncak limpasan pada kondisi pascapembangunan;
- 6) Apabila dibutuhkan simpanan detensi, dilakukan tindakan selanjutnya, yaitu
	- i) Menentukan volume simpanan untuk menjaga debit puncak menggunakan 100% teknik detensi;
	- ii) Melakukan pendekatan teknik hibrida (kombinasi dari berbagai jenis BMP LID);
	- iii) Menentukan ketersediaan volume simpanan yang sesuai untuk praktik retensi.

Langkah-langkah di atas diperjelas lagi secara detil oleh bagan alir di bawah, dengan penjelasan sebagai berikut:

1) Pengumpulan Data

Data yang dimaksud adalah data yang dapat menunjukkan nilai *CN* limpasan dan menentukan waktu konsentrasi *(Tc)* daerah tangkapan air untuk kondisi prapembangunan dan kondisi pascapembangunan.

Kedua data ini dapat diperoleh dengan mengolah data dari Peta Rupa Bumi terbitan Bakosurtanal yang memuat informasi tata guna lahan serta letak dan panjang saluran utama.

2) Menentukan nilai *CN* limpasan dengan aplikasi tapak LID

Penentuan nilai *CN* membutuhkan evaluasi detil penutup lahan pada tapak yang terbangun. Para perancang diarahkan untuk memanfaatkan karakteristik infiltrasi dan potensi simpanan dari komponen-komponen tapak eksisting untuk menjaga nilai *CN*. Pendekatan seperti ini akan menghasilkan kebijakan yang melarang atau mencegah perombakan di kawasan yang banyak terdapat vegetasi (terutama yang berkayu keras) dan mengurangi penggunaan material kedap air untuk meminimalkan kebutuhan *IMP*.

Langkah-langkah untuk menentukan *CN*:

- a) Menentukan persentase dari seluruh tata guna lahan *(land use)* atau penutup lahan *(land cover)* serta kelompok tanah hidrologisnya (HSG). [berdasarkan tabel 2.2a *Runoff CN for Urban Areas* TR-55—terlampir di halaman [166\]](#page-185-0)
- b) Menghitung nilai *CN* terbobot untuk satu kawasan DTA tersebut menggunakan persamaan:

$$
CN_c = \frac{CN_1A_1 + CN_2A_2 + CN_3A_3 + \dots + CN_jA_j}{A_1 + A_2 + A_3 + \dots + A_j}
$$
(3.1)

## dimana

- *CN*c : *CN* komposit/terbobot,
- A : luas masing-masing jenis penutup lahan,
- *CN*<sup>j</sup> : *CN* untuk masing-masing jenis penutup lahan

#### 3) Menentukan nilai waktu konsentrasi (*Tc*)

Penentuan nilai *Tc* untuk kondisi prapembangunan maupun pascapembangunan dengan konsep tapak LID didapatkan dari metode yang dideskripsikan dalam TR-55 (SCS, 1986) yaitu dengan menjumlahkan *Tc* untuk masing-masing komponen:

- *a) Sheet flow,*
- *b) Shallow concentrated flow,* dan

## *c) Channel flow.*

Nilai *Tc* memengaruhi bentuk dan puncak hidrograf limpasan. Urbanisasi biasanya mengurangi waktu *Tc* sehingga menaikkan debit puncak. Terdapat beberapa faktor yang dapat menaikkan *Tc* seperti:

- i) adanya efek tampungan akibat sistem drainase konvensional tidak bekerja efektif, misal: terbentuknya genangan di jalan raya karena tali-tali airnya tersumbat, dsb;
- ii) gradasi kemiringan tanah yang tidak terlalu curam

## 4) Menentukan besar hujan rencana

Besar hujan rencana didasarkan pada besar hujan setempat/lokal dengan periode ulang 2-tahunan dan 10-tahunan. (Pedoman LID untuk PGC, Maryland menyebutkan dengan sifat/jenis hujan Tipe-II, yaitu hujan dengan durasi yang cenderung singkat). Pemilihan kala ulang ini didasarkan pada pertimbangan perlindungan saluran-saluran dari erosi maupun sedimentasi (hujan kala ulang 2-tahunan); serta pertimbangan kapasitas sistem pembawa yang memadai (hujan kala ulang 10 tahunan).

# Tabel 3.1. Kala Ulang untuk Dasar Rancangan berdasarkan Tipologi Kota

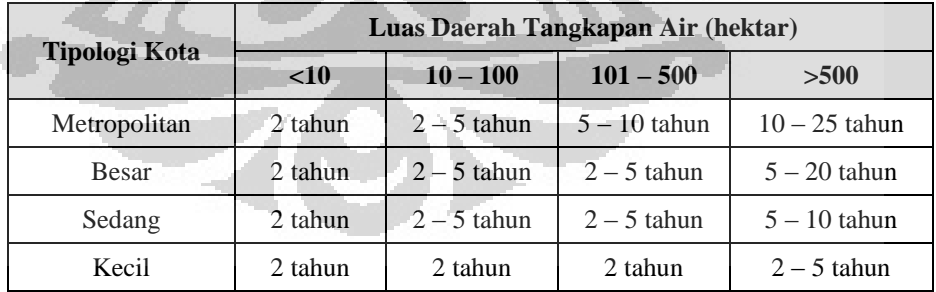

(Sumber: Tata Cara Pembuatan Rencana Induk Drainase Perkotaan)

Dengan definisi tipologi kota adalah sebagai berikut:

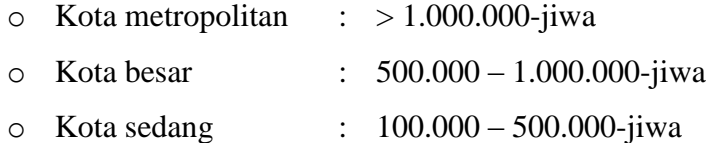

#### o Kota kecil : 20.000 – 100.000-jiwa

Dari gambaran umum daerah tangkapan air dapat diketahui luas wilayah dan jumlah penduduk, sehingga dapat diketahui tinggi hujan yang digunakan untuk merancang sistem drainase (pengelolaan limpasan) dalam wilayah tersebut. Tinggi hujan tersebut selanjutnya akan digunakan untuk menguji potensi retensi limpasan tapak LID. Pada situasi tertentu, misalnya terkait dengan potensi banjir, dapat ditentukan besar hujan dengan periode ulang 100-tahunan.

Dalam suatu perancangan, biasanya digunakan faktor keamanan *(safety factor/FS)* untuk mengakomodasi hal-hal yang tidak diharapkan terjadi. Pada konteks ini, nilai *FS* diaplikasikan dengan langsung mengalikannya dengan besar/intensitas hujan rencana.

Setelah ditentukan besar hujan rencana, langkah berikutnya adalah masuk pada analisis untuk perancangan tapak LID seperti yang disebutkan di awal sebagai satu-kesatuan urutan.

5) Menentukan volume simpanan yang dibutuhkan untuk menjaga volume atau *CN* prapembangunan menggunakan simpanan retensi

Volume limpasan pada kondisi pascapembangunan dibandingkan dengan kondisi prapembangunan akibat perubahan *CN*—maupun waktu konsentrasi (*Tc*). Selanjutnya bila terdapat perbedaan yang cukup signifikan, besar volume yang harus disimpan ditentukan dari selisih volume limpasan kedua kondisi tersebut.

$$
\Delta V = V_{2025} - V_{2010} \tag{3.2}
$$

6) Menentukan volume simpanan untuk menjaga kualitas limpasan

Manual pengelolaan limpasan hujan PGC menyebutkan bahwa untuk menjaga ataupun mengendalikan kualitas limpasan, dibutuhkan hujan setinggi 12-mm (0,5-inci) pertama atau sekitar 12,6-L untuk setiap meter-persegi (1.800 kaki-kubik setiap *acre*). Bila ternyata kedalaman air untuk kebutuhan ini lebih kecil dibanding untuk volume simpanan pada poin-5 di atas, nilai pengendalian kualitas dianggap sudah terakomodasi oleh simpanan tersebut.

# 7) Menentukan volume simpanan untuk mengendalikan debit puncak menggunakan 100% retensi

Teknik retensi LID disyaratkan memiliki kedalaman maksimum 6-inci (untuk bioretensi) dan 12-inci (untuk *buffer/filter strip);*  selanjutnya dengan asumsi kedalaman tersebut didapatkan luasan total *BMP* retensi yang akan dipasang. Dari data ini dapat dirancang penempatan *BMP* retensi berdasarkan kriteria desain dan batasanbatasan yang dipersyaratkan sehingga pada akhirnya dapat pula ditentukan volume total dari seluruh pemasangan *BMP* khusus untuk teknik retensi ini.

8) Menentukan apakah dibutuhkan simpanan detensi tambahan

Kebutuhan akan simpanan detensi tambahan diketahui bila volume simpanan hasil dari langkah pada poin ke-5 nilainya masih lebih besar dari pada volume simpanan hasil dari langkah poin ke-7. Bila ini terjadi, selanjutnya dilakukan kombinasi teknik detensi dan retensi secara bersama atau yang disebut sebagai teknik/pendekatan hibrida yang perinciannya dijelaskan pada poin ke-9 dan seterusnya.

9) Penentuan penggunaan fasilitas *IMP* hibrida

Ditentukan berdasarkan persamaan berikut:

$$
x = \frac{50}{(\forall_{R.100} - \forall_{D.100})} \times \left( -\forall_{D.100} + \sqrt{\forall_{D.100}^2 + 4 \cdot (\forall_{R.100} - \forall_{D.100})} \cdot \forall_R \right) (3.3)
$$

Dimana,

- $\forall R$  : volume simpanan untuk mengendalikan volume limpasan pra-pembangunan
- $\forall_{R,100}$  : volume simpanan untuk mengendalikan debit puncak limpasan pra-pembangunan dengan 100% retensi
- $\forall_{D,100}$  : volume simpanan untuk menjaga debit puncak limpasan prapembangunan dengan 100% detensi

*x* : rasio luas area retensi dengan simpanan total (dalam persen) sehingga simpanan dengan teknik hibrida dapat ditentukan sebesar:

$$
H = \forall_R \times \frac{100}{x} \tag{3.4}
$$

dimana nilai *x* dalam persen dan *H* merupakan dimensi panjang [L].
### 10) Menentukan jumlah *IMP* hibrida yang dibutuhkan

Luasan *IMP* hibrida ditentukan dengan persamaan berikut:

$$
\chi' = \frac{50}{(\forall_{R.100} - \forall_{D.100})} \times \left( -\forall_{D.100} + \sqrt{\forall_{D.100}^2 + 4 \cdot (\forall_{R.100} - \forall_{D.100}) \cdot \forall'_R} \right) \tag{3.5}
$$

Dimana,

⩝'R : volume simpanan yang dapat diterima untuk *IMP* teknik retensi; nilai ini ditentukan oleh perancang berdasarkan batasan-batasan pada tapak

sehingga, simpanan total dengan simpanan retensi yang terbatas sebesar:

$$
H' = \forall_R' \times \frac{100}{x'} \tag{3.6}
$$

Setelah seluruh langkah dapat tercapai, maka dapat ditentukan bentuk-bentuk *BMP* yang akan diaplikasikan berdasarkan sifat dan fungsinya.

# **3.3 Alur Penelitian**

Alur penelitian ini secara rinci telah dijelaskan pada uraian tersebut di atas; atau oleh penulis dapat digambarkan pula dalam bagan alir [Gambar 3.2](#page-73-0) berikut ini.

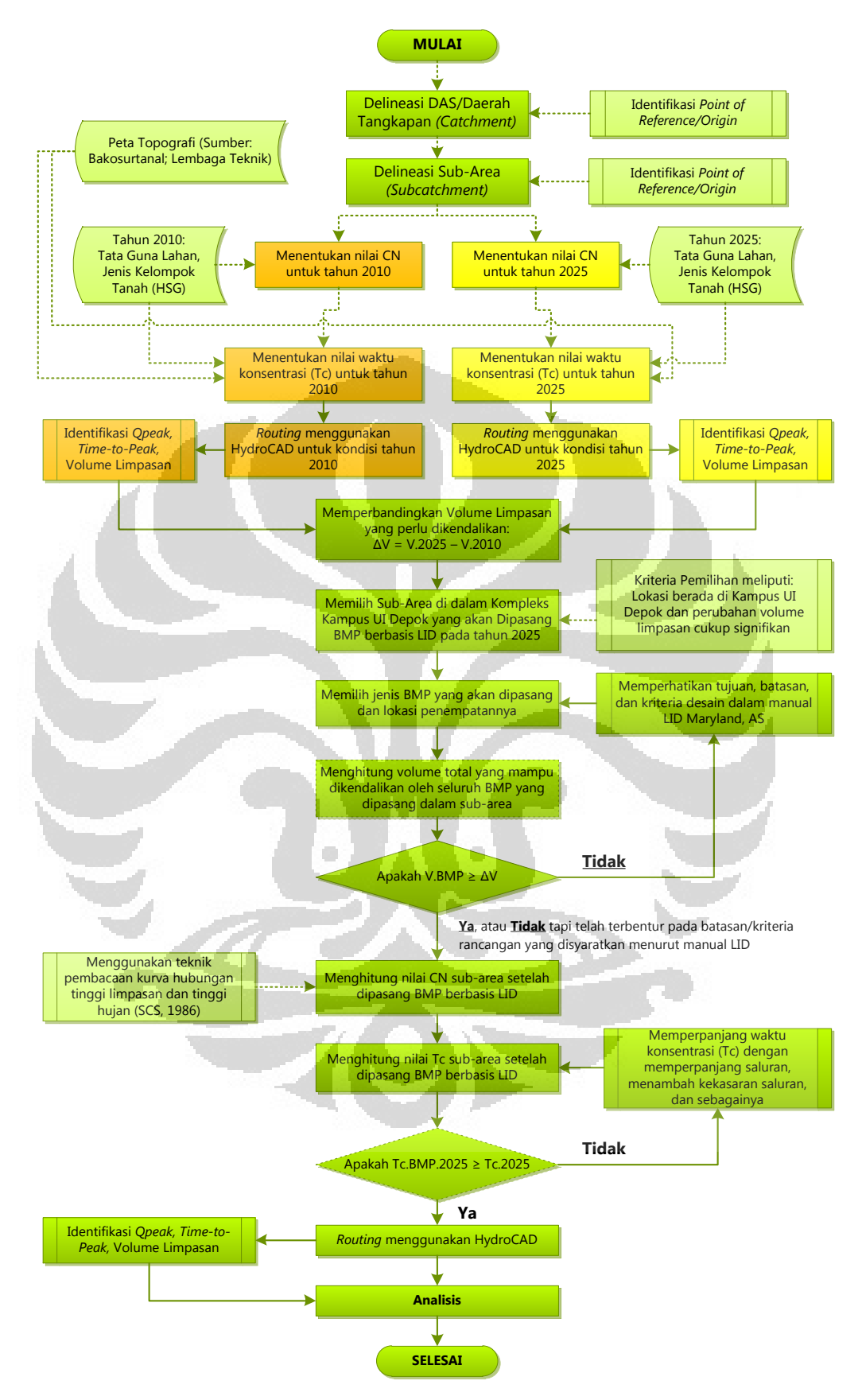

<span id="page-73-0"></span>Gambar 3.2. Bagan Alir Alur Penelitian

# **3.4 Pemilihan Wilayah Studi Kasus**

Penelitian ini mengambil studi kasus ini di kawasan Kompleks Kampus Universitas Indonesia Depok dan sekitarnya terkait dengan daerah tangkapan airnya. Hal ini dilatarbelakangi oleh:

- 1) Kompleks Kampus UI Depok dapat dikategorikan sebagai suatu DTA skala terkecil atau yang disebut *catchment;* dimana menurut pendekatan ADAPT poin **P** *(plan)* skala cakupan kompleks kampus ini merupakan lokasi penerapan praktik BMP/IMP berkonsep LID;
- 2) adanya perubahan tata guna lahan yang cukup signifikan di kawasan Kompleks Kampus UI Depok menurut rencana tata ruang area kampus;
- 3) untuk mengetahui signifikansi perubahan tata ruang wilayah kampus terhadap perubahan debit serta sarana dan prasarana pengelolaan limpasan hujannya;
- 4) dapat menghasilkan saran yang membangun dalam bidang tata kelola air kampus khususnya air hujan terkait dengan masuknya UI sebagai 15-besar Kampus Terhijau Dunia versi UI *(UI GreenMetric)* pada tahun  $2010$ :

5) menambah khasanah penelitian di kawasan internal Kampus UI Depok terkait dengan pengelolaan limpasan hujan.

#### **BAB 4**

# **GAMBARAN UMUM WILAYAH STUDI KASUS DAN PERANGKAT LUNAK HYDRO-CAD VERSI 8.50**

#### **4.1 Gambaran Umum Wilayah Kampus UI Depok**

Universitas Indonesia (UI) merupakan salah satu institusi pendidikan bergengsi di Indonesia maupun untuk kawasan Asia Tenggara. Sejak didirikan pada tahun 1849 hingga tahun 2010, UI telah melahirkan lulusan sarjana strata-1 (S-1), master (S-2), hingga doktor (S-3) sejumlah lebih kurang 400.000 (*Pengantar* dalam laman resmi UI, 2011). Selama rentang itu pula, banyak lulusan UI yang menentukan arah pembangunan Indonesia maupun global. Menurut versi *Times Higher Education-QS (THE-QS) World University Rankings,* universitas tersebut menempati peringkat 395, 287, 201, dan 236 terbaik dunia untuk tahun 2007, 2008, 2009, dan 2010. Dari pihak pemeringkat yang sama pada tahun 2009, UI merupakan universitas terbaik ke-5 se-Asia Tenggara atau ke-34 se-Asia. Di dalam negeri sendiri, prestasi/peringkat mutu pendidikan UI secara umum selalu relatif lebih unggul dibandingkan dua perguruan tinggi unggulan bangsa lain; Universitas Gadjah Mada (UGM) di Yogyakarta maupun Institut Teknologi Bandung (ITB) di Bandung, Jawa Barat.

Pada penghujung tahun 2010, UI meluncurkan pemeringkatan bagi institusi pendidikan (universitas/institut) dunia yang ramah lingkungan *(UI GreenMetric)* dan memosisikan diri sebagai Kampus Terhijau Dunia urutan ke-15. Salah satu poin penilaiannya yang menonjol adalah bahwa UI memiliki Hutan Kota seluas 84,82-hektar dan mempromosikan penggunaan kendaraan publik untuk sivitas akademika berupa *Bus Kuning* maupun fasilitas baru *Sepeda Kuning* yang memiliki jalur tersendiri sejak diresmikan pada Maret 2008 lalu.

# **4.1.1 Lokasi Kampus Universitas Indonesia**

Universitas Indonesia pada tahun 2010 memiliki 2 (dua) lokasi kampus yang terpisah, yaitu:

- a). Kampus UI Salemba: berada di Jalan Salemba Raya, Jakarta Pusat, Daerah Khusus Ibukota (DKI) Jakarta; terdiri dari 2 (dua) fakultas, yaitu Fakultas Kedokteran (FK) dan Fakultas Kedokteran Gigi (FKG); serta
- b). Kampus UI Depok: berada di wilayah perbatasan DKI Jakarta (Kecamatan Jagakarsa, Jakarta Selatan) dan Provinsi Jawa Barat tepatnya di Kecamatan Beji Kota Depok; menempati lahan seluas lebih kurang 320-hektar yang menampung sebagian besar fakultas dan fasilitas utama pendidikan UI, yaitu:
	- o Fakultas Ekonomi (FE),
	- o Fakultas Hukum (FH),
	- o Fakultas Ilmu Budaya (FIB),
	- o Fakultas Ilmu Keperawatan (FIK),
	- o Fakultas Ilmu Komputer (Fasilkom),
	- o Fakultas Ilmu Sosial dan Politik (FISIP),
	- o Fakultas Kesehatan Masyarakat (FKM),
	- o Fakultas Matematika dan Ilmu Pengetahuan Alam (F-MIPA),
	- o Fakultas Psikologi (F-Psi),
	- o Fakultas Teknik (FT),
	- o Kompleks Pusat Administrasi Universitas (PAU) dan Balairung UI,
	- o Masjid Ukhuwah Islamiyah (MUI),
	- o Stadion dan Gimnasium UI, serta
	- o Asrama Mahasiswa.

Letak astronomis Kampus UI Depok (Data layanan bebas-bayar citra satelit resolusi tinggi *Google Earth,* 2011):

- o utara:  $6^{\circ} 20' 46,24''$  LS
- $\circ$  selatan:  $6^{\circ}$  22' 33,40" LS
- $\circ$  barat:  $106^{\circ}$  49' 08,36" BT
- o timur:  $106^{\circ}$  49' 56,77" BT

Karena objek studi kasus untuk penelitian ini adalah lingkungan Kampus UI Depok, sebagian besar informasi yang disediakan selanjutnya akan lebih banyak hanya terkait dengan area tersebut. Citra satelit untuk wilayah Kampus UI Depok dapat dilihat pada bagian Lampiran 4.

# **4.1.2 Sejarah Keberadaan Kampus UI Depok**

Kampus UI Depok secara efektif melangsungkan kegiatan pendidikannya sejak diresmikan pada tanggal 5 September 1987 oleh Presiden Republik Indonesia waktu itu, Jend. Besar TNI Purn. H. Muhammad Soeharto. Pembangunan Kampus UI Depok didasarkan gagasan untuk memusatkan kegiatannya pada satu lokasi mengingat sejak didirikan beberapa fakultas terletak di kota yang berlainan. Oleh karena itu, selanjutnya dipilihlah lahan hutan karet dan persawahan di antara Jakarta dan Bogor untuk dibangun Kampus UI seperti saat ini.

Di awal berdirinya tahun 1987, selain Pusat Administrasi Universitas, Kampus UI Depok hanya berisi 7 (tujuh) fakultas. Pada tahun-tahun berikutnya, dibangun pula gedung-gedung lain sebagai bagian dari pengembangan lingkungan kampus. Berikut ini adalah beberapa bangunan utama yang dibangun di Kompleks Kampus UI Depok pada rentang waktu tahun 1980-an hingga 1995.

Tabel 4.1. Daftar Bangunan/Kompleks yang Dibangun di Kampus UI Depok pada rentang tahun 1987 s.d. 1995.

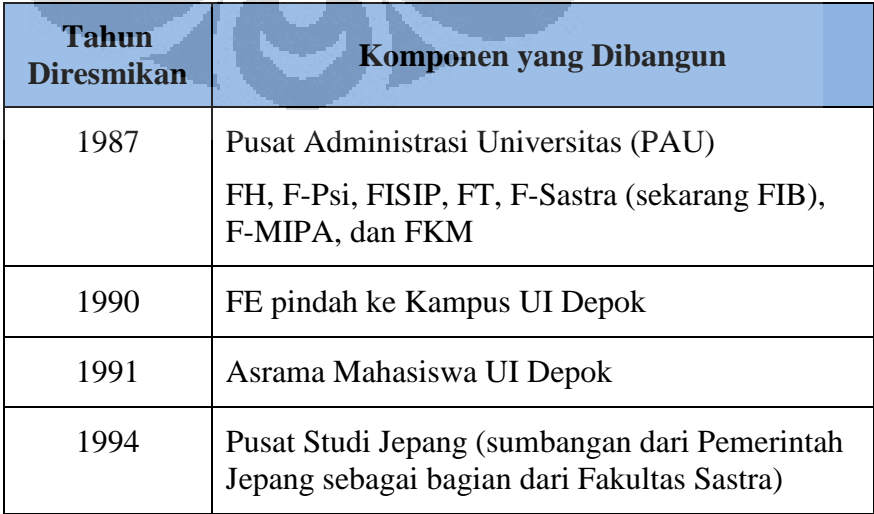

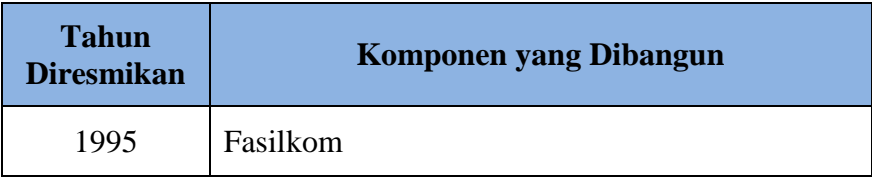

(Sumber: Deputi Fasilitas UI, 2008)

Menurut *Laporan Akhir Panduan Perencanaan dan Pengembangan Lingkungan Kampus UI Depok tahun* 2008 (Deputi Fasilitas UI, 2011), hingga tahun 2010, UI telah memiliki 3 (tiga) buah rencana induk *(master plan)* sebagai pedoman perencanaan pengembangan lingkungan Kampus UI yang terintegrasi di Depok, yaitu:

o Rencana Induk tahun 1984,

- o Rencana Induk tahun 1997, dan
- o Rencana Induk tahun 2008.

# **4.1.3 Rencana Induk Pengembangan Lingkungan Kampus UI Depok a). Rencana Induk tahun 1984**

Rencana Induk Lingkungan Kampus UI Depok 1984 menghasilkan pembangunan Pusat Administrasi Fakultas (PAU) serta tujuh fakultas. Akan tetapi, pembangunan Asrama Mahasiswa pada tahun 1991 yang berada di ujung utara kompleks merupakan salah satu penyimpangan dari Rencana Induk 1984 karena sebelumnya tidak dikehendaki adanya asrama yang berada di dalam kompleks kampus. Fakultas Ilmu Komputer yang didirikan pada tahun 1995 pun hanya mengembangkan Pusat Ilmu Komputer dengan membangun gedung baru berlantai 6 (enam). Seluruh arsitektur gedung dirancang untuk memberikan citra Indonesia.

#### **b). Rencana Induk tahun 1997**

Rencana Induk Kampus UI Depok 1997 merupakan bentuk revisi Penyesuaian Rencana Induk 1984 karena terdapat beberapa penyimpangan dari pedoman rencana semula. Selain

itu, terkait dengan strategi pengembangan di masa yang akan datang Rencana Induk tahun 1997 lebih menekankan pada pembangunan yang meningkatkan daya guna lahan, bukan perluasan konversi tata guna lahan. Agar dapat menghemat lahan, bangunan baru dirancang untuk langsung memiliki 4 (empat) atau bahkan 8 (delapan) lapis ke atas. Lembagalembaga baru juga disarankan untuk tetap berada dalam batas area peruntukan disiplin ilmu yang memayunginya.

Batas area peruntukan yang dimaksud di atas berkaitan dengan adanya kesepakatan Majelis Wali Amanah UI yang telah menggariskan 3 (tiga) ranah ilmu utama, yaitu (i) ilmu sosial dan humaniora; (ii) ilmu kesehatan; serta (iii) ilmu alam dan rekayasa. Dalam rencana induk ini disebutkan pula bahwa arah perkembangan sangat dimungkinkan untuk mengambil lokasi yang memiliki sumbu terbayang (imajiner) ke Gedung Rektorat (sekarang PAU) sebagai titik acuan.

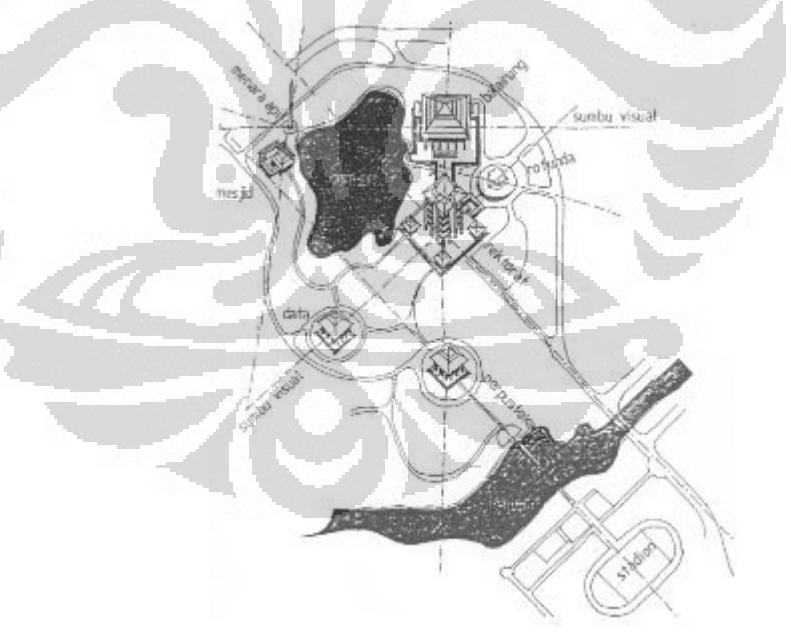

Gambar 4.1. Sumbu Imajiner sebagai Acuan Tata Letak Perancangan Pengembangan Kampus UI Depok

(Sumber: Deputi Fasilitas UI, 2008)

#### **c). Rencana Induk tahun 2008**

Beberapa poin dalam Rencana Induk Pengembangan Kampus UI Depok tahun 2008 dipengaruhi oleh adanya pencanangan paradigma baru oleh Direktorat Jenderal Pendidikan Tinggi Departemen Pendidikan Nasional (Dikti-Depdiknas) untuk perguruan tinggi dengan mendorong akuntabilitas, transparansi, akreditasi, otonomi, dan efisiensi dalam penyelenggaraan pendidikan. Pengejawantahan dari hal ini adalah dengan ditunjuknya empat perguruan tinggi (PT) nasional—salah satunya adalah UI—untuk mengubah statusnya sebagai Badan Hukum Milik Negara (BHMN).

Rencana induk yang akan dilaksanakan dalam rentang tahun 2008 hingga 2025 berprinsip pada visi baru yaitu: integrasi, berkelas dunia dan unggul, kewirausahaan *(enterprising),* serta berkelanjutan dalam aspek lingkungan *(ecosustainable).* 

Integrasi dimaksudkan untuk menyatukan dari adanya fakta bahwa setiap fakultas seakan-akan memiliki kekuatan masing-masing untuk saling mengalahkan fakultas lainnya, dalam hal ini adalah terkait dengan kepemilikan lahan maupun fasilitas. Kenyataan ini harus diluruskan bahwa seluruh lahan dan fasilitas pendidikan di kompleks kampus merupakan ranah UI dan selanjutnya pengelolaannya akan menjadi kewenangan Pusat Administrasi UI. Sebagaimana disebutkan di atas, MWA-UI telah merumuskan 3 (tiga) ranah ilmu, yaitu:

- o ilmu-ilmu sosial dan humaniora, meliputi: filsafat, budaya, sosial, politik, hukum, ekonomi, arkeologi, dan sastra;
- o ilmu-ilmu kesehatan, meliputi: kedokteran, kedokteran gigi, kesehatan masyarakat, keperawatan, dan farmasi;
- o ilmu-ilmu alam dan rekayasa, meliputi: matematika, fisika, kimia, biologi, geografi, teknik sipil, teknik mesin, teknik

elektro, metalurgi/bahan, teknik kimia, teknik industri, serta teknik komputer dan ilmu komputer.

Ketiga rumpun tersebut perlu dituangkan ke dalam rancangan tata ruang di dalam lingkungan Kampus UI Depok, terlebih lagi FK dan FKG yang sebelumnya berada di Kampus UI Salemba direncanakan akan dipindah ke Kampus UI Depok. Selain itu, Program Studi/Jurusan Farmasi yang sebelumnya berpayung di bawah F-MIPA akan dibentuk satu fakultas sendiri bergabung dengan ranah ilmu kesehatan.

Sejak tahun 2008, pihak internal UI telah mencanangkan program *World Class University,* yaitu sebagai rencana untuk terus memperbaiki kualitas pendidikannya hingga setara dengan kualitas perguruan tinggi di negara-negara maju. Dari tahun 2007 hingga 2009, rangking kualitas UI di dunia menurut versi THE-QS terus meningkat dan berada dalam kisaran 400-terbaik dunia. Untuk menunjang tujuan ini selain dilakukan perbaikan dalam hal manajerial—yang bersifat immaterial, dibangun pula fasilitas fisik seperti Perpustakaan Pusat UI Baru yang akan memiliki jumlah 5 juta judul buku (laman resmi Perpustakaan UI, 2011). Sejak dibuka secara resmi pada tanggal 13 Mei 2011, perpustakaan ini menjadi perpustakaan milik universitas yang terbesar se-Asia Tenggara. Perkembangan global juga mendesak PT unggulan bangsa untuk dapat juga memberikan kontribusi bagi kemajuan dunia internasional. Oleh karena itu, UI akan membuat ranah khusus bagi anak-anak bangsa lain untuk menuntut ilmu di Indonesia bergabung dengan anak Indonesia. Hal ini akan diwujudkan dengan membangun kompleks khusus bernama *UI-Antarbangsa* di wilayah yang sekarang menjadi Kompleks Politeknik Negeri Jakarta.

Kebutuhan lahan yang semakin mendesak untuk pengembangan kegiatan pendidikan membuat UI harus mengkonversi sebagian lahan hijaunya menjadi kawasan

terbangun. Oleh karena itu, menurut rencana induk terbaru ini seluruh bangunan baru di UI sedapat mungkin mengikuti persyaratan mengenai hemat energi, daur ulang air maupun sampah, serta bebas dari bahan-bahan yang menimbulkan racun.

Kontribusi lain UI terhadap perlindungan lingkungan oleh UI juga diwujudkan dalam rencana bertahap menurunkan gas buangan kendaraan hingga tingkat nol. Untuk kebutuhan tersebut, UI akan memperkenalkan sistem *park-and-ride* yaitu dengan membuat tempat parkir terpusat bagi kendaraan pribadi dan selanjutnya meminta mereka meneruskan tujuan di dalam kampus menggunakan sepeda (yang saat ini sudah beroperasi), *tramp* kampus, serta bus berbahan bakar gas.

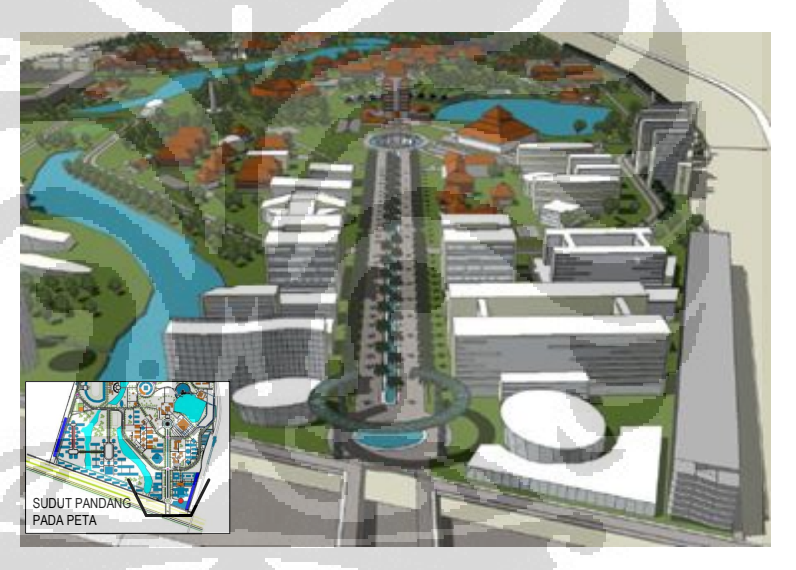

Gambar 4.2. Ilustrasi Salah Satu Sudut Pengembangan Kawasan Kampus UI Depok—Boulevard UI; bangunan baru dimodelkan warna putih

(Sumber: Deputi Fasilitas UI, 2008)

# **4.1.4 Tahapan Pembangunan Lingkungan Kampus UI Depok berdasarkan Rencana Induk tahun 2008**

Rencana Induk Pengembangan Lingkungan Kampus UI Depok tahun 2008 ini akan dilaksanakan dalam empat tahapan pembangunan, dengan rincian sebagai berikut:

- 1) Tahap I:
	- o Stasiun UI 1 dan Stasiun UI 2;
	- o Perpustakaan Pusat Baru;
	- o Parkir Kendaraan Bermotor;
	- o Fakultas Ilmu Komputer;

#### 2) Tahap II:

- o Hotel dan Pusat Pertemuan;
- o Fakultas Ilmu Kesehatan (Kedokteran, Kedokteran Gigi, dan Farmasi);
- o Rumah Sakit Pendidikan;
- o *Student Center;*
- o *Town House* dan Apartemen Mahasiswa (bagian-1);
- o Perpustakaan Pascasarjana;
- o *Business Incubator* (bagian-1);
- o Fasilitas Pengajar Terpadu;

# 3) Tahap III:

- o UI Internasional/Antarbangsa (bagian-1);
- o UI *College* (Vokasi);
- o Perluasan Stadion;
- o *Town House* dan Apartemen Mahasiswa (bagian-2);
- o *Business Incubator* (bagian-2);

# 4) Tahap IV:

o UI Internasional/Antarbangsa (bagian-2).

Peta dari implementasi Rencana Induk Pengembangan Kampus UI Depok pada tahun 2025 dapat dilihat pada bagian Lampiran.

# **4.1.5 Rincian Luas Bangunan Tambahan di Kampus UI Depok tahun 2008-2025**

Berikut ini adalah perkiraan dari rencana pembangunan gedung-gedung baru di Kompleks Kampus UI Depok dalam jangka waktu tahun 2008 s.d. tahun 2025.

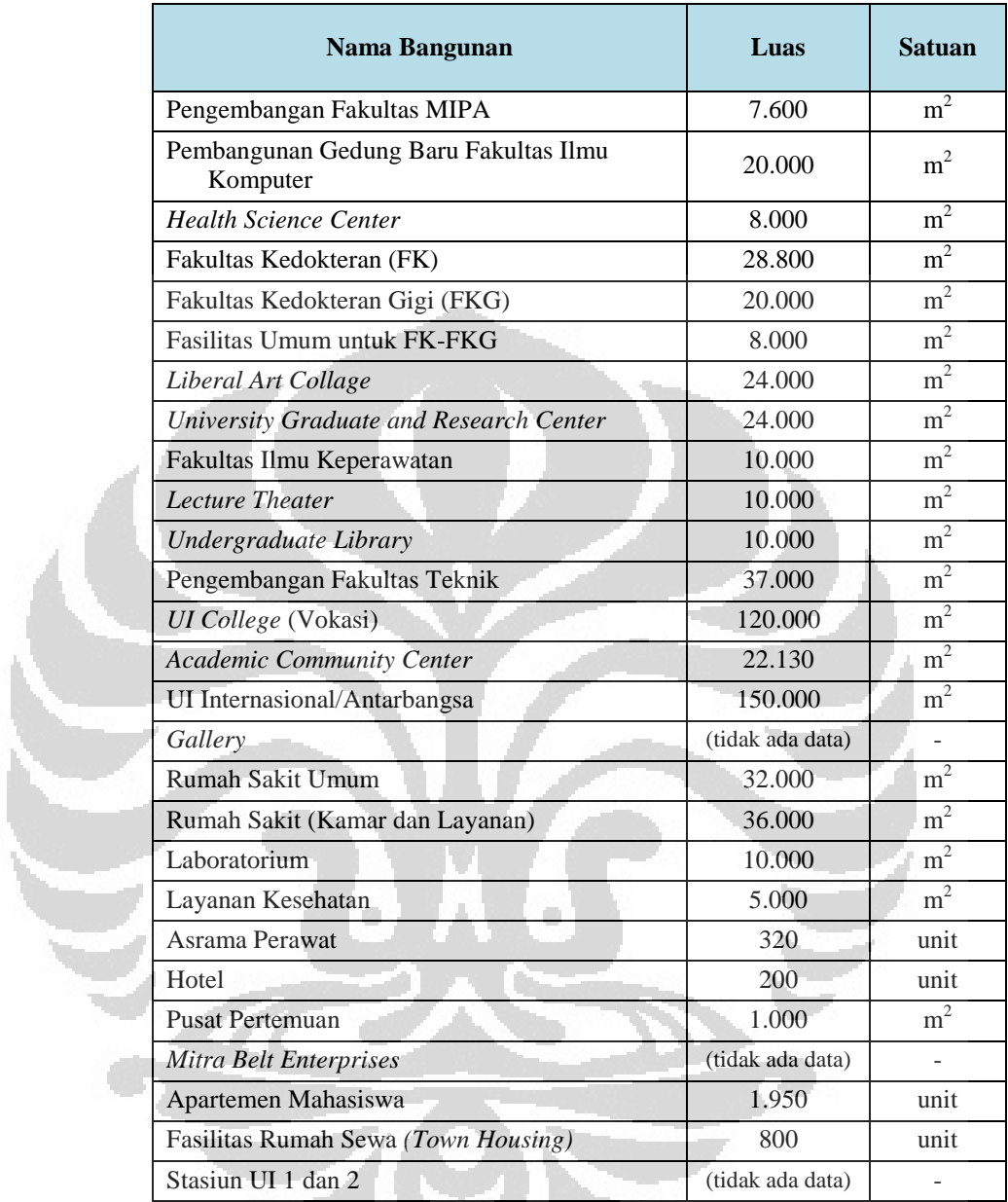

# Tabel 4.2. Daftar Luas Bangunan Tambahan di Kompleks Kampus UI Depok pada tahun 2010 s.d. 2025

(Sumber: Deputi Fasilitas UI, 2008)

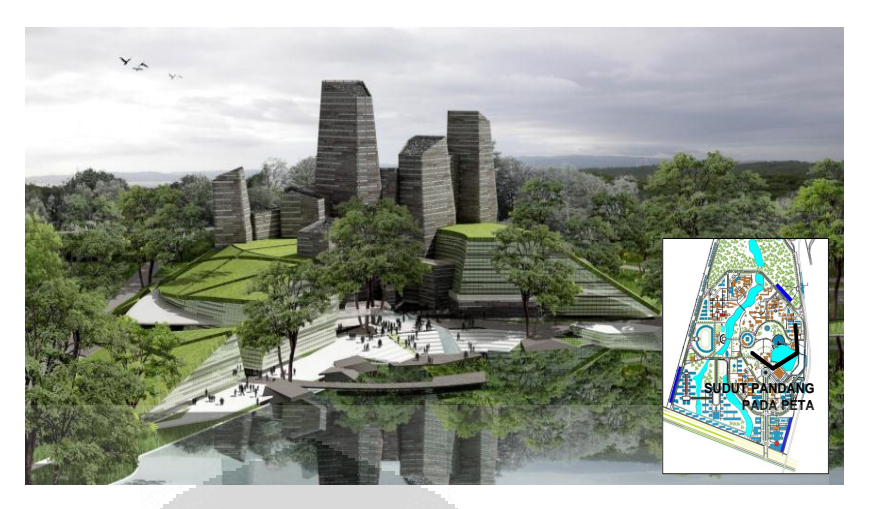

Gambar 4.3. Model artistik Gedung Perpustakaan Pusat Baru dan Pusat Komunitas Akademik UI di tepi Situ Kenanga Kompleks Kampus UI Depok yang dilengkapi dengan atap rumput *(green roof)* dan telah diresmikan sejak Mei 2011.

(Sumber: Deputi Fasilitas UI, 2008)

# **4.1.6 Kondisi Hidrologis Kampus UI Depok dan Daerah Tangkapan Airnya**

Kampus UI Depok memiliki 6 (enam) situ buatan yang menampung—dan melewatkan—limpasan hujan dari wilayah internal kampus maupun area di sekitarnya yang menjadi bagian dari daerah tangkapan airnya *(catchment).* Keenam situ ini memiliki alur aliran yang saling berangkai dimana air yang melimpas pada ujung situ keenam (Situ Salam) akan dialirkan melalui saluran keluar dari wilayah otoritas Kampus UI menuju Sungai Ciliwung. Saluran outlet ini melewatkan limpasan dari hujan yang jatuh pada area seluas 894,73-hektar di belakangnya. Bentuk daerah tangkapan air tersebut relatif berbentuk oval memanjang dengan bagian tengah cenderung lebar dan kemudian menyempit pada bagian hulu maupun hilir. Jarak outlet DTA dengan titik terjauhnya di hulu adalah sekitar 7,38-km.

Selain itu, DTA ini memiliki imbuhan sejumlah debit yaitu sekitar 151-L/detik dari saluran eks-irigasi yang hulunya berada di Sungai Ciliwung; masuk ke DTA ini tepatnya di koordinat 6,41286862° LS dan 106,81588845° BT dan berakhir di Situ Puspa di dalam Kompleks UI Depok. Data debit ini diperoleh dari

penyelidikan di lapangan pada tanggal 2 Februari 2011 menggunakan metode kecepatan-luas yang dilakukan oleh Hari Budi Prasetyo, Mahasiswa S1 Ekstensi Teknik Sipil FT-UI.

Detil langkah pendelineasian DTA dijabarkan dalam bab 5. Peta daerah tangkapan air dengan lokasi *point-of-origin* yang dimaksud di atas dapat dilihat pada lampiran di halaman 165.

| Nama Badan Air       | Luas              |       | Lokasi               |
|----------------------|-------------------|-------|----------------------|
|                      | (m <sup>2</sup> ) | (ha)  |                      |
| Rawagede             | 139.816           | 13,98 | Di luar Kompleks UI  |
| Kladen               | 12.696            | 1,27  | Di luar Kompleks UI  |
| Kenanga              | 43.281            | 4,33  | Di dalam Kompleks UI |
| Agathis              | 10.650            | 1,07  | Di dalam Kompleks UI |
| Danau MIPA           | 1.409             | 0,14  | Di dalam Kompleks UI |
| Mahoni               | 48.593            | 4,86  | Di dalam Kompleks UI |
| Puspa                | 15.801            | 1,58  | Di dalam Kompleks UI |
| Ulin                 | 49.664            | 4,97  | Di dalam Kompleks UI |
| Salam                | 49.933            | 4,99  | Di dalam Kompleks UI |
| Waduk Resapan Asrama | 2.896             | 0,29  | Di dalam Kompleks UI |
| <b>Luas Total</b>    | 379.964           | 38,00 |                      |

Tabel 4.3. Luas Beberapa Badan Air di Daerah Tangkapan Air Kampus UI Depok

(Sumber: Peta Rupabumi dari Departemen Geografi F-MIPA UI, 2006 dan Citra Satelit dari Google Earth, 2010)

# **4.1.7 Kondisi Topografi Daerah Tangkapan Air**

Elevasi outlet dari DTA ini adalah 50-meter di atas permukaan laut (dpl) sementara elevasi tanah pada bagian hulu adalah 90-m dpl. Menurut *Peta Kemiringan Lereng Wilayah Kota Depok* tahun 2002, di antara keduanya membentang tanah dengan dua kategori kemiringan; di bagian hulu hingga ke tengah DTA, kemiringan lerengnya berkisar antara 8-15% sementara di bagian hilir DTA (wilayah utara dimana Kampus UI Depok berada) relatif lebih landai (2-8%).

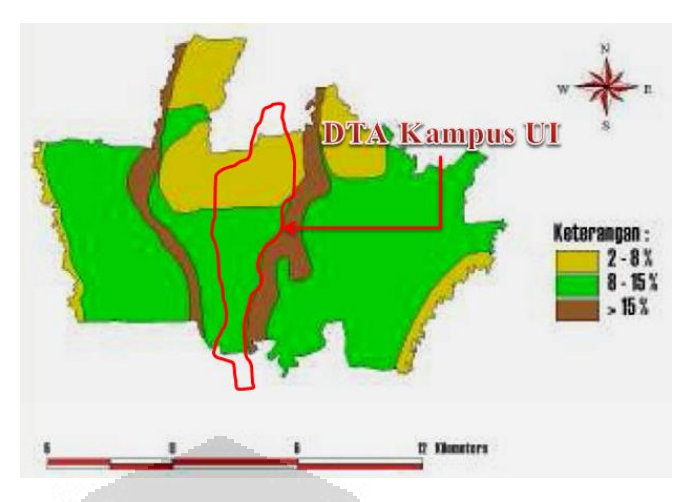

Gambar 4.4. Peta Kemiringan Lereng di wilayah administratif Kota Depok dan lokasi DTA yang ditinjau.

(Sumber: Zain, 2002)

#### **4.1.8 Aspek Geologis Daerah Tangkapan Air**

Sebagaimana ditinjau dari deliniasi di atas, daerah tangkapan air (DTA) Kampus UI merupakan bagian dari Daerah Aliran Sungai (DAS) Ciliwung. Berdasarkan *Peta Tanah DAS Ciliwung* terbitan tahun 1992, seluruh wilayah DTA studi kasus berada pada jenis tanah latosol coklat kemerahan sebagaimana ditunjukkan oleh Gambar 4.5 di bawah. O

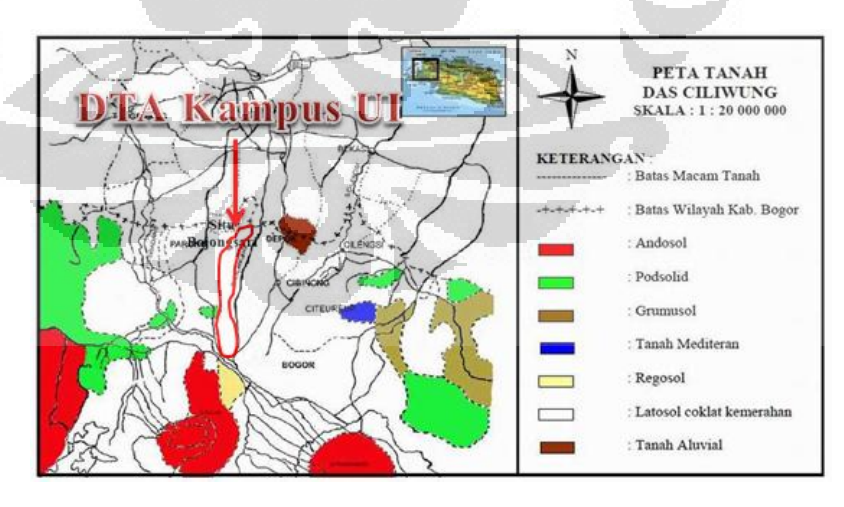

Gambar 4.5. Peta Jenis Tanah di DAS Ciliwung; dan lokasi DTA yang ditinjau

(Sumber: Pusat Penelitian dan Pengembangan Geologi, Bandung, 1992)

Tanah latosol merupakan tanah yang umum dijumpai di kawasan tropis maupun sub-tropis dan kaya akan kandungan besi maupun aluminium. Secara umum, tanah berjenis latosol dan asosiasinya memiliki sifat berikut:

o tekstur tanah sangat halus;

- o laju infiltrasinya sedang (agak baik s.d. agak terhambat);
- o tingkat keasaman tanah antara basa rendah s.d. sedang;
- o konsistensi gembur dari permukaan ke bawah.

Tanah jenis ini mempunyai sifat fisik bertekstur liat berdebu hingga lempung liat; berbentuk granular dan remah; serta relatif tahan terhadap potensi erosi. Sementara itu bila dilihat dari sifat kimianya, tanah latosol memiliki tingkat keasaman *(potential of hydrogen, pH)* yang cenderung netral dengan kandungan organik yang rendah hingga sedang.

Bila dilihat dari parameter laju infiltrasinya, jenis tanah latosol ini dapat digolongkan sebagai bagian dari kelompok-B *Hydrologic Soil Group (HSG)* yang diperkenalkan oleh *U.S. National Resources Conservation Service (NRCS).* Hal ini penting untuk diketahui karena sebagai dasar dalam penentuan nilai *CN*.

# **4.1.9 Aspek Klimatologi Daerah Tangkapan Air**

Data yang dimiliki Stasiun Klimatologi (Staklim) Kelas I Darmaga, Bogor tahun 1998 serta Laporan Akhir Studi Penataan Sistem Tata Air di Wilayah Kota Depok Tahap I menyatakan bahwa kondisi klimatologi Kota Depok secara umum dapat dideskripsikan sebagai berikut:

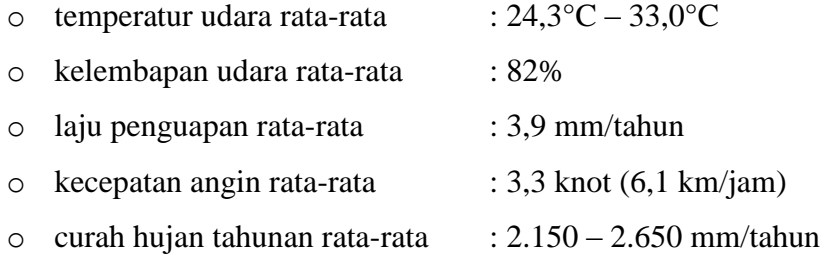

Kota Depok sendiri memiliki musim khas iklim tropis, yaitu musim kemarau dan musim penghujan. Bulan-bulan basah terjadi pada selang antara Oktober dan Maret, sementara musim kering terjadi pada bulan April hingga September. Sekitar 90% dari luas total DTA yang ditinjau berada dalam wilayah administratif Kota Depok, sehingga data tersebut diharapkan cukup menggambarkan kondisi klimatologi DTA.

[Gambar 4.6](#page-89-0) di bawah ini menunjukkan bahwa sebagian besar DTA rata-rata menerima hujan sebesar antara 2.500 s.d. 3.000 mm dalam setahun, sementara itu sebagian kecil di bagian hulu menerima hujan yang lebih tinggi lagi. Wilayah Kampus UI Depok sendiri yang berada di bagian hilir DTA (bagian utara) memiliki curah hujan tahunan antara 2.000 s.d. 2.500 mm/tahun.

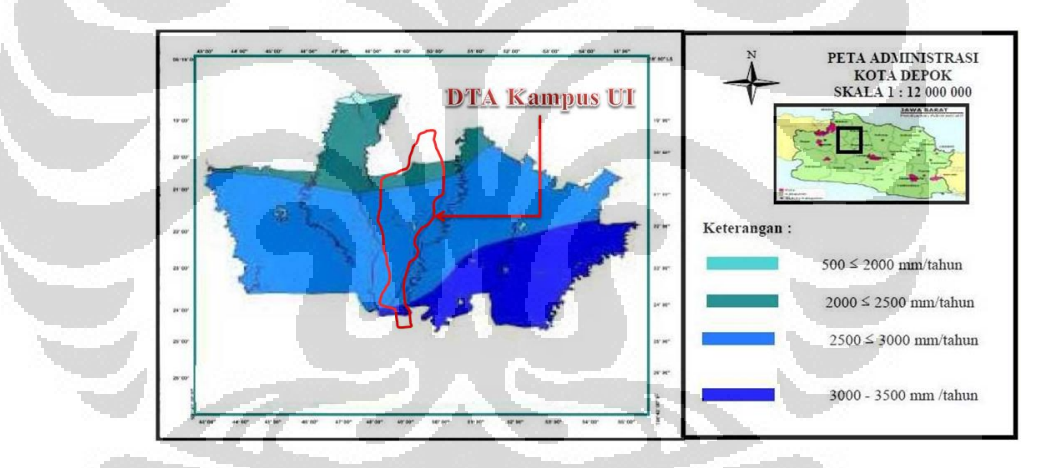

<span id="page-89-0"></span>Gambar 4.6. Sebaran tinggi curah hujan tahunan rata-rata di wilayah Kota Depok dan DTA yang ditinjau

(Sumber: Zain, 2002)

# Data Curah Hujan Harian Maksimum Tahunan

Berikut ini adalah data curah hujan harian maksimum yang tercatat oleh stasiun hujan yang terletak di dalam dan sekitar DTA.

Tabel 4.4. Data Curah Hujan Harian Maksimum Tahunan (CHH-MT) dari beberapa lokasi stasiun yang berada di dalam maupun yang berdekatan dengan DTA yang ditinjau

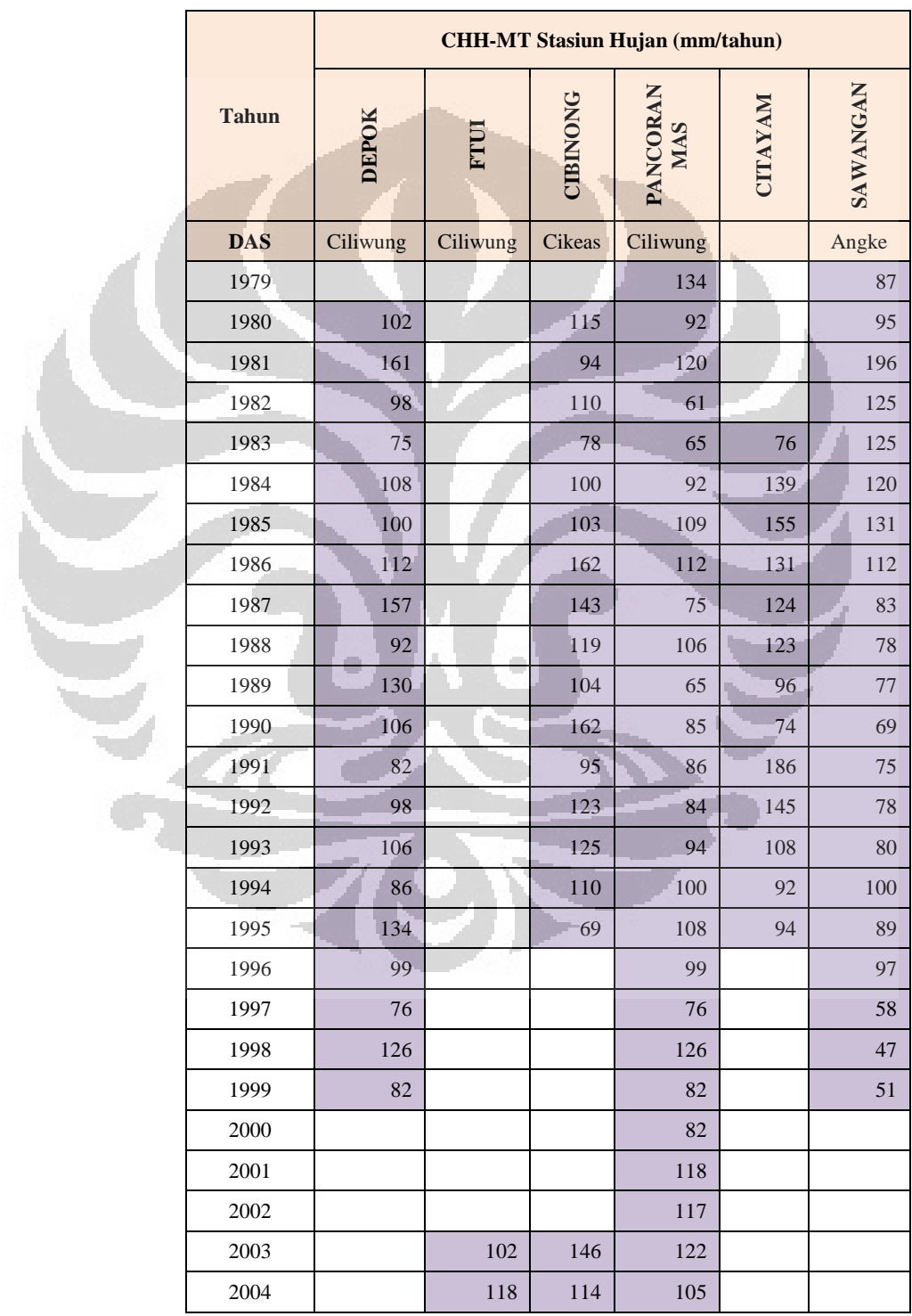

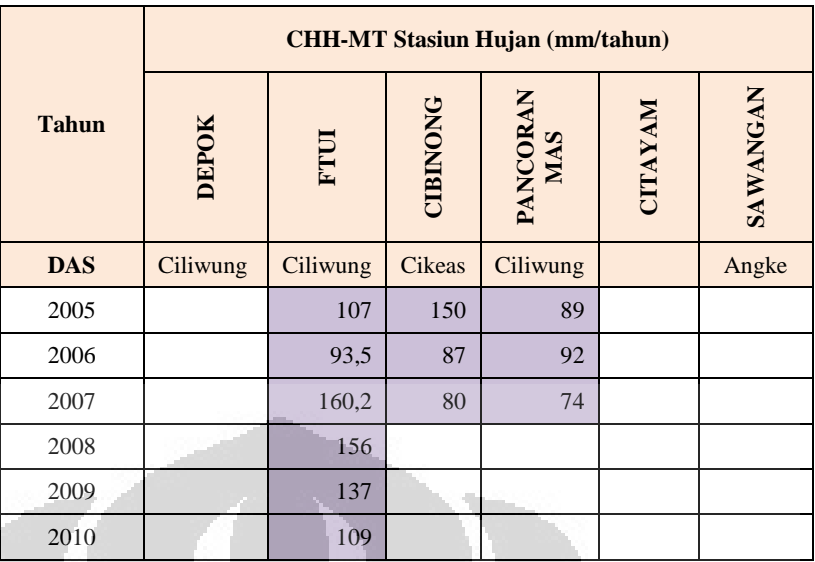

(Sumber: Laboratorium Hidrolika, Hidrologi, dan Sungai Teknik Sipil FT-UI yang telah diolah oleh Penulis, 2011)

Di dalam Kompleks UI Depok sendiri terdapat stasiun hujan yang berlokasi di depan Dekanat Fakultas Teknik (FT) UI. Karena lokasi wilayah studi penelitian ini lebih mengarah pada pengelolaan limpasan hujan di Kompleks Kampus UI Depok, data hujan pada stasiun tersebut akan dijadikan preferensi untuk dasar rancangan. Akan tetapi, mengingat data yang tercatat oleh stasiun tersebut baru 9 tahun—sementara metode Gumbel untuk mengestimasi tinggi hujan pada frekuensi/kala ulang tertentu mensyaratkan sebanyak minimal 10 data, dilakukan pelengkapan *(completion)* data dari data stasiun hujan di sekitarnya.

Dengan menggunakan metode pelengkapan data yang disebutkan dalam [Lampiran 9,](#page-199-0) tinggi curah hujan harian maksimum estimasi di stasiun hujan FTUI Depok dari tahun 1980 s.d. 2002 adalah sebagai berikut:

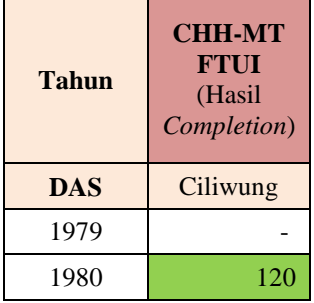

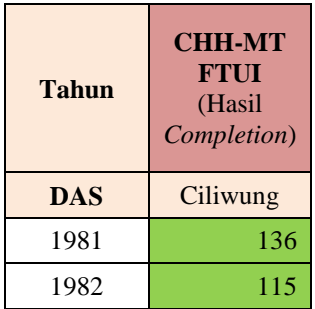

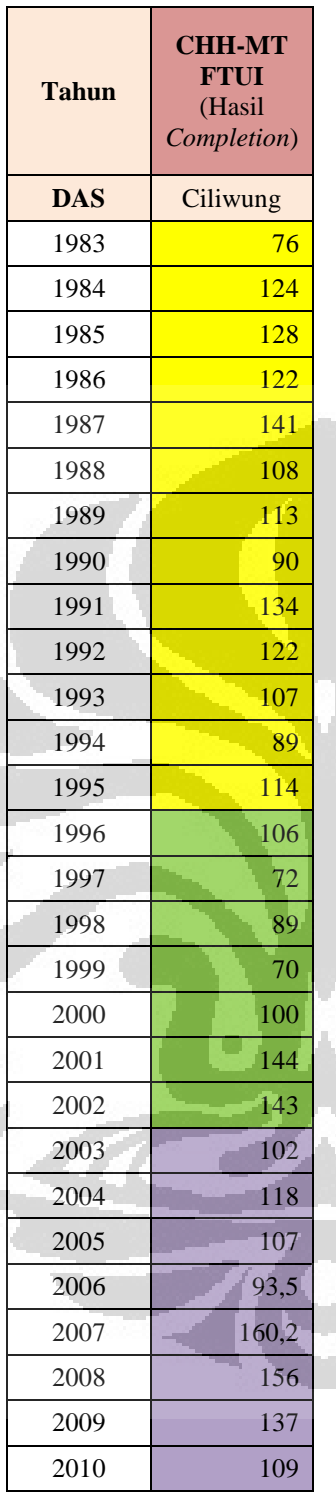

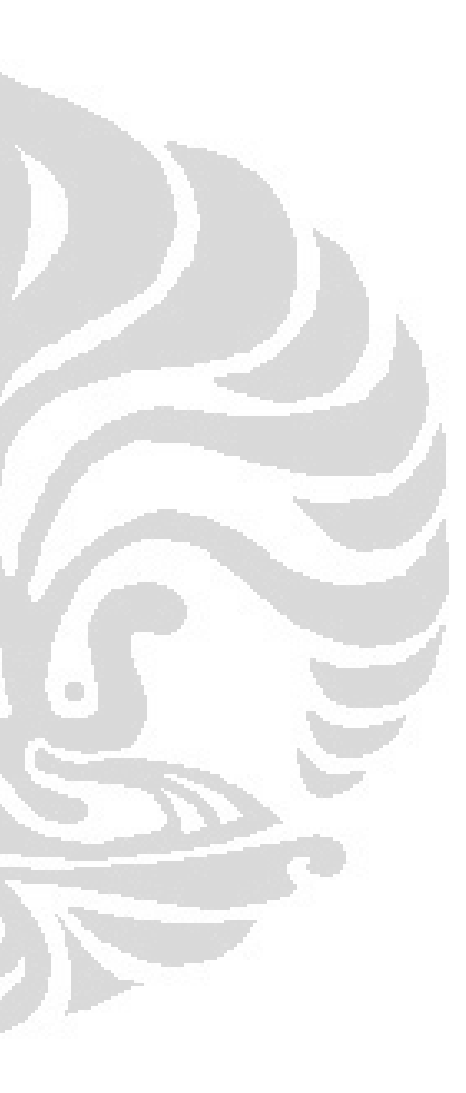

(Sumber: pengolahan oleh Penulis sesuai [Lampiran 9](#page-199-0) di halaman [180\)](#page-199-0)

# *Keterangan:*

- o Untuk tahun 1980 s.d. 1982 digunakan *normal ratio method* dari stasiun hujan Depok dan Pancoran Mas;
- o Untuk tahun 1983 s.d. 1995 digunakan *arithmetic average method* dari stasiun hujan Depok dan Citayam.
- o Untuk tahun 1996 s.d. 1999 digunakan *normal ratio method* dari stasiun hujan Depok dan Sawangan;
- o Untuk tahun 2000 s.d. 2002 digunakan *normal ratio method* dari stasiun hujan Pancoran Mas.

# Klasifikasi Curah Hujan di Kampus UI Depok

Berdasarkan data curah hujan harian terbaru yang dicatat oleh stasiun hujan FTUI dari tanggal 1 Januari 2003 s.d. 31 Desember 2010 menunjukkan bahwa bila intensitasnya diklasifikasikan menurut standar BMKG, sebagian besar hujan yang terjadi di Kompleks Kampus UI Depok ini merupakan kejadian hujan dengan intensitas yang relatif ringan (5 s.d. 20-mm/hari) yaitu mencapai 37,1% dari seluruh hari hujan yang tercatat. Namun, jumlah total hujan dengan intensitas sedang (21-50 mm/hari) mencapai 40,0% dari seluruh tinggi hujan yang turun.

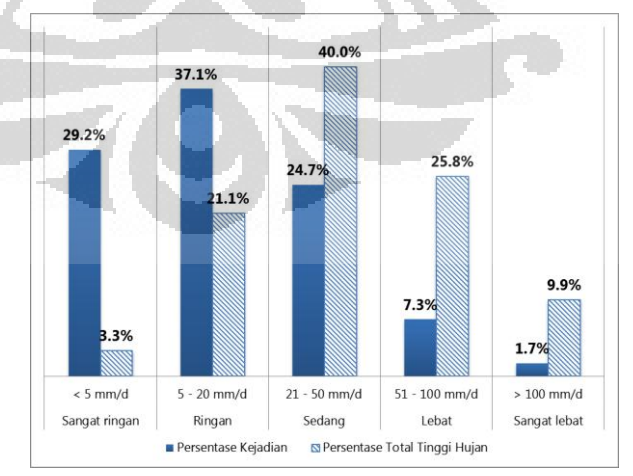

Gambar 4.7. Persentase Kejadian Hujan dan Total Tinggi Hujan di Kampus UI Depok berdasarkan Klasifikasi Hujan BMKG

(Data: Stasiun Hujan FTUI 2003-2010—yang telah diolah oleh Penulis)

Sementara itu, bila data yang sama diklasifikasikan menurut standar hujan Provinsi British Columbia di Kanada yang memaparkan bahwa total hujan yang turun sebagai *Small Storm* (<30 mm/hari) secara tipikal dapat mencapai 70%, justru menunjukkan bahwa tinggi hujan total dalam 3 (tiga) kelompok tersebut relatif sama, yaitu 39,5%, 32,3%, dan 28,3% masing-masing untuk *small storms, large storms,* dan *extreme storms;* sebagian besar hujan turun sebagai *small storms* mencapai 78,2% dari seluruh kejadian hujan yang tercatat.

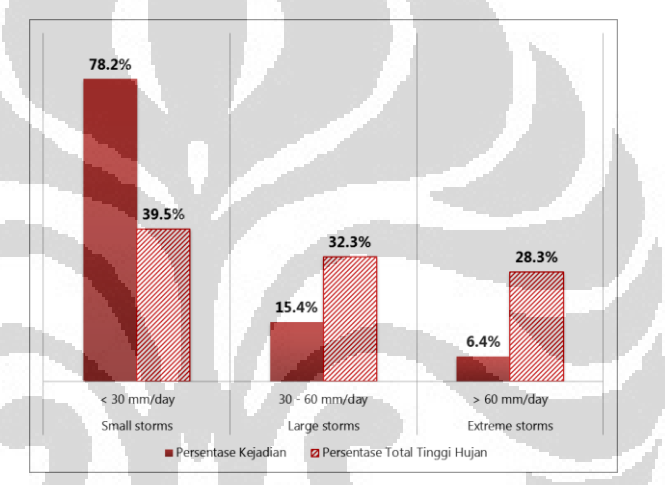

Gambar 4.8. Persentase Kejadian Hujan dan Total Tinggi Hujan di Kampus UI Depok berdasarkan Klasifikasi Hujan British Columbia, Kanada

(Data: Stasiun Hujan FTUI 2003-2010—yang telah diolah oleh Penulis)

75

#### **4.2 Profil Perangkat Lunak HydroCAD v8.50**

HydroCAD merupakan salah satu varian dari berbagai peranti lunak alat bantu *(Computer Aided Design/CAD)* untuk membuat simulasi hujandan-limpasan *(rainfall-runoff)* pada suatu kawasan daerah tangkapan *(catchment)* seperti halnya *Hydrologic Simulation Program-FORTRAN* (HSPF), *Storm-Water Management Model* (SWMM), *Hydrologic Engineering Center* (HEC-1), dan TR-55/TR-20. Dibandingkan dengan aplikasi serupa yang lain, misalnya Win TR-55 yang pernah dicoba oleh penulis, HydroCAD memiliki antarmuka yang lebih mudah dikenali pengguna *(user-friendly)* serta *tools* yang lebih kompleks.

Peranti lunak ini dikembangkan oleh *HydroCAD Software Solutions LLC (HSS)* yang berbasis di kota Chocorua, negara bagian New Hampshire, Amerika Serikat dan merupakan aplikasi berbayar yang harganya ditentukan dari jumlah kapasitas maksimal nodal. Hingga bulan Juni tahun 2011, aplikasi HydroCAD terbaru adalah versi 9, sementara dalam penyusunan tugas akhir ini digunakan HydroCAD versi 8.50 yang diluncurkan pada tahun 2006.

Waktu kalkulasi yang dibutuhkan HydroCAD hanya beberapa detik saja, sehingga memudahkan para insinyur untuk membuat beragam alternatif rancangan. Dengan demikian, tanpa adanya kekhawatiran terhadap waktu analisis yang dibutuhkan—yang dapat mencapai hitungan jam bahkan hari—para perancang dapat lebih berkonsentrasi untuk membuat variasi desain yang paling layak. Namun, perlu dicatat bahwa tidak ada program yang dapat menggantikan peran manusia dalam hal kekritisan dan kekreativitasannya. HydroCAD ini hanya berperan sebagai alat bantu yang dapat mereduksi waktu yang dibutuhkan untuk melaksanakan kalkulasi/analisis data.

# **4.2.1. Metode Estimasi Limpasan yang didukung HydroCAD v8.50**

Berikut ini adalah daftar metode-metode yang didukung aplikasi HydroCAD v8.50 untuk memodelkan kondisi hidrologis suatu DTA.

- a) Metode limpasan *(Runoff Method),* meliputi:
	- i) SCS TR-20,
	- ii) *Santa Barbara Urban Hydrograph (SBUH),* dan
	- iii) Rasional.
- b) *Reach Routing Method*, meliputi:
	- i) *Storage-Indication* [Stor-Ind],
	- ii) *Storage-Indication+Translation* [Stor-Ind+Trans],
	- iii) *Dynamic Storage-Indication* [Dyn-Stor-Ind],
	- iv) *Simultaneous* [Sim-Route], serta
	- *v) Muskingum-Cunge.*
- c) *Pound Routing Method,* mensimulasikan perubahan yang terjadi pada sebuah hidrograf saat air melalui sebuah struktur badan air berupa genangan, meliputi metode:
	- i) *Storage-Indication* [Stor-Ind],
	- ii) *Dynamic Storage Indication* [Dyn-Stor-Ind], serta
	- iii) *Simultaneous* [Sim-Route].
- d) Metode penentuan waktu konsentrasi (*Tc*), meliputi:
	- i) Pemasukan nilai *Tc* secara langsung *[Direct entry],*
	- ii) *Lag/CN method,*
	- iii) *Sheet flow,*
	- iv) *Shallow concentrated flow,*
	- v) *Channel flow,*
	- vi) Aliran dalam saluran sirkuler (dalam pipa),
	- vii) Aliran dalam saluran parabolis,
	- viii) Aliran dalam saluran trapezoid/*Vee*/kotak,
	- ix) *Lake/Reservoir.*

Waktu konsentrasi (*Tc*) didapatkan dari salah satu metode penghitungan *Tc* tersebut atau kombinasinya.

#### **4.2.2. Definisi Proyek**

Setiap proyek di dalam HydroCAD terdiri dari diagram pelacakan *(routing diagram)—*yang dapat diasosiasikan sebagai sejumlah nodal—maupun berbagai pengaturan proyek seperti parameter pelacakan maupun limpasan.

Sebuah proyek mewakili sebuah wilayah studi suatu daerah tangkapan air di bawah kondisi fisik yang sudah diatur. Bila diinginkan membuat suatu rekomendasi dari kondisi eksisting, dapat digunakan fungsi salin *(copy)* dari model eksisting untuk kemudian dimodifikasi sesuai bentuk rekomendasi yang diusulkan. Sementara itu, untuk proyek yang sama dengan kejadian hujan yang berbeda tidak perlu dibuat proyek yang terpisah karena setiap proyek akan langsung diubah sesuai dengan modifikasi parameter yang diberikan.

### ® HydroCAD

HydroCAD 8.50 (5 node s/n 5497) (Build 1) C:\Program Files\HydroCAD\ C:\Program Files\HydroCAD\ Copyright @ 2007 HydroCAD Software Solutions LLC www.hydrocad.net

₩

Gambar 4.9. Jendela Informasi Singkat Aplikasi HydroCAD v8.50 *[Help | About]* 

# **4.2.3. Komponen Peranti Lunak HydroCAD v8.50**

HydroCAD v8.50 ini merupakan aplikasi yang berbasis pada antarmuka pengguna *(user interface)* sehingga dapat digunakan dalam sistem operasi Microsoft Windows. Kelebihan ini pula yang menjadikan HydroCAD dianggap memudahkan pengguna. Berikut ini adalah tampilan jendela aplikasi HydroCAD v8.50 pada sistem operasi *Microsoft Windows 7 Professional* berbahasa Indonesia yang digunakan dalam penelitian ini.

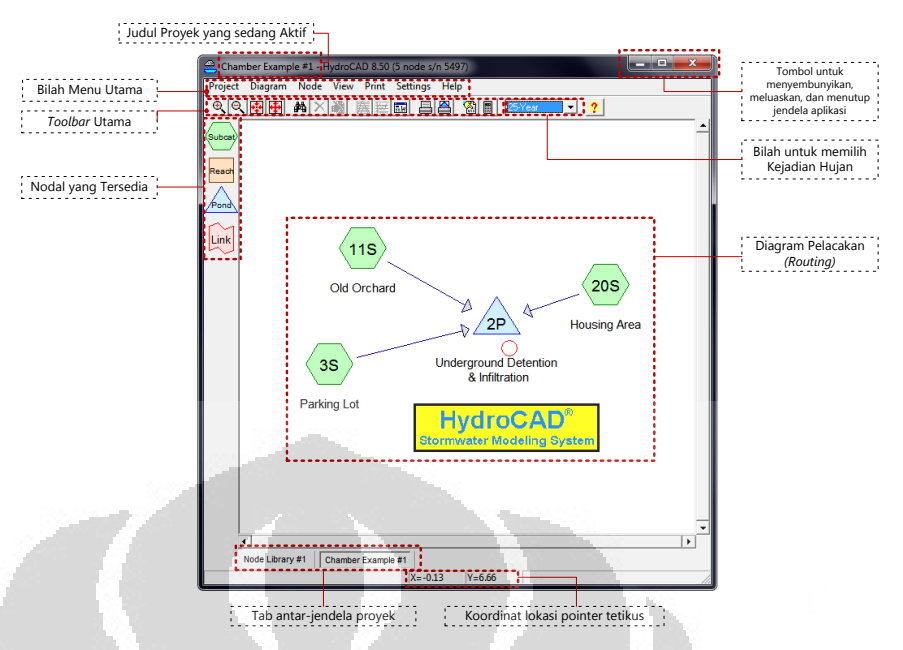

<span id="page-98-0"></span>Gambar 4.10. Komponen Jendela Utama Aplikasi HydroCAD v8.50 yang berjalan pada sistem operasi Microsoft Windows 7.

(Sumber: aplikasi HydroCAD v8.50 yang diolah Penulis)

Jendela utama *(main window)* aplikasi HydroCAD v8.50 terdiri dari komponen berikut:

a) Palet Nodal

Palet nodal terletak di sisi kiri jendela HydroCAD yang mewakili sub-area/*subcatchment*, *reach*, serta *pond/reservoir*. Selain struktur reservoir yang besar seperti danau/waduk atau kolam retensi, nodal *Pond* juga dapat digunakan untuk mewakili suatu tampungan kecil seperti *cistern.* Aplikasi HydroCAD v8.50 memiliki kemampuan untuk memodelkan bentuk volume *cistern* atau tong sesuai dengan yang didefinisikan oleh pengguna. HydroCAD sendiri telah memiliki basis data untuk beberapa model *prefabricated chamber* merk CULTEC yang spesifikasinya dapat dilihat dalam folder *[…/Library/CULTEC/Brocures]* yang disertakan di dalam *installer-CD* aplikasi HydroCAD v8.50 ini.

Nodal *Link* sendiri dapat berupa salah satu atau lebih dari tiga nodal yang lain; nodal ini berfungsi untuk menghubungkan suatu proyek dengan proyek yang lain. Biasanya digunakan untuk menyiasati keterbatasan jumlah nodal yang mampu disimpan oleh aplikasi HydroCAD, seperti halnya versi yang digunakan di sini hanya berkemampuan untuk menyimpan 5 (lima) nodal. Bila DAS yang ditinjau kemudian dibagi menjadi beberapa sub-area, yang memiliki *reach* ataupun *pond* hingga lebih dari 5-nodal, sekelompok nodal dapat diringkas menjadi satu nodal saja sebagai *Link*. Untuk menggunakan fungsi ini diperlukan beberapa langkah khususnya mengenai ekspor-impor file.

Berikut ini adalah keterangan rinci tentang fungsi masing-masing nodal dari referensi manual HydroCAD v8.50:

- o **Subcatchment** [*Subcat* | ]: sebuah area dengan jenis lahan yang cenderung homogen dan secara tipikal mengalirkan limpasan hujannya ke suatu saluran *(reach)* maupun badan air. Setiap sub-area memiliki hidrograf limpasan masing-masing. Sebuah sub-area dapat digunakan untuk menentukan banyak hujan yang jatuh pada kawasan tersebut.
- o *Reach* [*Reach* | ]: sebuah saluran air yang seragam *(uniform)* yang mengalirkan air dari satu titik ke tempat yang lain dan bekerja pada sebagai saluran terbuka. Untuk membuat simulasi pada saluran tertutup, digunakan fitur *Subcatchment* maupun *Pond* dengan outlet berupa goronggorong *(culvert);*
- o **Pond** [*Pond* | ]: suatu struktur yang terisi air seperti kolam, rawa, bendungan, cekungan, *manhole,* atau sumur kering *(drywell)* yang dikosongkan menggunakan suatu *weir* (bendung tetap)*,* gorong-gorong, dan sebagainya.
- o **Catch Basin**: merupakan sebuah kolam jenis khusus yang menyediakan volume tampungan dalam jumlah yang tidak

terlalu signifikan namun memiliki properti dan fungsi yang sama dengan kolam/pond.

- $\circ$  **Link** [*Link*  $|\Box|$  : link digunakan sebagai tautan untuk: (1) memasukkan hidrograf yang dihasilkan dari peranti lunak lain, (2) menghubungkan beberapa skema aliran limpasan *(routing diagram),* (3) memecah hidrograf menjadi dua komponen untuk dihitung *(routing)* secara independen, atau (4) menentukan elevasi muka air akibat gelombang.
- b) Diagram Pelacakan *(Routing Diagram)*

Jendela utama HydroCAD didominasi oleh area untuk membuat diagram pelacakan proyek yang akan dianalisis; meliputi hubungan antar-nodal yang menggambarkan arah aliran limpasan dalam suatu daerah tangkapan air ataupun DAS yang akan ditinjau. Cara membuat diagram ini sangat mudah, yaitu dengan menyeret-dan-menjatuhkan *(drag-anddrop)* nodal yang diinginkan dari palet nodal di sisi kiri jendela ke dalam area diagram pelacakan. Untuk membuat hubungan arah aliran limpasan dilakukan dengan cara yang sama, yaitu dengan teknik *drag-and-drop* pada bulatan di bawah nodal (di area diagram) ke arah nodal yang dimaksud.

Skema pelacakan menjadi komponen yang paling mudah dilihat pada jendela utama HydroCAD dan menjadi komponen awal yang harus ditentukan—meskipun dapat dimodifikasi di lain waktu. Contoh skema pengaliran limpasan hujan dalam sebuah DTA dapat dilihat dalam [Gambar 4.10](#page-98-0) di atas.

c) *Toolbar* Utama

*Toolbar* berada di bagian atas untuk memudahkan akses terhadap fungsi tertentu dalam analisis hidrologi sebagai berikut:

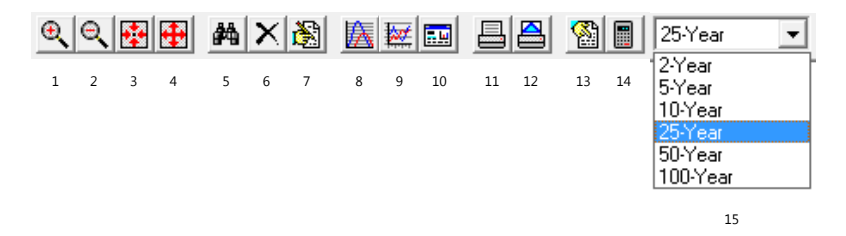

# Gambar 4.11. Toolbar Utama dalam Jendela Aplikasi HydroCAD v8.50

(Sumber: Jendela Aplikasi HydroCAD v8.50 yang diolah oleh Penulis)

# Keterangan fungsi *toolbar:*

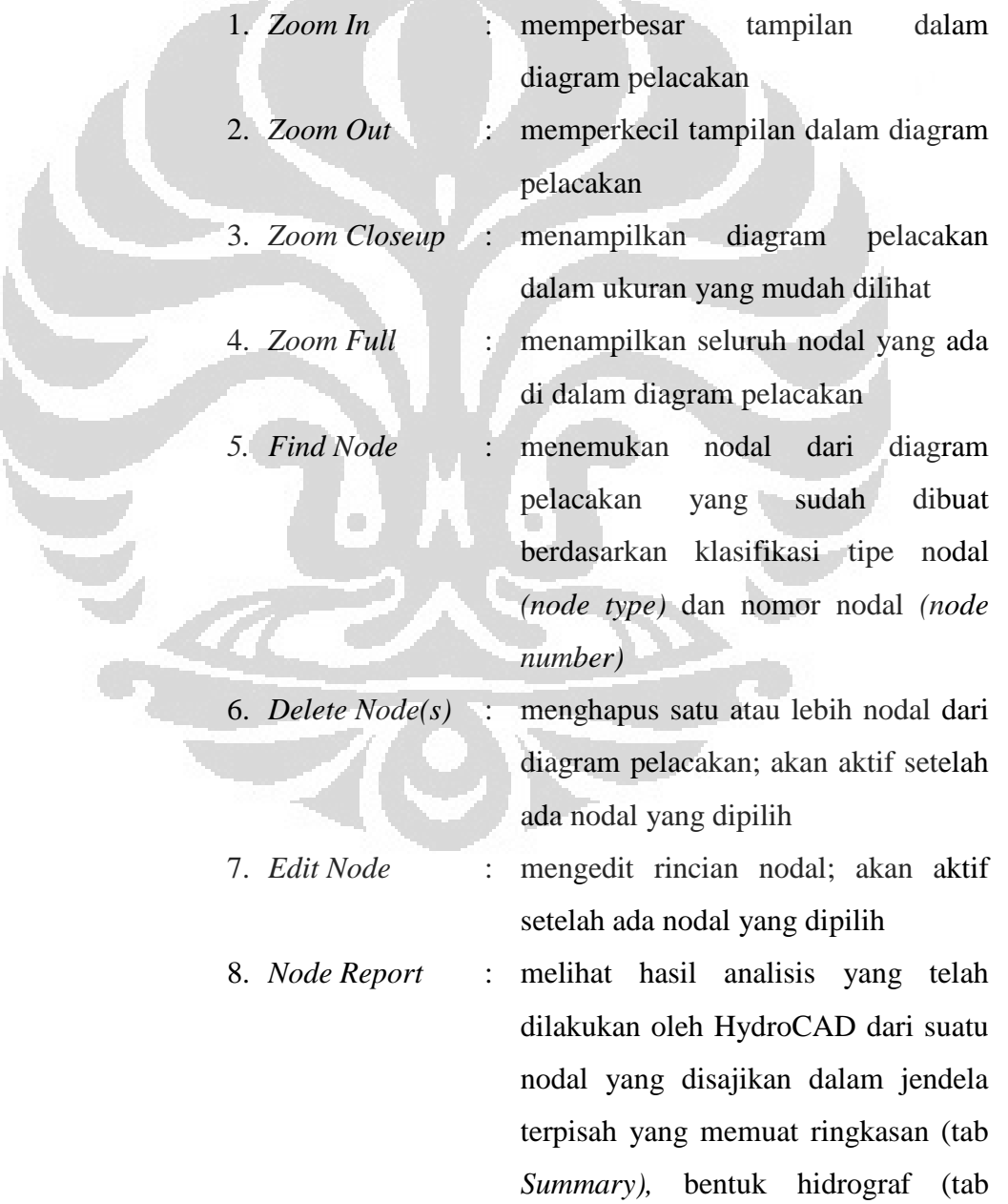

82

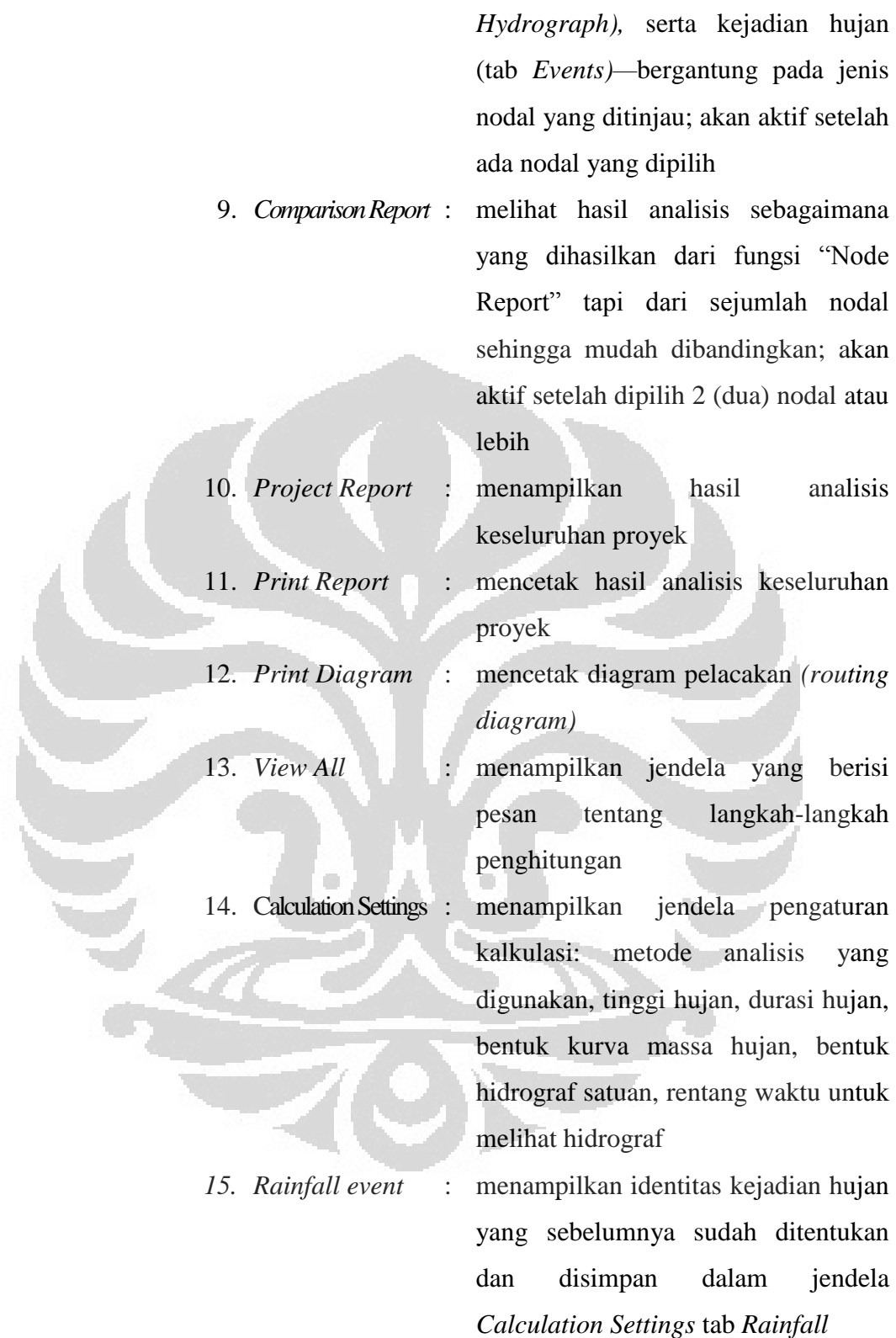

**Universitas Indonesia** 

 $\mathcal{R}_{\mathcal{A}}$ 

### d) Bilah Menu Utama

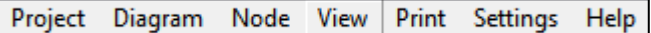

Bilah menu utama *(main menu bar)* terletak di bagian atas jendela aplikasi HydroCAD. Masing-masing menu tersebut memiliki *pop-up menu* (menu sembul) yang menunjang fungsi-fungsi lain yang tidak tertampil pada *toolbar.*

- 1. Project, meliputi:
	- o *Open,*
	- o *Add,*
	- o *Merge,*
	- o *Import:*
	- o *Save*
	- o *Save All*
	- o *Save As*
	- o *Close*
	- o *Close All*
	- o *Rename/Move*

O

- o *Delete*
- o *Notes*
- o *Properties*
- o *Exit*
- 2. Diagram, meliputi:
	- o *Pan to Node*
	- o *Pan to X, Y*
	- o *Pan Up*
	- o *Pan Down*
	- o *Pan Right*
	- o *Pan Left*
	- o *Zoom In*
	- o *Zoom Out*
	- o *Zoom Closeup*
- o *Zoom Full*
- o *Refresh Diagram*
- 3. Node, meliputi:
	- o *New*
	- o *Edit*
	- o *Raise/Lower*
	- o *Move to X, Y*
	- o *Renumber*
	- o *Reroute*
	- o *Delete*
	- o *Cut*
	- o *Copy*
	- o *Paste*
	- o *Find Node*
	- o *Select Node*
	- o *Select All*
	- o *Invert Selection*

# 4. View, meliputi:

- o *Node Report*
- o *Comparison Report*
- o *Project Report*
- o *Minimize Reports*
- o *Restore Reports*
- o *Close Reports*
- o *All Windows*
- o *Messages*
- o *Status*
- o *Unit Hydrograph*
- o *Storm Distribution*
- o *IDF Curve*
- o *Chamber*
- 5. Print, meliputi:
- o *Report*
- o *Diagram*
- o *Diagram to File*
- o *Diagram to Clipboard*
- o *Page Settings*
- o *Printer Setup*

# 6. Settings, meliputi:

- o *Calculation*
- o *Auto Calc*
- o *Units*
- o *Diagram*
- o *Read-Only*
- o *Export*
- o *Serial Number*
- o *General*
- o *Network*
- 7. Help, meliputi:
	- o *Contents*
	- o *Index*
	- o *Tutorial*
	- o *Web Site*
	- o *Register Program*
	- o *Check for Update*
	- o *License*
	- o *About*

# **4.2.4. Langkah-Langkah dalam Membuat Proyek menggunakan HydroCAD**

O

Untuk membuat proyek analisis menggunakan HydroCAD dilakukan dengan langkah-langkah di bawah ini—algoritma langkah-langkah ini dapat dilihat dalam Lampiran.

# 1. Membuat atau Membuka file untuk proyek

Membuka aplikasi HydroCAD v8.50 dengan menggunakan pintasan yang secara asali *(default)* saat instalasi dibuat di Desktop, atau dari kelompok menu Mulai *(Start Menu)*.

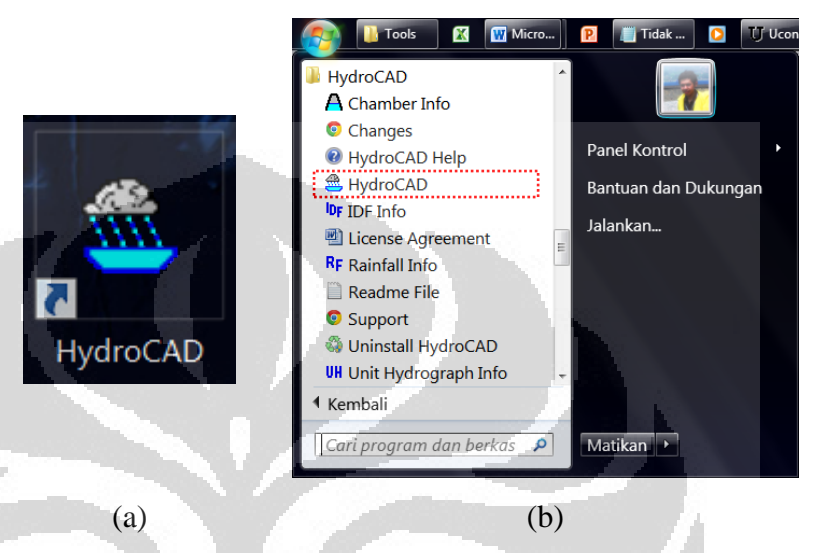

Gambar 4.12. (a) Pintasan aplikasi HydroCAD di Desktop; (b) Pintasan aplikasi HydroCAD di kelompok menu Mulai [Mulai | Semua Program | HydroCAD | ikon HydroCAD]

# (Sumber: diolah oleh Penulis)

Saat pertama kali dipanggil, akan tertampil jendela aplikasi HydroCAD seperti berikut. Terdapat tulisan "Click *here to open or create a project*" pada area diagram pelacakan *(routing diagram),* sehingga untuk membuat sebuah proyek selanjutnya diklik pada area tersebut.

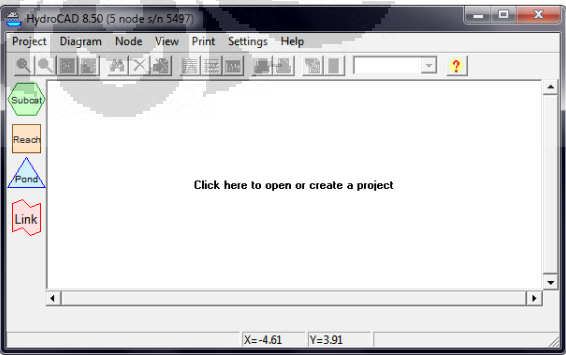

Gambar 4.13. Tampilan Jendela Aplikasi HydroCAD saat Pertama Kali dipanggil

(Sumber: aplikasi HydroCAD v8.50 diolah oleh Penulis)

Ketika area tersebut, akan segera tertampil jendela *Open/Create HydroCAD Project,* selanjutnya memilih lokasi penyimpanan file yang diinginkan dan memberi nama file yang akan dijadikan pengenal file Anda pada bilah *Nama berkas* di bawah (misalnya di sini: *EX\_Hulu\_01*) selanjutnya klik tombol *Buka.*

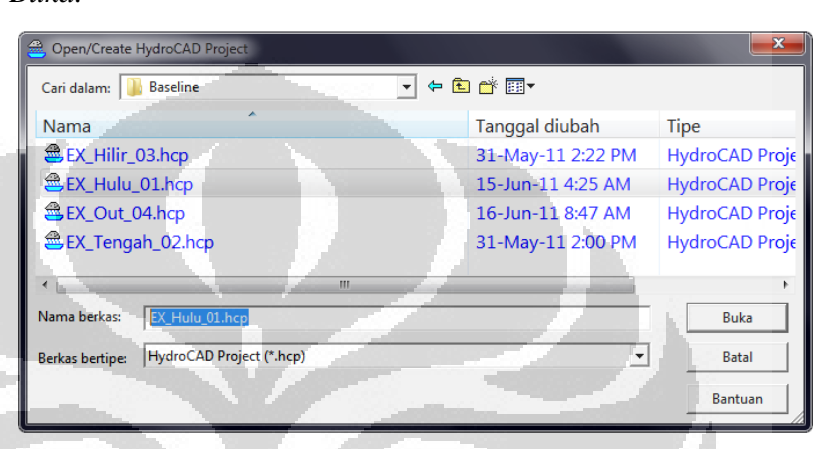

Gambar 4.14. Jendela untuk Memberi Nama File Proyek

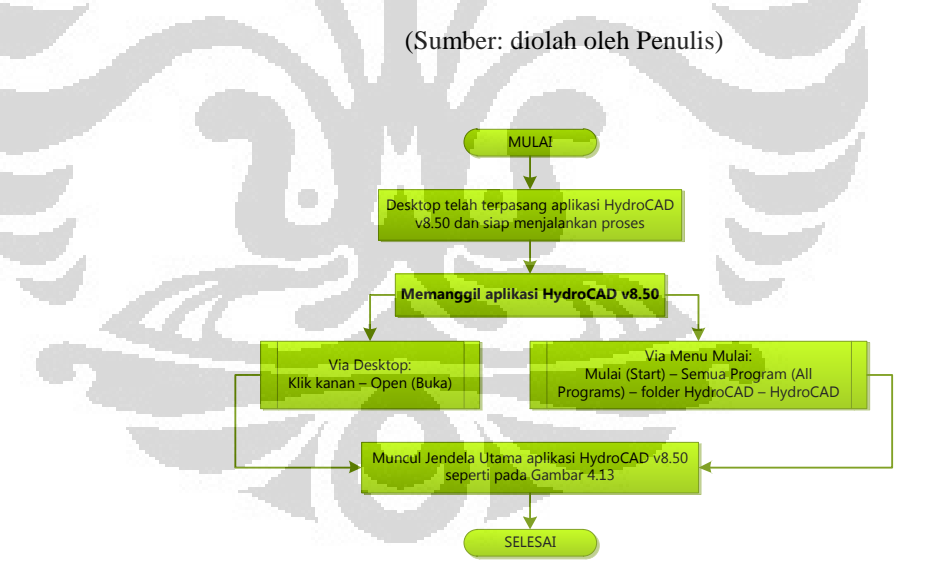

Gambar 4.15**.** Bagan alir membuka aplikasi HydroCAD v8.50

(Sumber: diolah oleh Penulis)
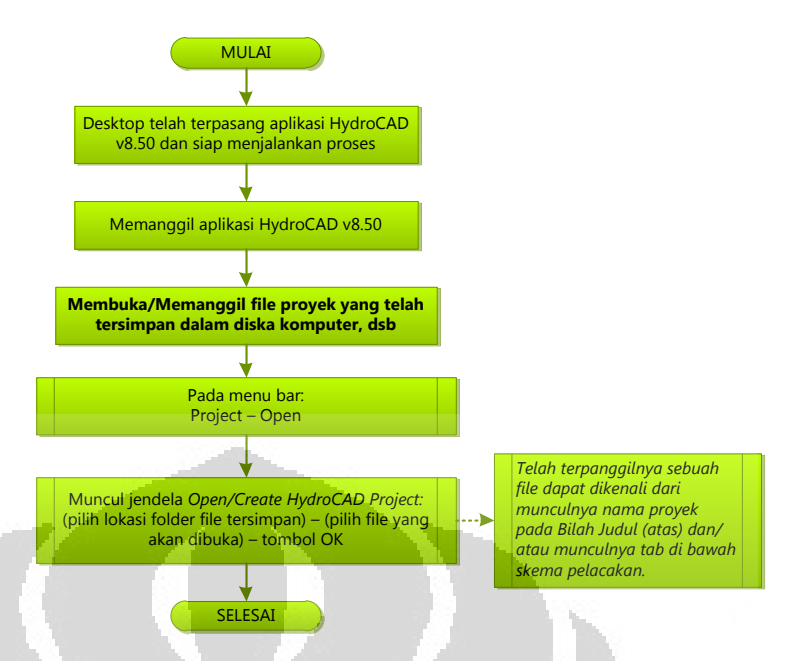

Gambar 4.16**.** Bagan alir untuk membuka file proyek pada HydroCAD.

(Sumber: diolah oleh Penulis)

# 2. Membuat Skema Pengaliran Limpasan *(Routing Diagram)*

Setelah membuat file dengan nama tertentu, langkah selanjutnya adalah membuat skema pelacakan. Skema ini terkait dengan jumlah sub-area, *reach,* maupun *pond,* serta mungkin nodal *link*—dibuat berdasarkan data yang dibuat secara terpisah oleh perancang, sehingga dalam aplikasi ini hanya dilambangkan dalam nodal-nodal yang telah disebutkan di atas.

Untuk mewakili sebuah sub-area, maka cukup dengan menarik ikon SUBCAT (berwarna hijau, berbentuk heksagonal) dari palet nodal di sebelah kiri ke arah area skema pelacakan. Cara yang sama dilakukan untuk menambahkan *reach* atau struktur retensi seperti *pond* pada skema. Selanjutnya, untuk menentukan arah aliran limpasannya, cukup seret-dan-jatuhkan *(drag-and-drop)* bulatan di bagian bawah nodal ke arah nodal lain yang menerima aliran limpasan dari nodal tersebut; sehingga lebih kurang terbentuk skema

sederhana seperti yang tertampil pada [Gambar 4.17.](#page-109-0) Gambar tersebut menunjukkan bahwa terdapat 3 (tiga) sub-area yang mengalirkan limpasannya ke dalam sebuah *pond.* 

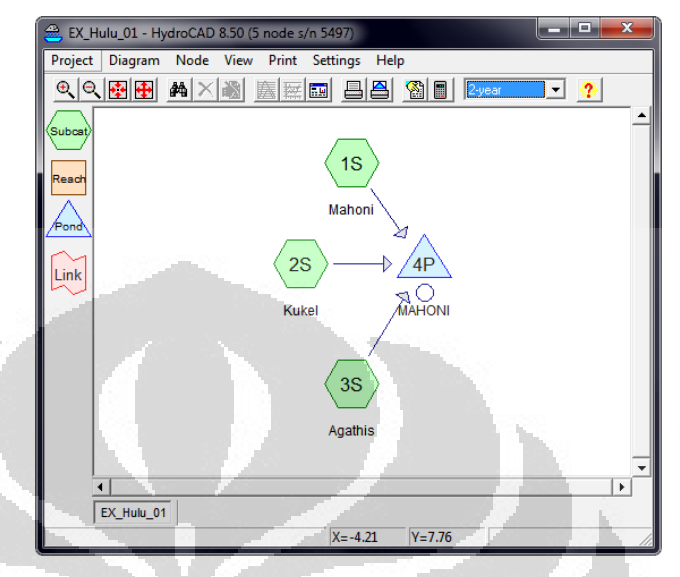

<span id="page-109-0"></span>Gambar 4.17. Contoh Skema Pelacakan dalam sebuah Proyek yang dianalisis menggunakan HydroCAD

(Sumber: diolah oleh Penulis)

## 3. Mengatur Satuan yang Dipakai

Secara asali *(default),* aplikasi HydroCAD akan meminta maupun menampilkan data dalam satuan *Imperial* atau *English unit,* seperti inci, feet (kaki), dan sebagainya untuk dimensi panjang [L] serta acre atau mil-persegi sebagai satuan luas [L<sup>2</sup> ]. Sementara itu, di beberapa negara termasuk Indonesia ukuran-ukuran tersebut lebih lazim dinyatakan dalam satuan metrik sesuai dengan satuan internasional yang disepakati *Système International d'Unités (SI).* Oleh karena itu, HydroCAD juga mendukung fungsi pengaturan satuan yang akan digunakan dalam perhitungan: untuk input data maupun hasil keluarannya.

Pengaturan satuan (unit) di HydroCAD dapat dilakukan dengan cara memanggil jendela pengaturan satuan melalui menu *[Setting | Units…],* selanjutnya jenis satuan yang akan digunakan dalam input data, hasil keluaran, file yang disimpan, serta proses perhitungan dapat dipilih. *Check box* di depan kata *Use Large Units for Areas & Volumes* dapat dipilih untuk memudahkan pengguna dalam menginput data; misalnya untuk menyatakan nilai luasan yang cakupannya luas, sebagai contoh luas sub-area yang biasanya dinyatakan dalam satuan hektar.

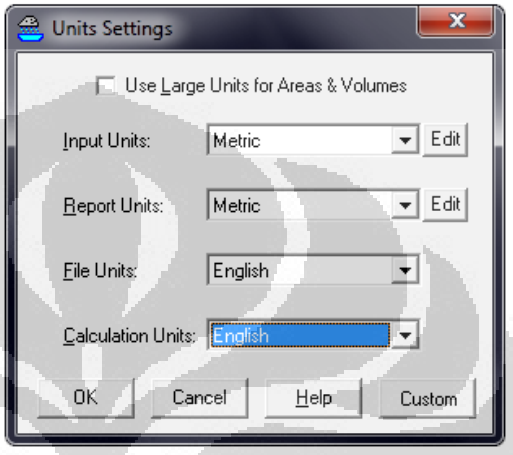

Gambar 4.18. Jendela Pengaturan Satuan (Unit) yang akan digunakan dalam Aplikasi HydroCAD v8.50 *[Settings | Units…]*

(Sumber: Jendela Aplikasi HydroCAD v8.50)

# 4. Menentukan Metode Estimasi Limpasan

Aplikasi HydroCAD memiliki kemampuan untuk memperkirakan besar limpasan dengan 3 (tiga) metode, yaitu metode: SCS TR-20 *(Curve Number Method), Santa Barbara Urban Hydrograph (SBUH),* serta metode Rasional yang sudah dimodifikasi. Untuk simulasi sarana dan prasarana pengelolaan limpasan hujan berbasis LID ini telah ditetapkan metodemetode berikut:

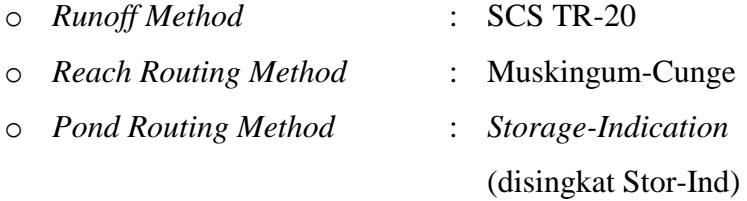

Untuk menentukan kriteria tersebut, dilakukan pada jendela pengaturan perhitungan yang dapat dipanggil dari menu

*[Setting | Calculation]* tab *General* seperti yang tertampil di bawah ini.

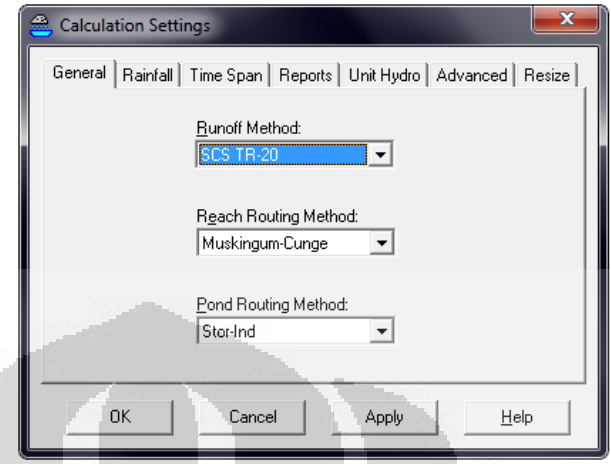

Gambar 4.19. Jendela Pengaturan Metode Kalkulasi Proyek dalam HydroCAD *[Settings | Calculation… | General]*

(Sumber: diolah oleh Penulis)

## 5. Menentukan Tinggi Hujan dan Kurva Massa Hujan

Menurut penelitian van Breemen di Pulau Jawa, hujan di area tersebut memiliki karakteristik dimana 90% dari seluruh volume hujan harian turun dalam 4-jam *(Drainage Design for Bandung, BUDS Project, 1978).* Dengan demikian, untuk simulasi ini diasumsikan bahwa hujan yang turun memiliki durasi waktu 4-jam dan hanya terjadi satu kali dalam satu hari. Kurva massa hujan yang turun diasumsikan berbentuk seperti gambar di bawah ini dimana pada jam-jam awal hujan turun dengan intensitas rendah, sementara pada jam ke-1 hingga jam ke-3 cenderung lebih deras secara linier dan akhirnya intensitasnya mulai turun pada jam ke-3 s.d. ke-4.

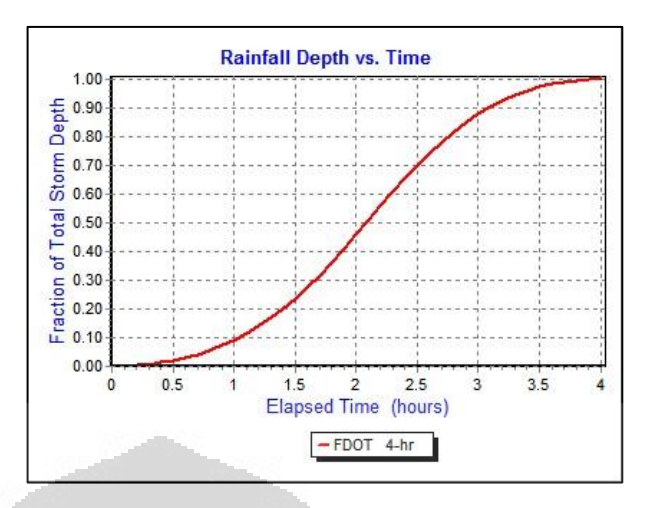

Gambar 4.20. Kurva Massa Hujan yang dipakai pada Perhitungan Simulasi (berdasarkan asumsi van Breemen yang menyatakan 90% jumlah hujan di Pulau Jawa terjadi pada 4 jam dalam sehari)

(Sumber: aplikasi HydroCAD v8.50)

Nilai *Antecedent Moisture Condition (AMC)* adalah sama dengan 2, yaitu tanah dalam kondisi normal dan biasanya digunakan untuk kriteria rancangan. Selanjutnya, tinggi hujan diinput dalam bilah *Depth* dengan satuan yang ditunjukkan pada tanda kurung. Untuk menyimpan berbagai kejadian hujan—dalam hal ini perbedaan tinggi hujan dari beberapa frekuensi/periode ulang hujan—dapat diketikkan nama sebagai pengenal pada bilah *[Rainfall Event | Name],* misalnya *2-year* untuk kejadian hujan dengan periode ulang 2-tahunan dan selanjutnya klik tombol *Save* di sampingnya. Untuk variasi lain, cukup mengubah parameter yang ada selanjutnya memberi pengenal kejadian hujan dengan nama yang berbeda satu sama lain dan kembali menekan tombol *Save.* Pengenal ini selanjutnya akan muncul dalam *toolbar* pada jendela utama aplikasi HydroCAD.

Ringkasan Parameter yang Dimasukkan dalam Jendela *Calculation Settings – Rainfall* untuk penelitian ini:

o *Storm Type* : FDOT 4-hour

- o *Depth* : 131-mm/hari *(2-year);*
	- 134-mm/hari *(5-year)*
- o *AMC* : 2
- o *Storm Duration* : 4 jam
- o *Back-to-Back Storms* : 1

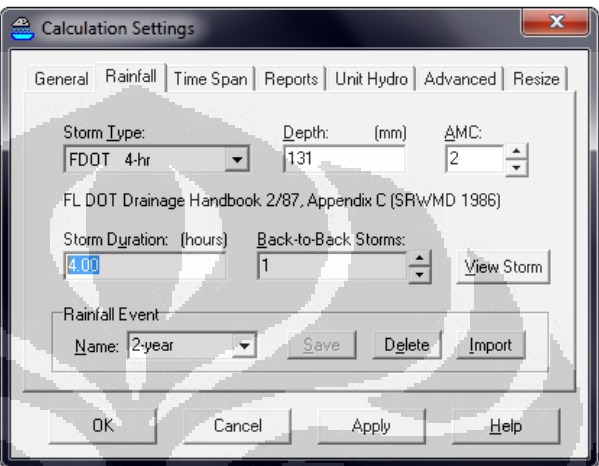

Gambar 4.21. Tampilan Jendela untuk Menentukan Tinggi Hujan, Kurva Massa, dan Kejadian Hujan *[Settings | Calculation | Rainfall]* 

(Sumber: diolah oleh Penulis)

6. Memilih Hidrograf Satuan yang Digunakan

Secara asali *(default),* bentuk hidrograf satuan *(unit hydrograph)* untuk metode SCS sebagaimana ditunjukkan pada gambar di bawah ini dimana memiliki properti sebagai berikut:

- o Sumber referensi: *Standard SCS UH TR-20 rev. 5/83*
- o *SCS K = 0,7491; SCS Peak Factor = 483,4*
- o *True K = 0,7491; True Peak Factor = 483,4*

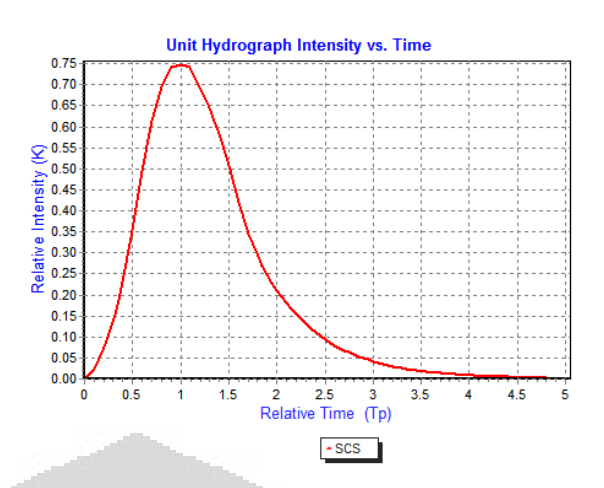

Gambar 4.22. Bentuk hidrograf satuan yang digunakan untuk Metode SCS (Sumber: HydroCAD v8.50)

(Sumber: aplikasi HydroCAD v8.50)

## 7. Memasukkan Data Properti untuk Sub-Area

Data-data yang dibutuhkan untuk mendefinisikan sebuah sub-area di dalam DAS menggunakan aplikasi HydroCAD ini adalah sebagai berikut:

o nilai *curve number* (*CN*),

- o nilai waktu konsentrasi *(time of concentration/Tc),* dan
- o arah aliran.

Arah aliran limpasan dapat ditentukan dengan menghubungkan nodal pada diagram pelacakan sebagaimana yang telah dideskripsikan pada poin sebelumnya; limpasan dari sub-area dapat masuk ke dalam badan air seperti reservoir *(pond)* atau ke dalam *reach* saluran.

Nilai *CN* sub-area didapatkan dari pembobotan luas dan nilai *CN* masing-masing tata guna lahan dan jenis kelompok tanah hidrologis (HSG). Identifikasi dan penghitungan luasan masing-masing ditentukan oleh pengguna. Bila seluruh data luasan tata guna lahan dalam sub-area tersebut telah dimasukkan, HydroCAD secara otomatis akan menghitung luas total area dan nilai *CN*-nya sesuai dengan persamaan (3.1). Data luasan tersebut diinput ke dalam jendela *Edit Subcat XS* yang dapat dipanggil dengan memilih nodal subarea yang dimaksud selanjutnya pilih *toolbar Edit Node* [*Ctrl+Enter,* klik kanan *| Edit].* 

Pada tab *General* kita diminta untuk memberi nama pada bilah *Node Name;* selanjutnya untuk input data dan mendapatkan nilai *CN* dipilih tab Area. Nilai *CN* dapat kita masukkan langsung berdasarkan literatur yang dipakai pengguna, atau dapat pula dengan mencarinya dengan tombol *Lookup CN… .* Data *CN* yang terintegrasi dan tersimpan dalam HydroCAD sesuai referensi dalam *Technical Release Number (TR) 55* dari *Soil Conservation Service (SCS)* tahun 1986 (HydroCAD Owner's Manual, 2006).

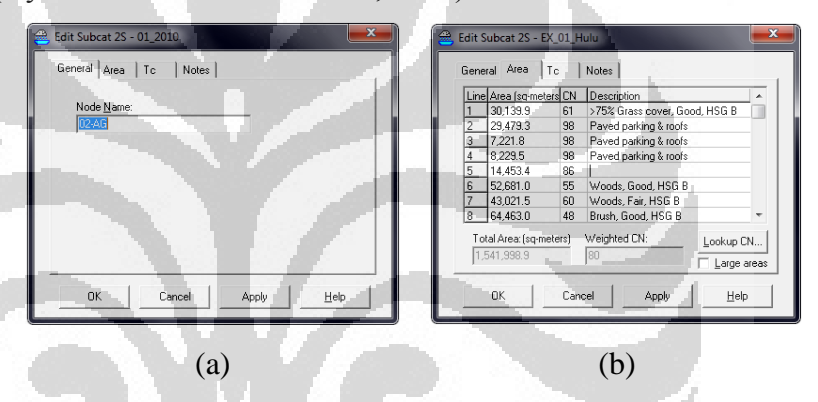

Gambar 4.23. (a) Tab *General* untuk memberi identifikasi nama sub-area; (b) Jendela untuk input data luasan masingmasing tata guna lahan dan *CN*-nya.

(Sumber: diolah oleh Penulis)

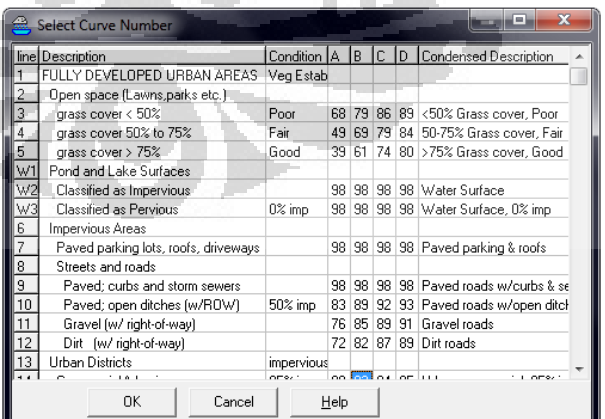

Gambar 4.24. Jendela Data Nilai *CN* yang telah tersimpan dalam HydroCAD berdasarkan data dari TR-55 SCS tahun 1986.

(Sumber: Aplikasi HydroCAD v8.50)

Waktu konsentrasi (*Tc*) dalam masing-masing sub-area dapat ditentukan HydroCAD mendukung beberapa metode perhitungan *Tc*. Akan tetapi, dalam penelitian ini hanya akan dibahas tentang cara input data bila digunakan *Velocity Method,* dimana merupakan penjumlahan dari 3 (tiga) komponen teknik utama dan 1 (satu) metode tambahan, yaitu sebagai berikut:

- o *sheet flow,*
- o *shallow concentrated flow,* dan
- o *channel flow,* serta
- o *Tc* melalui danau/reservoir.

Teknik kalkulasi *Tc* yang terakhir ikut diperhitungkan karena di dalam sub-area terdapat beberapa badan air yang memiliki luas—dan kapasitas tampungan—yang cukup signifikan. Di dalam HydroCAD, pengguna hanya disyaratkan untuk mengisi beberapa parameter yang dibutuhkan sesuai dengan teknik penghitungan *Tc* yang digunakan. Cara menginput data untuk kalkulasi *Tc* adalah dengan membuka tab *Tc* pada jendela Edit Subcat XS, kemudian memilih baris kosong untuk mengisi *Tc* (contoh baris yang terseleksi seperti pada gambar 4-22-a) dan klik tombol Edit *Tc*… sehingga muncul jendela *Select New Tc Method,* memilih teknik *Tc* yang diinginkan dan klik *OK*.

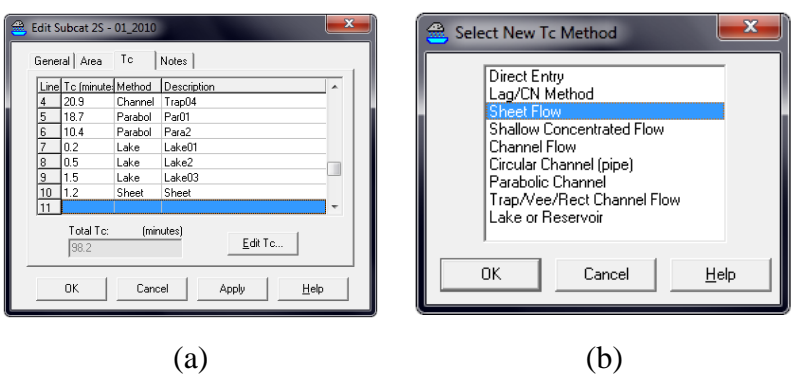

Gambar 4.25. (a) Jendela Edit Subcat XS untuk menentukan nilai *Tc* pada sub-area; (b) Jendela untuk memilih metode *Tc*

#### (Sumber: diolah oleh Penulis)

Setelah dipilih metode *Tc* yang akan digunakan, akan muncul jendela untuk memasukkan parameter yang diinginkan. Berikut ini adalah data-data yang dibutuhkan HydroCAD untuk masing-masing teknik kalkulasi *Tc* yang digunakan dalam penelitian ini.

# o *Sheet flow:*

- *Description:* keterangan teknik *Tc*, ditentukan oleh pengguna (opsional);
- *Surface Description:* gambaran kondisi permukaan material yang dilewati oleh limpasan hujan; bila parameter ini sudah dipilih, nilai kekasaran (n) Manning akan otomatis muncul pada bilah Manning's No;
- *Flow Length:* panjang aliran limpasan hingga membentuk *shallow concentrated flow*, biasanya tidak lebih panjang dari 100-kaki (30,5-m) yang sebelumnya maksimum sekitar 300-kaki (91,5-m) (*NEH, Part 630 Hydrology, Time of concentration,* 2010);
- *P2 (2yr-24hr Rain):* tinggi hujan harian maksimum pada periode ulang 2-tahunan;
- *Land Slope:* kemiringan dasar saluran limpasan.
- o *Shallow concentrated flow:* 
	- *Description:* keterangan teknik *Tc*, ditentukan oleh pengguna (opsional);
	- *Surface Description:* gambaran kondisi permukaan material yang dilewati oleh limpasan hujan; bila parameter ini sudah dipilih, nilai faktor kecepatannya akan muncul pada bilah *Velocity Factor;*
	- *Flow Length:* panjang aliran limpasan sejak terbentuknya *shallow concentrated flow* hingga masuk ke dalam saluran membentuk *Channel flow;*
	- *Watercourse Slope:* kemiringan dasar saluran limpasan.

# o *Channel flow:*

- *Description:* keterangan teknik *Tc*, ditentukan oleh pengguna (opsional);
- *X-Sec Area:* luas penampang aliran;
- *Perimeter:* keliling basah pada saluran akibat dari adanya aliran;
- *Channel Slope:* kemiringan dasar saluran;
- *Manning's No:* nilai koefisien kekasaran Manning, dapat dimasukkan langsung oleh pengguna atau mencari dari data yang telah tersimpan dalam HydroCAD dengan menekan tombol Lookup sehingga muncul jendela Select Manning's Value. Data yang tersedia dalam HydroCAD ini berdasarkan referensi dari *Open Channel Hydraulics* oleh Ven Te Chow tahun 1959 terbitan McGraw-Hill;
- *Flow Length:* panjang saluran limpasan
- o *Lake or Reservoir Flow:* 
	- *Description:* keterangan teknik *Tc*, ditentukan oleh pengguna (opsional);
- *Flow Length:* panjang aliran limpasan yang melalui badan air terbuka seperti waduk, danau, atau situ maupun rawa;
- *Mean Depth:* kedalaman rata-rata badan air tersebut.

Selanjutnya nilai *Tc* dari seluruh teknik tersebut dijumlahkan dan akan menjadi nilai *Tc* untuk sub-area yang dimaksud. HydroCAD menyediakan sekitar 100-baris dalam jendela *Edit Subcat XS* tab *Tc* untuk menghitung waktu konsentrasi dari metode yang ada. Hal ini sangat menguntungkan untuk sub-area yang memiliki dimensi atau material dasar saluran limpasan bervariasi karena *Tc*-nya dapat ditinjau dari masing-masing perbedaan tersebut.

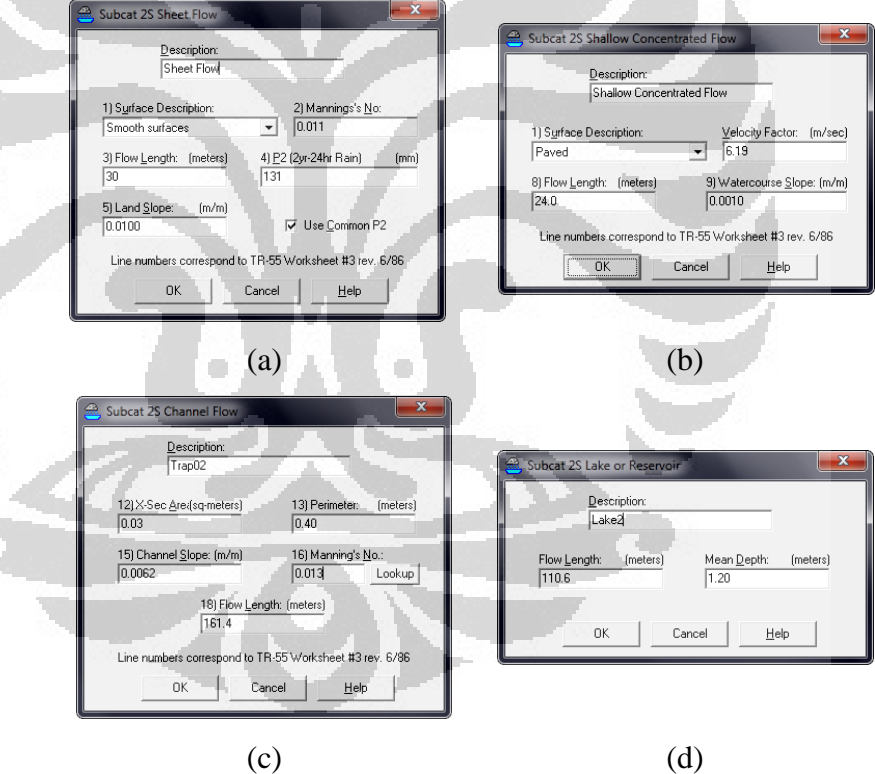

AN

Gambar 4.26. Jendela untuk memasukkan parameter untuk berbagai teknik *Tc*: *(a) Sheet flow, (b) Shallow concentrated flow, (c) Channel flow,* dan *(d) Lake or Reservoir Flow* 

(Sumber: diolah oleh Penulis)

| $\mathbf{x}$<br>m<br>Select Manning's Value |                                    |          |                      |      |          |
|---------------------------------------------|------------------------------------|----------|----------------------|------|----------|
|                                             | Line Selected Manning's Values     | min      | tvp.                 |      | max Repo |
| $\mathbf{1}$                                | <b>Closed Conduits</b>             |          |                      |      |          |
| $\overline{2}$                              | Concrete pipe, straight & clean    |          | $.010$ $.011$        | .013 |          |
| 3                                           | Concrete pipe, finished            | .011     | $.012$ $.014$        |      |          |
| 4                                           | Concrete pipe, bends & connections |          | $.011$ $.013$ $.014$ |      |          |
| $\frac{5}{6}$                               | Concrete sewer w/manholes & inlets |          | $.013$ $.015$ $.017$ |      |          |
|                                             |                                    |          |                      |      |          |
| $\overline{7}$                              | PVC, smooth interior               |          | .009 .010 .011       |      |          |
| 8                                           | Corrugated PE, smooth interior     |          | .009 .013 .015       |      |          |
| $\overline{9}$                              | Corrugated PE, corrugated interior |          | $.018$ $.020$ $.025$ |      |          |
| 10                                          | Corrugated metal                   | .021     | $.025$ $.030$        |      |          |
| 11                                          |                                    |          |                      |      |          |
| 12                                          | Wood, planed                       |          | .0101.0121.014       |      |          |
| 13                                          | Steel, smooth                      | .011     | $.012$ $.014$        |      |          |
| 14                                          | Cast iron, coated                  |          | $.010$ $.013$ $.014$ |      |          |
| 15                                          | Clay tile                          |          | .011 .013 .017       |      |          |
| 16                                          | Brickwork                          |          | .012 .015 .017       |      |          |
| 17                                          | Rubble masonry, cemented           |          | $.018$ $.025$        | .030 |          |
| 18                                          |                                    |          |                      |      |          |
|                                             |                                    |          |                      |      |          |
|                                             | Description:                       | n-value: |                      |      |          |
|                                             | Concrete pipe, straight & clean    | 0.013    |                      |      |          |
|                                             |                                    |          |                      |      |          |
|                                             | OK<br>Cancel                       |          | Help                 |      |          |

Gambar 4.27. Jendela untuk memilih nilai koefisien kekasaran (n) Manning dalam HydroCAD v8.50; referensi dari *Open Channel Hydraulics* (Chow, 1959)

(Sumber: aplikasi HydroCAD v8.50)

Setelah seluruh parameter untuk nilai *CN* dan *Tc* sudah dimasukkan, klik OK pada jendela *Edit Subcat XS*. Perubahan parameter ini masih dapat dilakukan di lain waktu dengan cara yang sama, yaitu dengan fungsi *Edit Node.* Langkah-langkah tersebut dapat digambarkan dalam bagan alir algoritma berikut:

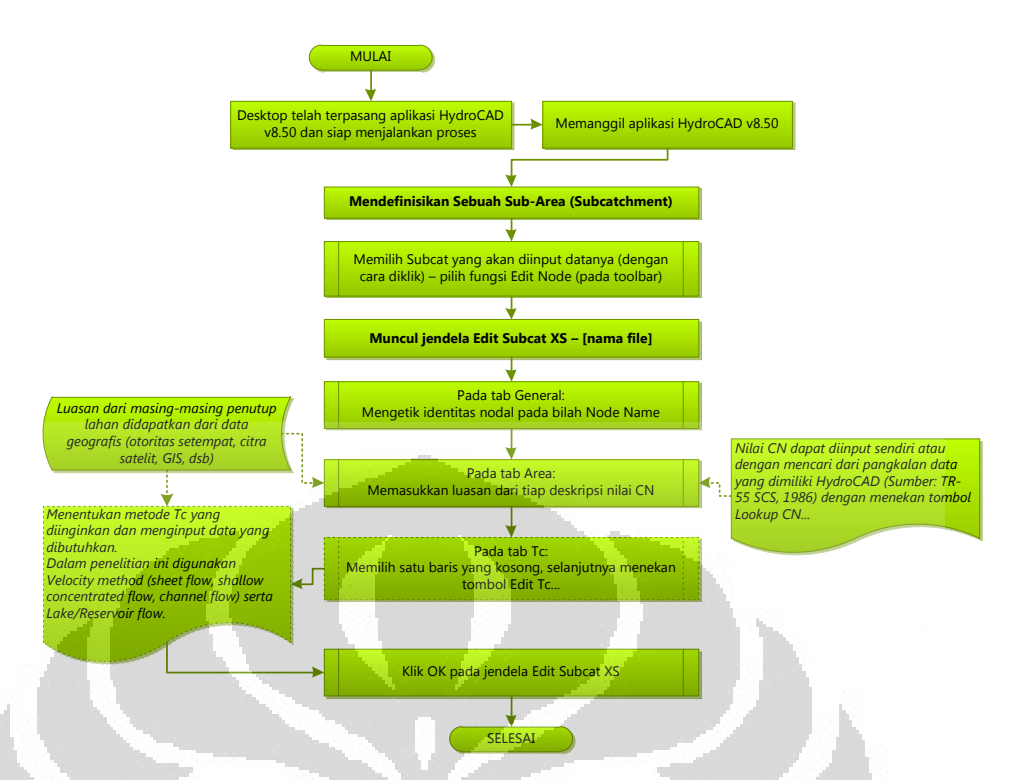

Gambar 4.28. Algoritma dalam Mendefinisikan Sebuah Sub-Area dalam aplikasi HydroCAD v8.50.

(Sumber: diolah oleh Penulis)

### 8. Memasukkan Data Properti untuk *Reach*

Data-data yang dibutuhkan untuk mendefinisikan sebuah *reach* di dalam DAS yang dimodelkan menggunakan aplikasi HydroCAD ini adalah sebagai berikut:

a) Nama nodal sebagai pengenal dan Bentuk *Reach*

HydroCAD v8.50 memiliki kemampuan untuk memodelkan berbagai bentuk *reach* saluran sebagai berikut:

- o *Circular pipe* (tapi akan tetap diperhitungkan sebagai saluran terbuka—*incompressible flow*),
- o *Rectangular/Vee/Trapezoid channel,*
- o *Parabolic channel,*
- o *Custom discharge,*
- o *Custom wetted perimeter,* atau
- o *Custom cross-section*

Menurut data yang didapatkan dari pihak otoritas di dalam kawasan sub-area maupun dari pengamatan langsung di lapangan, dalam sub-area yang ditinjau hanya memiliki *reach* dengan jenis trapezoid, persegi, dan parabolis sehingga dalam tinjauan gambaran umum ini akan dijelaskan mengenai input data untuk ketiga jenis *reach* tersebut. Setelah dipilih bentuk *reach*, selanjutnya akan muncul tab lain untuk menginput data yang dibutuhkan.

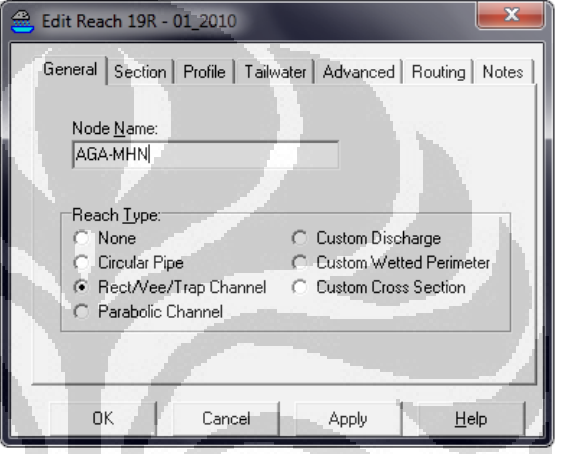

Gambar 4.29. Jendela Edit *Reach* XR tab General untuk memasukkan nama nodal untuk identifikasi serta jenis penampang *reach* o

(Sumber: diolah oleh Penulis)

b) Bentuk potongan melintang:

Setelah ditentukan jenis *reach*-nya pada tab General, bentuk potongan melintang *reach* dapat didefinisikan dalam HydroCAD dengan memasukkan parameter yang diminta pada tab *Section* sesuai dengan tipe *reach* yang dipilih.

- o Untuk *reach* tipe Rectangular (Persegi), Vee, atau Trapezoid:
	- *Bottom Width:* lebar dasar saluran
	- *Channel Depth:* kedalaman saluran
	- *Left Side Slope:* kemiringan sisi kiri saluran atau nilai Z

- *Right Side Slope:* kemiringan sisi kanan saluran atau nilai Z
	- $\blacksquare$  Z = 0 untuk sisi tegak vertikal
	- $Z = 1$  untuk kemiringan 1:1 (45 derajat)
	- $\blacksquare$  Z = 10 untuk kemiringan 10%
	- $\blacksquare$  Z = 100 untuk kemiringan 1%
	- Z = (tidak didefinisikan) dianggap sebagai sisi rata horizontal

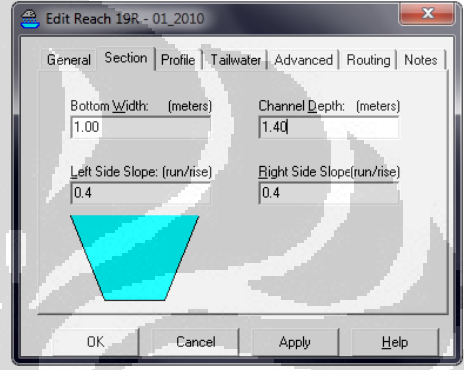

Gambar 4.30. Jendela *Edit Reach XR* tab *Section* untuk *reach* tipe persegi, V, atau trapezoid.

(Sumber: diolah oleh Penulis)

o Untuk *reach* tipe Parabolis:

*Reach* berbentuk parabolis biasanya berupa saluran legokan *(swale)* berumput atau terbuat dari material alami.

- *Top Width:* lebar saluran dari tanggul *(embankment)* kiri ke kanan
- *Channel Depth:* kedalaman maksimum saluran (bagian tengah)

Jendela *[Edit Reach XR* tab *Section]* menampilkan sketsa bentuk *reach* yang telah didefinisikan dari dimensi yang dimasukkan. Bila tanda ‡ pada sudut kiri bawah sketsa menunjukkan bahwa gambar tersebut telah diskala sedemikian rupa secara vertikal misalnya pada [Gambar 4.31](#page-124-0) berikut.

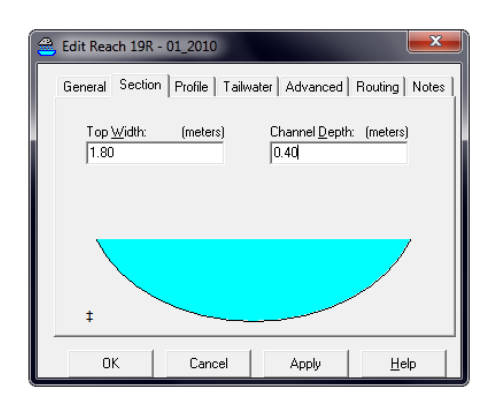

Gambar 4.31. Jendela *Edit Reach XR* tab *Section* untuk *reach* tipe parabolis

(Sumber: diolah oleh Penulis)

<span id="page-124-0"></span>c) Bentuk Potongan Memanjang

Data yang dibutuhkan antara lain adalah:

- o Panjang saluran,
- o Nilai kekasaran dasar saluran (n-Manning),
- o Elevasi dasar saluran ujung inlet,
- o Elevasi dasar saluran ujung outlet,

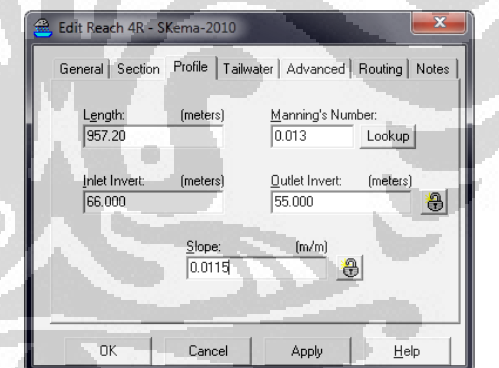

Gambar 4.32. Jendela *Edit Reach XR* untuk memasukkan parameter penampang memanjang *reach* saluran

(Sumber: diolah oleh Penulis)

# 9. Memasukkan Data Properti untuk Pond/Waduk/Reservoir

Data-data yang dibutuhkan untuk mendefinisikan sebuah *pond/*waduk/reservoir di dalam DAS yang dimodelkan menggunakan aplikasi HydroCAD ini adalah sebagai berikut:

a) Nama nodal sebagai pengenal dan Tipe *Pond*

HydroCAD v8.50 memiliki kemampuan untuk memodelkan berbagai bentuk reservoir sebagai berikut:

- o *Catch Basin* (atau kolam yang memiliki simpanan yang tidak begitu signifikan jumlahnya),
- o *Detention Pond* (kolam maupun struktur yang sengaja dirancang untuk menampung sejumlah volume)

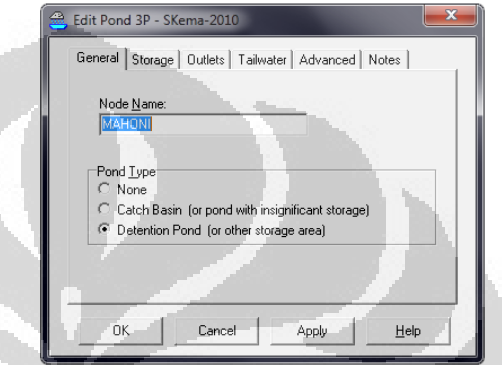

Gambar 4.33. Jendela Edit Pond untuk memberi identitas nodal dan tipe *pond*

(Sumber: diolah oleh Penulis)

b) Menentukan Jumlah Simpanan

Seluruh situ/danau yang ditinjau dalam penelitian ini dimodelkan sebagai *Detention Pond* yang volume simpanannya ditentukan dengan persamaan berikut:

$$
\begin{array}{c}\n\begin{array}{c}\n\cdot & \cdot \\
\hline\n\cdot & \cdot \\
\hline\n\cdot & \cdot\n\end{array}\n\end{array}
$$

$$
V = \frac{h}{3} \left( A_1 + A_2 + \sqrt{A_1 A_2} \right) \tag{4.1}
$$

### Dimana,

- $A_i$ = luasan permukaan horisontal lapis ke-i
- $V =$  volume antara selang kedua permukaan

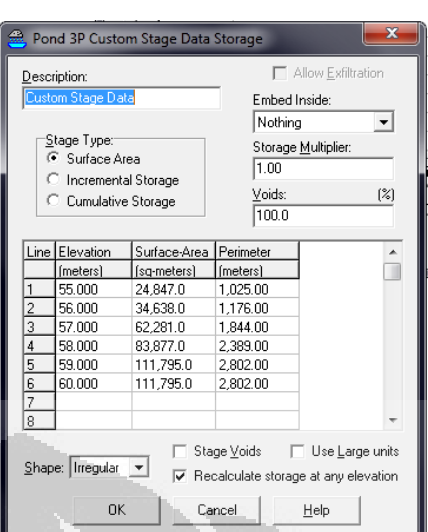

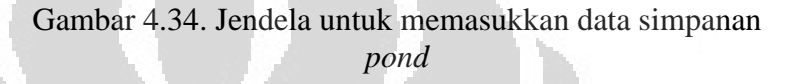

(Sumber: diolah oleh Penulis)

c) Menentukan tipe *outlet pond/reservoir*

HydroCAD v8.50 memiliki kemampuan untuk memodelkan pond dengan outlet berupa

- o *Sharp-crested Vee/Trapezoid Weir,*
- o *Sharp-crested Rectangular Weir,*
- o *Broad-crested Rectangular Weir,*
- o *Custom Weir/Orifice,*
- o *Culvert,*
- o *Exfiltration,* serta
- o Pemodelan sendiri sesuai keinginan pengguna

Dalam penelitian ini, seluruh pond yang dimodelkan memiliki dua tipe outlet saja, yaitu *broad-crested rectangular weir* dan *culvert* atau gorong-gorong.

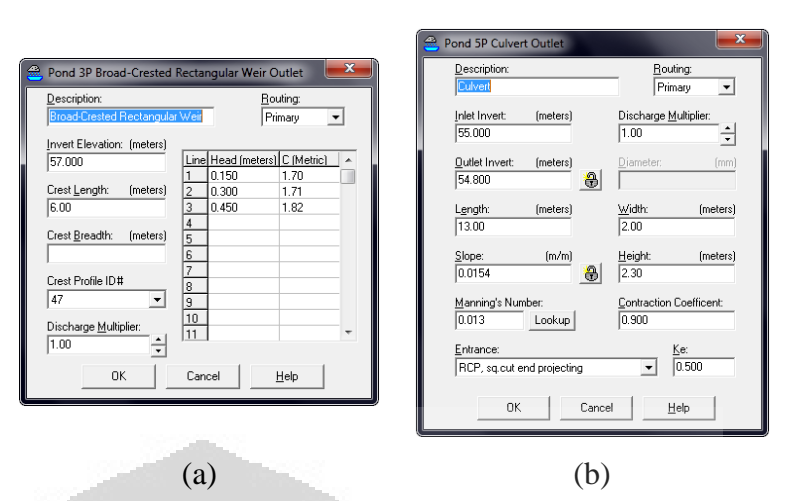

Gambar 4.35. Jendela untuk Mendefinisikan Outlet pada suatu Pond: (a) tipe *Broad-crested rectangular weir, (b)* tipe *culvert*

(Sumber: diolah oleh Penulis)

## 10. Mengekspor File Proyek

Fungsi ekspor file dalam HydroCAD ini dapat digunakan bila jumlah nodal dalam daerah tangkapan air yang ditinjau lebih banyak dari jumlah maksimal yang mampu disimpan oleh HydroCAD; sebagai contoh dalam penelitian ini, DTA yang ditinjau dimodelkan memiliki sub-area, pond, serta *reach* yang totalnya mencapai lebih dari 20 nodal; padahal HydroCAD v8.50 yang digunakan dalam penelitian ini hanya memiliki kapasitas maksimal nodal 5 (lima) buah. Oleh karena itu, diperlukan pemecahan beberapa nodal ke dalam sebuah file dan menggabungkan kembali melalui fungsi nodal Link.

Berikut ini adalah langkah-langkah yang dilakukan untuk melakukan pemecahan-dan-penggabungan skema pelacakan tersebut:

a) Membuka file yang akan diekspor atau dihubungkan dengan file yang lain;

b) Mengekspor file

Mengekspor file dapat dilakukan dengan menggunakan fitur Export dalam bilah menu utama *Settings [Settings |* 

*Export…];* selanjutnya akan muncul kotak dialog *Export Settings* yang memuat beberapa pilihan sebagai berikut:

- o *Export to HCE Hydrograph Files:* kelompok ini akan mengekspor file ke dalam bentuk file lain berekstensi \*.hce dengan isi yang dapat dipilih sebagai berikut:
	- *All Inflow Hydrographs:* seluruh data inflow seluruh nodal di dalam file;
	- *All Outflow Hydrographs:* seluruh data outflow seluruh nodal di dalam file; serta
	- *Unrouted Outflow Hydrographs:* hanya nodal yang tidak memiliki arah aliran *(unrouted).*

Untuk memodelkan DTA dengan jumlah nodal yang besar—seperti dalam penelitian ini—dipilih fungsi *Unrouted Outflow Hydrographs.* 

- o *Export to CSV Spreadsheet Files:* kelompok ini akan mengekspor file ke dalam bentuk file lain berekstensi \*.csv berisi data berupa angka yang selanjutnya dapat diolah dengan aplikasi *spreadsheet* maupun pangkalan data seperti Microsoft Office Excel, Access, dan sebagainya.
	- *Node Tables:* menghasilkan tabel berisi informasi dari seluruh nodal dalam file;
	- *Hydrograph Tables:* menghasilkan tabel berisi data inflow, outflow, maupun elevasi berdasarkan perubahan waktu;
	- *Include all Rainfall Events:* menghasilkan data sesuai yang dipilih di atas pada seluruh kejadian hujan yang diatur/diinput sebelumnya.
- o *Export Routing Diagram to EMF file:* untuk menghasilkan file dengan format *enhanced meta file* berekstensi \*.emf; merupakan format grafis berupa vektor sehingga tidak mengalami perubahan resolusi.

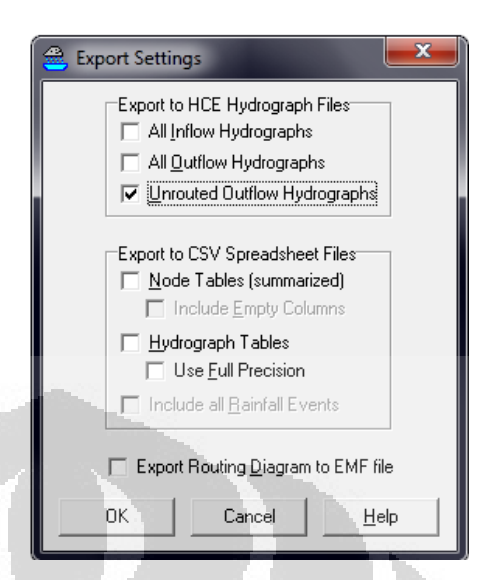

Gambar 4.36. Jendela *Export Settings* untuk memilih tipe file yang dihasilkan untuk dihubungkan dengan file lain.

(Sumber: aplikasi HydroCAD v8.50)

# c) Menutup file yang diekspor

File yang berisi informasi sesuai dengan pengaturan ekspor di atas akan dibuat sesaat setelah file yang dimaksud ditutup. Oleh karena itu, agar link-link dalam file lain akan dibaca, file yang diekspor tidak boleh terbuka/aktif dalam jendela aplikasi HydroCAD.

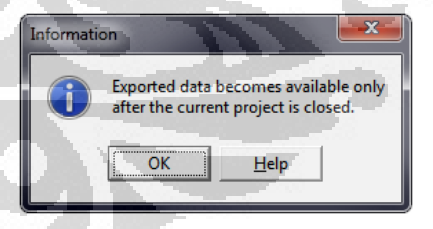

Gambar 4.37. Kotak dialog informasi yang menyebutkan bahwa file hasil ekspor baru akan dibuat setelah file yang diekspor ditutup dari jendela HydroCAD.

(Sumber: aplikasi HydroCAD v8.50)

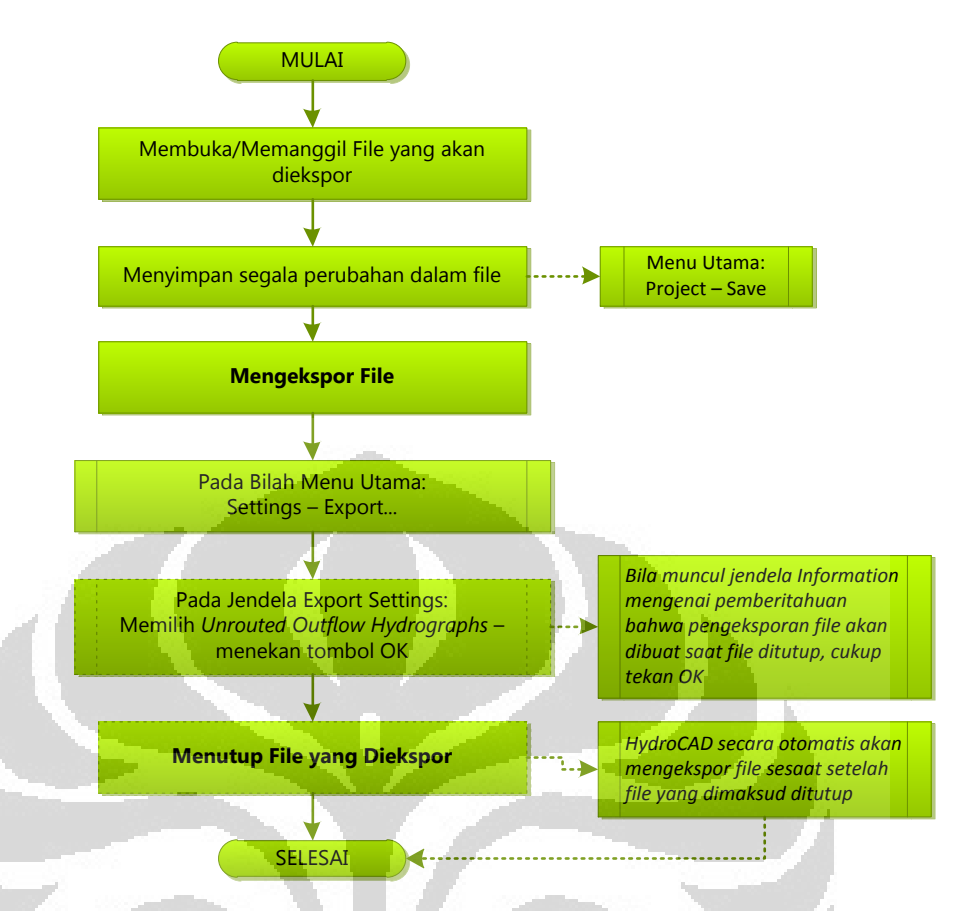

Gambar 4.38. Bagan Alir untuk Mengekspor File agar dapat dihubungkan dengan file lain pada HydroCAD v8.50

(Sumber: diolah oleh Penulis)

# 11. Mengimpor File Proyek

Setelah file yang diekspor ditutup dan HydroCAD telah membuat basis data, dapat dilakukan penggabungan pelacakan antar-file menggunakan nodal Link.

- a) Memasukkan nodal Link ke dalam Skema Pelacakan Cara memasukkan nodal link ke dalam skema pelacakan sama dengan proses memasukkan nodal lain, yaitu dengan fungsi seret-dan-jatuhkan *(drag-and-drop).*
- b) Memilih jenis hubungan antar-file

Hubungan antar-file pada penelitian ini adalah untuk mengambil data outflow dari file lain, sehingga jenis hubungan yang digunakan adalah *Import hydrograph from a file or from another project.* 

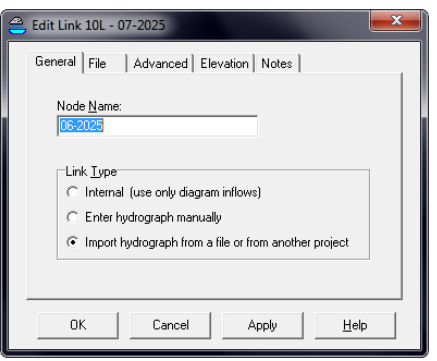

Gambar 4.39. Jendela *Edit Link XL* tab General untuk memberikan identifikasi nodal dan jenis link (untuk penelitian ini: mengimpor hidrograf dari file lain)

(Sumber: aplikasi HydroCAD v8.50)

# c) Menghubungkan antar-file

c

Untuk memilih file (outflow hidrograf) yang akan dihubungkan dengan proyek yang sedang berjalan, pada jendela yang sama tab *File* menekan tombol *Browse…*  sehingga muncul jendela penjelajah untuk mencari lokasi file ekstensi \*.hce dari file yang diekspor sebelumnya.

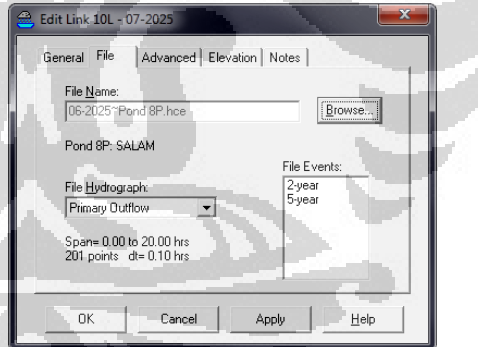

Gambar 4.40. Jendela *Edit Link XL* tab *File* untuk menentukan file yang akan dihubungkan dengan file proyek yang sedang dibuka

(Sumber: diolah oleh Penulis)

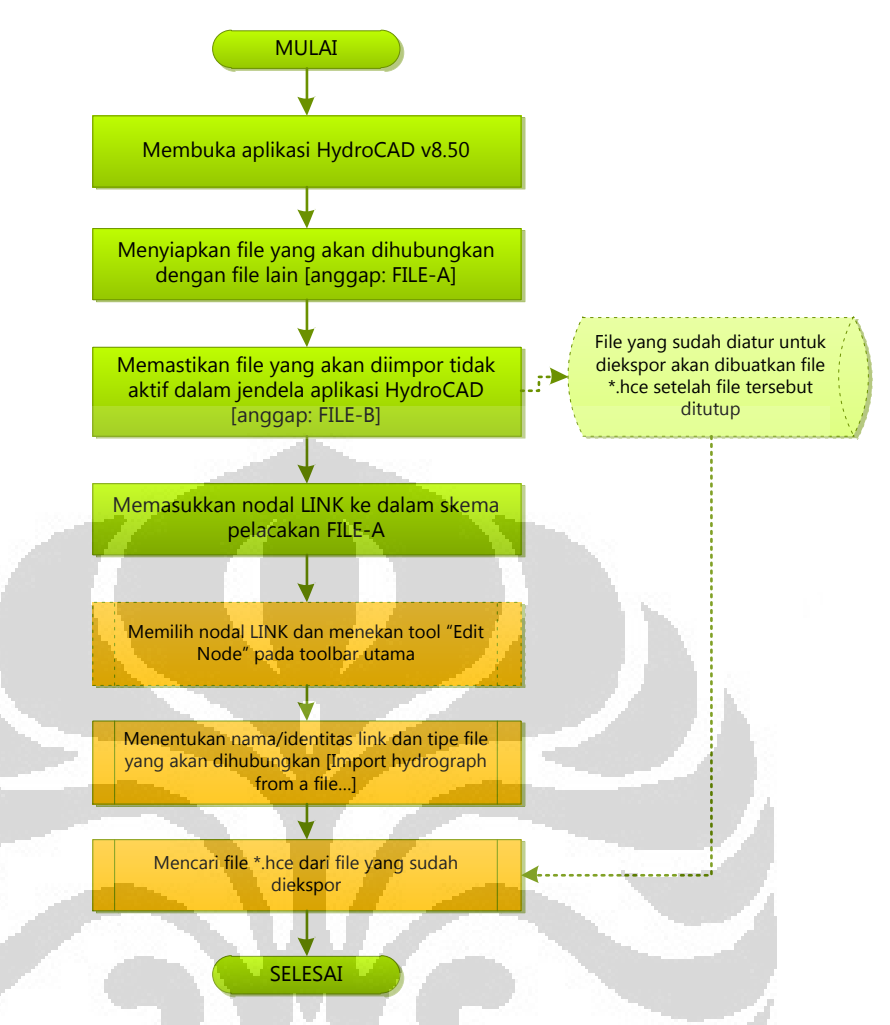

Gambar 4.41. Algoritma untuk mengimpor file lain ke dalam file proyek yang sedang berjalan dalam HydroCAD v8.50.

(Sumber: diolah oleh Penulis)

# **4.2.5. Output dari Aplikasi HydroCAD v8.50**

Output dari hasil pemodelan kondisi hidrologis suatu DTA menggunakan aplikasi HydroCAD ini berupa jendela informasi yang sangat bergantung pada jenis metode estimasi hujan-danlimpasan *(rainfall-runoff method)*. Secara garis besar, terdapat 3 (tiga) jendela informasi utama output aplikasi HydroCAD, yaitu:

o *Project Report:* memuat informasi umum mengenai file proyek yang sedang dibuka, seperti volume limpasan, kedalaman limpasan, debit puncak limpasan, informasi nilai *CN*, dan sebagainya;

- o *Comparison Report:* melihat perbandingan hidrograf antarnodal dari file yang aktif dalam jendela (dapat dilakukan pula pada dua nodal atau lebih yang berlainan antar-file);
- o *Node Report:* menampilkan informasi hidrograf limpasan pada masing-masing nodal yang variasinya sangat bergantung pada jenis nodal yang akan kita tinjau.

Untuk menampilkan jendela informasi tersebut, cukup menggunakan *toolbar* utama dari ketiga jenis informasi tersebut sebagaimana ikonnya dapat dilihat pada [Gambar 4.11](#page-101-0) berikut keterangannya di halaman [82](#page-101-0) dan seterusnya.

Berikut ini adalah rincian daftar output pemodelan kondisi hidrologis DTA yang mampu dihasilkan oleh HydroCAD v8.50 bila digunakan metode SCS TR-20.

- 1) Jendela *Project Report,* meliputi 3-tab:
	- *a) Node Listing:* 
		- o Informasi metode yang digunakan (runoff method, reach routing method, pond routing method);
		- o Ringkasan informasi masing-masing nodal:
			- *Subcatchment:* luas sub-area, persentase area kedap air dalam sub-area, kedalaman limpasan, panjang saluran utama, nilai *Tc*, nilai *CN*, debit puncak limpasan, volume limpasan;
			- *Reach:* kedalaman aliran rata-rata saat terjadi debit puncak, kecepatan aliran maksimum, debit puncak inflow maupun outflow, kapasitas debit saluran/*reach*, volume air di bawah hidrograf;
			- *Pond/Reservoir:* elevasi muka air saat terjadi debit puncak, kapasitas tampungan, debit puncak inflow maupun outflow, volume air di bawah hidrograf.
- o Ringkasan informasi DTA yang dimodelkan dalam file yang ditinjau, meliputi:
	- Luas Total DTA *(Total runoff area)*,
	- Volume limpasan *(Runoff Volume),*
	- *Average Runoff Depth,*
	- *Percentage of both Pervious Area and Impervious Area.*
- b) *Area Listing:* meliputi informasi luas area berdasarkan klasifikasi nilai *CN* dan total luas wilayah DTA dalam file yang dimaksud.
- c) *Soil Listing*: meliputi informasi luas area berdasarkan klasifikasi nilai kelompok tanah hidrologis (HSG) dan total luas wilayah DTA dalam file yang dimaksud.

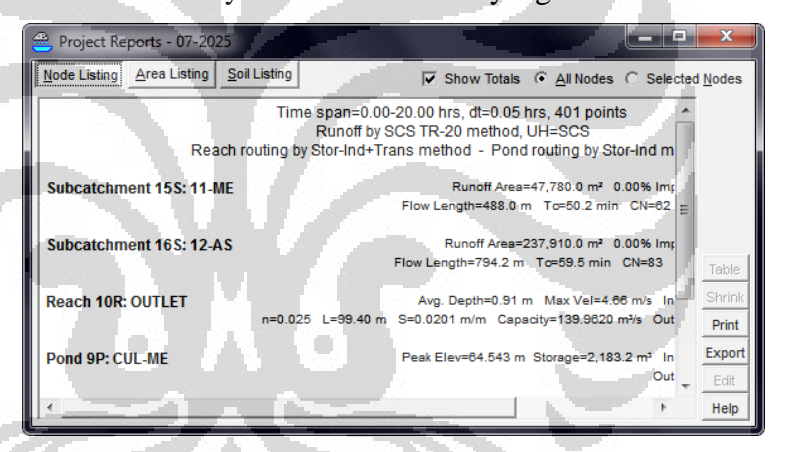

Gambar 4.42. Jendela Informasi *Project Report* tab *Node Listing* dari suatu file berisi 4-nodal (2 sub-area, 1 *reach*, dan 1 danau)

(Sumber: Aplikasi HydroCAD v8.50 dari data yang diolah oleh Penulis)

- 2) Jendela *Compare Report* memiliki 2-tab, yaitu
	- a) *Summary:* memuat informasi debit puncak limpasan pada setiap nodal yang dibandingkan;
	- b) *Hydrograph:* menampilkan hidrograf perbandingan dari 2 nodal atau lebih yang terpilih

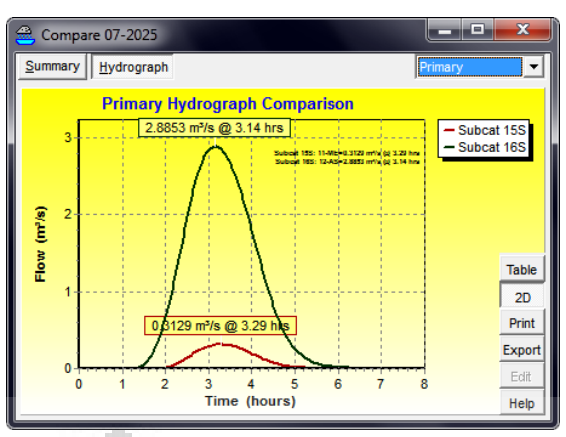

Gambar 4.43. Jendela *Compare* tab *Hydrograph* menampilkan hidrograf dari masing-masing nodal yang dipilih

(Sumber: Aplikasi HydroCAD v8.50 dari data yang diolah oleh Penulis)

### 3) Jendela *Node Report*

Aplikasi HydroCAD memiliki 4-jenis nodal untuk mewakili komponen-komponen dalam memodelkan kondisi hidrologis suatu DTA. Oleh karena itu, informasi yang akan tertampil sangat bergantung pada jenis nodal yang akan ditinjau.

- a) Untuk nodal Sub-Area *(Subcatchment),* meliputi tiga tab yaitu:
	- o *Summary*: berisi informasi ringkasan mengenai debit puncak limpasan, waktu tercapainya debit puncak, volume limpasan, kedalaman limpasan, metode yang digunakan, luas sub-area dan nilai *CN*-nya, serta nilai *Tc* dan deskripsi metode *Tc* yang digunakan;
	- o *Hydrograph* [\(Gambar 4.44\)](#page-136-0): menampilkan hidrograf limpasan dalam sub-area serta ringkasan mengenai berikut:
		- nilai debit puncak,
		- $\blacksquare$  tinggi hujannya,
		- luas sub-area,
		- volume limpasan,
		- kedalaman limpasan,
- panjang saluran utama,
- nilai *CN*, dan
- $\blacksquare$  nilai  $T_c$
- o *Events*: menampilkan informasi debit puncak, volume, serta kedalaman limpasan dari variasi kejadian hujan yang diinginkan (misalnya: perbedaan tinggi hujan terkait dengan kala ulang, dan sebagainya)

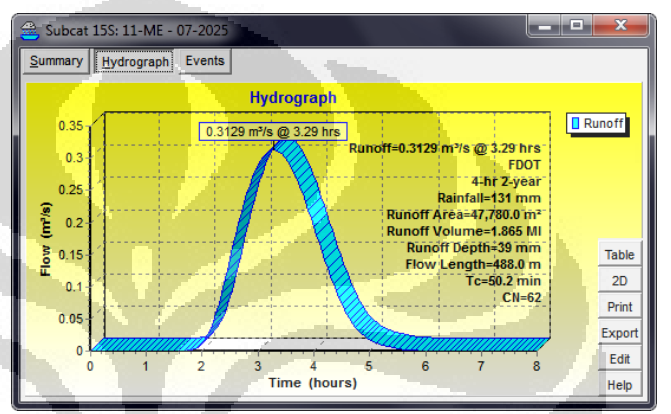

<span id="page-136-0"></span>Gambar 4.44. Jendela informasi nodal *Subcatchment* tab *Hydrograph* yang menampilkan bentuk hidrograf limpasan dalam sub-area serta ringkasan informasi lain seperti nilai *CN*, *Tc*, serta volume dan kedalaman limpasan.

(Sumber: Aplikasi HydroCAD v8.50 dari data yang diolah oleh Penulis)

- b) Untuk nodal *Reach*, meliputi tiga tab, yaitu
	- o *Summary* [\(Gambar 4.45\)](#page-137-0), meliputi informasi berikut:
		- *Inflow Area:* luasan sub-area yang memasukkan airnya ke dalam reach sebagai inflow;
		- *Inflow Peak Discharge and Time-to-Peak;*
		- *Runoff Volume*
		- *Lag time:* waktu jeda antara waktu tercapainya debit puncak inflow dengan waktu tercapainya debit puncak outflow;
		- *Peak Storage;*
		- *Average Depth at Peak Storage;*
- *Bank-Full Depth*
- *Capacity at Bank-Full*
- Ilustrasi kedalaman air dalam reach saat terjadinya debit puncak.
- o *Hydrograph:* menampilkan hidrograf inflow dan outflow limpasan dalam reach yang ditinjau;
- o *Discharge:* menampilkan informasi kurva debit aliran dan kedalaman airnya *(stage-discharge);*
- o *Storage*: menampilkan informasi kurva volume simpanan dan kedalaman airnya *(stage-storage);*
- o *Events*: menampilkan informasi debit puncak inflow dan outflow, elevasi muka air saat terjadi debit puncak, serta volume simpanannya. [\(Gambar 4.46\)](#page-138-0)

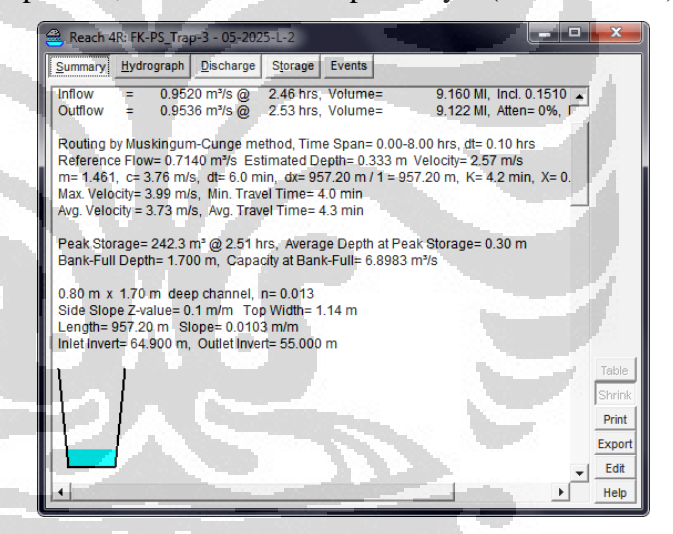

<span id="page-137-0"></span>Gambar 4.45. Jendela informasi nodal *Reach* tab *Summary*  yang menampilkan informasi seperti debit puncak inflow dan outflow serta ilustrasi kedalaman air dalam saluran saat terjadi debit puncak

(Sumber: Aplikasi HydroCAD v8.50 dari data yang diolah oleh Penulis)

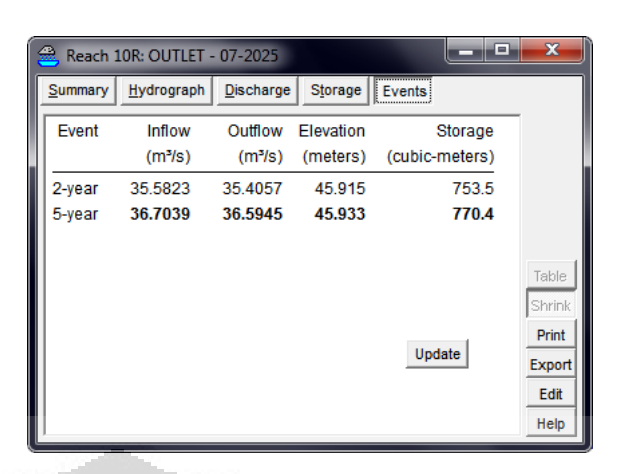

<span id="page-138-0"></span>Gambar 4.46. Jendela informasi *Reach* tab *Events*  menampilkan perbandingan debit puncak inflow dan outflow dan sebagainya pada dua kejadian hujan (yang berbeda tinggi hujannya)

(Sumber: Aplikasi HydroCAD v8.50 dari data yang diolah oleh Penulis)

c) Untuk nodal *Pond* meliputi enam tab, yaitu

- o *Summary* meliputi informasi berikut:
	- *Inflow Area:* luas sub-area yang mengalirkan limpasannya ke dalam pond/reservoir tersebut;
	- *Inflow Peak Discharge and Time-to-Peak;*
	- *Runoff Volume* di bawah masing-masing hidrograf—terdapat 1 (satu) hidrograf inflow dan hidrograf outflow bergantung pada banyaknya struktur outlet reservoir;
	- *Lag time:* waktu jeda antara waktu tercapainya debit puncak *inflow* dengan waktu tercapainya debit puncak *outflow;*
	- Ringkasan data volume simpanan serta dimensi outlet
- o *Hydrograph*: menampilkan hidrograf inflow dan outflow limpasan dalam pond/reservoir yang ditinjau;
- o *Storage*: menampilkan grafik hubungan antara elevasi muka air, luas wilayah yang tergenang air, dan volume yang tersimpan *(stage-area-storage);*  [\(Gambar 4.47\)](#page-139-0)

- o *Events*: menampilkan informasi debit puncak inflow dan outflow, elevasi muka air saat terjadi debit puncak, serta volume simpanannya
- o *Sizing* [\(Gambar 4.48\)](#page-139-1): menampilkan kurva hubungan volume simpanan yang disyaratkan untuk tercapainya elevasi muka air yang diinginkan—hal ini berguna untuk mengestimasi ukuran reservoir.

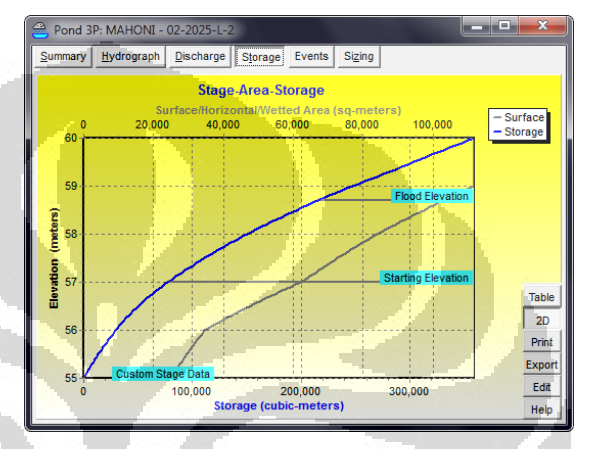

<span id="page-139-0"></span>Gambar 4.47. Jendela informasi nodal *Pond* tab *Storage*  menampilkan hubungan elevasi muka air, luas genangan, dan volume air yang tersimpan dalam suatu reservoir

(Sumber: Aplikasi HydroCAD v8.50 yang diolah oleh Penulis)

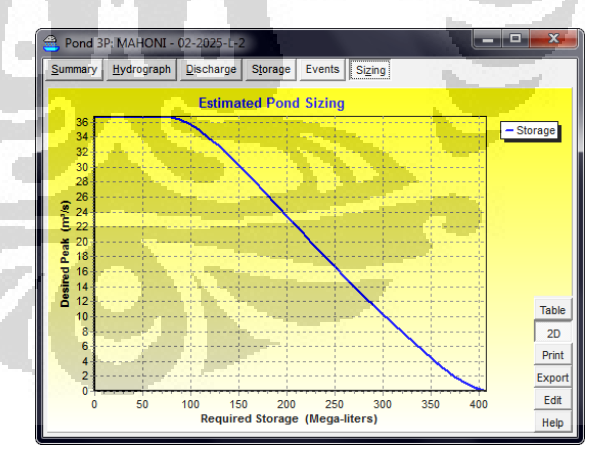

<span id="page-139-1"></span>Gambar 4.48. Jendela informasi nodal *Pond* tab *Sizing*  menampilkan hubungan volume yang dibutuhkan agar tercapai elevasi muka air yang diinginkan; hal ini berguna untuk memperkirakan ukuran reservoir

(Sumber: Aplikasi HydroCAD v8.50 yang diolah oleh Penulis)

### **BAB 5**

# **SIMULASI IMPLEMENTASI** *BEST MANAGEMENT PRACTICES* **DARI PENDEKATAN** *LOW-IMPACT DEVELOPMENT* **MENGGUNAKAN HYDRO-CAD VERSI 8.50**

### **5.1 Skenario Simulasi**

Di dalam bab 1 telah disebutkan bahwa tujuan dari simulasi ini adalah menghasilkan hidrograf limpasan pada daerah tangkapan yang ditinjau berdasarkan variasi tata guna lahan dan adanya implementasi dari praktik-praktik pengelolaan limpasan hujan berbasis *low-impact development (LID).* Oleh karena itu, untuk menganalisis kondisi hidrologis pada Kompleks Kampus UI Depok dari variasi tersebut, disiapkan 3 (tiga) skenario berikut:

- a) Skenario 1: Kondisi Kampus UI Depok pada tahun 2010-2011 Pada tahun 2010, Kampus UI Depok telah memiliki praktik manajemen air hujan seperti blok paving permeabel, atap berumput *(green roof),* maupun lanskap hijau.
- b) Skenario 2: Kondisi Kampus UI Depok pada tahun 2025 Konversi lahan pada sebagian area di Kampus UI Depok akan mengubah beberapa lahan tak terbangun menjadi area pendidikan dengan asumsi menerapkan tata lanskap tipikal lingkungan Kampus UI Depok pada tahun 2010-2011.
- c) Skenario 3: Kondisi Kampus UI Depok pada tahun 2025 yang mengimplementasikan konsep LID Membuat simulasi kondisi hidrologis untuk mengetahui kinerja pengelolaan limpasan pada lanskap Kampus UI Depok tahun 2025 dengan rekomendasi teknik LID yang dibuat berdasarkan *baseline* dua skenario sebelumnya.

Skenario pemodelan ini dapat dilihat sebagai algoritma yang ditunjukkan oleh [Gambar 3.2](#page-73-0) di halaman [54.](#page-73-0)

### **5.2 Langkah-Langkah Pelaksanaan Simulasi**

Simulasi ini akan dilakukan menggunakan bantuan peranti lunak HydroCAD versi 8.50, sehingga data-data yang perlu dikumpulkan disesuaikan dengan yang diminta sebagai input program tersebut.

## **5.2.1 Delineasi Daerah Tangkapan Air**

Dalam konsep hidrologi, tata kelola air biasanya didasarkan pada wilayah tangkapan air *(catchment).* Demikian pula untuk meninjau pengelolaan limpasan hujan di Kompleks UI Depok harus diketahui terlebih dulu daerah tangkapan air hujan yang limpasannya akan keluar melalui saluran outlet yang menyalurkan air tersebut dari Kompleks UI ke Sungai Ciliwung—sebagaimana telah disebutkan pada bab sebelumnya.

Dari *point-of-origin* tersebut, didapatkan batas wilayah tangkapan air seluas 894,73-hektar. Selanjutnya, untuk melakukan peninjauan yang lebih detil debit limpasan hujan pada suatu titik, DTA tersebut dibagi lagi menjadi sub-area *(sub-catchment).* Titik-titik tinjauan tersebut selanjutnya dijadikan sebagai *point-of-origin* untuk melakukan deliniasi sub-area.

Deliniasi keseluruhan DTA dilakukan sesuai dengan prosedur yang dijelaskan dalam bab 2, yang tahapannya sebagai berikut:

1) Menentukan *point-of-origin* daerah tangkapan air

Letak *point-of-origin* berada di saluran ujung Situ Salam dengan letak astronomis 6,3479136° LS dan 106,83232518° BT atau sekitar 300 meter di sebelah timur Kompleks Asrama Mahasiswa UI Depok.

- 2) Menyiapkan peta topografi untuk kawasan DTA Peta topografi yang digunakan untuk pendelineasian dalam penelitian ini meliputi dari berbagai sumber (dan tipe selang kontur) untuk saling melengkapi.
	- a) Peta Rupa Bumi Indonesia versi digital jenis *AutoCAD Drawing* (berekstensi \*.dwg) terbitan *Badan Koordinasi Survei dan Pemetaan Nasional* (Bakosurtanal) dengan skala 1:25.000 (untuk versi cetaknya), selang kontur 12,5-m pada tahun 1999 untuk lembar berikut:
		- o f1209-4218, o f1209-4219,

- o f1209-4232, o f1209-4235
- o f1209-4233, dan
- b) Peta kontur dari Jaringan Air Hujan proyek Pembangunan Kampus Universitas Indonesia Depok Jawa Barat terbitan *Lembaga Teknik* (Lemtek) pada tahun 1986, selang kontur 1-m; serta
- c) Peta kontur yang dihasilkan dari citra elevasi *Shuttle Radar Topography Mission (SRTM) Worldwide Elevation Data*  beresolusi *3-arc-second* terbitan standar *Web Map Service* yang dikembangkan *OSGeo* menggunakan peranti lunak *Global Mapper v11.00* dengan selang kontur 2-meter.
- 3) Melakukan deliniasi Daerah Tangkapan Air

Setelah dilakukan deliniasi dengan langkah yang dijelaskan dalam bab sebelumnya, didapatkan wilayah seluas 894,73-hektar seperti yang digambarkan pada [Lampiran 4](#page-184-0) di halaman 165. Untuk menentukan luas wilayah yang dimaksud, digunakan bantuan peranti lunak *Global Mapper v11.00.*

4) Melakukan deliniasi sub-area di dalam DTA

Menentukan batas sub-area di dalam DTA sama caranya dengan menentukan deliniasi DTA, yaitu yang pertama dilakukan adalah menentukan lokasi *point-of-origin*-nya.

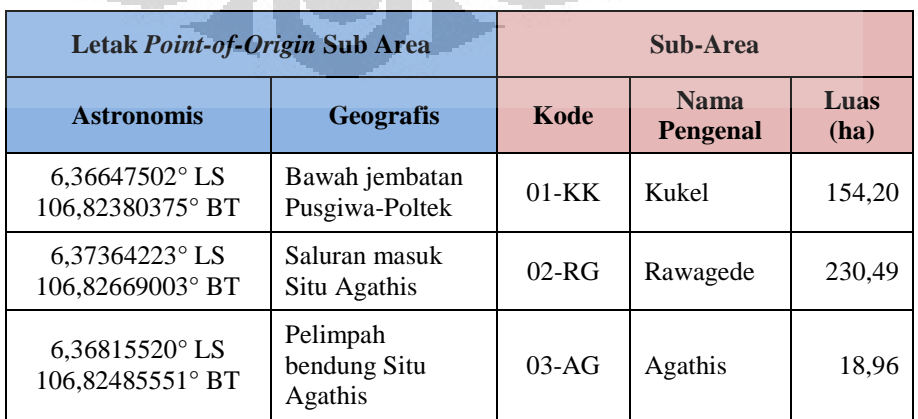

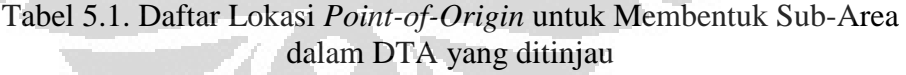

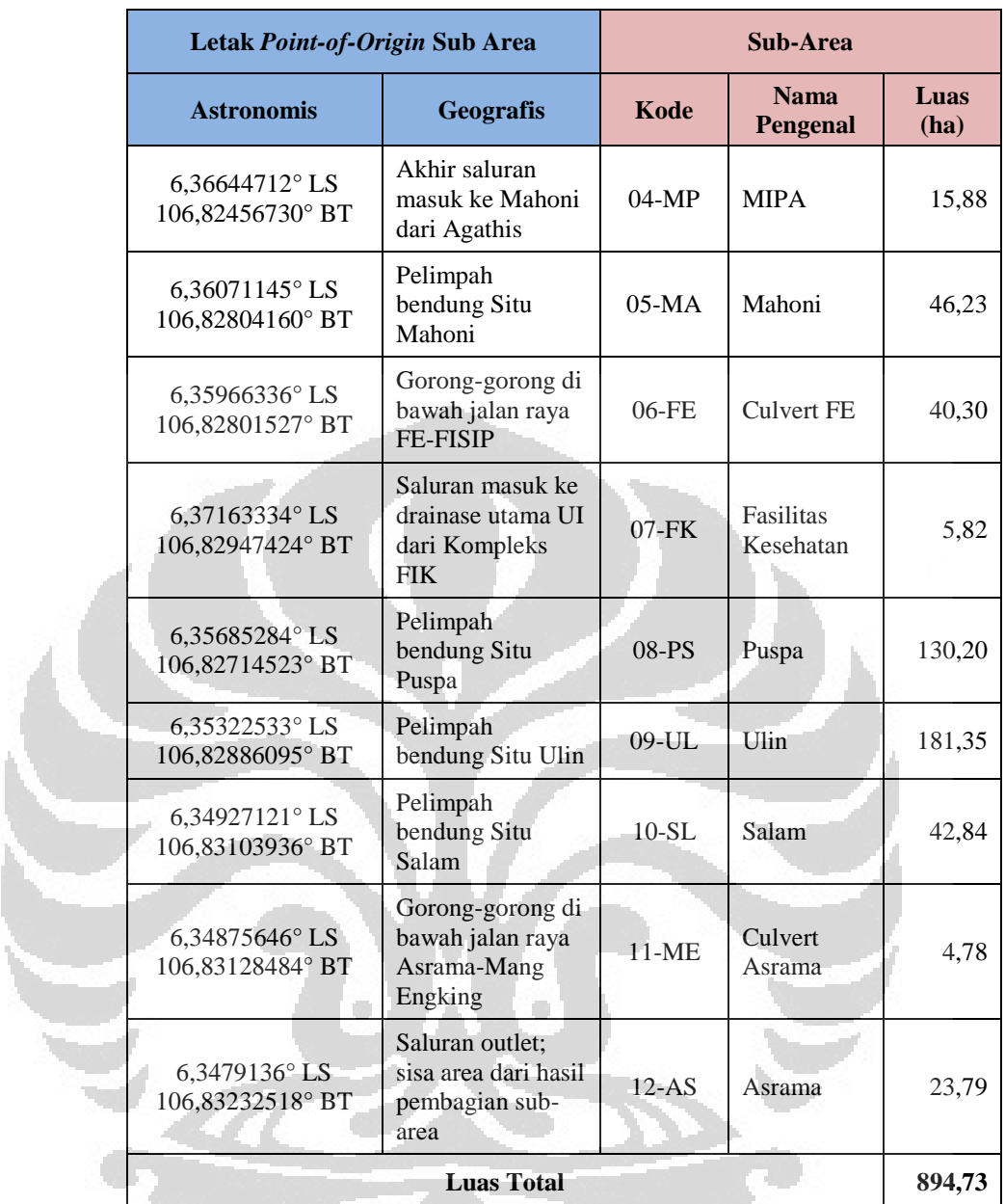

(Sumber: diolah oleh Penulis)

Sementara itu karena terdapat rencana pembuatan Danau Baru di lokasi antara Politeknik Negeri Jakarta (PNJ) dengan Gymnasium saat ini pada tahun 2025 yang merupakan bagian dari sub-area 01-KK, untuk pemodelan kondisi tahun 2025 sub-area tersebut dibagi menjadi 2 (dua) sub-area lagi dengan lokasi *point-of-reference-*nya ditunjukkan dalam tabel berikut.
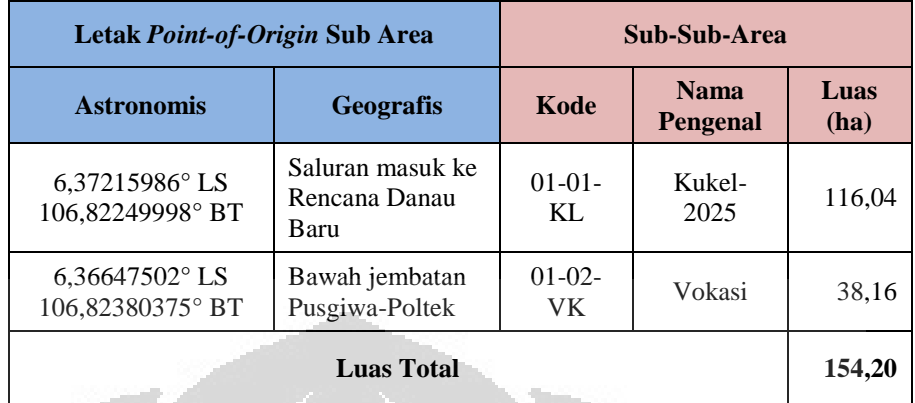

### Tabel 5.2. Letak *Point-of-Origin* Tambahan untuk Pemecahan Sub-Area 01-KK pada tahun 2025 karena adanya Danau Baru

(Sumber: diolah oleh Penulis)

## **5.2.2 Menentukan Nilai** *Curve Number*

Nilai *curve number (CN)* merupakan nilai empirik yang digunakan untuk merepresentasikan potensi jumlah limpasan yang dapat tertahan pada suatu jenis tutupan lahan *(land cover)* tertentu. Selain ditentukan oleh jenis tutupan lahan, nilai *CN* juga dipengaruhi oleh kelompok tanah hidrologis (HSG); keduanya dituangkan dalam bentuk matriks. Matriks tersebut dapat dilihat pada bagian Lampiran 5.

Penentuan nilai *CN* untuk seluruh DTA maupun sub-area didasarkan pada informasi tata guna lahan dan jenis tanah wilayahnya. Dari informasi pada bab sebelumnya, jenis tanah untuk seluruh DTA masuk sebagai HSG kelompok B. Sementara itu mengingat variasi tata guna lahan menjadi variabel bebas dalam skenario simulasi, digunakan peta tata guna lahan pada DTA yang dimaksud sebagai berikut:

- a) kondisi prapembangunan:
	- o citra satelit *(satellite imagery)* beresolusi tinggi *Google-Maps* pada tanggal 12 April 2010 yang dicocokkan dengan kondisi terakhir tahun 2011;
	- o citra satelit beresolusi tinggi dari Departemen Geografi F-MIPA UI pada tahun 2006.

b) kondisi pascapembangunan:

Peta Rencana Induk Pengembangan Lingkungan Kampus UI Depok untuk masa yang akan datang dan dicocokkan dengan citra satelit tersebut di atas untuk berbagai komponen yang masih dimungkinkan sama peruntukannya.

Ketiga peta ini dapat dilihat pada bagian Lampiran dari halaman [163](#page-182-0) hingga halaman 165.

Setelah dilakukan pengelompokan tata guna lahan sesuai dengan yang terdaftar dalam Lampiran, didapatkan nilai *CN* untuk masing-masing subarea pada variasi tahun 2010/2011 (prapembangunan) dan tahun 2025 (pasca-pembangunan) dalam tabel berikut. Detil perhitungan nilai *CN* masing-masing sub-area terlampir di halaman [170.](#page-189-0)

Tabel 5.3. Nilai *Curve Number* (*CN*) Masing-masing Sub-Area dalam DTA yang ditinjau pada Kondisi tahun 2010 dan tahun 2025

|            | <b>Sub-Area</b>                |              | Nilai CN             |                      |  |
|------------|--------------------------------|--------------|----------------------|----------------------|--|
| Kode       | <b>Nama Pengenal</b>           | Luas<br>(ha) | <b>Tahun</b><br>2010 | <b>Tahun</b><br>2025 |  |
| $01-KK$    | Kukel                          | 154,20       | 80                   | $84*$                |  |
| $01-01-KL$ | <b>Kukel-2025</b>              | 116,04       |                      | 88                   |  |
| $01-02-VK$ | Vokasi                         | 38,16        |                      | 72                   |  |
| $02-RG$    | Rawagede                       | 230,49       | 86                   | 89                   |  |
| $03-AG$    | Agathis                        | 18,96        | 64                   | 69                   |  |
| $04-MP$    | <b>MIPA</b>                    | 15,88        | 66                   | 71                   |  |
| $05-MA$    | Mahoni                         | 46,23        | 73                   | 74                   |  |
| $06$ -FE   | <b>Culvert FE</b>              | 40,30        | 75                   | 80                   |  |
| $07$ -FK   | Fasilitas Kesehatan            | 5,82         | 61                   | 86                   |  |
| $08-PS$    | Puspa                          | 130,20       | 83                   | 87                   |  |
| 09-UL      | Ulin                           | 181,35       | 76                   | 78                   |  |
| $10-SL$    | Salam                          | 42,84        | 72                   | 75                   |  |
| $11-ME$    | Culvert Asrama                 | 4,78         | 60                   | 62                   |  |
| $12-AS$    | Asrama                         | 23,79        | 81                   | 83                   |  |
|            | Luas Total / Nilai CN terbobot | 894,84       | 79                   | 83                   |  |

*\*bobot dari nilai CN sub-area 01-01-KL dan 01-02-VK*

(Sumber: diolah oleh Penulis)

#### **5.2.3 Menentukan Tinggi Hujan**

Penentuan dimensi sarana dan prasarana pengelolaan limpasan hujan biasanya didasarkan pada tinggi hujan harian maksimum dengan frekuensi kala ulang tertentu dengan pertimbangan tertentu, seperti luas DTA, jenis sarana yang dirancang, dan sebagainya. Demikian pula halnya untuk menentukan ukuran dari praktik-praktik LID, khususnya yang bersifat struktural.

Manual perancangan tapak berbasis LID dari PGC Maryland menyebutkan bahwa untuk merancang dimensi praktik-praktik LID digunakan tinggi hujan dengan periode ulang 2-tahunan dan 10-tahunan. Tinggi hujan kala ulang 2-tahunan dipilih untuk hal-hal mengenai perlindungan saluran dari sedimentasi maupun erosi, sementara tinggi hujan dengan kala ulang 10-tahunan untuk membuat sistem pembawa aliran yang cukup untuk mencegah banjir minor. Hal ini dapat dipertimbangkan dengan melihat referensi pada [Tabel 2.3](#page-52-0) di halaman [33.](#page-52-0)

Untuk mengetahui frekuensi tinggi hujan dengan periode ulang tertentu digunakan metode Gumbel yang pada intinya merupakan pendekatan statistik. Sesuai dengan prosedur penentuan nilai tinggi hujan pada periode ulang tertentu dengan metode tersebut dalam bab-2 sebelumnya, berikut ini adalah rincian perhitungannya:

1) Mengumpulkan data curah hujan harian maksimum tahunan

Metode Gumbel mensyaratkan terdapat minimal 10 buah (10 n) data untuk menentukan tinggi curah hujan harian dengan kala ulang tertentu. Dalam bab 4 telah dipaparkan data curah hujan harian maksimum tahunan dari tahun 1980 s.d. 2010 yang didapatkan dari teknik melengkapi *(completion).* Data tersebut diasumsikan dapat menggambarkan kondisi hujan di dalam DTA yang ditinjau.

2) Menentukan tinggi hujan dengan frekuensi tertentu (periode ulang hujan)

Menggunakan metode Gumbel didapatkan tinggi hujan harian pada berbagai periode ulang sebagaimana digambarkan pada tabel di bawah ini:

| <b>Periode Ulang</b> | <b>Tinggi Hujan Harian</b> |
|----------------------|----------------------------|
| (tahun)              | $(mm/24-jam)$              |
| 2                    | 131                        |
| 5                    | 134                        |
| 10                   | 139                        |
| 15                   | 147                        |
| 20                   | 153                        |
| 25                   | 157                        |
| 50                   | 171                        |
| 100                  | 184                        |
|                      |                            |

Tabel 5.4. Tinggi Hujan Harian dengan Periode Ulang Tertentu di Daerah Tangkapan Air Studi Kasus

(Sumber: diolah oleh Penulis)

Untuk merancang BMP berbasis LID yang menggunakan material alami seperti bioretensi atau *buffer/filter strip* digunakan tinggi hujan periode ulang 2-tahunan.

Sebagaimana telah disebutkan dalam bab-4 tentang gambaran umum kondisi daerah tangkapan bahwa untuk simulasi ini diasumsikan bentuk kurva massa-nya ditunjukkan oleh [Gambar 4.21](#page-113-0) dan hujan terjadi dalam waktu 4-jam.

## **5.2.4 Menentukan Waktu Konsentrasi**

Waktu konsentrasi *(time of concentration/Tc)* merupakan waktu yang ditempuh limpasan dari titik terjauh ke outlet daerah tangkapan *(catchment),* sehingga ditinjau secara terpisah untuk masing-masing sub-area. Nilai *Tc* untuk penelitian ini ditentukan menggunakan *Velocity method* yang prosedurnya dijelaskan dalam bab-2. Metode tersebut merupakan metode terbaik penentuan *Tc* saat ini untuk digunakan dalam daerah tangkapan kawasan urban atau bila memperhitungkan aspek hidrolika akibat perubahan kemiringan dasar saluran (*National Engineering Handbook, Part 630, Time of concentration,* 2010).

*Velocity method* ini menjumlahkan waktu tempuh limpasan dari 3 (tiga) macam aliran, yaitu *sheet flow, shallow concentrated flow,* dan

*channel flow.* Pada beberapa sub-area yang ditinjau dalam penelitian ini memiliki saluran utama yang sangat panjang dengan variasi dimensi yang cukup signifikan serta variasi jenis material dasar saluran. Oleh karena itu, perbedaan tersebut dalam penghitungan waktu tempuh *channel flow* diakomodasi dengan membagi saluran menjadi beberapa segmen. Selain itu, beberapa badan air (danau/waduk/situ) juga menjadi bagian dari saluran utama dalam sub-area sehingga diperhitungkan pula waktu tempuh limpasan melalui permukaan badan air tersebut dengan menggunakan persamaan kecepatan gelombang *(wave velocity equation).* 

Data yang digunakan untuk dasar menghitung *Tc* pada kondisi tahun 2010 antara lain adalah kombinasi dari data-data berikut untuk saling melengkapi:

- o Peta Rupa bumi Digital dari Bakosurtanal tahun 2006;
- o Peta Saluran Air Lingkungan Kampus UI Depok dari Deputi Fasilitas UI dalam format digital tahun 2006;
- o Gambar Kerja Waduk UI Dinas PU DKI Jakarta dari Arsip Universitas UI tahun 2011; serta
- o Survei maupun pengukuran di lapangan.

Sementara itu, untuk memperkirakan *Tc* pada kondisi tahun 2025 (tanpa penerapan LID) dilihat dari asumsi bahwa perkembangan sistem drainase yang akan dibangun relatif sama dengan kondisi eksisting—terkait bentuk dan material; selanjutnya penempatan saluran limpasan disesuaikan dengan Peta Rencana Induk Lingkungan Kampus UI Depok tahun 2025.

Detil dimensi maupun parameter untuk menghitung masing-masing waktu tempuh setiap sub-area terlampir di halaman [188;](#page-207-0) dan berikut ini adalah hasil akhir perhitungan waktu konsentrasi (*Tc*) pada kondisi tahun 2010 dan 2025.

Tabel 5.5. Waktu Konsentrasi (*Tc*) Limpasan di dalam Sub-Area yang ditinjau pada kondisi tahun 2010 dan 2025.

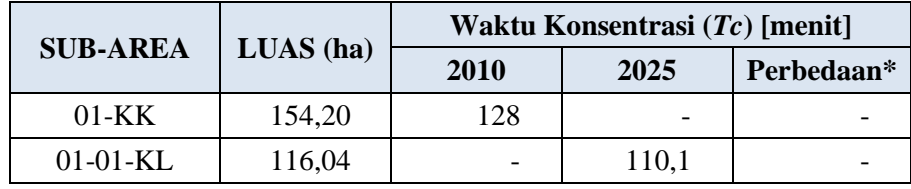

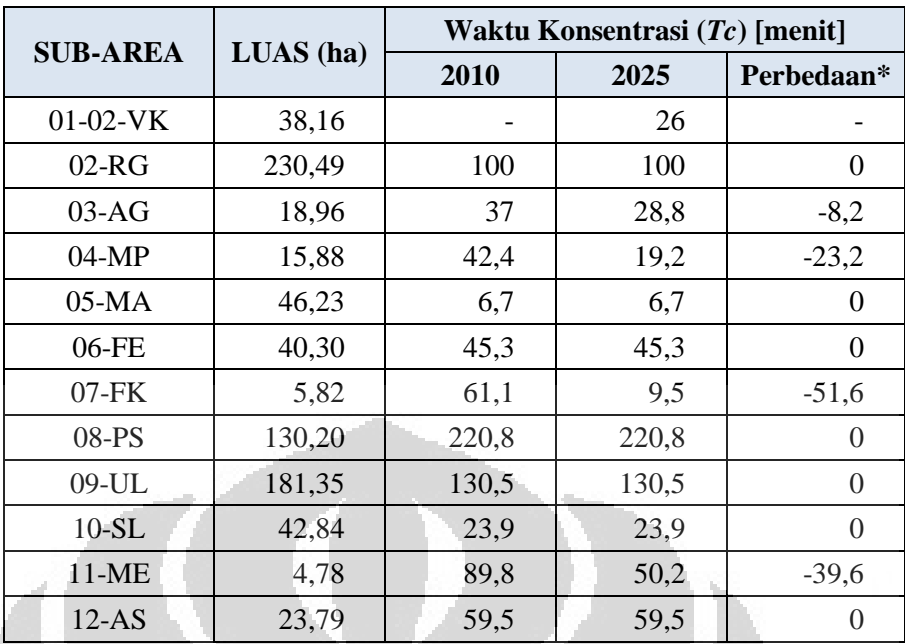

*\* tanda minus (-) menunjukkan adanya pemendekan Tc limpasan dalam subarea pada kondisi tahun 2025 dibanding kondisi tahun 2010* 

(Sumber: diolah oleh Penulis)

# **5.2.5 Membuat Skema Pelacakan** *(Routing Diagram)* **untuk DTA yang Ditinjau di dalam HydroCAD v8.50**

Dari pembagian sub-area di dalam daerah tangkapan yang ditinjau, selanjutnya dibuat skema pelacakan atau pengaliran limpasan dalam subarea menggunakan HydroCAD. Simulasi dalam penelitian ini memiliki 3 (tiga) skenario dan dibedakan menjadi dua skema pelacakan yaitu perbedaan kondisi tahun 2010 dan 2025. Skema pelacakan untuk skenario ke-3 (tahun 2025 dengan penerapan BMP-LID) sama dengan skema pada skenario ke-2, yang membedakan hanya nilai *CN* beberapa sub-areanya saja.

a). Skema Pelacakan tahun 2010

Sebagaimana telah disebutkan di atas bahwa untuk melakukan pemodelan karakteristik limpasan DTA yang ditinjau pada tahun 2010, dibuat 12 (dua belas) sub-area yang seluruhnya mengalirkan limpasannya ke dalam danau buatan (waduk) di dalam Kompleks UI Depok. Tanda panah dalam gambar di bawah ini menunjukkan arah aliran limpasan. Keterangan mengenai simbol nodal dapat dilihat dalam bab-4 tentang profil aplikasi HydroCAD v8.50.

Pembagian sub-area ini—terkait dengan peletakan *point-ofreference*—dilakukan agar mudah untuk mengetahui jumlah limpasan yang masuk ke dalam saluran utama, khususnya dari sub-area yang seluruh wilayahnya berada di dalam Kompleks Kampus UI Depok dimana intervensi pengelolaan limpasan hujan berbasis LID akan diterapkan di dalamnya.

Pembagian skema pelacakan lengkap di bawah menjadi beberapa file yang terpisah dalam HydroCAD dijelaskan pada Lampiran 15 halaman 198 dan seterusnya.

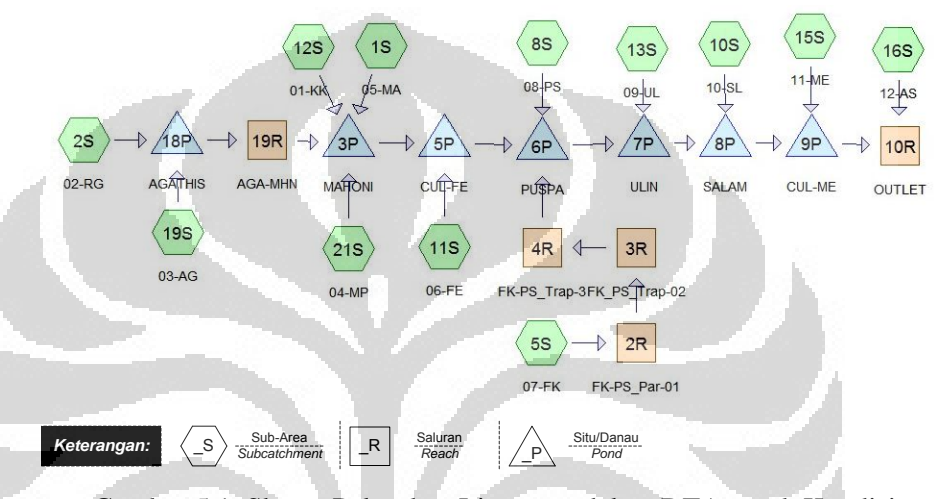

Gambar 5.1. Skema Pelacakan Limpasan dalam DTA untuk Kondisi tahun 2010 (pra-pembangunan) (Sumber: diolah oleh Penulis)

b). Skema Pelacakan tahun 2025 (tanpa penerapan LID)

Bentuk skema pelacakan limpasan dalam DTA pada kondisi tahun 2025 sebagian besar hampir sama dengan kondisi tahun 2010. Akan tetapi, karena pada tahun 2025 direncanakan akan dibuat situ/danau baru selanjutnya disebut sebagai Danau Baru—di bagian outlet sub-area 01-KK, sub-area tersebut selanjutnya dimodelkan menjadi 2 (dua) sub-area yang terpisah yang mengalirkan airnya ke dalam danau baru tersebut. Oleh karena itu, dalam skema pelacakan di bawah ini tampak bahwa nodal 01-KK digantikan dengan nodal sub-area 01-01-KL dan 01-02-VK yang merupakan wilayah tangkapan air bagi Danau Baru, selanjutnya dari danau baru limpasannya mengalir ke dalam Situ Mahoni melalui sebuah saluran yang diwakili dengan nodal *reach* BR-MH\_2025-01 dan BR-MH\_2025-02. Kedua *reach* tersebut masing-masing berbeda dalam dimensi dan jenis materialnya.

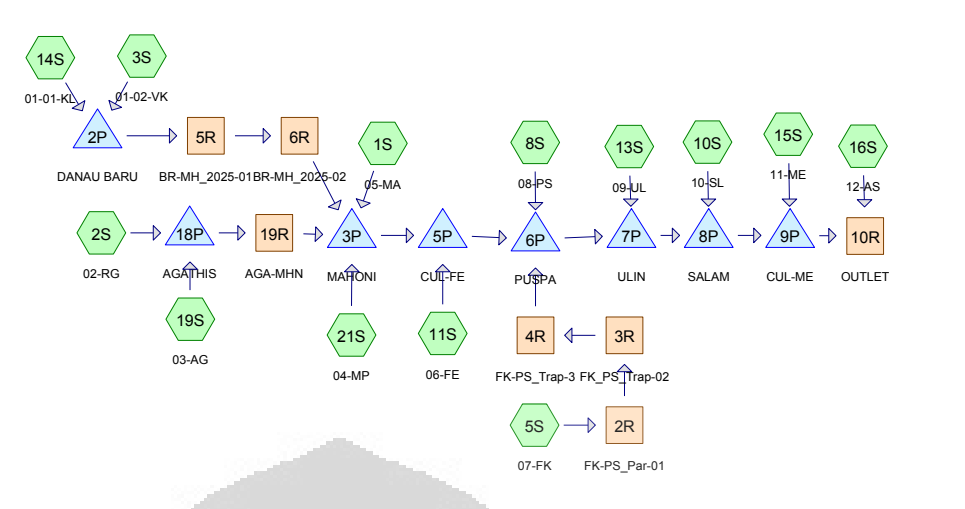

Gambar 5.2. Skema Pelacakan Limpasan dalam DTA untuk Kondisi tahun 2025 (pasca-pembangunan)

(Sumber: diolah oleh Penulis)

# **5.2.6 Input Data untuk Simulasi Kondisi Hidrologi menggunakan HydroCAD pada Kondisi tahun 2010**

a). Menentukan Pengaturan Perhitungan

Dalam bab-4 telah dipaparkan mengenai cara pengaturan metode penghitungan limpasan, pelacakan *reach*, pelacakan waduk, hingga tinggi hujan dan bentuk kurva massa-nya. Merujuk pada hal tersebut, dalam bab ini hanya akan disebutkan poin-poin yang digunakan terkait dengan metode simulasi.

#### o *General*

- *Runoff Method* : SCS TR-20
- *Reach Routing Method* : *Muskingum-Cunge*
- *Pond Routing Method : Storage-Indication*

#### o *Rainfall*

- *Storm Type* : *FDOT 4-hour*
- Tinggi hujan : 131-mm/24-jam (2-tahunan);
	- 134-mm/24-jam (5-tahunan)
- $\bullet$  AMC : 2
- *Storm Duration* : 4-jam
	- *Back-to-Back Storm* : 1

o *Time Span* 

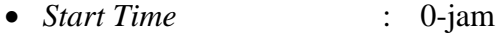

*End Time* : 24-jam

*Time Increment* : 0,1-jam

#### o *Unit Hydrograph* (Hidrograf Satuan)

*Unit Hydrograph* : Standard SCS UH TR-20

#### b). Mendefinisikan Masing-masing Nodal

Setiap nodal—sub-area, *reach*, maupun pond/waduk—dalam skema pelacakan harus didefinisikan terlebih dahulu sebelum melakukan simulasi. Setiap nodal yang telah selesai didefinisikan sebenarnya dapat langsung dilacak *(routed).* Akan tetapi bila nodalnodal di belakangnya yang menjadi urutan aliran belum dapat diinput data, hasil pelacakan dapat mengandung kesalahan. Ringkasan data yang dimasukkan ke dalam HydroCAD untuk mendefinisikan masing-masing nodal terlampir.

## **5.2.7 Melacak** *(Routing)* **Limpasan dalam Nodal**

Melacak hasil simulasi dapat dilakukan dengan memilih nodal yang akan diketahui hasilnya dan memilih tombol *Node Report* pada *toolbar* utama HydroCAD. Berikut ini adalah ringkasan hasil pembacaan pada jendela *Node Report* dalam HydroCAD untuk simulasi kondisi hidrologis DTA pada tahun 2010.

o Kondisi Tahun 2010:

Tabel 5.6. Hasil Pembacaan Pelacakan Limpasan dalam Sub-Area untuk Kondisi tahun 2010 Akibat Hujan Kala Ulang 2-tahunan (131-mm/hari)

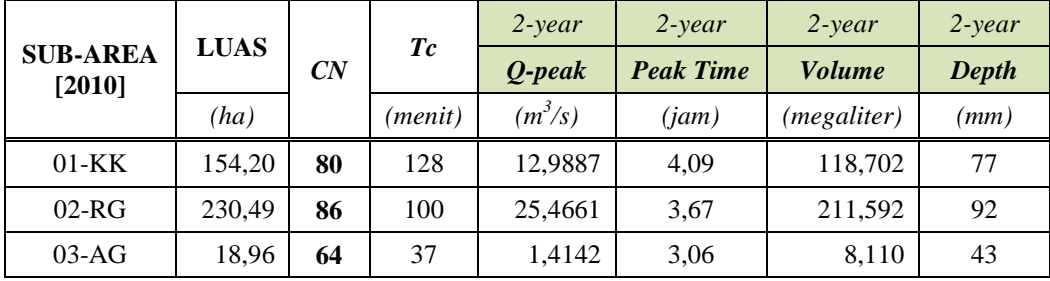

|                           |             |    |         | $2$ -year | $2$ -year        | $2$ -year            | $2$ -year |
|---------------------------|-------------|----|---------|-----------|------------------|----------------------|-----------|
| <b>SUB-AREA</b><br>[2010] | <b>LUAS</b> | CN | Tc      | O-peak    | <b>Peak Time</b> | <b>Volume</b>        | Depth     |
|                           | (ha)        |    | (menit) | $(m^3/s)$ | (iam)            | ( <i>megaliter</i> ) | (mm)      |
| $04-MP$                   | 15,88       | 66 | 42,4    | 1,2457    | 3,12             | 7,405                | 47        |
| $05-MA$                   | 46,23       | 73 | 6,7     | 4,9869    | 2,43             | 28,236               | 61        |
| $06-FE$                   | 40,30       | 75 | 45,3    | 4,1834    | 3,04             | 26,386               | 65        |
| $07-FK$                   | 5,82        | 61 | 61,1    | 0,3481    | 3,45             | 2,163                | 37        |
| $08-PS$                   | 130,20      | 83 | 220,8   | 8,3033    | 5,18             | 109,691              | 84        |
| $09-UL$                   | 181,35      | 76 | 130,5   | 13,4979   | 4,17             | 122,794              | 68        |
| $10-SL$                   | 42,84       | 72 | 23,9    | 4,3715    | 2,73             | 25,241               | 59        |
| $11-ME$                   | 4,78        | 60 | 89,8    | 0,2381    | 3,83             | 1,692                | 35        |
| $12-AS$                   | 23,79       | 81 | 59,5    | 2,7462    | 3,17             | 18,883               | 79        |

(Sumber: diolah oleh Penulis menggunakan bantuan HydroCAD v8.50)

Sementara itu, khusus untuk bagian outlet yaitu saluran yang membawa keluar limpasan dari dalam DTA memiliki data hasil simulasi sebagai berikut:

- o Puncak Inflow Saluran
- 33,3912- $\text{m}^3$ /s (pada jam ke-6,60)
- o Puncak Outflow Saluran
- o Rata-rata kedalaman air : 0,88-m
- 33,3954- $\rm m^3/s$  (pada jam ke-6,71)

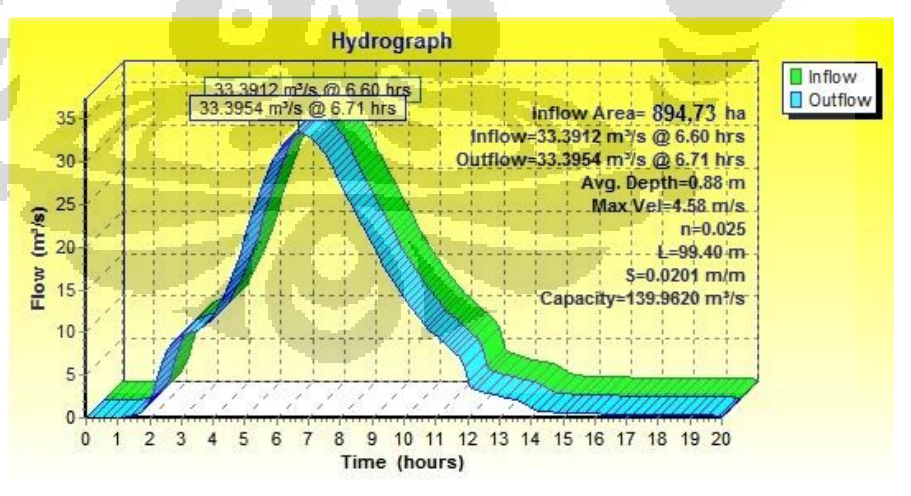

Gambar 5.3. Bentuk Hidrograf Limpasan di Outlet DTA tahun 2010 akibat Hujan Kala Ulang 2-tahunan (131-mm/24-jam)

(Sumber: Aplikasi HydroCAD v8.50 yang diolah oleh Penulis)

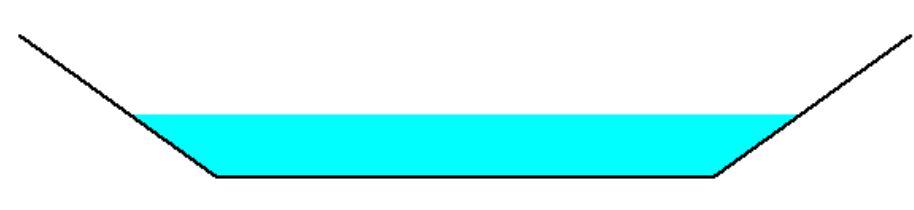

Gambar 5.4. Ilustrasi Kedalaman Air Rata-Rata di Saluran Outlet DTA tahun 2010 (0,88-m) saat terjadi Aliran Puncak akibat Hujan Kala Ulang 2-tahunan (131-mm/24-jam)

(Sumber: Aplikasi HydroCAD v8.50 yang diolah oleh Penulis)

## o Kondisi Tahun 2025:

Tabel 5.7. Hasil Pembacaan Pelacakan Limpasan dalam Sub-Area untuk Kondisi tahun 2025 Akibat Hujan Kala Ulang 2-tahunan (131-mm/hari)

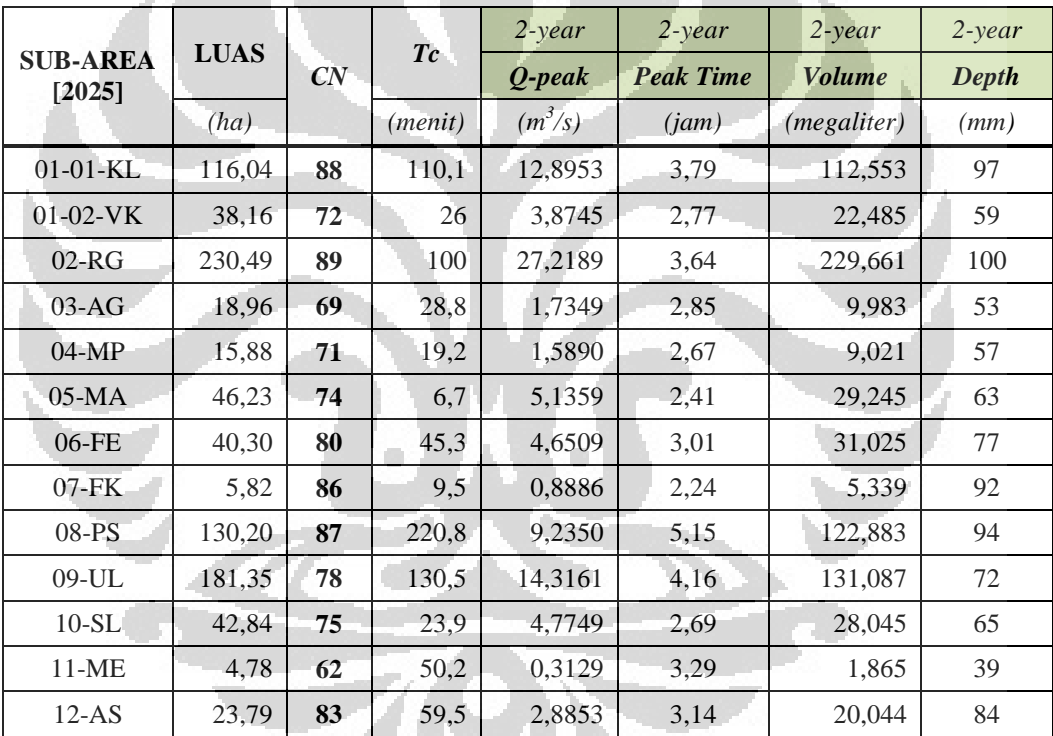

(Sumber: diolah oleh Penulis menggunakan bantuan HydroCAD v8.50)

Khusus untuk bagian outlet yaitu saluran yang membawa keluar limpasan dari dalam DTA memiliki data hasil simulasi sebagai berikut:

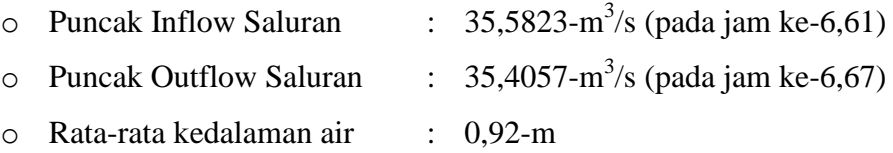

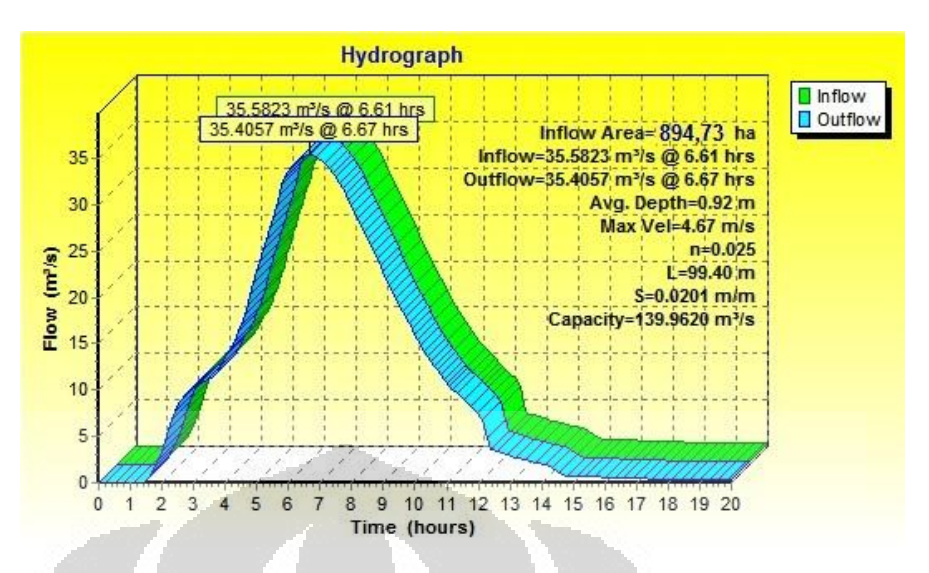

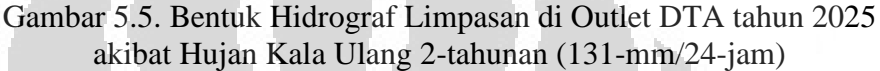

(Sumber: Aplikasi HydroCAD v8.50 yang diolah oleh Penulis)

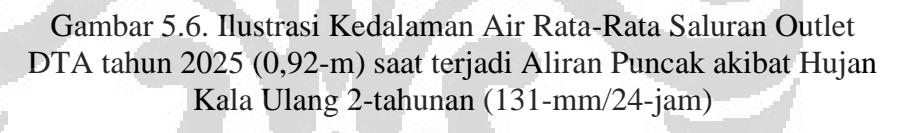

(Sumber: Aplikasi HydroCAD v8.50 yang diolah oleh Penulis)

# **5.2.8 Menghitung Perubahan Volume Limpasan antara Kedua Kondisi (tahun 2010 dan 2025)**

Dari hasil pelacakan menggunakan HydroCAD di atas dapat diketahui jumlah volume limpasan dari kedua kondisi, sehingga dapat diketahui jumlah perubahan volume limpasan dari masing-masing sub-area akibat perubahan kondisi (*CN* dan *Tc*). Selisih dari volume tersebut yang kemudian akan menjadi dasar dalam menentukan jumlah volume yang harus—dan dapat—dikendalikan oleh BMP berbasis LID.

Karena intervensi LID hanya akan dilakukan di dalam Kompleks Kampus UI Depok, sub-area yang menjadi prioritas utama dalam penentuan volume LID ini adalah sub-area yang seluruh wilayahnya berada di kawasan UI Depok serta diperkenankan untuk mengubah fungsi lahannyaterkait dengan keberadaan Hutan Kota Universitas Indonesia yang menjadi lahan konservasi. Sub-area prioritas yang akan diintervensi penerapan LID adalah sub-area *03-AG, 04-MP, 05-MA, 06-FE, serta 07-FK.* 

|                            | Q-puncak  |           |         | <b>Volume</b> |         |                              | Volume untuk        |
|----------------------------|-----------|-----------|---------|---------------|---------|------------------------------|---------------------|
| <b>SUB-</b><br><b>AREA</b> | 2010      | 2025      | 2010    | 2025          | Selisih | <b>Kehilangan</b><br>$(m^3)$ | <b>Dikendalikan</b> |
|                            | $(m^3/s)$ | $(m^3/s)$ | $(m^3)$ | $(m^3)$       | $(m^3)$ |                              | $(m^3)$             |
| $02-RG$                    | 25,47     | 27,22     | 211.592 | 229.661       | 18.069  | 10%                          | 16.262              |
| $03-AG$                    | 1,41      | 1,73      | 8.110   | 9.983         | 1.873   | 10%                          | 1.686               |
| $04-MP$                    | 1,25      | 1,59      | 7.405   | 9.021         | 1.616   | 10%                          | 1.454               |
| $05-MA$                    | 4,99      | 5,14      | 28.236  | 29.245        | 1.009   | 10%                          | 908                 |
| $06$ -FE                   | 4,18      | 4,65      | 26.386  | 31.025        | 4.639   | 10%                          | 4.175               |
| $07$ - $FK$                | 0,35      | 0,89      | 2.163   | 5.339         | 3.176   | 10%                          | 2.858               |
| $08-PS$                    | 8,30      | 9,24      | 109.691 | 122.883       | 13.192  | 10%                          | 11.873              |
| $09-UL$                    | 13,50     | 14,32     | 122.794 | 131.087       | 8.293   | 10%                          | 7.464               |
| $10-SL$                    | 4.37      | 4,77      | 25.241  | 28.045        | 2.804   | 10%                          | 2.524               |
| $11-ME$                    | 0,24      | 0,31      | 1.692   | 1.865         | 173     | 10%                          | 156                 |
| $12-AS$                    | 2,75      | 2,89      | 18.883  | 20.044        | 1.161   | 10%                          | 1.045               |

Tabel 5.8. Perubahan Volume Limpasan pada Kondisi tahun 2010 dan 2025 akibat Hujan Kala Ulang 2-tahunan (131-mm/24-jam)

(Sumber: diolah oleh Penulis menggunakan bantuan HydroCAD v8.50)

Kehilangan *(losses)* di sini dimaksudkan bahwa ada kemungkinan kehilangan sejumlah volume hujan akibat infiltrasi langsung maupun intersepsi *(interception),* sehingga manual LID menyebutkan jumlah kehilangan tersebut tidak lebih besar dari 10%.

## **5.2.9 Pemilihan** *Best Management Practices (BMP)* **yang berbasis LID**

Manual LID dari Maryland, AS—sebagaimana telah disebutkan pula dalam bab 2 di atas—menyebutkan beberapa jenis BMP yang dapat diterapkan pada suatu daerah tangkapan, antara lain:

- o bioretensi,
- o *buffer/filter strip,*
- o *swale,*
- o parit infiltrasi,
- o sumur kering, serta
- o tong hujan/tanki hujan.

Untuk jenis BMP yang mengandalkan material alami dan ditanami dengan beberapa vegetasi seperti bioretensi atau *buffer/filter strip* dibatasi maksimal tergenang sedalam 6-inci (15-cm) serta 12-inci (30-cm) masingmasing.

#### a). Menentukan Luasan BMP yang dibutuhkan

Sebagaimana disebutkan dalam landasan teori di atas bahwa sistem pengelolaan hujan ini selain diharapkan dapat mengendalikan debit puncak juga dapat memberikan kesempatan pada limpasan untuk terinfiltrasi ke dalam tanah sehingga dapat menambah pasokan cadangan air tanah. Merujuk pada hal yang terakhir tersebut, penelitian ini juga memberikan penekanan pada penggunaan BMP yang dapat menginfiltrasikan limpasan. Pada langkah pertama dipilih bioretensi dan *buffer/filter strip* karena selain dapat menjalankan fungsi infiltrasi juga relatif mudah untuk dibuat, sederhana dalam perawatan, dan memiliki kemampuan dalam memperbaiki kualitas limpasan. Selain itu, bioretensi juga dapat menambah keindahan lanskap dalam Kompleks Kampus UI Depok.

Dengan asumsi seluruh BMP akan memiliki kedalaman 6-inci, maka luasan total BMP yang dibutuhkan dalam sub-area dapat diketahui dengan membagi jumlah volume yang akan dikendalikan dengan kedalaman.

$$
Luas BMP = \frac{\Delta V}{6 \text{ incl}} \tag{5.1}
$$

Dari persamaan tersebut selanjutnya diketahui luasan total BMP yang dibutuhkan dalam masing-masing sub-area sebagai berikut.

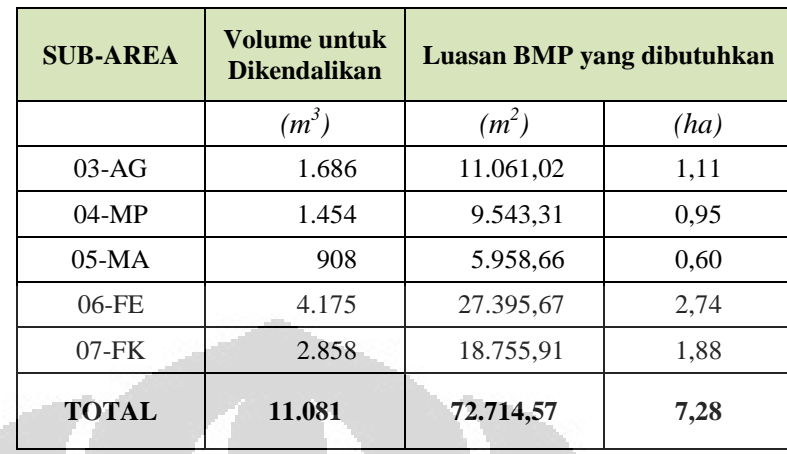

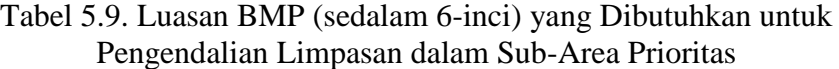

## b). Memilih Lokasi untuk Meletakkan BMP

Penentuan lokasi BMP, khususnya bioretensi dan filter strip disesuaikan dengan manual LID khususnya mengenai kriteria desain dan batasan-batasannya sesuai dengan di dalam bab 2. Total luasan BMP yang dibutuhkan untuk mengendalikan limpasan dalam kelima sub-area tersebut adalah 7,28-hektar. Nilai ini selanjutnya dipasang dalam wilayah kelima sub-area tersebut dan tidak memandang kebutuhan setiap sub-area. Sebagai contoh sub-area 03-AG hanya membutuhkan luasan BMP 1,11-ha dan habis memenuhi kriteria, sementara itu di sub-area lain masih kekurangan penempatan BMP. Karena sub-area ini memiliki beberapa lokasi yang dapat dipasang BMP tersebut maka sejumlah limpasan di sub-area lain seolah-olah ditampung di lokasi ini. Lokasi rencana pemasangan bioretensi dan *buffer/filter strip* ini dapat dilihat pada [Lampiran 14](#page-213-0) di halaman [194.](#page-213-0)

Dari rencana pemasangan kedua jenis BMP ini ternyata luasan totalnya masih lebih kecil dari luasan seluruh BMP yang dibutuhkan. Dengan demikian selanjutnya akan dipilih jenis BMP lain yang berbasis penyimpanan volume seperti tong hujan atau tanki hujan yang relatif besar. Untuk mengetahui jumlah volume yang direncanakan akan ditampung di dalam tanki tersebut, perlu diketahui volume total dari bioretensi dan *buffer/filter strip* terlebih dulu. Penentuan volume kedua BMP yang memiliki bentuk tidak-beraturan *(irregular)* digunakan persamaan (4.1) di halaman [106.](#page-125-0)

Dari rencana pemasangan BMP tersebut selanjutnya didapatkan volume total BMP yang dapat menampung limpasan hujan, yaitu sebagai berikut.

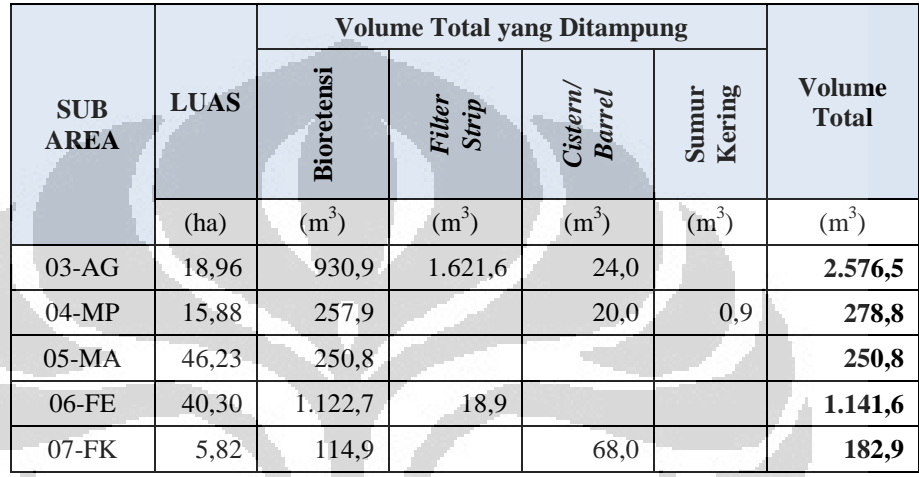

Tabel 5.10. Rincian Volume Total yang Mampu Ditampung Masingmasing BMP yang terpasang di setiap Sub-Area Prioritas

(Sumber: diolah oleh Penulis)

# **5.2.10 Menentukan Volume Akhir Limpasan dan Nilai** *Curve Number* **(***CN***) Sub-Area setelah ada fungsi retensi**

Dari sejumlah volume yang mampu dikendalikan oleh fungsi detensi akibat dibangunnya BMP, maka dapat dihitung pula besar volume limpasan akhir yang terlepas—tidak dapat dikendalikan jumlahnya—dan mengalir menuju saluran utama dalam DTA yang ditinjau. Adanya perubahan potensi retensi ini berarti mengubah sifat dari tata guna lahan sub-area yang diwujudkan dalam nilai *curve-number (CN).* Nilai *CN* baru sub-area yang terpasang BMP dapat ditentukan dari kurva hubungan antara tinggi limpasan *(direct runoff, Q)* dan tinggi hujan *(Rainfall, P)*  yang dikembangkan oleh SCS dari persamaan Mockus (1949)*.* Dengan demikian, bila diketahui bahwa tinggi hujan yang digunakan yaitu 131-mm atau sekitar 5,16-inci (kala ulang 2-tahunan) dan tinggi limpasannya berdasarkan persamaan di bawah ini dapat ditentukan nilai *CN* sub-area pada kondisi tahun 2025 dengan penerapan BMP berbasis LID.

*Direct runoff*, 
$$
Q = \frac{V_{limpasan dalam subarea}}{A_{luas subarea}}
$$
 (5.2)

Langkah penentuan *CN* menggunakan teknik kurva di atas dapat dilihat dalam [Lampiran 11](#page-206-0) di halaman [187.](#page-206-0)

| <b>LUAS</b><br><b>SUB-</b><br><b>AREA</b> |       | <b>Disyaratkan</b><br>dikendalikan | <b>Mampu</b><br>dikendal<br>ikan | Di-<br>lepaskan* | Limpasan<br>dalam Sub-<br>Area |    | Kedalaman<br>Limpasan |    |
|-------------------------------------------|-------|------------------------------------|----------------------------------|------------------|--------------------------------|----|-----------------------|----|
|                                           | (ha)  | $(m^3)$                            | $(m^3)$                          | $(m^3)$          | $(m^3)$                        | mm | inci                  |    |
| $03-AG$                                   | 18,96 | 1.685,70                           | 2.576,5                          | $-890,85$        | 6.612,09                       | 35 | 1,37                  | 61 |
| $04-MP$                                   | 15,88 | 1.454,40                           | 278,8                            | 499,48           | 8.086,65                       | 51 | 2,00                  | 68 |
| $05-MA$                                   | 46,23 | 908,10                             | 250,8                            | 657,34           | 28.893,34                      | 62 | 2,46                  | 74 |
| $06-FE$                                   | 40,30 | 4.175,10                           | 1.141,6                          | 3.033,52         | 29.419,52                      | 73 | 2,87                  | 78 |
| $07$ -FK                                  | 5,82  | 2.858,40                           | 182,9                            | 2.675,49         | 4.838,49                       | 83 | 3,28                  | 82 |

Tabel 5.11. Data Volume Limpasan yang Mampu Dikendalikan oleh BMP dalam Sub-Area Prioritas dan Nilai Akhir *CN*-nya setelah dipasang BMP

*\* nilai negatif artinya mampu menampung lebih banyak limpasan* 

(Sumber: diolah oleh Penulis)

# **5.2.11 Mensimulasikan adanya Penerapan BMP LID pada Kondisi tahun 2025 terhadap Perubahan Limpasan**

Setelah dipasang BMP, nilai *CN* pada kelima sub-area tersebut mengalami perubahan, kecuali pada sub-area 05-MA (Mahoni). Dari perubahan tersebut selanjutnya dapat disimulasikan bentuk hidrograf limpasan hujan menggunakan HydroCAD v8.50.

o Kondisi Tahun 2025 dengan Penerapan BMP berbasis LID (Tr-2):

Tabel 5.12. Hasil Pembacaan Pelacakan Limpasan dalam Sub-Area untuk Kondisi tahun 2025 dengan penerapan BMP LID Akibat Hujan Kala Ulang 2-tahunan (131-mm/hari)

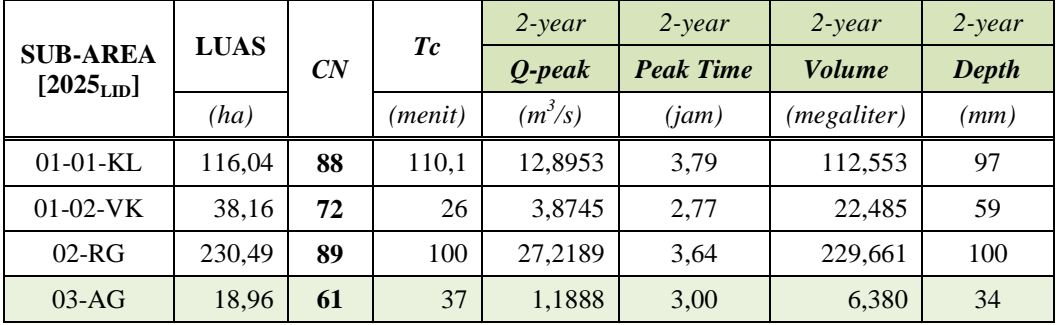

|                                  | <b>LUAS</b> |    |         | $2$ -year | $2$ -year        | $2$ -year            | $2$ -year |
|----------------------------------|-------------|----|---------|-----------|------------------|----------------------|-----------|
| <b>SUB-AREA</b><br>$[2025_{LD}]$ |             | CN | Tc      | Q-peak    | <b>Peak Time</b> | <i>Volume</i>        | Depth     |
|                                  | (ha)        |    | (menit) | $(m^3/s)$ | (iam)            | ( <i>megaliter</i> ) | (mm)      |
| $04-MP$                          | 15,88       | 68 | 19,2    | 1,4426    | 2,71             | 8,037                | 51        |
| $05-MA$                          | 46,23       | 74 | 6,7     | 5,1359    | 2,41             | 29,245               | 63        |
| $06$ -FE                         | 40,30       | 78 | 45,3    | 4,4022    | 3,03             | 29,133               | 72        |
| $07-FK$                          | 5,82        | 82 | 9,5     | 0,8047    | 2,29             | 4,757                | 82        |
| $08-PS$                          | 130,20      | 87 | 220,8   | 9,235     | 5,15             | 122,883              | 94        |
| $09-UL$                          | 181,35      | 78 | 130,5   | 14,3161   | 4,16             | 131,087              | 72        |
| $10-SL$                          | 42.84       | 75 | 23,9    | 4,7749    | 2,69             | 28,045               | 65        |
| $11-ME$                          | 4,78        | 62 | 50,2    | 0,3129    | 3,29             | 1,865                | 39        |
| $12-AS$                          | 23,79       | 83 | 59,5    | 2,8853    | 3,14             | 20,044               | 84        |

<sup>(</sup>Sumber: diolah oleh Penulis)

Khusus untuk bagian outlet yaitu saluran yang membawa keluar limpasan dari dalam DTA memiliki data hasil simulasi sebagai berikut:

o Puncak Inflow Saluran

35,6366- $\text{m}^3$ /s (pada jam ke-6,60)

- 
- o Puncak Outflow Saluran : 35,1607-m3/s (pada jam ke-6,69)
- o Rata-rata kedalaman air : 0,91-m

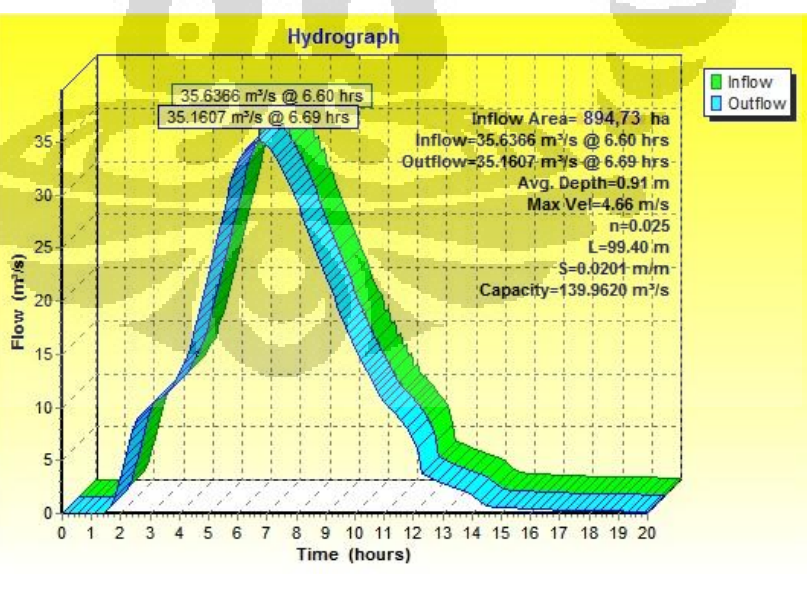

Gambar 5.7. Bentuk Hidrograf Limpasan di Outlet DTA tahun 2025 setelah dipasang LID BMP akibat Hujan Kala Ulang 2-tahunan (131-mm/24-jam)

(Sumber: Aplikasi HydroCAD v8.50 yang diolah oleh Penulis)

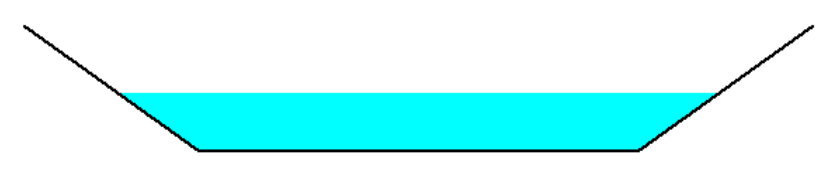

Gambar 5.8. Ilustrasi Kedalaman Air Rata-Rata Saluran Outlet DTA tahun 2025 setelah dipasang LID BMP (0,91-m) saat terjadi Aliran Puncak akibat Hujan Kala Ulang 2-tahunan (131-mm/24-jam)

(Sumber: Aplikasi HydroCAD v8.50 yang diolah oleh Penulis)

### o Kondisi Tahun 2025 dengan Penerapan BMP berbasis LID (Tr-5):

Selanjutnya karena luasan DTA yang ditinjau memiliki luas 894,73 hektar, perlu ditinjau pula saat terjadi hujan dengan kala ulang 5 tahunan (Pedoman Perencanaan Drainase Perkotaan—tabel 3.1 pada halaman 50).

Tabel 5.13. Hasil Pembacaan Pelacakan Limpasan dalam Sub-Area untuk Kondisi tahun 2025 dengan penerapan BMP LID Akibat Hujan Kala Ulang 5-tahunan (134-mm/hari)

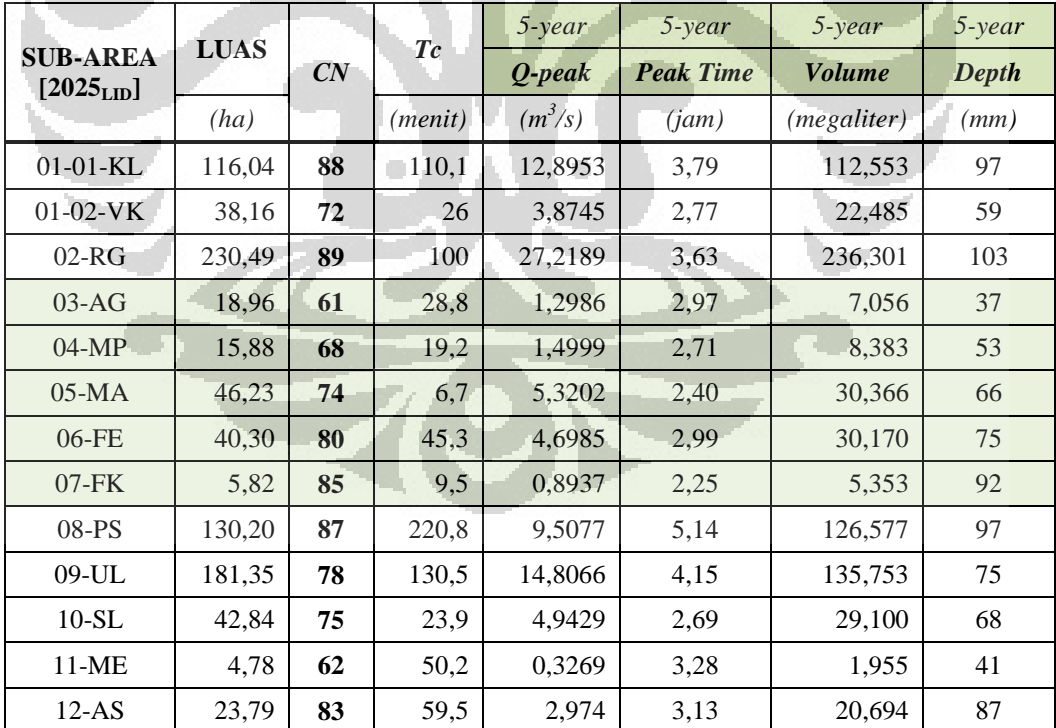

(Sumber: diolah oleh Penulis)

Khusus untuk bagian outlet yaitu saluran yang membawa keluar limpasan dari dalam DTA memiliki data hasil simulasi sebagai berikut:

- $\circ$  Puncak Inflow Saluran :
- $36,5778 \text{ -} \text{m}^3/\text{s}$  (pada jam ke-6,55)
- o Puncak Outflow Saluran :
- 36,4935- $\text{m}^3$ /s (pada jam ke-6,50)
- o Rata-rata kedalaman air : 0,69-m

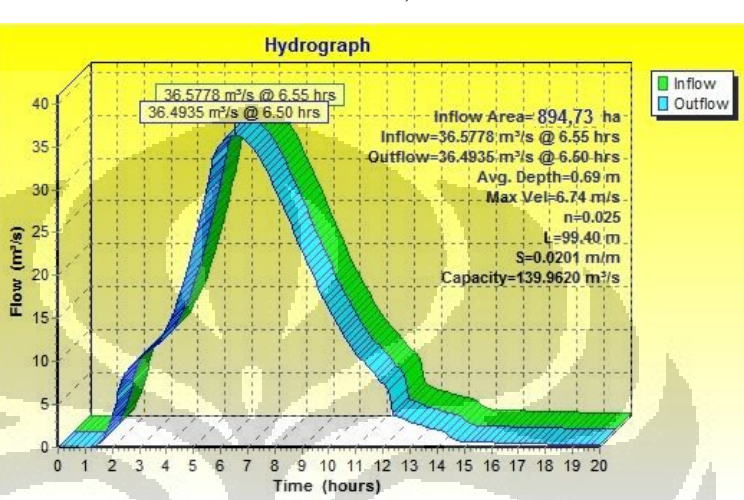

Gambar 5.9. Bentuk Hidrograf Limpasan di Outlet DTA tahun 2025 setelah dipasang LID BMP akibat Hujan Kala Ulang 5-tahunan (134-mm/24-jam)

(Sumber: Aplikasi HydroCAD v8.50 yang diolah oleh Penulis)

O

Gambar 5.10. Ilustrasi Kedalaman Air Rata-Rata Saluran Outlet DTA tahun 2025 setelah dipasang LID BMP (0,69-m) saat terjadi Aliran Puncak akibat Hujan Kala Ulang 5-tahunan (134-mm/24-jam)

(Sumber: Aplikasi HydroCAD v8.50 yang diolah oleh Penulis)

# **5.2.12 Analisis Hasil Simulasi Kondisi Hidrologis di dalam Kompleks Kampus UI Depok tahun 2010 dan tahun 2025**

## a) Debit Puncak Limpasan di Sub-Area

Secara keseluruhan, nilai *CN* untuk kondisi tahun 2025 mengalami peningkatan beberapa poin. Nilai tertinggi perubahan nilai *CN* adalah pada sub-area 07-FK dimana pada tahun 2010

senilai 61 meningkat drastis menjadi 86, hal ini disebabkan adanya penggunaan sebagian besar areanya yang hanya sekitar 5,82-ha tersebut pada tahun 2025 dibangun kompleks fasilitas kesehatan. Sub-area yang relatif tidak mengalami perubahan nilai *CN* adalah area 05-MA dimana pada tahun 2010 lokasi tersebut relatif telah terbangun secara merata dan bukan dari kawasan pengembangan utama lingkungan Kampus UI Depok berdasar Rencana Induk tahun 2008-2025.

<span id="page-164-0"></span>Setelah diterapkan BMP LID pada 5 sub-area yang dipilih, terdapat penurunan nilai *CN* beberapa poin meskipun tidak tercapai nilai *CN* yang sama dengan kondisi pada tahun 2010, kecuali untuk sub-area 03-AG dimana praktik LID yang mampu menurunkan 3 poin nilai *CN* dari kondisi tahun 2010. Kawasan ini masih memiliki beberapa lokasi yang kosong untuk dapat ditempati BMP yang dibutuhkan oleh sub-area lain, sehingga hal ini dapat dimanfaatkan untuk menggantikan fungsi retensi sejumlah limpasan yang tidak mampu dikendalikan oleh sub-area lain.

Sebagian besar waktu konsentrasi limpasan masing-masing sub-area tidak berubah dari kondisi tahun 2025 karena memang letak alur saluran utamanya yang tetap.

| <b>SUB-</b> | <b>LUAS</b> |          | Waktu Konsentrasi (Tc) [menit] | Nilai CN |                          |      |            |
|-------------|-------------|----------|--------------------------------|----------|--------------------------|------|------------|
| <b>AREA</b> | [ha]        | 2010     | 2025                           | 2025-LID | 2010                     | 2025 | $2025-LID$ |
| $01-KK$     | 154,20      | $-128,0$ |                                |          | 80                       | -    |            |
| $01-01-KL$  | 116,04      | ۰        | 110,1                          | 110,1    | $\overline{\phantom{a}}$ | 88   | 88         |
| $01-02-VK$  | 38,16       |          | 26,0                           | 26,0     | -                        | 72   | 72         |
| $02-RG$     | 230,49      | 100,0    | 100,0                          | 100,0    | 86                       | 89   | 89         |
| $03-AG$     | 18,96       | 37,0     | 28,8                           | 28,8     | 64                       | 69   | 61         |
| $04-MP$     | 15,88       | 42,4     | 19,2                           | 19,2     | 66                       | 71   | 68         |
| $05-MA$     | 46,23       | 6,7      | 6,7                            | 6,7      | 73                       | 74   | 74         |
| $06$ -FE    | 40,30       | 45,3     | 45,3                           | 45,3     | 75                       | 80   | 78         |
| $07$ -FK    | 5,82        | 61,1     | 9,5                            | 9,5      | 61                       | 86   | 82         |
| $08-PS$     | 130,20      | 220,8    | 220,8                          | 220,8    | 83                       | 87   | 87         |

Tabel 5.14. Ringkasan Nilai *Tc* dan *CN* untuk tiga skenario yang disimulasi

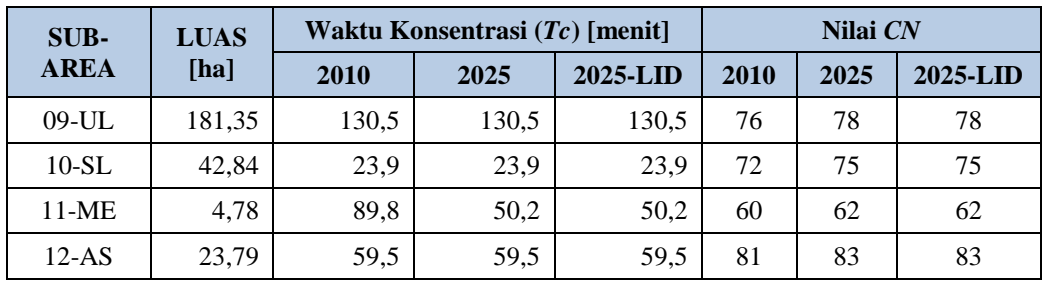

#### (Sumber: diolah oleh Penulis)

Meskipun tidak terjadi perubahan waktu konsentrasi (*Tc*), dengan adanya penurunan nilai *CN* terbobot pada sub-area setelah adanya pemasangan BMP-LID dapat menurunkan debit puncak limpasan. Berikut ini adalah tabel ringkasan perbandingan debit puncak limpasan pada tiga kondisi tata guna lahan dan dua kondisi tinggi hujan.

Tabel 5.15. Ringkasan Debit Puncak Limpasan akibat Hujan Kala Ulang 2-tahunan (131-mm/24-jam) dan 5-tahunan (134-mm/24-jam) untuk tiga skenario yang disimulasi 2

| <b>SUB-</b>    | <b>LUAS</b> |       | Q-puncak Tr-2 $[m^3/s]$ | Q-puncak $Tr-5 [m^3/s]$ |       |       |          |
|----------------|-------------|-------|-------------------------|-------------------------|-------|-------|----------|
| <b>AREA</b>    | [ha]        | 2010  | 2025                    | 2025-LID                | 2010  | 2025  | 2025-LID |
| $01-KK$        | 154,20      | 12,99 | ÷                       |                         | 13,42 |       |          |
| $01 - 01 - KL$ | 116,04      |       | 12,90                   | 12,90                   |       | 13,26 | 13,26    |
| $01 - 02 - VK$ | 38,16       |       | 3,87                    | 3,87                    |       | 4,02  | 4,02     |
| $02-RG$        | 230,49      | 25,47 | 27,22                   | 27,22                   | 26,21 | 27,97 | 27,97    |
| $03-AG$        | 18,96       | 1,41  | 1,73                    | 1,19                    | 1,48  | 1,80  | 1,30     |
| $04-MP$        | 15,88       | 1,25  | 1,59                    | 1,44                    | 1,30  | 1,65  | 1,50     |
| $05-MA$        | 46,23       | 4,99  | 5,14                    | 5,14                    | 5,17  | 5,32  | 5,32     |
| 06-FE          | 40,30       | 4,18  | 4,65                    | 4,40                    | 4,33  | 4,95  | 4,70     |
| $07$ - $FK$    | 5,82        | 0,35  | 0,89                    | 0,80                    | 0,36  | 0,91  | 0,89     |
| 08-PS          | 130,20      | 8,30  | 9,24                    | 9,24                    | 8,57  | 9,51  | 9,51     |
| 09-UL          | 181,35      | 13,50 | 14,32                   | 14,32                   | 13,98 | 14,81 | 14,81    |
| $10-SL$        | 42,84       | 4,37  | 4,77                    | 4,77                    | 4,53  | 4,94  | 4,94     |
| $11-ME$        | 4,78        | 0,24  | 0,31                    | 0,31                    | 0,25  | 0,33  | 0,33     |
| $12-AS$        | 23,79       | 2,75  | 2,89                    | 2,89                    | 2,83  | 2,97  | 2,97     |

(Sumber: diolah oleh Penulis)

Berikut ini adalah perbandingan hidrograf limpasan di outlet sub-area yang khusus direncanakan akan diterapkan BMP-LID pada tahun 2025 akibat variasi tata guna lahan (terkait skenario simulasi).

Tabel 5.16. Perbandingan Hidrograf Limpasan di Outlet Sub-Area Prioritas yang Terpasang BMP-LID dari Variasi Tata Guna Lahan dan Akibat Tinggi Hujan dengan Kala Ulang yang Berbeda

(Sumber: data didapatkan dari aplikasi HydroCAD v8.50 yang selanjutnya diolah kembali oleh Penulis menggunakan bantuan *spreadsheet*)

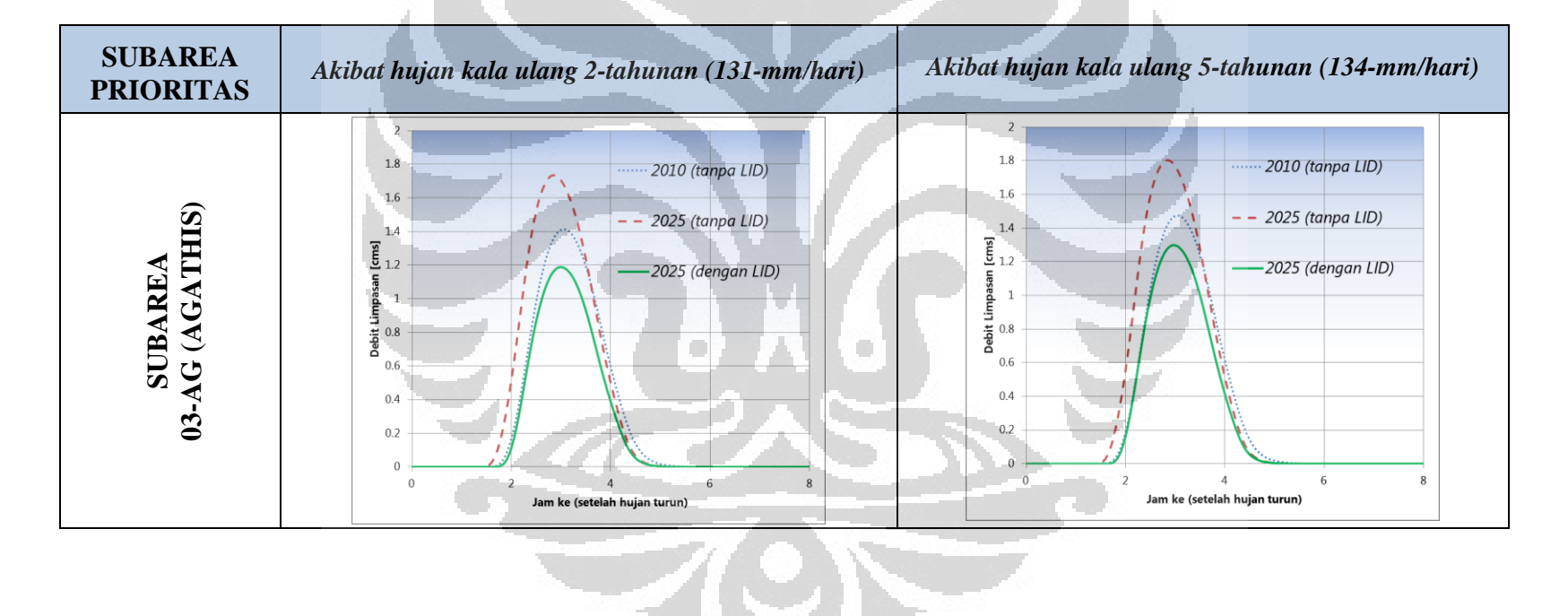

147

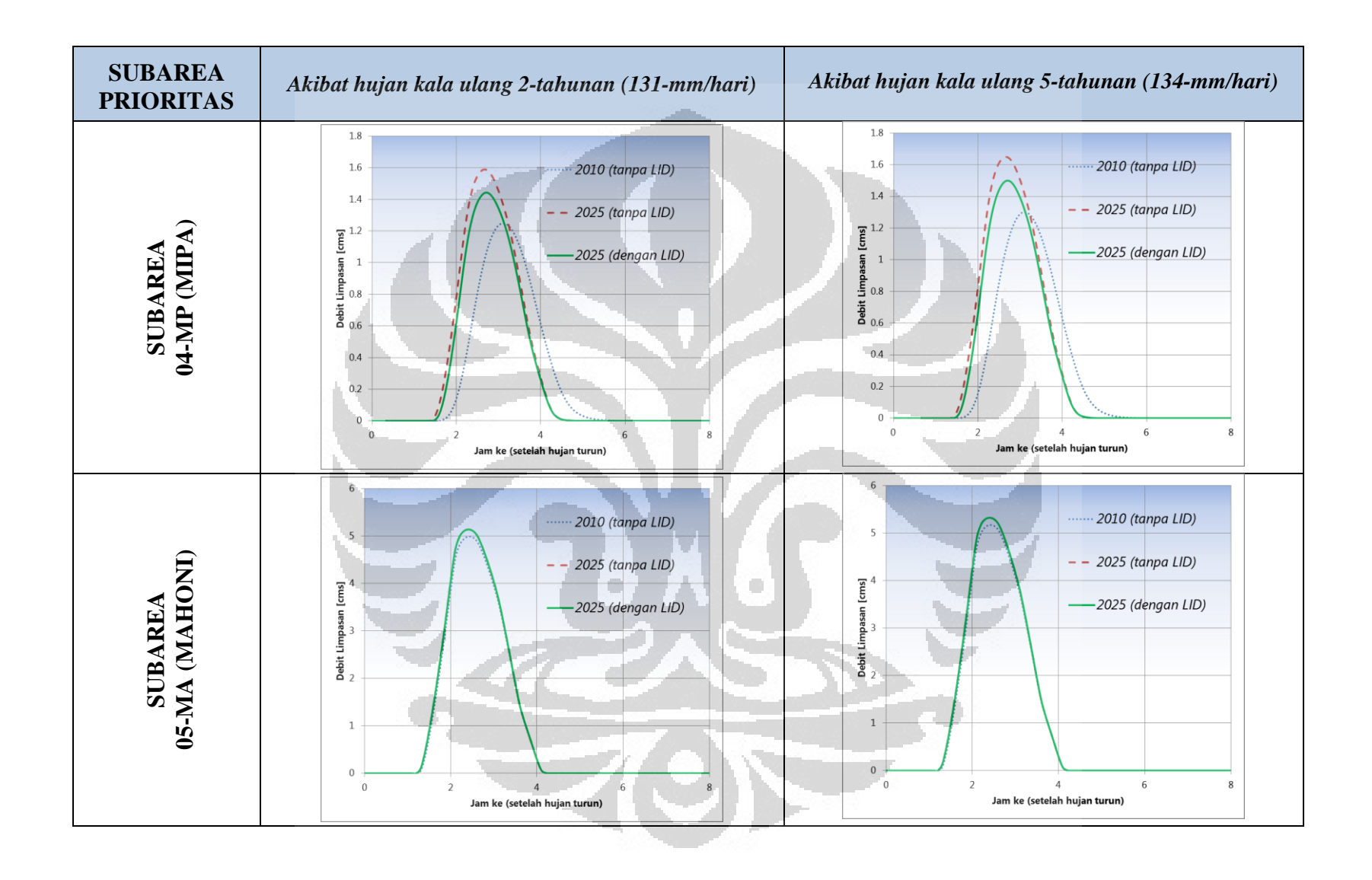

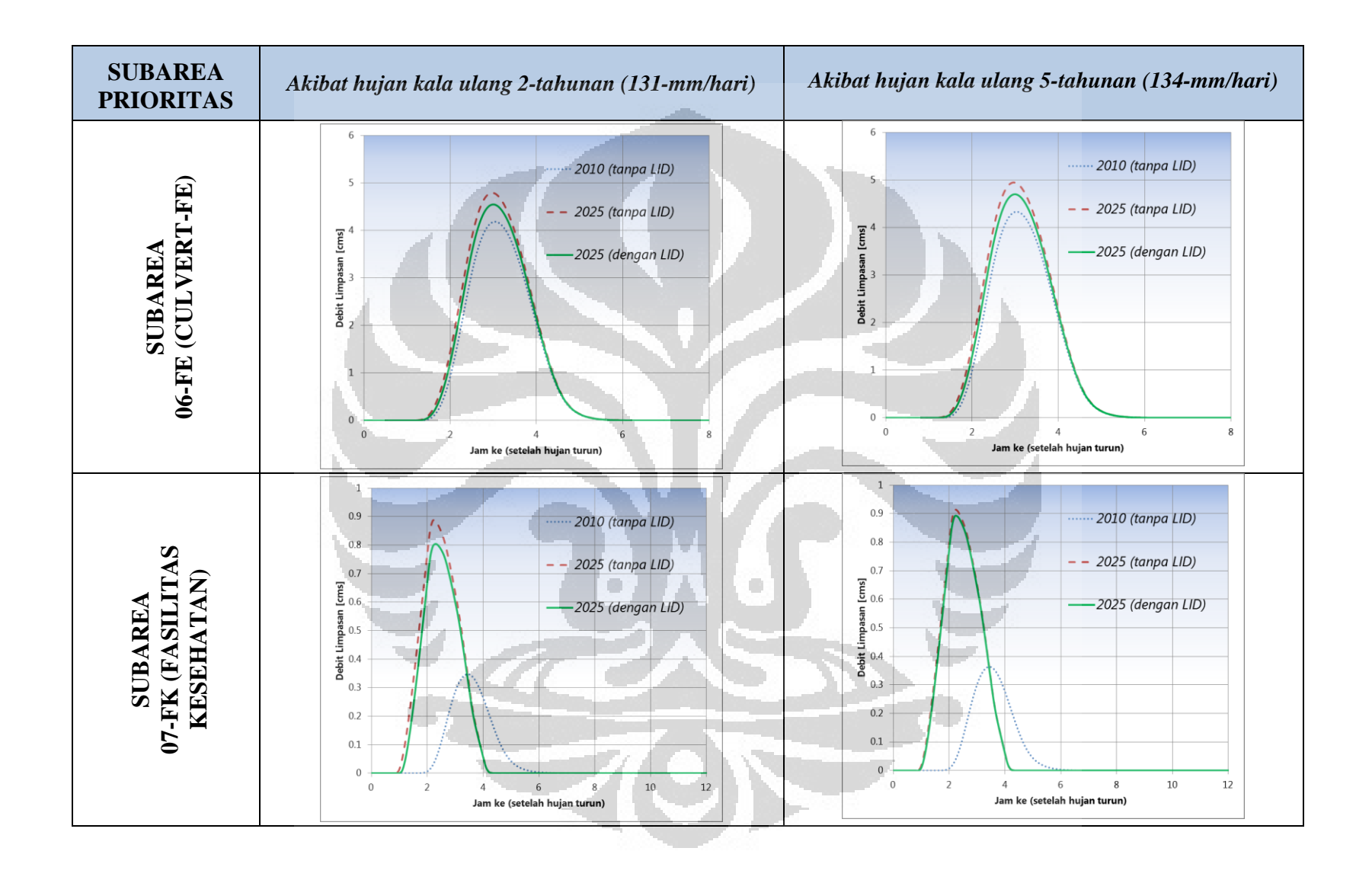

149

Simulasi sarana..., Tri Sutrisno, FT UI, 2011

Sebagaimana diuraikan di atas, sebagian sub-area memiliki keterbatasan lahan untuk menempatkan BMP alamiah—yang kedalaman maksimalnya adalah 6-inci (15-cm). Oleh karena itu, debit puncak pada kondisi tata guna lahan 2025-dengan-penerapan-LID berkisar di antara kondisi tahun 2010 dan 2025-tanpa-LID—tidak tercapai kondisi pra-pembangunan (tahun 2010/2011). Namun, khusus pada subarea 03-AG memiliki debit puncak limpasan yang jauh lebih rendah dibandingkan dengan kondisi pada tahun 2025-tanpa-LID maupun tahun 2010 sendiri karena pada sub-area ini dipasang BMP untuk memenuhi kebutuhan luasan BMP dari 4 (empat) sub-area lainnya yang cenderung terbatas lahan. Tata guna lahan di 03-AG sendiri pada tahun 2025 cenderung lebih renggang dibandingkan pada tahun 2010 karena dibongkarnya Politeknik Negeri Jakarta menjadi Kompleks UI Internasional—dapat dilihat pada peta rencana induk dalam [Lampiran 3](#page-183-0) di halaman [164.](#page-183-0)

Pola hidrograf limpasan pada sub-area 04-MA (Mahoni) cenderung tidak berubah karena ternyata BMP semacam bioretensi dan *buffer/filter strip* yang direncanakan untuk dipasang pada tahun 2025 ternyata tidak banyak memengaruhi jumlah volume limpasan yang tersimpan. Dengan demikian, untuk perencanaan pengelolaan (dan pengendalian) limpasan di masa mendatang khusus untuk kawasan ini dapat ditekankan pada pengendalian sejumlah besar volume yang sifatnya struktural, misalnya dengan menampung air hujan menggunakan tong hujan *(rain barrel)* atau *cistern* yang dimensinya bisa sangat besar. Selain pada sub-area 04-MA, pendekatan ini juga harus dipertimbangkan untuk sub-area 07-FK. Sub-area ini memiliki peningkatan nilai *CN* sekaligus penurunan waktu konsentrasi (*Tc*) yang sangat signifikan—dapat dilihat pada [Tabel 5.14](#page-164-0) di halaman [145—](#page-164-0)sehingga menyebabkan debit puncak pada kondisi tahun 2025-tanpa-LID meningkat pesat. Intervensi BMP yang berorientasi pada tipe bioretensi, *swale,* maupun *buffer/filter strip* relatif tidak membawa banyak perubahan karena terbentur pada keterbatasan lahan serta persyaratan/batasan praktik BMP yang telah disebutkan dalam bab-2 di atas.

### b) Debit Puncak di Outlet Daerah Tangkapan Air

Sebagaimana telah disebutkan secara rinci di atas, penerapan BMP-LID di sebagian wilayah tangkapan (sub-area) khususnya yang berada di dalam otoritas Kampus UI Depok dapat menurunkan debit puncak limpasan di ujung saluran (outlet) DTA secara keseluruhan. Salah satu kelemahan HydroCAD v8.50 berkapasitas 5-nodal yang digunakan dalam penelitian ini tidak dapat menampilkan perbandingan hidrograf dari berbagai variasi tata guna lahan (menurut skenario simulasi) dalam satu kerangka *(frame)* grafik sehingga sulit untuk melihat perbedaannya. Oleh karena itu, dilakukan pengeksporan file *[Settings | Export | Hydrograph Tables]* untuk mendapatkan tabel hidrograf (kolom perbandingan waktu dan debit limpasan) berupa file berekstensi \*.csv. Selanjutnya, menggunakan bantuan fungsi aplikasi *spreadsheet* (Microsoft Office Excel 2010) data hidrograf dari ketiga skenario tersebut dapat dibuat menjadi satu kerangka grafik sehingga perbedaannya dapat diidentifikasi dengan mudah sebagaimana ditunjukkan oleh Gambar 5.11 di bawah ini. O

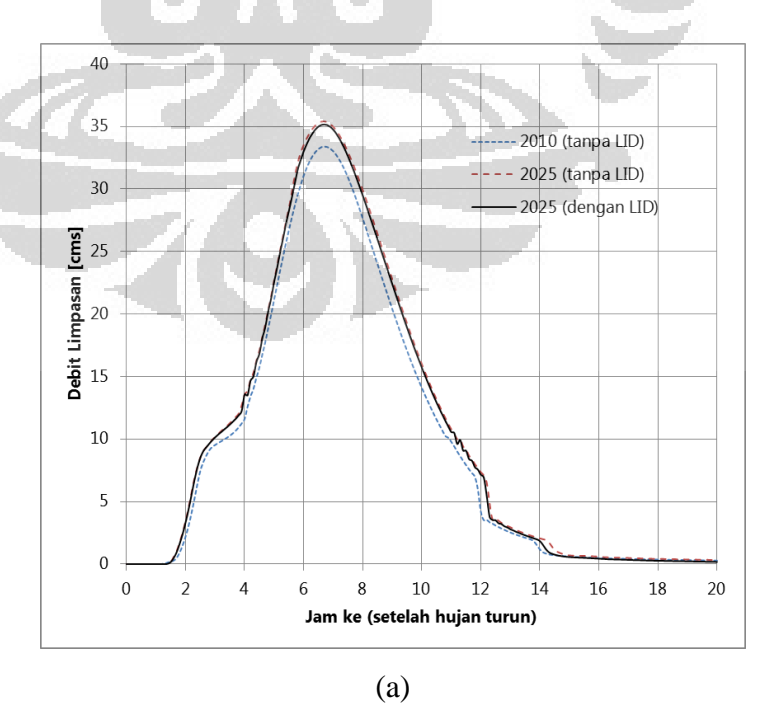

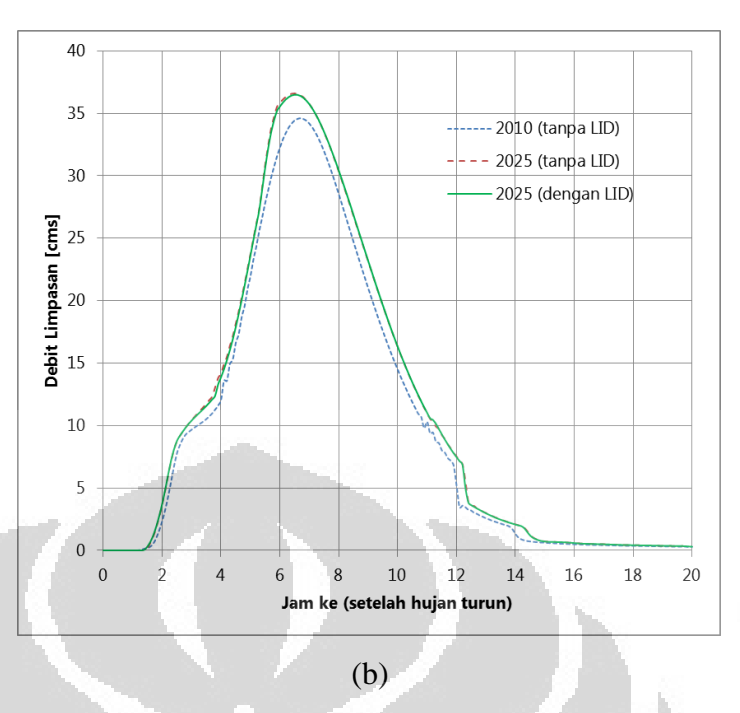

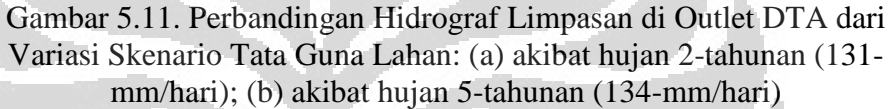

(Sumber: Data dari aplikasi HydroCAD yang telah diolah Penulis)

### c) Efektivitas adanya Danau Baru pada tahun 2025

Sebagaimana disebutkan di awal bahwa pada tahun 2025 di dalam Kompleks UI Depok akan dibuat Danau Baru yang dalam penelitian ini berada di sub-area 01-KK untuk kondisi tahun 2010. Pengujian efektivitas dari adanya Danau Baru ini dilihat dari perubahan jumlah limpasan yang keluar dari sub-area yang sama menuju ke Danau Mahoni.

Tabel 5.17. Perbandingan Debit Puncak yang Masuk dari Sub-Area 01-KK ke Situ Mahoni pada tahun 2010 dan 2025 setelah adanya Danau Baru

| <b>Parameter</b>   | <b>Satuan</b> | <b>Tahun 2010</b><br>$[01-KK]$ | <b>Tahun 2025</b><br>[Danau Baru] |         |  |
|--------------------|---------------|--------------------------------|-----------------------------------|---------|--|
|                    |               | <i>Outflow</i>                 | Inflow                            | Outflow |  |
| Debit puncak, Tr-2 | $m^3/s$       | 13,02                          | 14,90                             | 12,80   |  |
| Debit puncak, Tr-5 | $m^3/s$       | 13,45                          | 15,34                             | 13,21   |  |

(Sumber: data didapatkan dari aplikasi HydroCAD v8.50 dan diolah oleh Penulis)

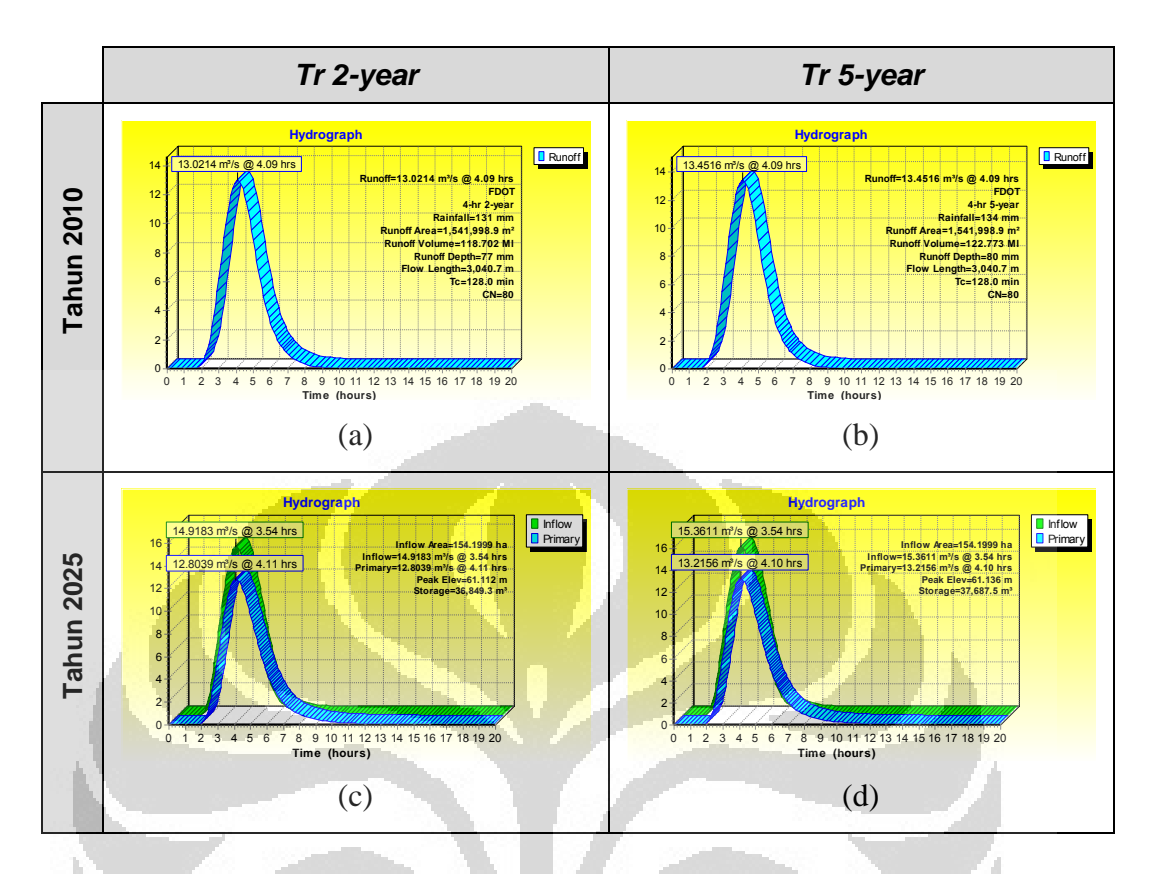

Gambar 5.12. Hidrograf Limpasan di Outlet Sub-Area 01-KK (tahun 2010) atau pelimpah bendung Danau Baru (tahun 2025): (a), (c) akibat hujan kala ulang 2-tahunan; (b), (d) akibat hujan kala ulang 5-tahunan

(Sumber: Hasil Output dari HydroCAD v8.50 yang diolah oleh Penulis)

Dari hasil pelacakan yang dinyatakan dalam hidrograf di atas ternyata dapat diketahui bahwa adanya Danau Baru dapat menurunkan debit puncak dari area yang sama tersebut. Sebagai contoh akibat hujan 2-tahunan (131 mm/24-jam) pada tahun 2025, sub-area 01-KK akan menghasilkan debit puncak limpasan setinggi 14,90-m<sup>3</sup>/s; lebih tinggi dari kondisi tahun 2010. Akan tetapi setelah adanya Danau Baru, debit puncak limpasan yang keluar—dan mengimbuhi Situ Mahoni—adalah sejumlah 12,80-m<sup>3</sup>/s yang ternyata masih lebih kecil dari kondisi tahun 2010. Bila dilihat dari parameter ini, dapat dikatakan bahwa Danau Baru mampu mengurangi kenaikan debit limpasan dari perubahan tata guna lahan (perubahan nilai *CN* maupun *Tc*) di dalam wilayah tangkapannya.

# **BAB 6 PENUTUP**

## **6.1 Kesimpulan**

Dari hasil pengolahan data hingga simulasi kondisi hidrologi kawasan daerah tangkapan air Kompleks UI Depok yang dipaparkan dalam bab sebelumnya, dapat disimpulkan hal-hal sebagai berikut:

- 1) Saluran outlet tata air di Kampus UI Depok menerima limpasan dari total daerah tangkapan seluas 894,73-hektar;
- 2) Sebagian besar kejadian hujan yang turun di Kompleks Kampus UI Depok berupa hujan dengan intensitas rendah, yaitu antara 5 s.d. 20 mm/24-jam; sementara itu volume total tertinggi diakibatkan oleh hujan dengan intensitas sedang, yaitu antara 21 s.d. 50-mm/24-jam;
- 3) Rencana pengembangan lingkungan Kampus UI Depok pada tahun 2025 memengaruhi nilai *curve number (CN)* dan waktu konsentrasi (*Tc*) daerah tangkapan yang akhirnya memengaruhi volume dan debit limpasan;
- 4) Debit puncak limpasan di outlet DTA pada ketiga skenario simulasi akibat hujan kala ulang 2-tahunan (131-mm/24-jam):
	- a) pra-pembangunan (2010): 33,3954-m<sup>3</sup>/s pada jam ke-6,71;
	- b) pasca-pembangunan tanpa LID (2025): 35,4057-m<sup>3</sup>/s pada jam ke-6,67;
	- c) pasca-pembangunan dengan LID  $(2025)$ : 35,1607-m<sup>3</sup>/s pada jam ke-6,69.
- 5) Debit puncak limpasan di outlet DTA akibat hujan setinggi 131 mm/hari (kala ulang 2-tahunan) pada tahun 2025 tampak lebih tinggi dibandingkan kondisi pada tahun 2025; sementara itu, rencana praktik LID pada tahun 2025 yang akan diterapkan pada sebagian sub-area dalam DTA tepatnya di Kompleks UI Depok mampu mereduksi debit puncak limpasan pada tahun 2025-tanpa-penerapan-LID, meskipun belum dapat mengembalikan ke kondisi pada tahun 2010;

6) Ringkasan nilai waktu konsentrasi (*Tc*) dan nilai *CN* khusus pada subarea yang direncanakan akan dipasang BMP-LID berdasarkan skenario simulasi adalah sebagai berikut:

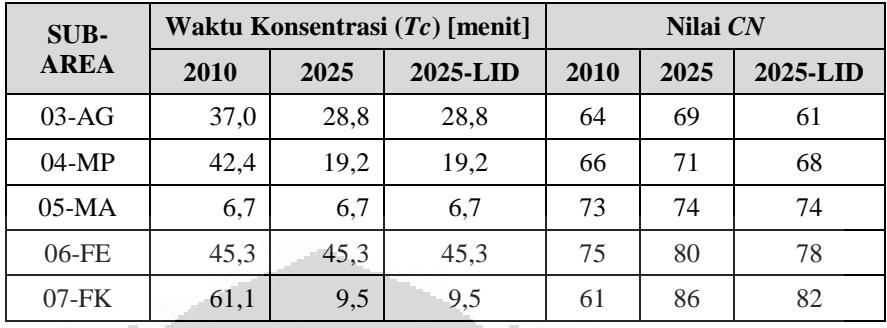

7) Perubahan debit puncak akibat hujan kala ulang 2-tahunan (131 mm/24-jam) khusus pada sub-area yang direncanakan akan dipasang BMP dapat dinyatakan dalam tabel berikut:

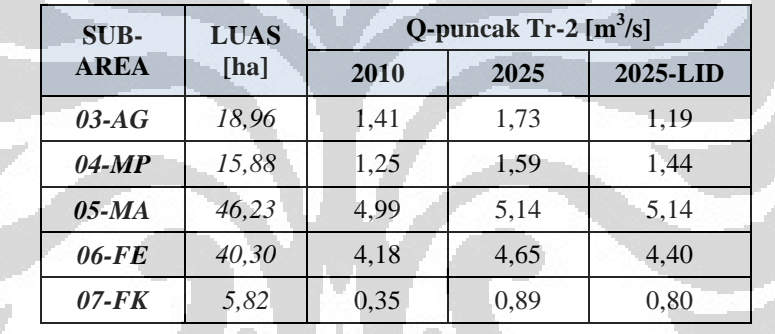

8) Perbandingan jumlah volume dan kedalaman limpasan pada masingmasing kondisi skenario akibat hujan kala ulang 2-tahunan (131 mm/hari) adalah sebagai berikut:

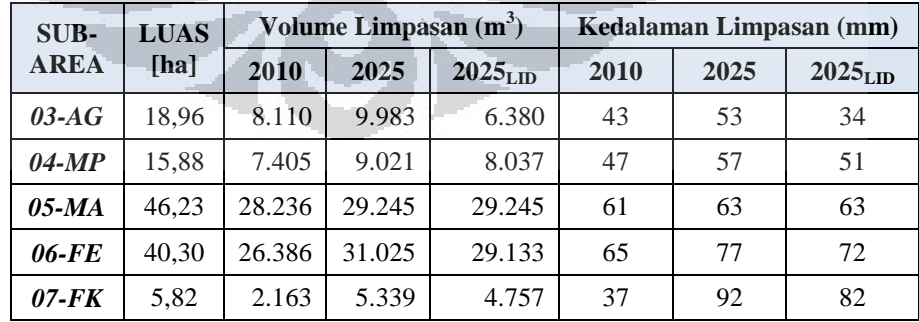

9) Penerapan BMP LID di dalam lingkungan Kampus UI Depok dapat mengurangi debit puncak limpasan di bagian ujung saluran outlet

karena mampu menahan sejumlah air hujan yang dinyatakan dalam penurunan tinggi limpasan dan nilai *curve number (CN)* sub-areanya;

- 10) Saluran eks-irigasi yang masuk ke dalam sistem tata air Kompleks Kampus UI Depok mengalirkan air dalam jumlah sekitar 151-L/detik;
- 11) Danau Baru yang direncanakan dibuat pada tahun 2025 dapat menurunkan puncak debit limpasan yang mengimbuhi Situ Mahoni dari sub-area yang sama, bahkan lebih rendah dari kondisi tahun 2010;
- 12) Pengendalian limpasan hujan di dalam skala tapak *(site)* dapat memengaruhi kesehatan dan keberlanjutan daerah tangkapan air keseluruhan;
- 13) Aplikasi HydroCAD v8.50 dengan kapasitas maksimum 5-nodal ini memiliki kemampuan yang lebih baik dibandingkan aplikasi serupa seperti TR-20 maupun TR-55 dalam hal pelacakan limpasan karena selain antarmuka penggunanya *(user interface)* lebih mudah dipahami, juga turut memperhatikan aspek hidrolika.

## **6.2 Saran**

Hal-hal yang selanjutnya dapat menjadi bahan pertimbangan bagi beberapa pihak dari hasil penelitian ini, antara lain:

- 1) Pengembangan Wilayah Lingkungan Kampus UI Depok pada tahun 2025 harus mempertimbangkan potensi perubahan hidrologis yang dapat mengganggu kelestarian dan keberlanjutan lingkungan;
- 2) Bangunan baru di Kampus UI Depok harus dilengkapi dengan fasilitas panen hujan untuk menjaga debit puncak limpasan;
- 3) Saat proses pembangunan gedung maupun fasilitas baru perlu memperhatikan penempatan alat berat dan material karena dapat memengaruhi sifat tanah, khususnya terjadi pemadatan yang membuat kapasitas infiltrasi berubah;
- 4) Otoritas Kampus Universitas Indonesia disarankan untuk membangun lanskap yang berbasis pada pengendalian limpasan hujan, bukan hanya sebagai lanskap hijau saja;
- 5) Untuk mengendalikan limpasan yang masuk ke dalam Kompleks UI Depok, masyarakat yang tinggal di luar kawasan kampus tapi masih dalam satu daerah tangkapan air dapat diikutsertakan dalam kampanye pengendalian limpasan, salah satunya dengan pemanfaatan air hujan untuk pemenuhan kebutuhan sehari-hari;
- 6) Pengelolaan limpasan hujan berwawasan lingkungan harus lebih dipromosikan kepada semua pihak termasuk masyarakat dan keluarga sebagai satuan terkecil, bukan hanya dikelola oleh pihak-pihak tertentu saja;
- 7) Bila akan dilaksanakan implementasi BMP-LID pada sub-area, saat proses perancangan sebaiknya ditinjau pada bagian-bagian luasan kecil yang lebih mendetil;
- 8) Untuk pemodelan limpasan hujan dengan metode SCS selanjutnya sebaiknya memperhatikan bentuk kurva massa *(rainfall distribution type)* dan satuan hidrograf *(unit hidrograf)* yang secara empiris lebih menggambarkan kondisi DTA yang ditinjau;
- 9) Untuk memodelkan komponen *reach* dalam DTA dengan bantuan aplikasi HydroCAD v8.50 sebaiknya digunakan metode *Storage-Indication* [Stor-Ind]; dan dalam memasukkan data elevasi dasar saluran *reach*, inlet ke dalam *pond*, serta *outlet pond* dalam aplikasi HydroCAD harus sangat teliti untuk menghindari kesalahan pelacakan limpasan;
- 10) Bila memodelkan daerah tangkapan air yang luas menggunakan HydroCAD, disarankan untuk menggunakan versi yang memiliki kapasitas maksimum nodal yang lebih besar (lebih dari 5-nodal).

### **DAFTAR REFERENSI**

- AMEC Earth and Environmental of Center for Watershed Protection. 2001. *Georgia Stormwater Management Manual.* Atlanta, Amerika Serikat.
- Atlanta Regional Commission. (2001). *Georgia Stormwater Management Manual, Ed. 1.*
- (ant). ―UI Miliki Jalur Sepeda.‖ *Sinar Harapan* 6 Feb. 2008.
- ―Background.‖ *SUDS-Sustainable Drainage System.* 2005. CIRIA. 25 Mar 2011. <http://www.ciria.org.uk/suds/suds.css>
- Chow, dkk. 1988. *Applied Hydrology.* Amerika Serikat: McGraw-Hill.
- Chris Kloss. "Council of Governments Stormwater Workshop." Low Impact *Development Stormwater Quantity Control.* 28 April 2008. Low Impact Development Center.
- Concrete Manufacturers Association. (2006). *Concrete Pipe and Portal Culvert Handbook.*
- DeBusk, Kathy M., Hunt, William F., Line, Daniel E. (2011). Bioretention Outflow: Does It Mimic Nonurban Watershed Shallow Interflow? *Journal of Hydrologic Engineering, ASCE,* 274-279.
- Department of Environmental Protection, Bureau of Watershed *Management*. 2006. *Pennsylvania Stormwater Best Management Practices Manual.*
- Department of Environmental Resources. 1999. *Low-Impact Development Design Strategies: An Integrated Design Approach.* Prince George's County, Maryland, AS.
- Department of Planning and Land Use, County of San Diego, USA. (2007, Desember 31). *Low Impact Development Handbook, Stormwater Management Strategies.* February 18, 2011.
- Deputi Fasilitas UI (2008). *Laporan Akhir Panduan Perencanaan dan Pengembangan Lingkungan Kampus UI Depok.* (Revisi: Juni 2009)
- DHV Consultants BV & DELFT Hydraulics. (1999). *How to correct and complete rainfall data.* New Delhi, India.
- Dietz, Michael E. (2007). Low-Impact Development *Practices*: A Review of Current Research and Recommendations for Future Directions.
- Dietz, Michael; Clausen, John C. (2005). *A Field Evaluation of Rain Garden Flow and Pollutant Treatment. Journal of Water, Air, and Soil Pollution (2005)*  167: 123-138.
- Dinas Pengelolaan Sumber Daya Air Provinsi Jawa Barat (2010, May 27). *Publikasi Data Curah Hujan Tahun 2010.* June 6, 2011.
- Environmental Services Division of DER PGC Maryland. (2007, December). *Bioretention Manual.* (2010, December 12).
- EPA Victoria and Melbourne Water. (2006, October). *A Builder's Guide: Keeping Our Stormwater Clean.* (2011, March 25).
- Galatowitsch, Susan M., Whited, Diane C., Lehtinen, Richard, Husveth, Schik. (2000). The Vegetation of Wet Meadows in Relation to Their Land-Use. *Environmental Monitoring and Assessment,* 60, 121-144.
- Geosyntec Consultants and Wright Water Engineers, Inc. (2009). *Urban Stormwater BMP Performance Monitoring.*
- Haifeng Jia, Yuwen Lu, Shaw L. Yu, Yurong Chen. (2011). Planning of LID-BMPs for Urban Runoff Control: The Case of Beijing Olympic Village. *Separation and Purification Technology.* doi: <10.1016/j.seppur.2011.04.026>
- HydroCAD Software Solutions LLC. 2006. *HydroCAD SWMS v.8: Owner's Manual.* Chocorua, Amerika Serikat.
- Jacobson , Carol R. (2011). Identification and Quantification of the Hydrological Impacts of Impervious in Urban Catchments: A Review. *Journal of Environmental Management,* 92, 1438-1448.
- James Bradford Odom. (2009, April). *Southeastern United States Low Impact Development Guide.* February 18, 2011.
- Ministry of Water, Land, and Air Protection. 2002. *A Guidebook for British Columbia: Stormwater Planning.* British Columbia, Kanada.
- Minnesota Stormwater Steering Committee. (2008). *Minnesota Stormwater Manual.* St. Paul: Minnesota Pollution Control Agency.
- National Resources Conservation Service. 1986. *Urban Hydrology for Small Watersheds, Technical Release Number 55 (TR-55).*
- Natural Environment Research Council, Institute of Hydrology. (1975). Flood Studies Report: Meteorological studies. Inggris Raya: Author
- Ni-Bin Chang. (2010). Hydrological Connections between Low-Impact Development, Watershed Best Management Practices, and Sustainable Development. *Journal of Hydrologic Engineering, ASCE,* 384-385.
- NRCS United States Department of Agriculture (USDA), 2004. "Chapter 10 Estimation of Direct Runoff from Storm Rainfall.‖ *National Engineering Handbook, Part 630 Hydrology.*
- NRCS United States Department of Agriculture (USDA), 2007. "Chapter 16 Hydrographs.‖ *National Engineering Handbook, Part 630 Hydrology.*
- NRCS United States Department of Agriculture (USDA), 2010. ―Chapter 15 *Time of concentration*.‖ *National Engineering Handbook, Part 630 Hydrology.*
- South Burlington Stormwater Utility. (2009, May) *Low Impact Development Guidance Manual.* February 18, 2011.
- *UI Luncurkan GreenMetric Ranking of World Universities.* Desember 16, 2010. [<http://greenmetric.ui.ac.id/news/archive/21>](http://greenmetric.ui.ac.id/news/archive/21)
- Universitas Indonesia. (Juni 2010). *Pengantar.* June 18, 2011. <www.ui.ac.id/pengantar.htm>
- US EPA. (2000). Low Impact Development (LID): A Literature Review. Washington, D.C.: Office of Water.
- Washington State Department of Ecology, Water Quality Program. (2005). *Stormwater Management Manual for Western Washington.*
- Westphal, Jerome. (2001). "Hydrograph Methods." Storm Water Collection *System Handbook, Chapter 4: Hydrology for Drainage System Design and Analysis.*

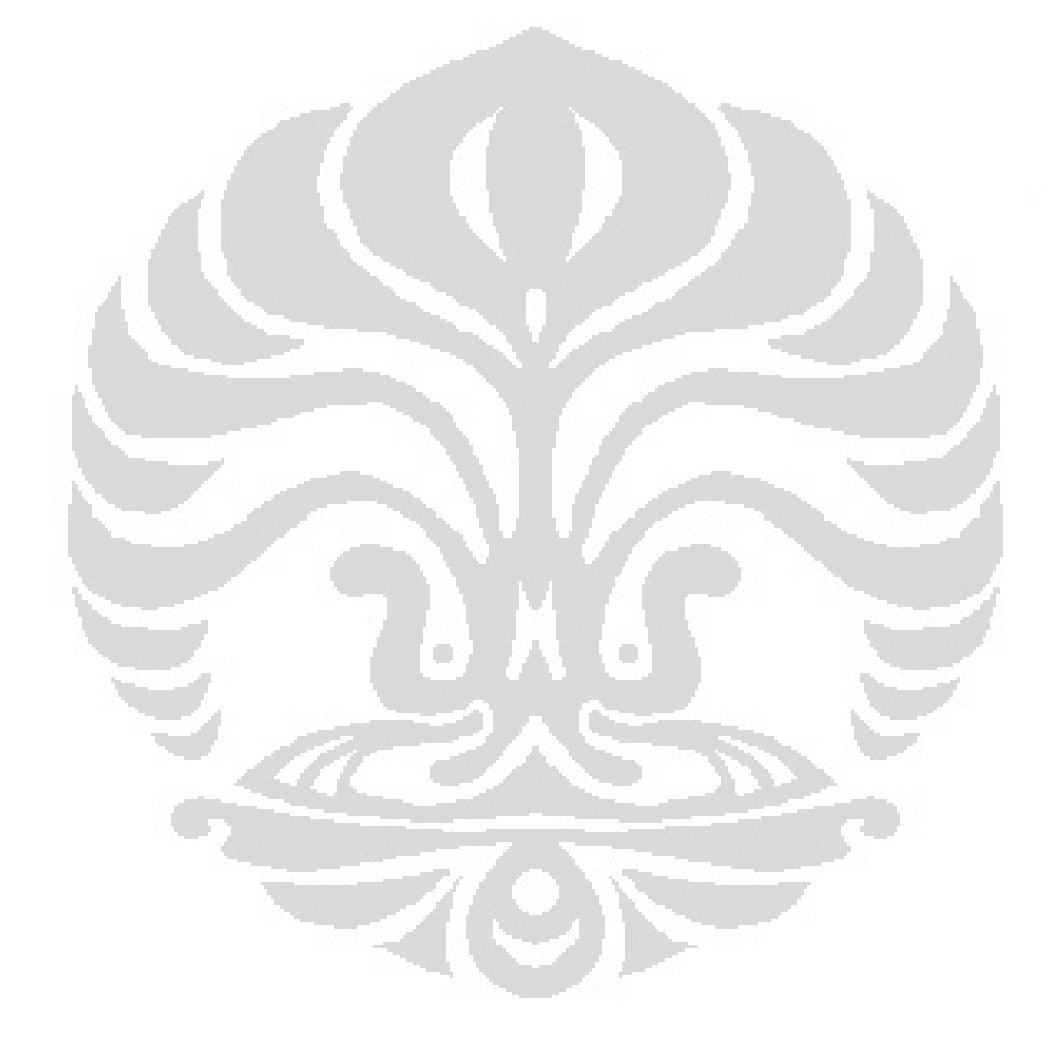
# **L A M P I R A N**

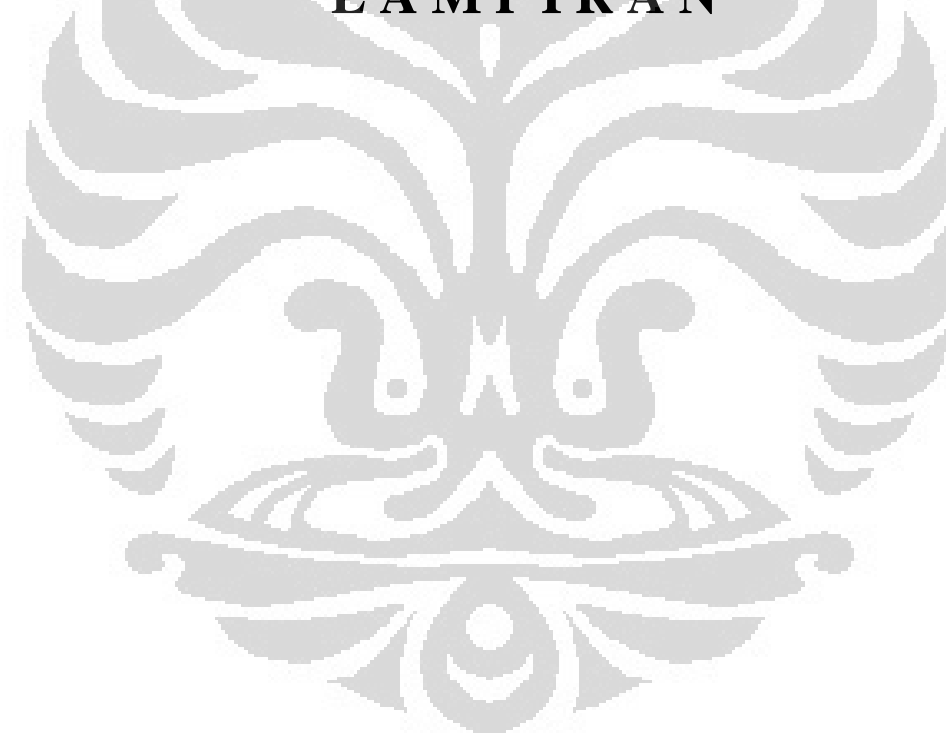

Simulasi sarana..., Tri Sutrisno, FT UI, 2011

## **Lampiran 1. Daftar Istilah serta Singkatan dan Akronim**

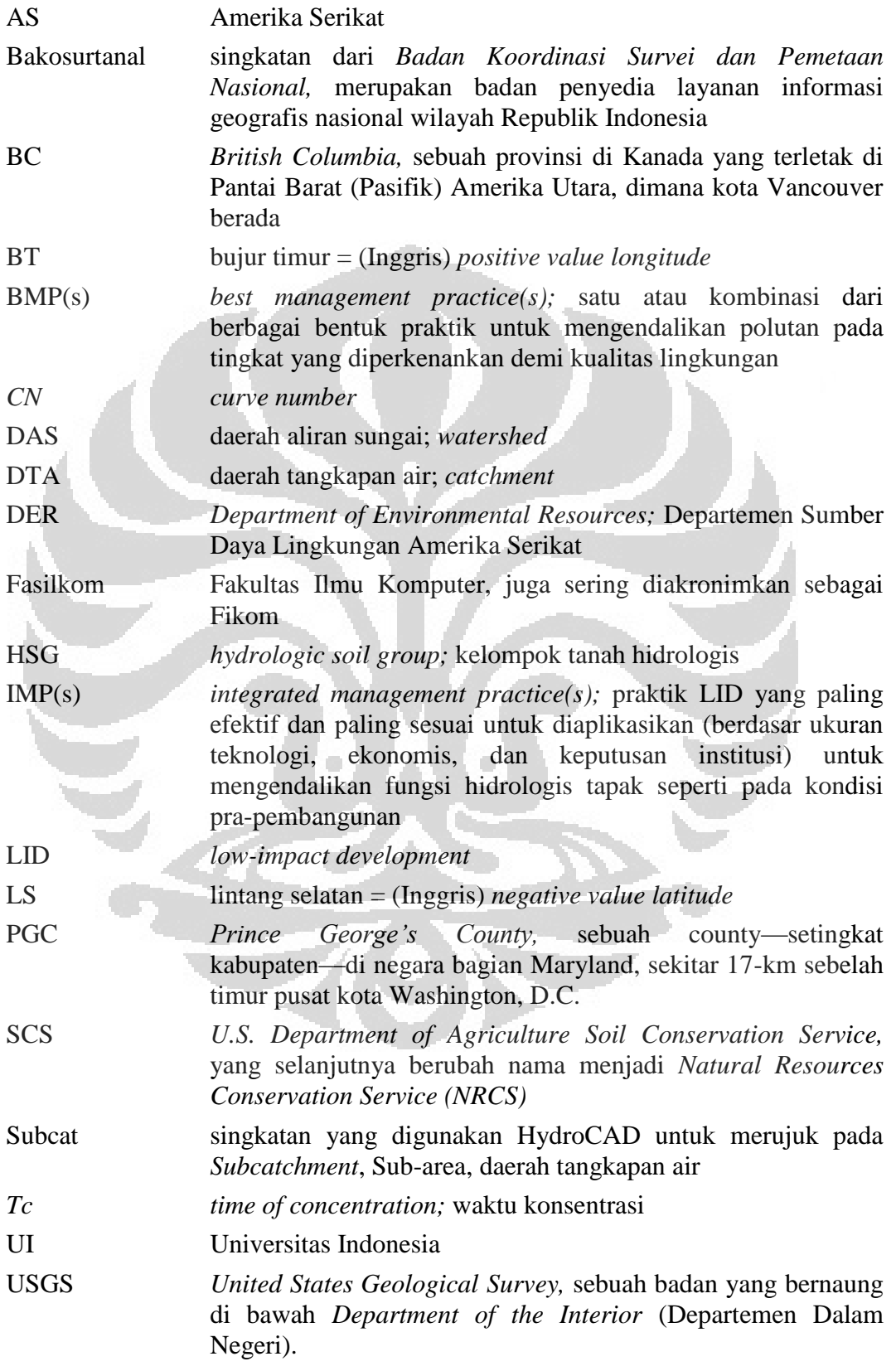

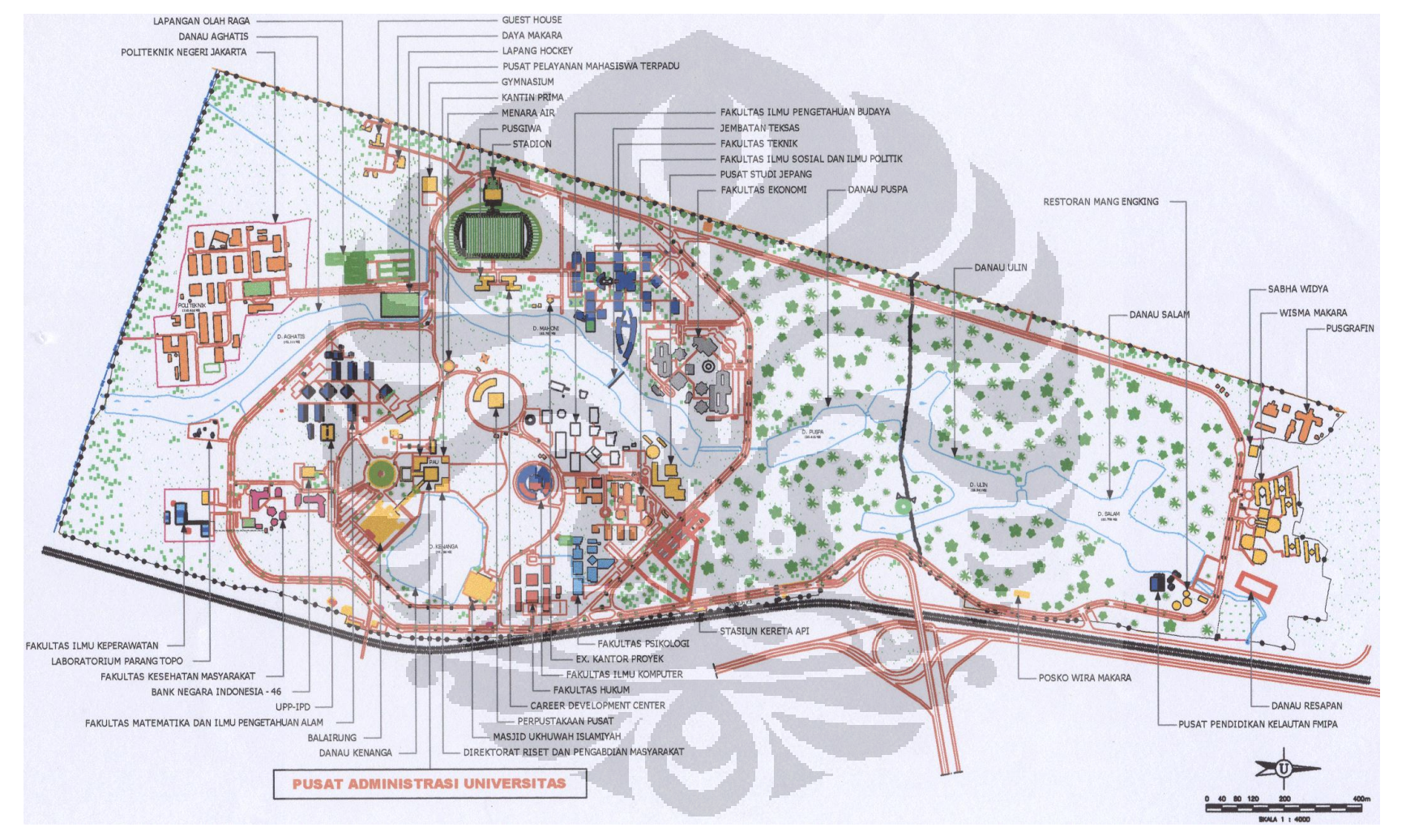

## **Lampiran 2. Peta Situasi Wilayah Kampus UI Depok hingga tahun 2010**

(Sumber: Deputi Fasilitas Universitas Indonesia, 2006.)

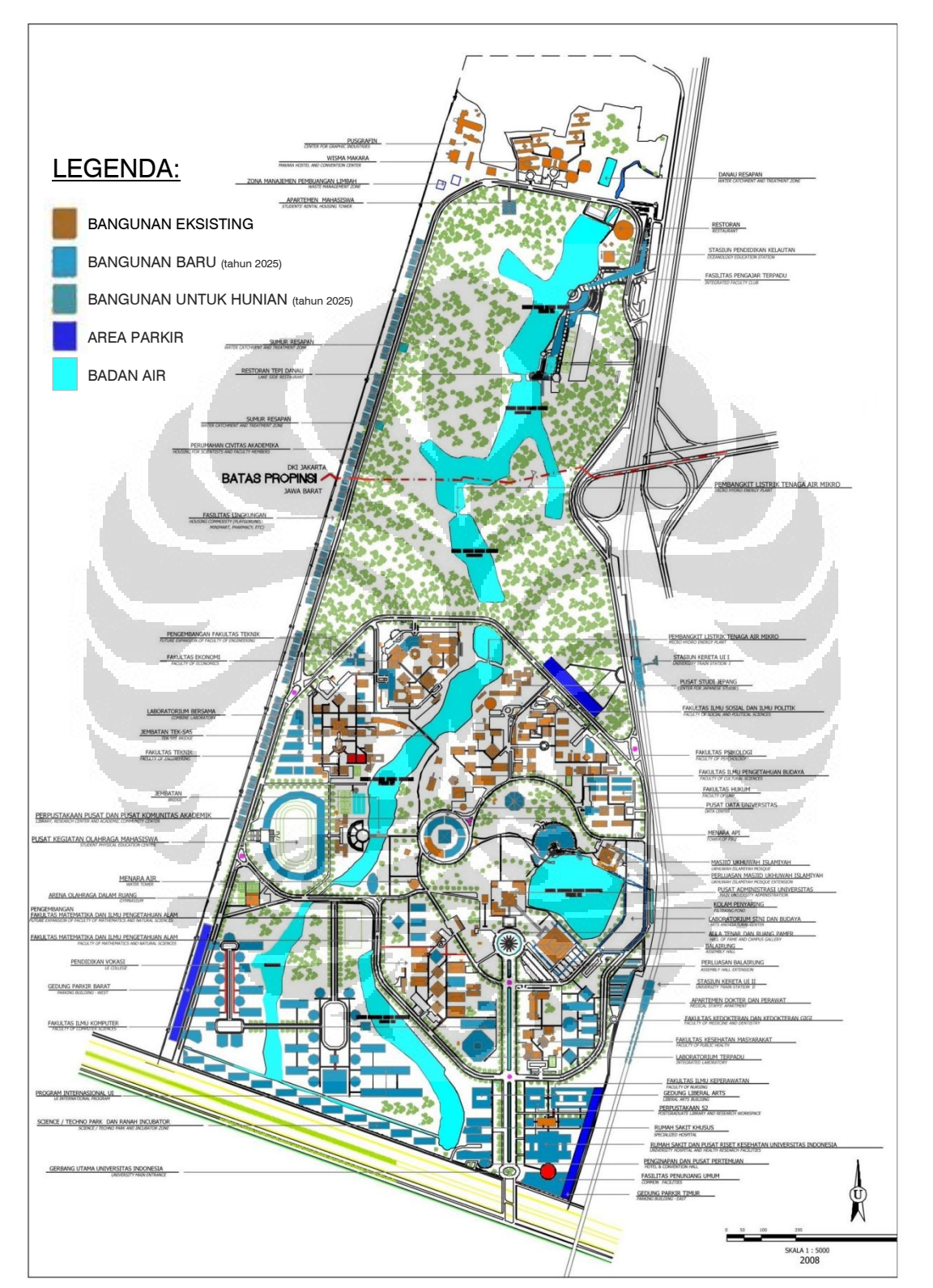

## **Lampiran 3. Peta Situasi Kampus UI Depok tahun 2025 berdasarkan Rencana Induk Pengembangan Lingkungan Wilayah Kampus tahun 2008**

(Sumber: Deputi Fasilitas Universitas Indonesia, 2008—direvisi oleh pihak yang sama pada Juni 2009)

(Sumber Peta Tata Guna Lahan dan Kontur: Departemen Geografi F-MIPA UI, 2006—Pembagian Sub-Area dan penambahan informasi lainnya dilakukan oleh Penulis)

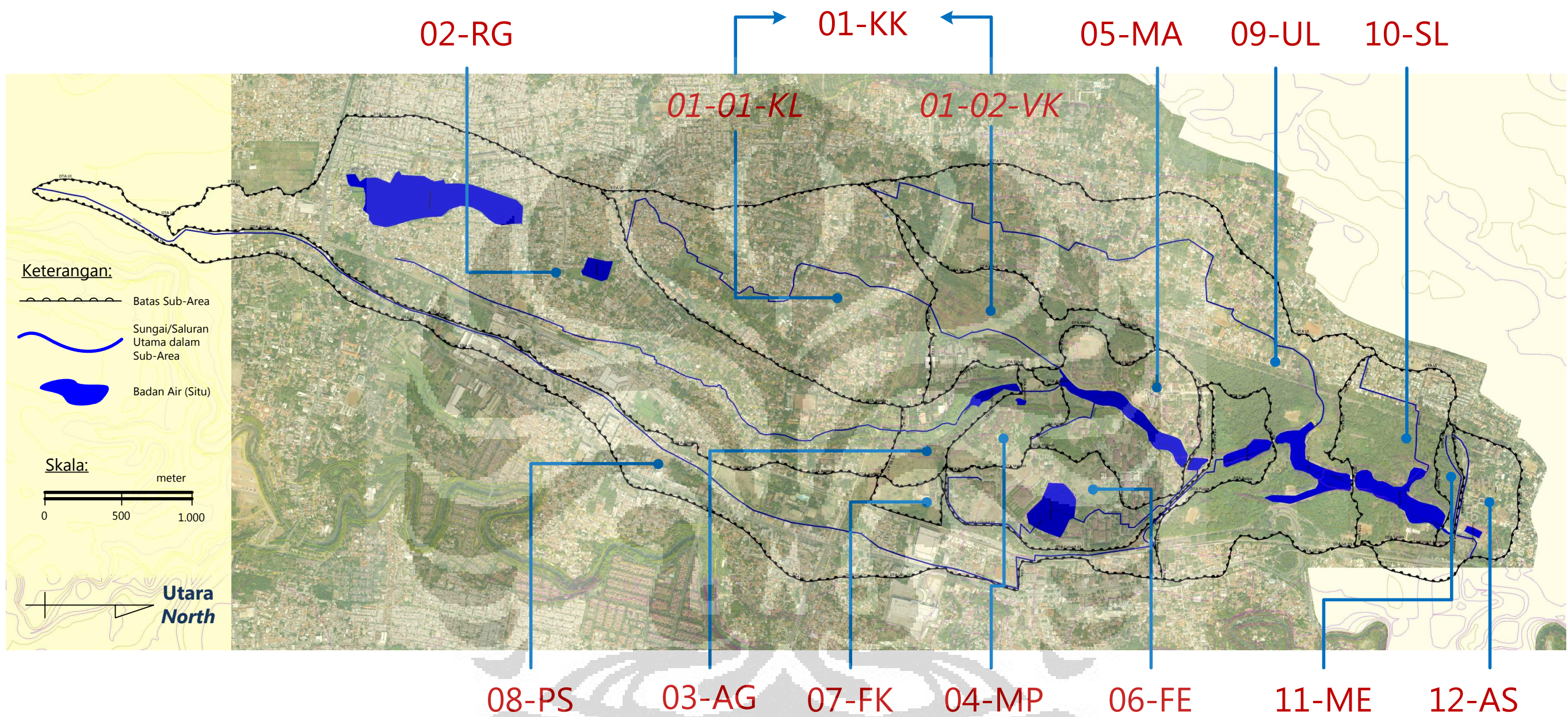

**Lampiran 4. Peta Pembagian Sub-Area Daerah Tangkapan Air dan Gambaran Tata Guna Lahan Wilayah Studi Kasus** 

\* pada tahun 2010, sub-area *01-01-KL* dan *01-02-VK* dimodelkan sebagai satu sub-area yaitu sub-area *01-KK;* hal ini dilakukan oleh Penulis agar mudah dalam mengetahui efektivitas Danau Baru yang akan dibangun dalam sub-area *01-KK* tersebut pada tahun 2025 dalam kaitan pengendalian (penurunan) debit puncak limpasan yang masuk ke Situ Mahoni.

## **Lampiran 5. Nilai** *Curve Number (CN)* **Limpasan untuk Berbagai Variasi Tutupan Lahan**

(Sumber: SCS, TR-55 yang direvisi tahun 1986)

Table 2-2a Runoff curve numbers for urban areas  $\mathcal V$ 

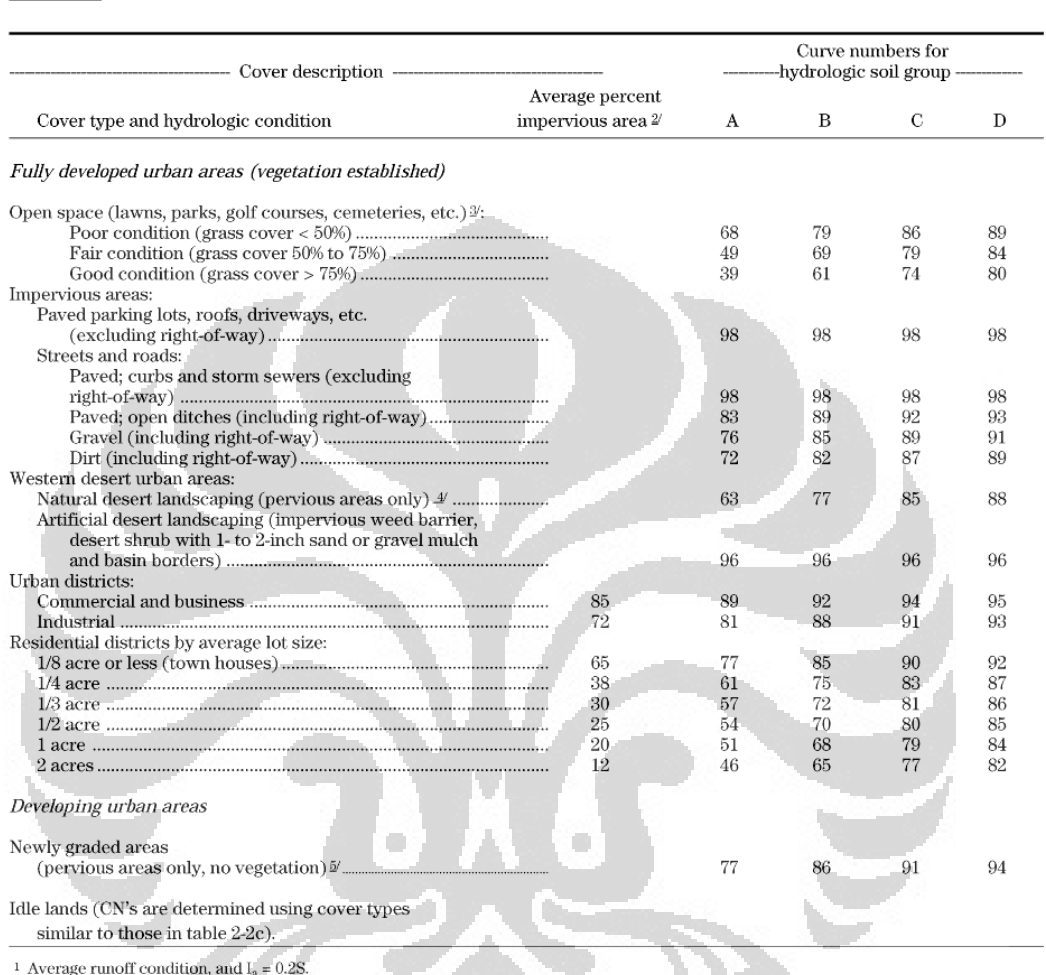

<sup>2</sup> The average percent impervious area shown was used to develop the composite CN's. Other assumptions are as follows: impervious areas are<br>directly connected to the drainage system, impervious areas have a CN of 98, and

<sup>3</sup> CN's shown are equivalent to those of pasture. Composite CN's may be computed for other combinations of open space

over type.<br>4 Composite CN's for natural desert landscaping should be computed using figures 2-3 or 2-4 based on the impervious area percentage<br>(CN = 98) and the pervious area CN. The pervious area CN's are assumed equivale

 $^5$  Composite CN's to use for the design of temporary measures during grading and construction should be computed using figure 2-3 or 2-4 based on the degree of development (impervious area percentage) and the CN's for t

## **(lanjutan)**

### Table 2-2c Runoff curve numbers for other agricultural lands  ${\cal V}$

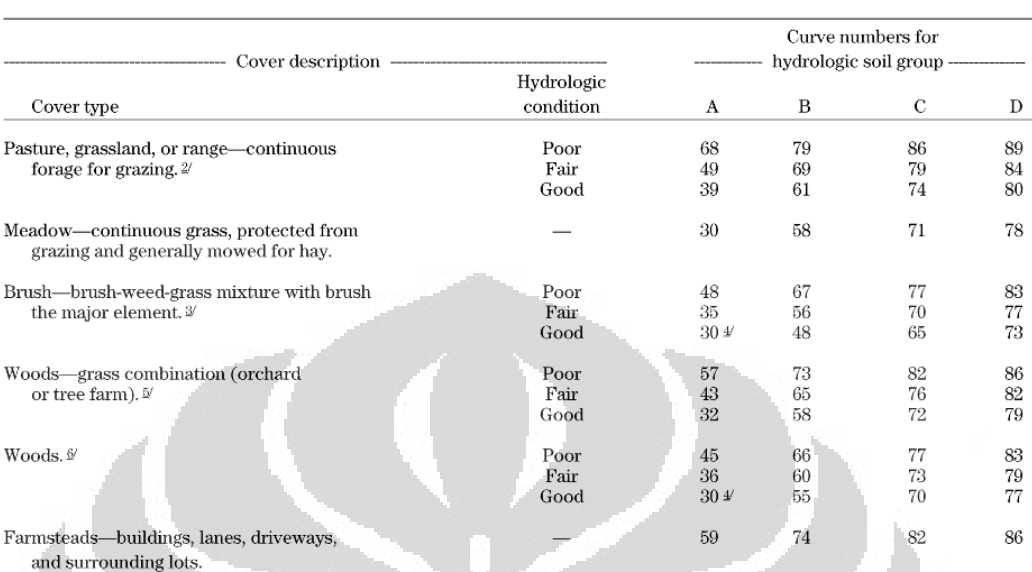

 $\overline{1}$ 

Average runoff condition, and  $I_a = 0.2S$ .<br> **Poor:** <50%) ground cover or heavily grazed with no mulch.<br> **Fair:** 50 to 75% ground cover and not heavily grazed.

rain. 50 to 165% ground cover and not neavily grazed.<br>
Cool: > 75% ground cover and lightly or only occasionally grazed.<br>
Poor: <50% ground cover.<br>
Fair: 50 to 75% ground cover.<br>
Cool: >75% ground cover.

 $\mu$  and curve number is less than 30; use CN = 30 for runoff computations.<br>
Actual curve number is less than 30; use CN = 30 for runoff computations.<br>
CN's shown were computed for areas with 50% woods and 50% grass (past

 $\langle \cdot \rangle$ 

Fair: Woods are grazed but not burned, and some forest litter covers the soil.<br> **Fair:** Woods are grazed but not burned, and some forest litter covers the soil.<br> **Cood:** Woods are protected from grazing, and litter and bru

 $\langle \cdot \rangle$ 

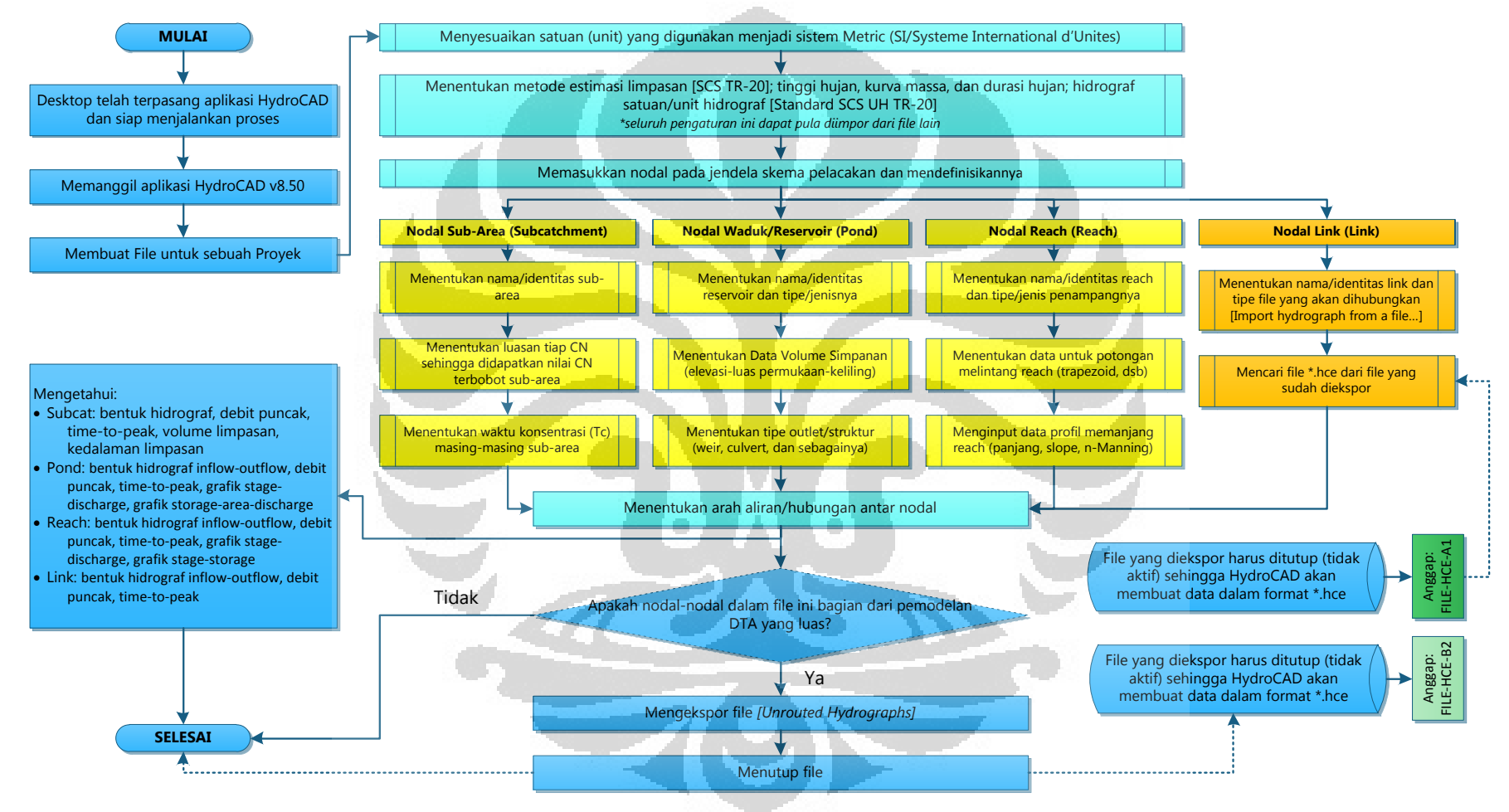

### **Lampiran 6. Algoritma Pemodelan Estimasi Limpasan Hujan Daerah Tangkapan Air Menggunakan HydroCAD v8.50**

(Sumber: diolah oleh Penulis)

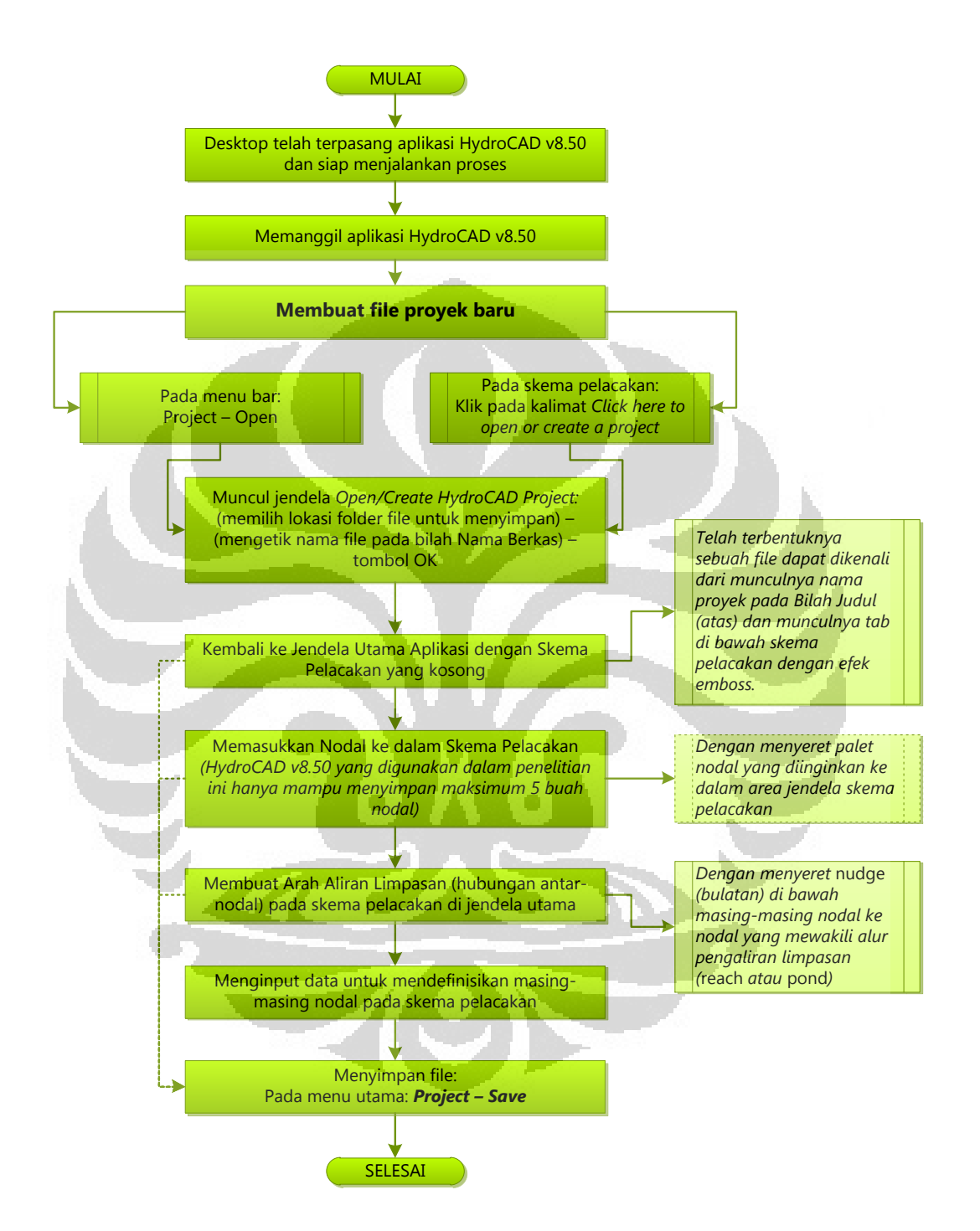

## **Lampiran 7. Bagan Alir untuk Membuat File Proyek Pemodelan pada HydroCAD v8.50**

(Sumber: diolah oleh Penulis)

## **Lampiran 8. Perhitungan Nilai** *Curve Number (CN)* **untuk seluruh Sub-Area dalam DTA yang ditinjau dalam Penelitian untuk Kondisi pada tahun 2010 dan tahun 2025**

<u>and the state of the state of the state of the state of the state of the state of the state of the state of the state of the state of the state of the state of the state of the state of the state of the state of the state</u>

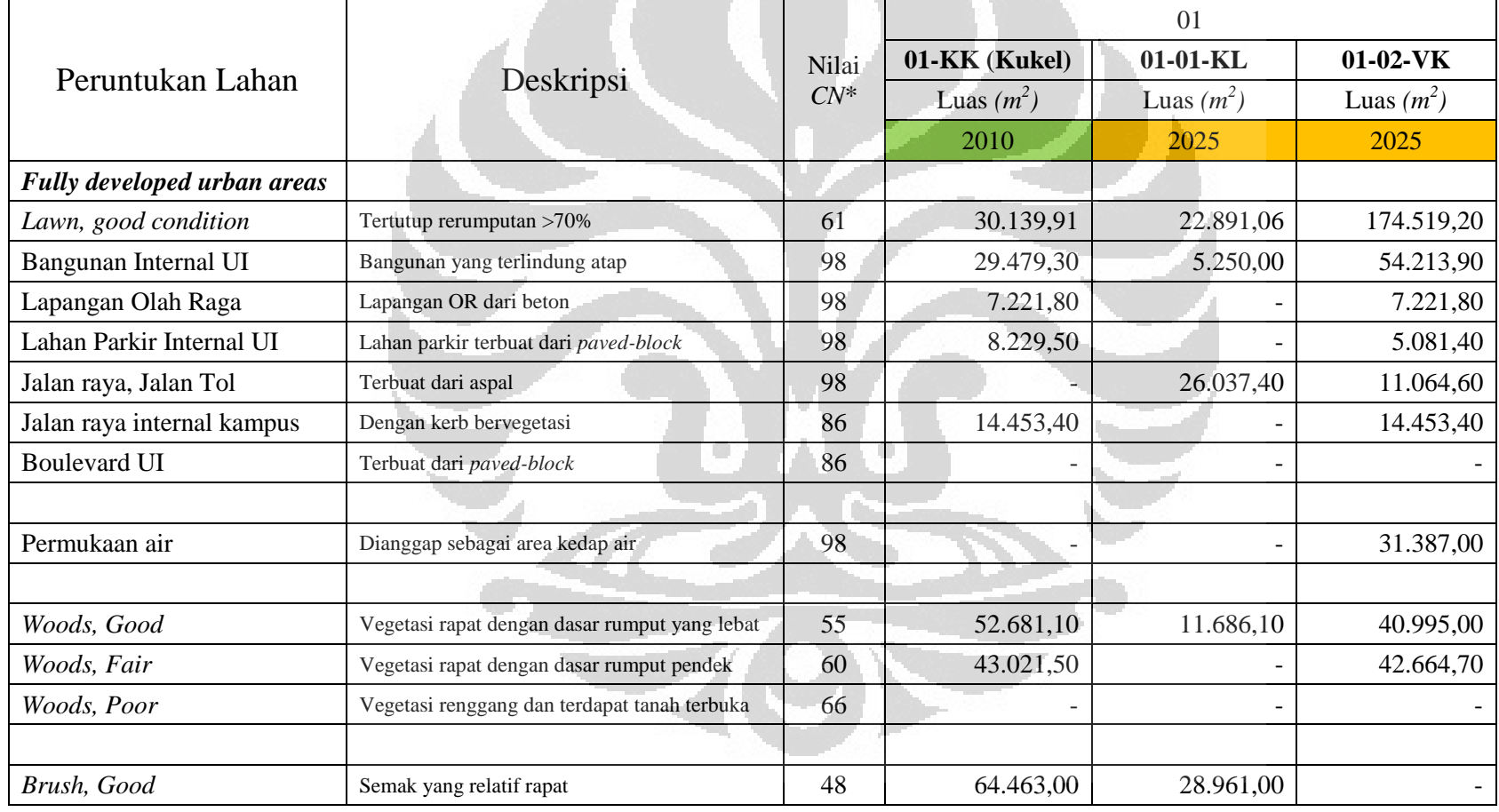

\* seluruh tanah daerah tangkapan air merupakan jenis tanah latosol yang masuk sebagai kelompok B dalam *Hydrologic Soil Group (HSG).* 

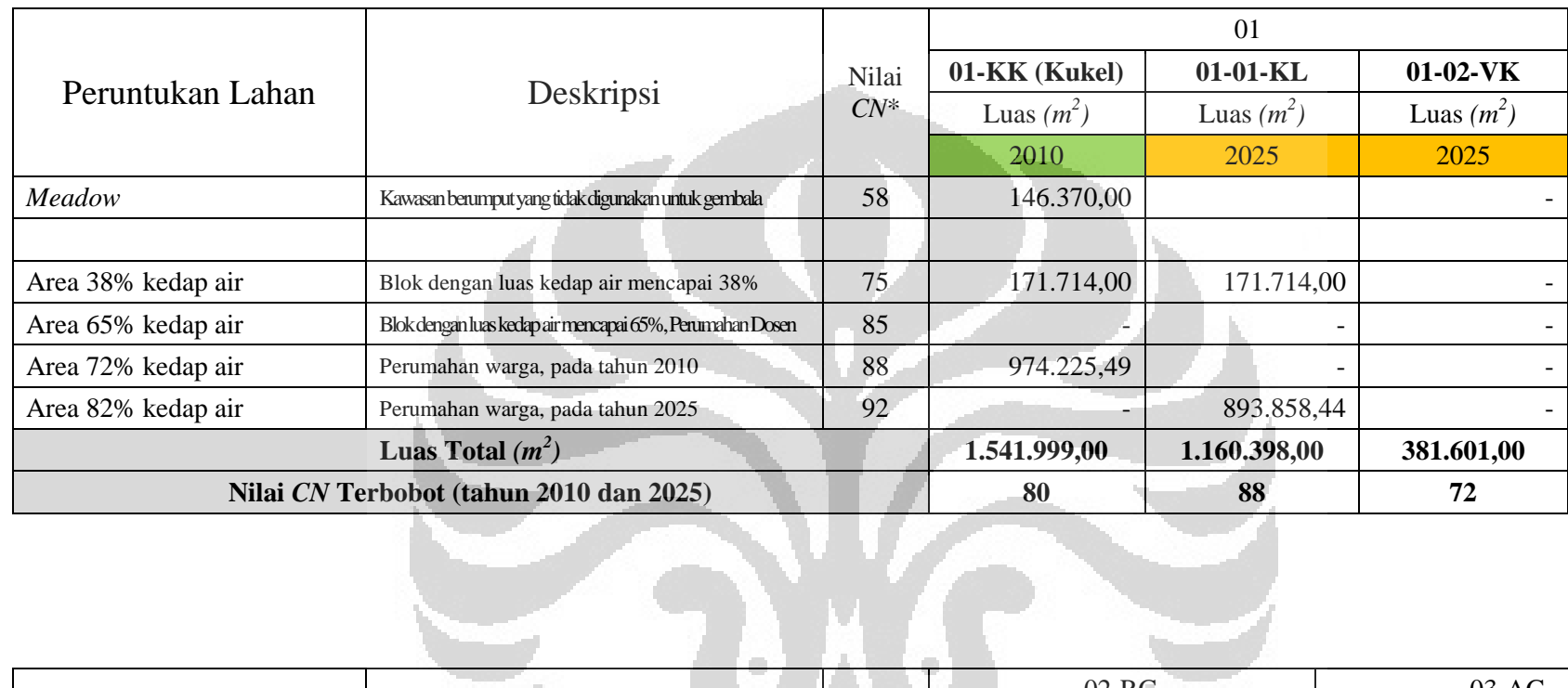

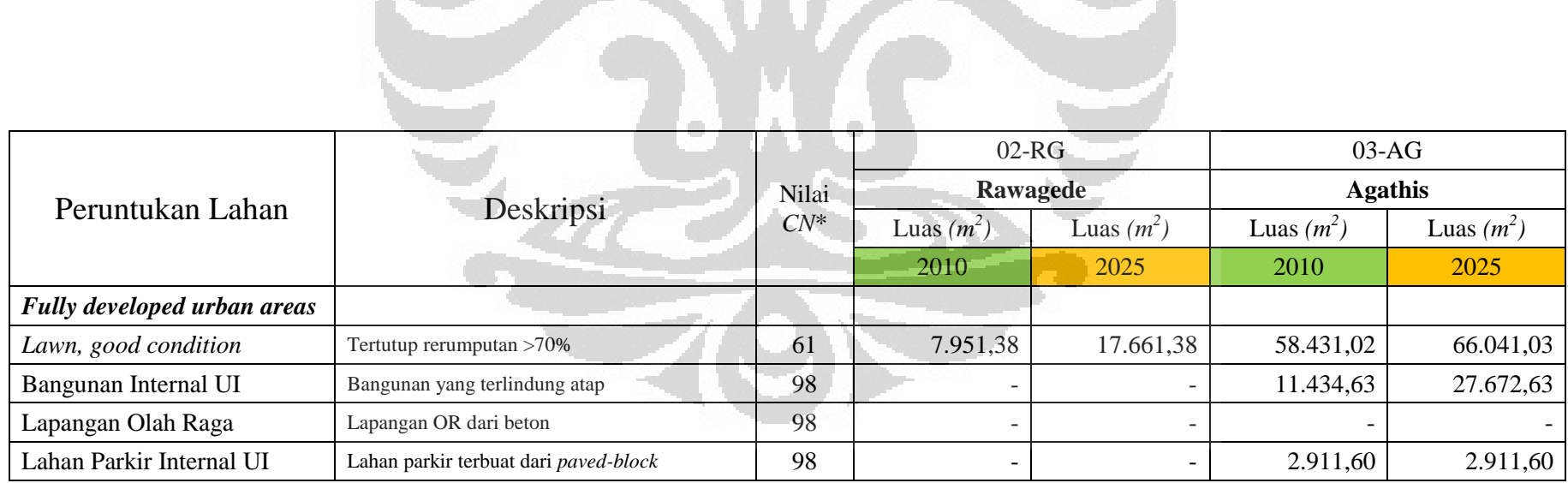

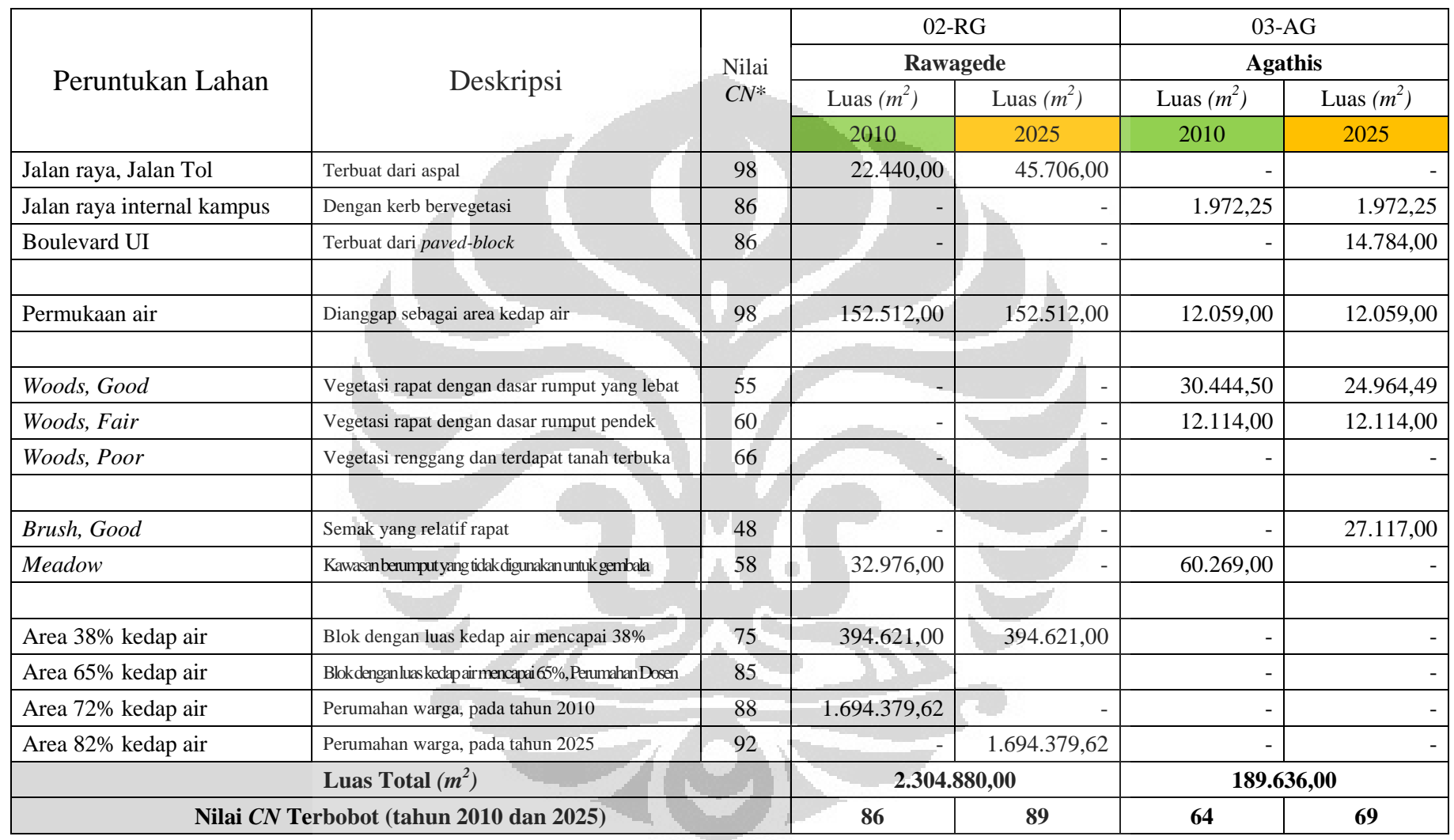

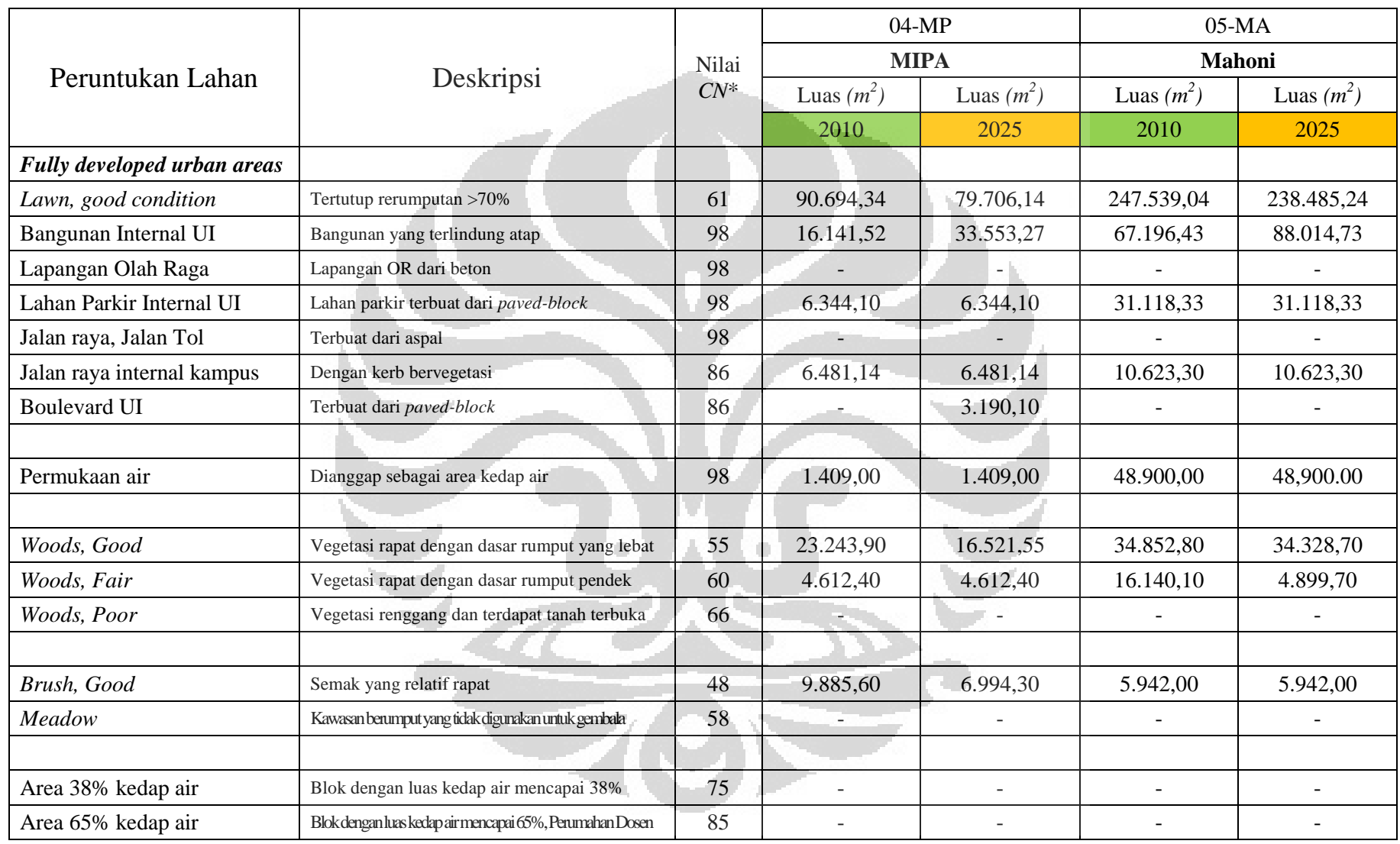

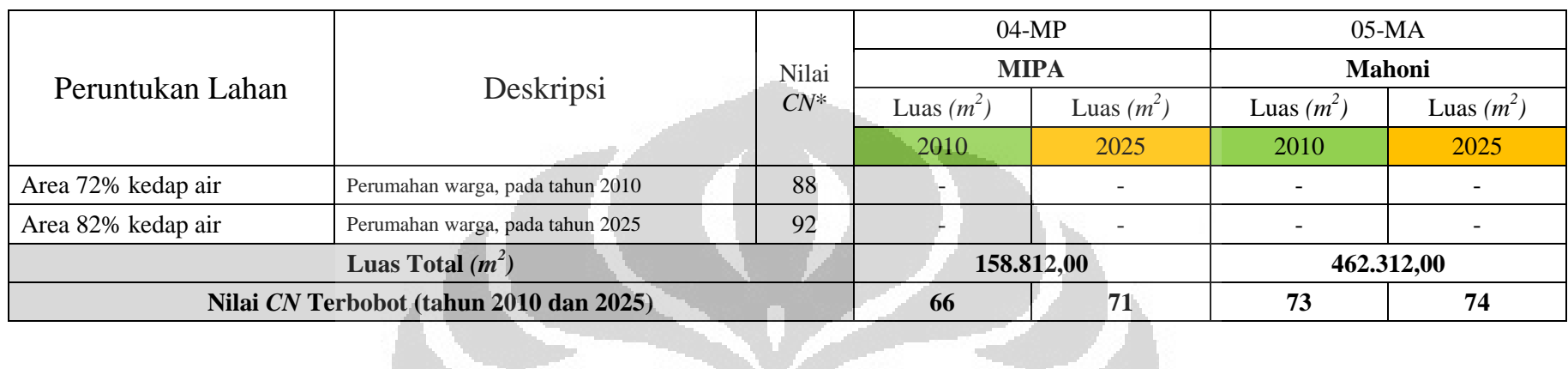

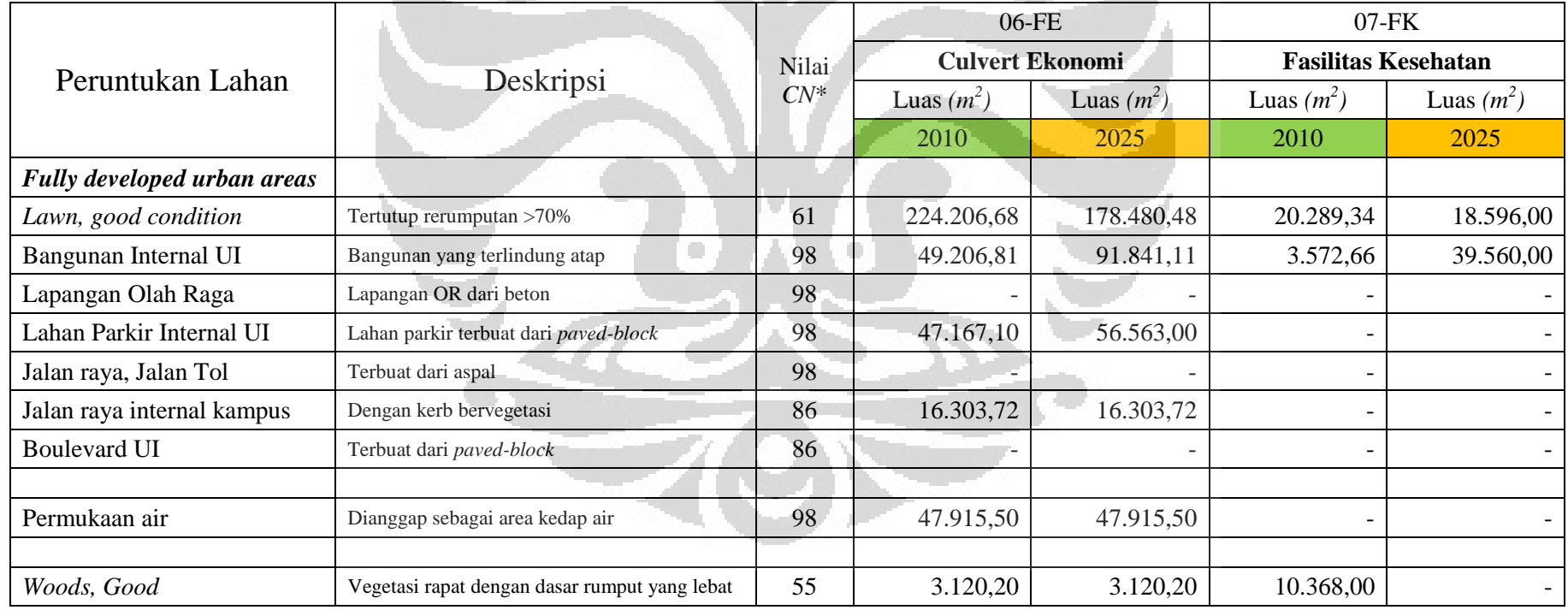

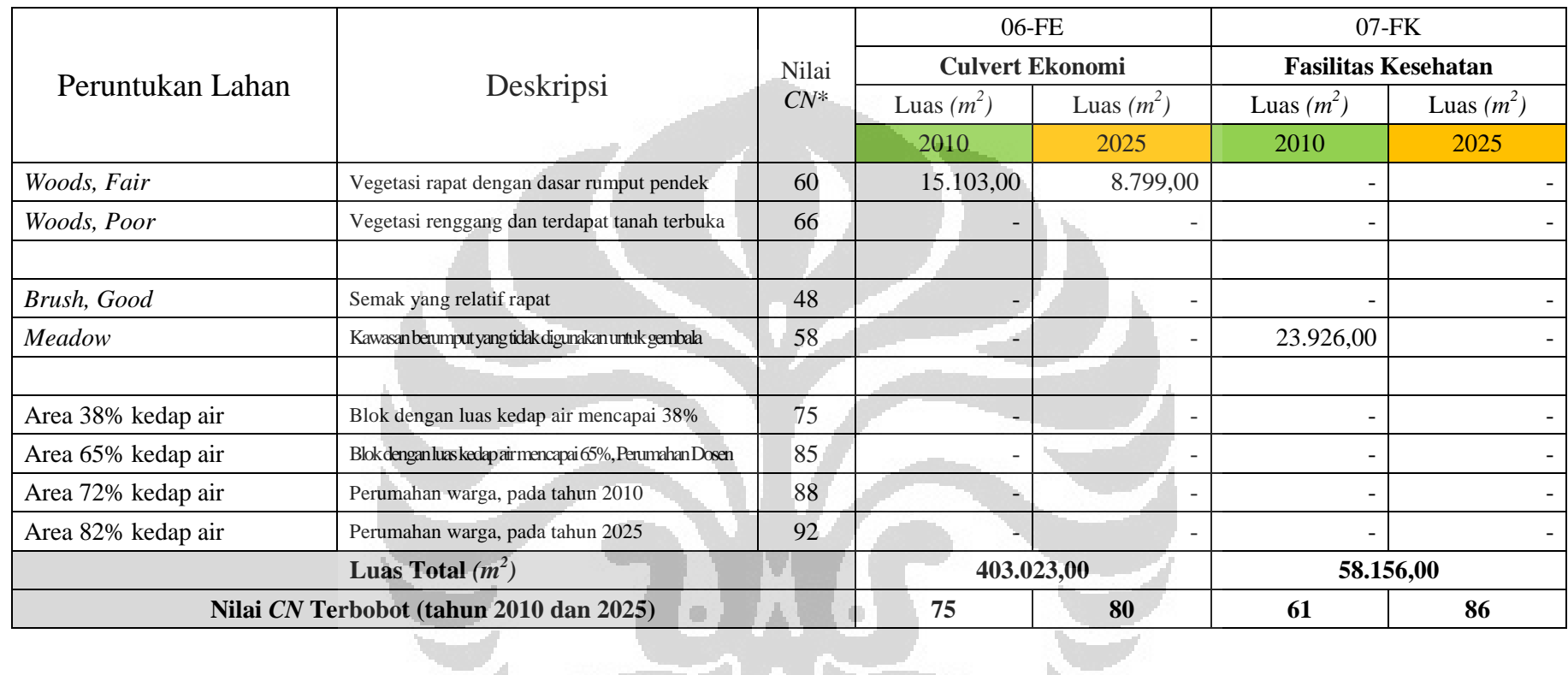

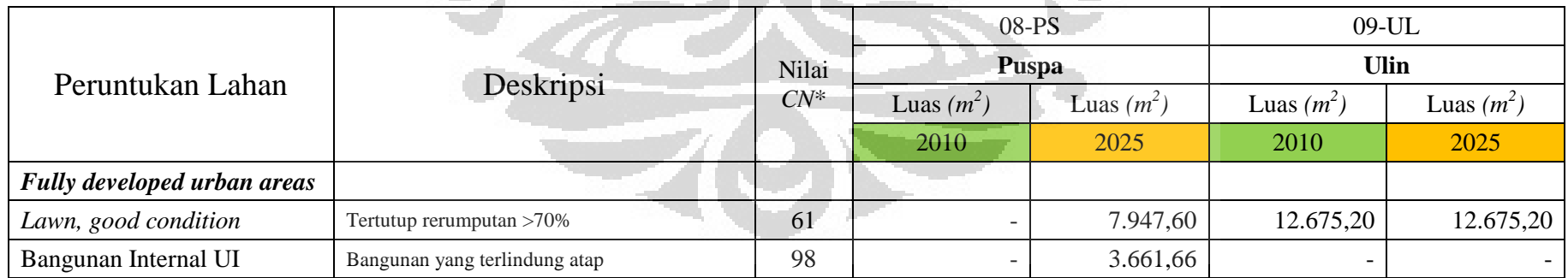

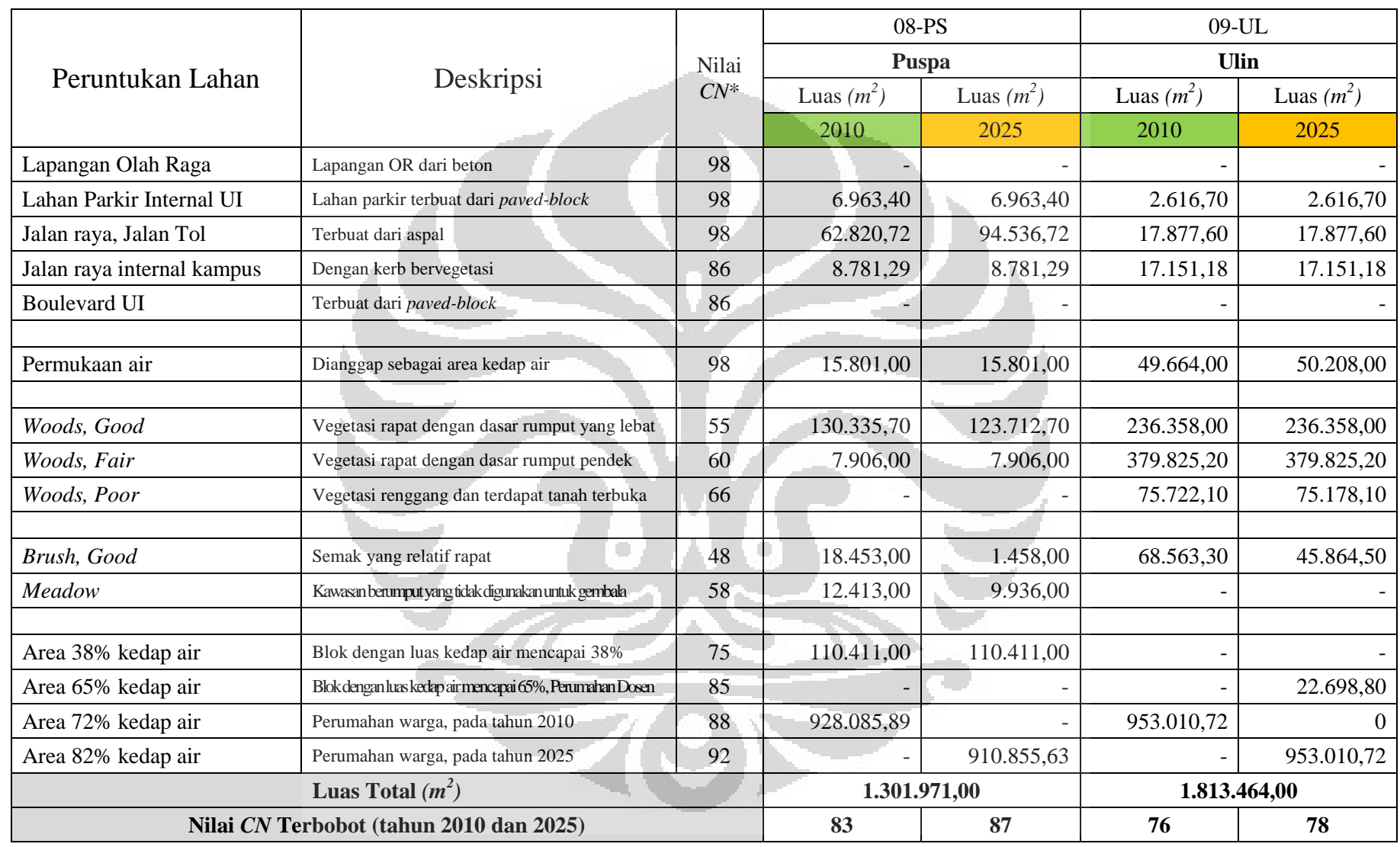

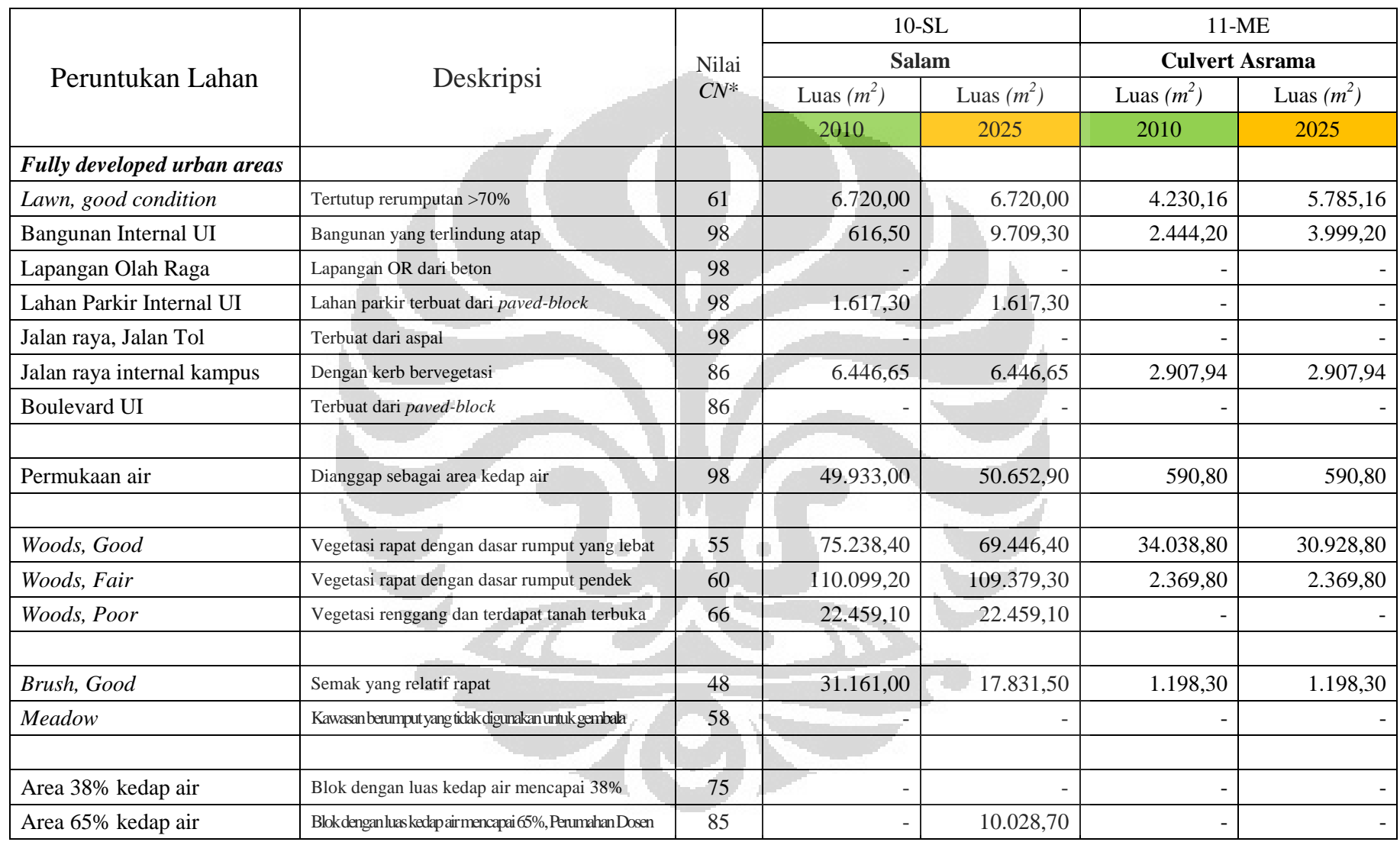

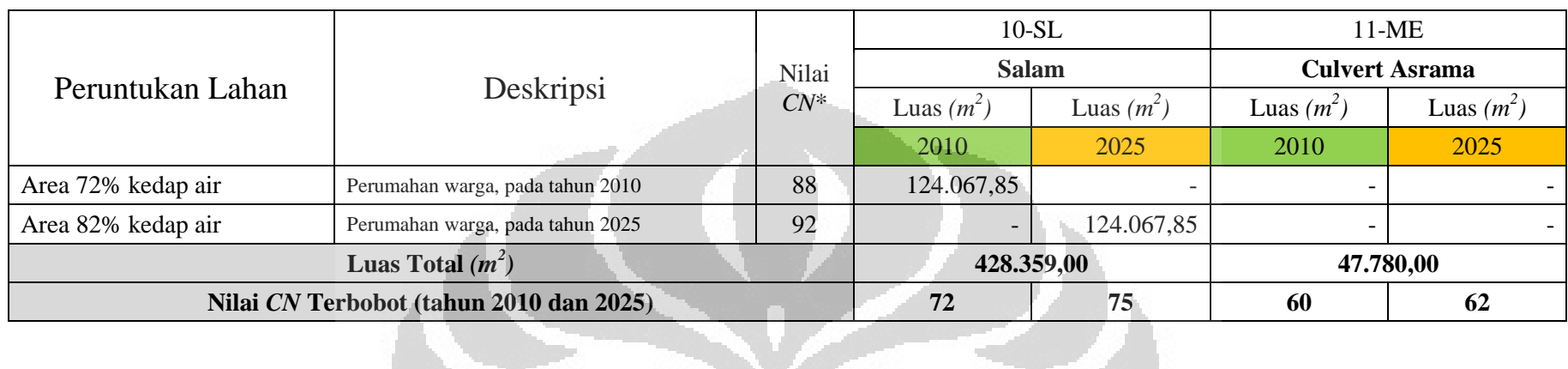

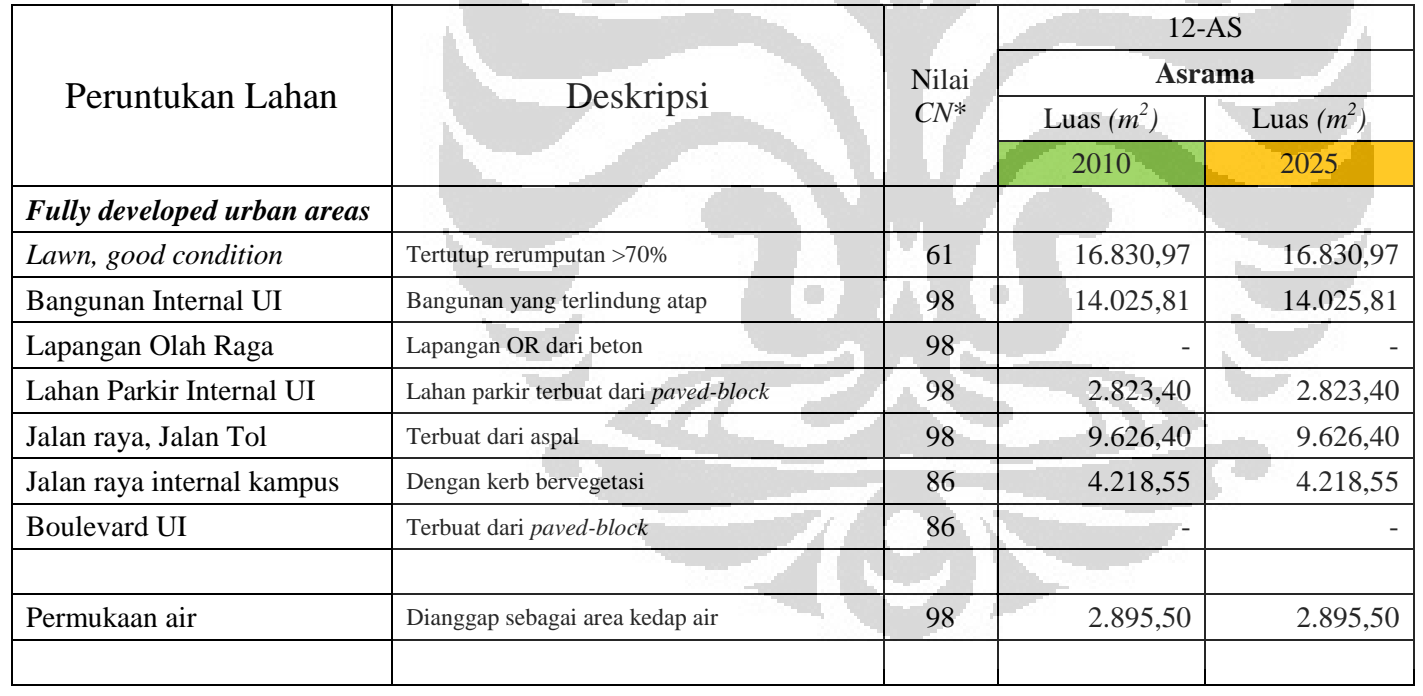

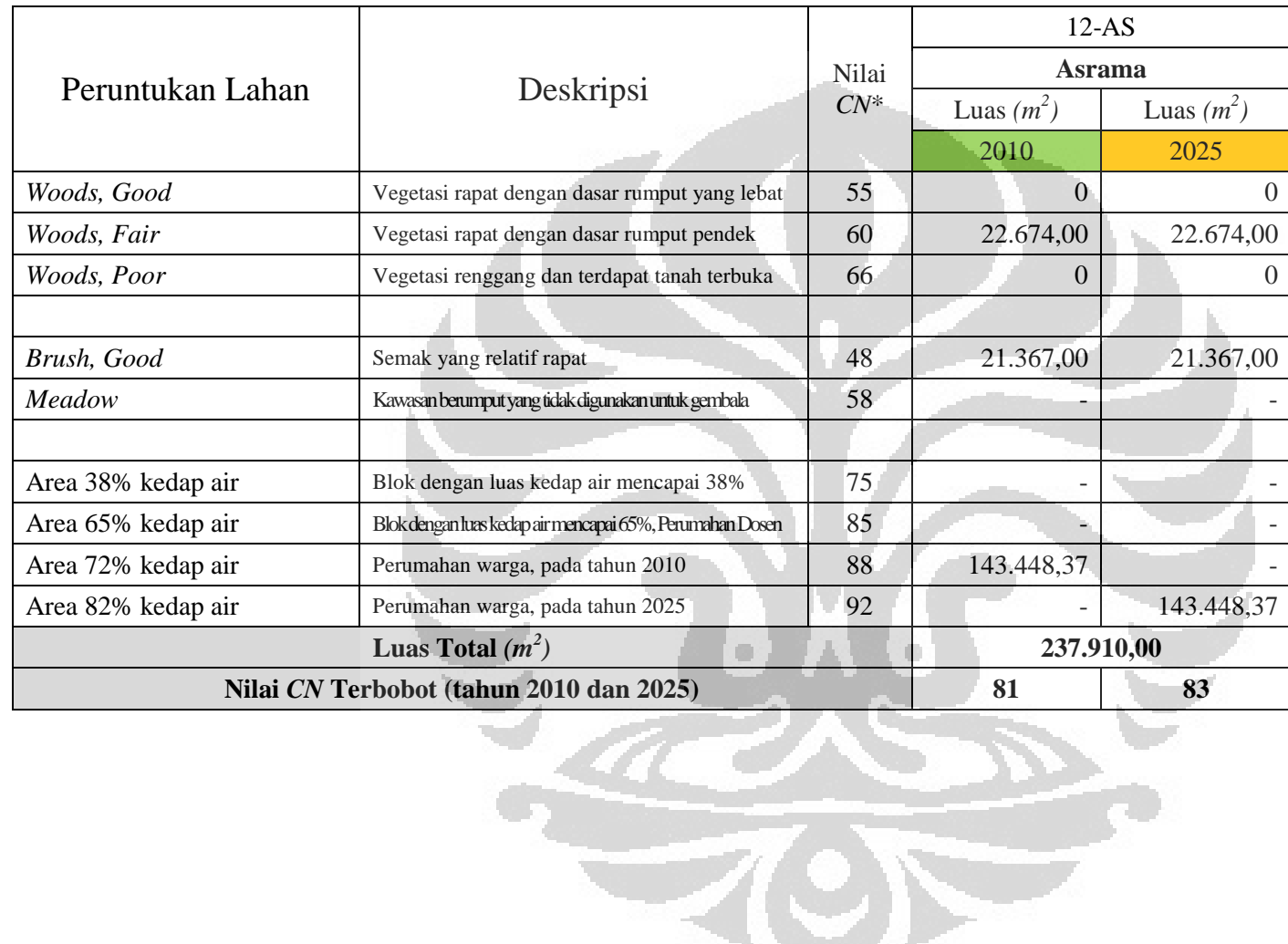

1) Lokasi Stasiun Hujan

Berikut ini adalah stasiun hujan yang digunakan untuk mengetahui kondisi curah hujan di daerah tangkapan air *(catchment)* yang ditinjau:

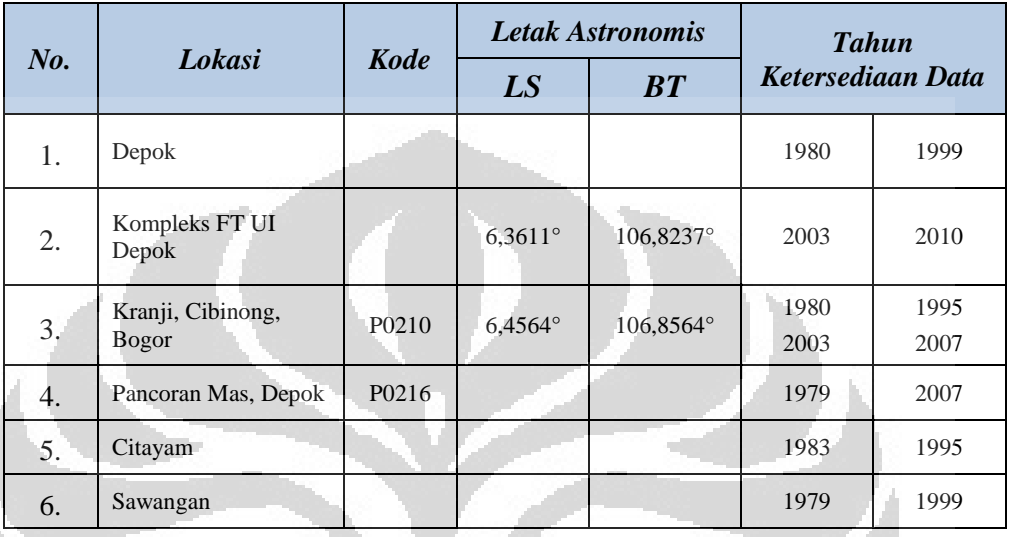

(Sumber: Data Dinas Pengelolaan Sumber Daya Air Provinsi Jawa Barat, 2011; Google Earth, 2011; yang telah diolah oleh Penulis)

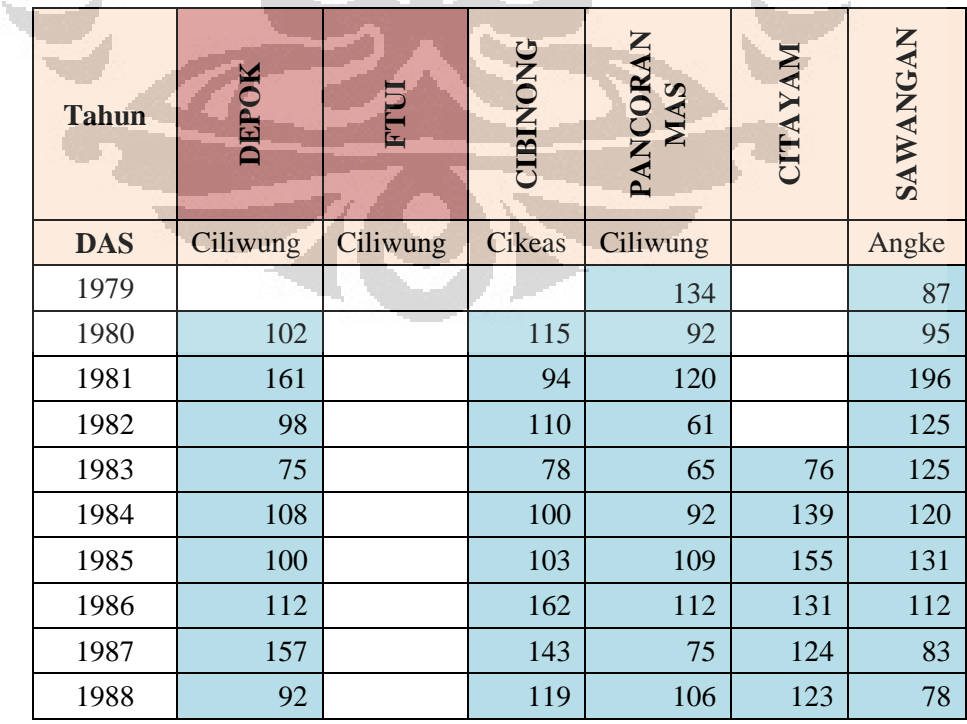

2) Data Curah Hujan Harian Maksimum Tahunan

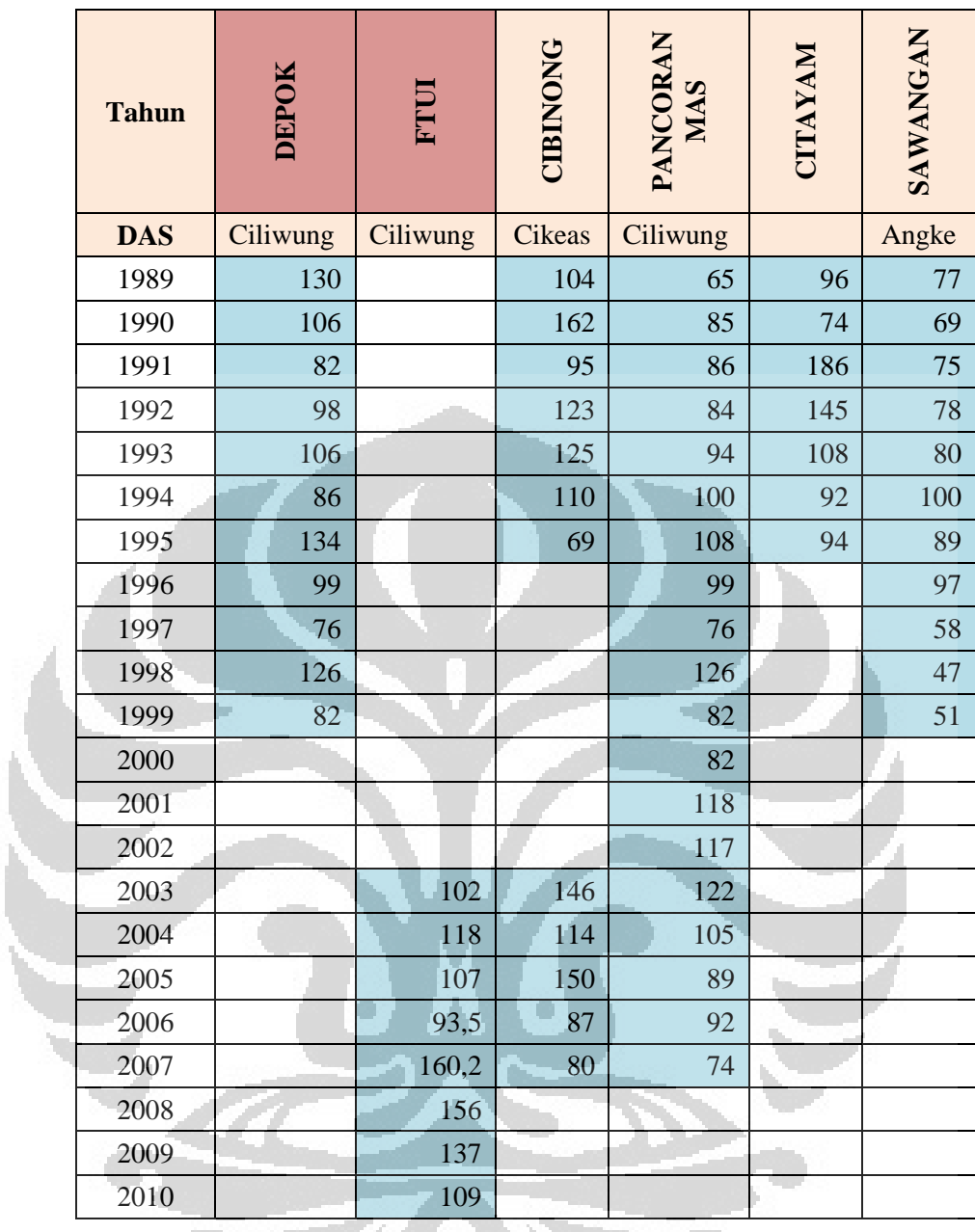

(Sumber: Laboratorium Hidrolika, Hidrologi, dan Sungai Departemen Teknik Sipil FT-UI, 2011)

### 3) Data Curah Hujan Rata-Rata Tahunan pada Masing-Masing Stasiun Hujan

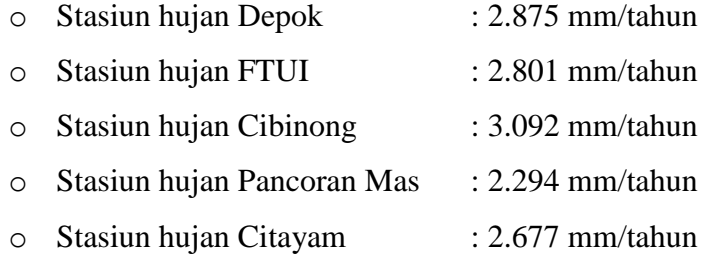

- o Stasiun hujan Sawangan : 2.350 mm/tahun
- 4) Proses Melengkapi Data Hujan *Stasiun Hujan FT UI Depok* (dari tahun 1980 s.d. 2002)
	- o *Untuk tahun 1983 s.d. 1995*

Stasiun yang digunakan sebagai basis adalah:

- Stasiun Depok  $N_{base-1}$  : 2.875 mm/tahun 2,6%
- Stasiun Citayam  $N_{base-2}$  : 2.677 mm/tahun 4,4%

Karena curah hujan rata-rata tahunan kedua stasiun tersebut memiliki selisih dengan data yang tercatat di Stasiun Hujan FTUI kurang dari 10%, digunakan metode *arithmetic average method.* 

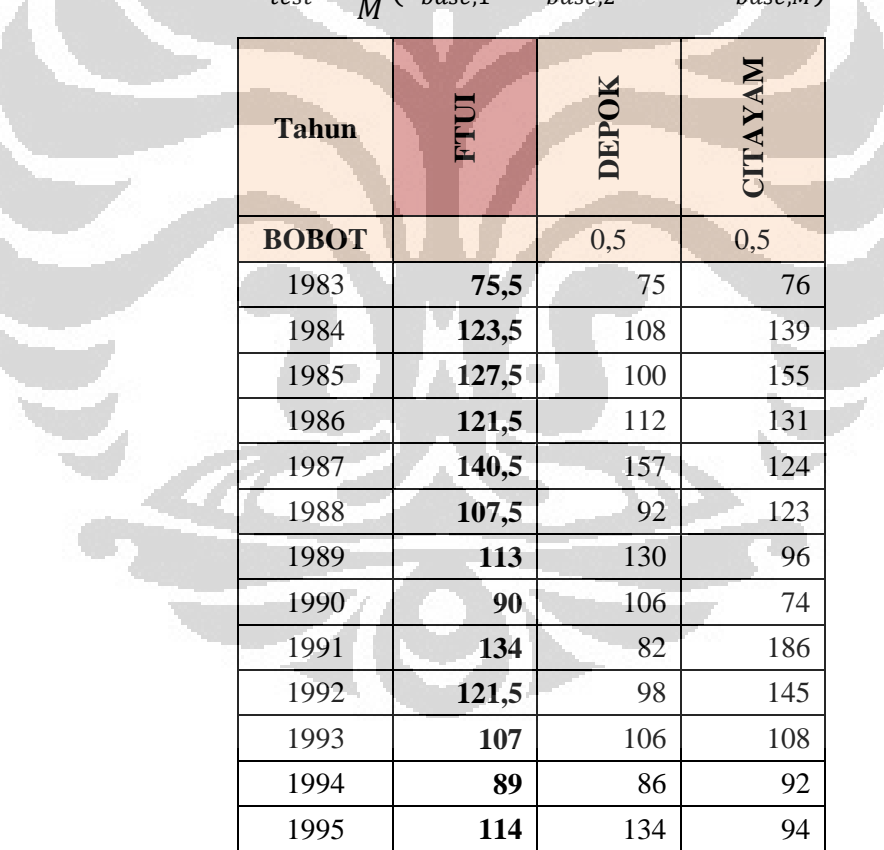

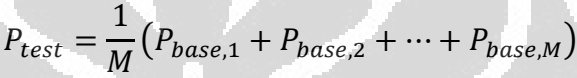

*\*satuan dalam mm/hari* 

o *Untuk tahun 1996 s.d. 1999* 

Stasiun yang digunakan sebagai basis adalah:

• Stasiun Depok  $N_{base-1}$  : 2.875 mm/tahun 2,6%

• Stasiun Sawangan  $N_{base-2}$  : 2.350 mm/tahun 16,1% Karena terdapat selisih curah hujan rata-rata tahunan dari stasiun tersebut dengan data yang tercatat di Stasiun Hujan FTUI lebih dari 10%, digunakan metode *normal ratio method.* 

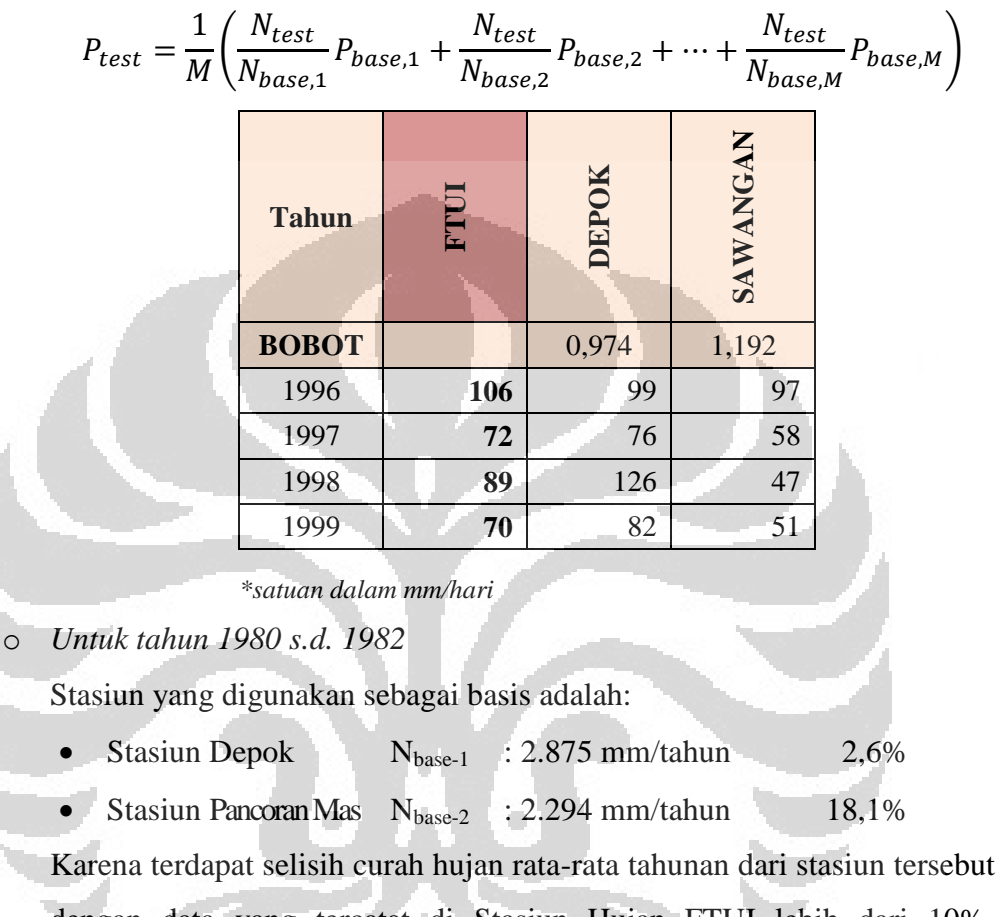

dengan data yang tercatat di Stasiun Hujan FTUI lebih dari 10%, digunakan metode *normal ratio method.* 

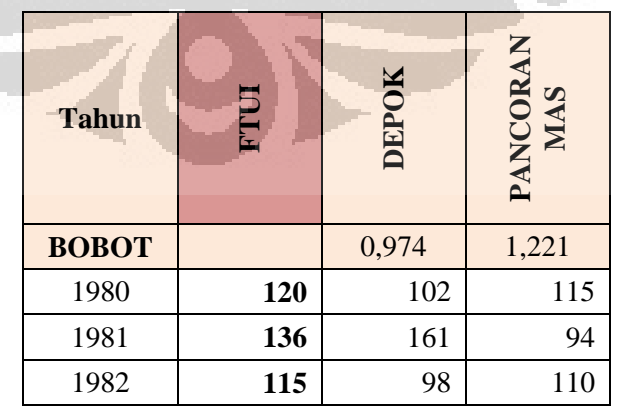

*\*satuan dalam mm/hari* 

### o *Untuk tahun 2000 s.d. 2002*

Stasiun yang digunakan sebagai basis adalah:

• Stasiun Pancoran Mas  $N_{base-2}$  : 2.294 mm/tahun 18,1%

Karena terdapat selisih curah hujan rata-rata tahunan dari stasiun tersebut dengan data yang tercatat di Stasiun Hujan FTUI lebih dari 10%, digunakan metode *normal ratio method.* 

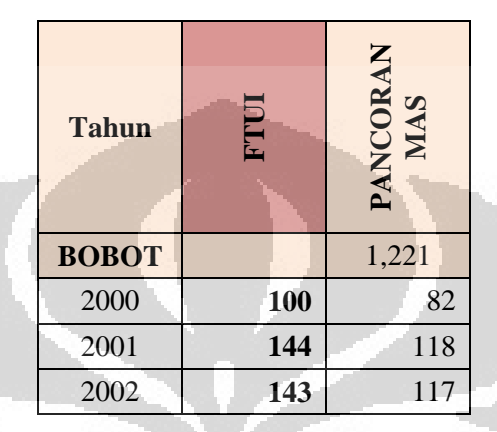

*<sup>\*</sup>satuan dalam mm/hari* 

5) Data Curah Hujan Harian Maksimum Stasiun FT UI Depok dari Hasil

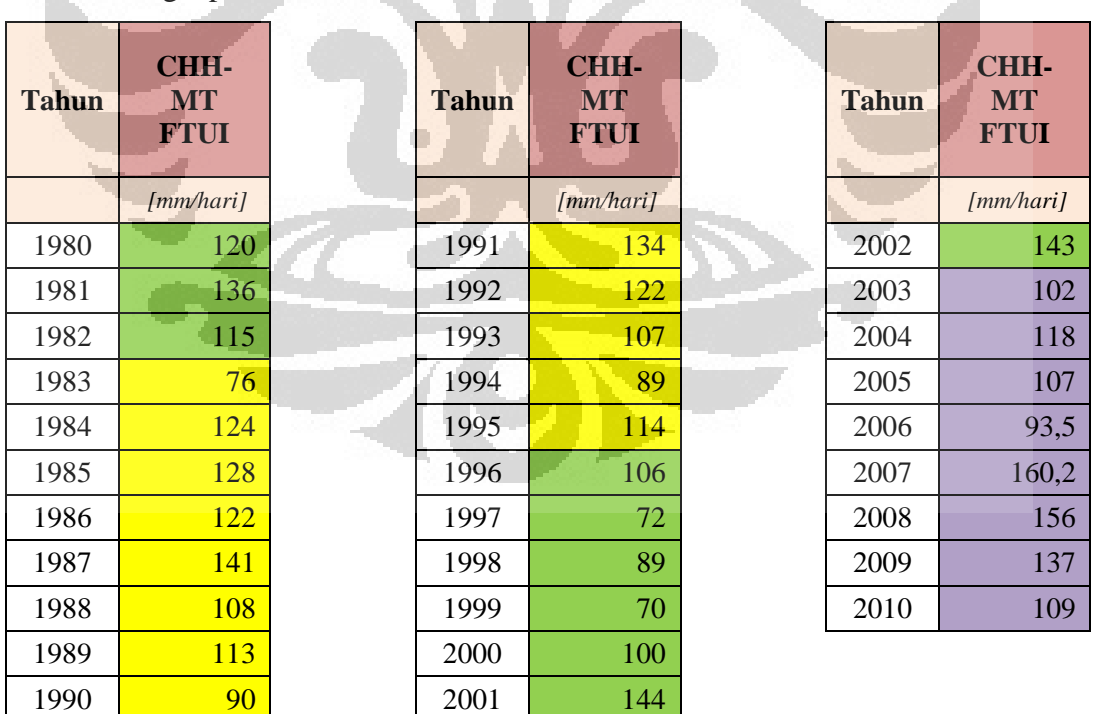

Melengkapi Data

Data tersebut selanjutnya digunakan sebagai dasar untuk menentukan tinggi hujan dengan periode ulang tertentu menggunakan Metode Gumbel.

## **Lampiran 10. Perhitungan Tinggi Hujan pada Periode Ulang Tertentu**

Penentuan ini dilakukan menggunakan pendekatan statistik metode Gumbel.

### 1) Data Curah Hujan Harian Maksimum Tahunan

Data yang digunakan untuk menghitung curah hujan harian maksimum tahunan didasarkan pada data yang tercatat oleh stasiun hujan FT UI Depok dan hasil pelengkapan datanya di dalam lampiran sebelumnya.

### 2) Komponen-komponen awal perhitungan

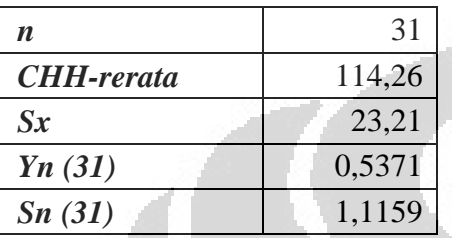

## 3) Ringkasan Perhitungan

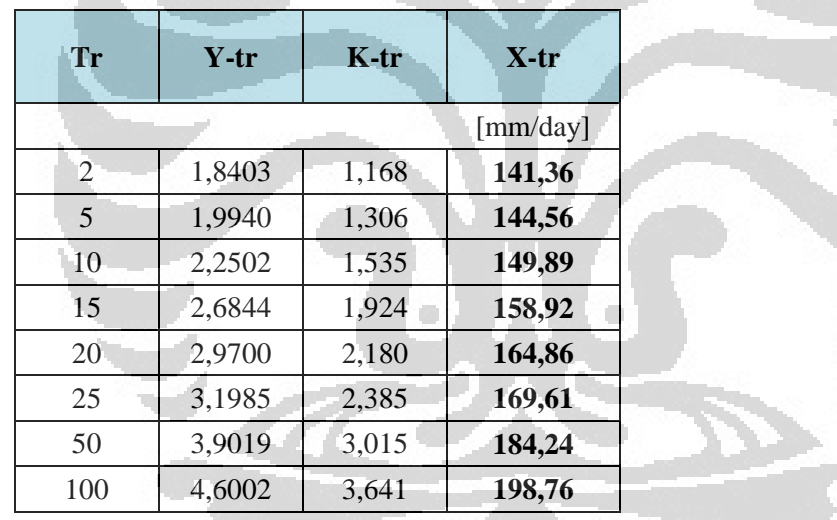

## 4) Data Curah Hujan Harian Maksimum pada Kala Ulang Tertentu untuk DTA yang ditinjau

Mengingat data hujan yang digunakan untuk mengetahui frekuensi tinggi hujan dengan kala ulang tertentu untuk seluruh daerah tangkapan air *(catchment)* didapatkan dari satu stasiun saja yaitu Stasiun FT UI Depok, maka digunakan faktor reduksi area *(areal reduction factors).*

$$
I_C = F_A \times I_P
$$

Dimana,

FA : faktor reduksi area

IC : tinggi hujan rata-rata untuk satu kawasan DAS *(catchment)* 

IP : tinggi hujan pada titik stasiun yang ditinjau

Faktor reduksi (didapatkan dari interpolasi):

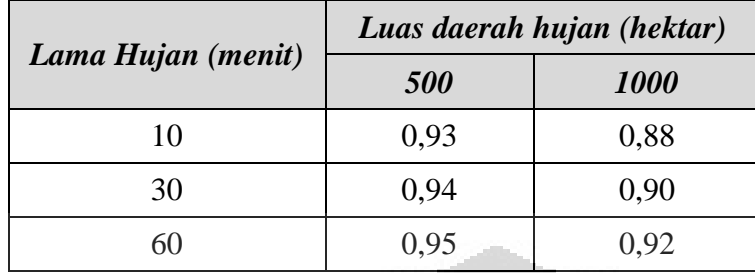

$$
\frac{1000 - 500}{894,73 - 500} = \frac{0,92 - 0,95}{x - 0,95}
$$
  

$$
\leftrightarrow x = \frac{(0,92 - 0,95) \cdot (894,73 - 500)}{(1000 - 500)} + 0,95
$$
  

$$
\leftrightarrow x = 0,9263
$$
  

$$
F_A = 0,9263
$$

Dengan demikian, tinggi hujan dengan kala ulang tertentu pada DTA yang ditinjau dalam penelitian ini adalah sebagai berikut:

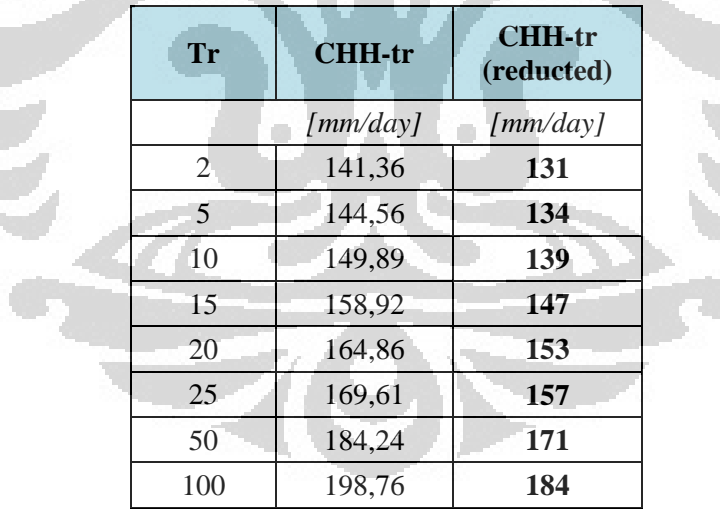

## **Lampiran 11. Menentukan Nilai** *Curve Number (CN)* **dari Kurva hubungan Tinggi Limpasan** *(Direct Runoff, Q)* **dan Tinggi Hujan** *(Rainfall, P)*

Untuk tinggi hujan 131-mm (5,16-inci), berikut adalah nilai *CN* hasil pembacaan dari grafik:

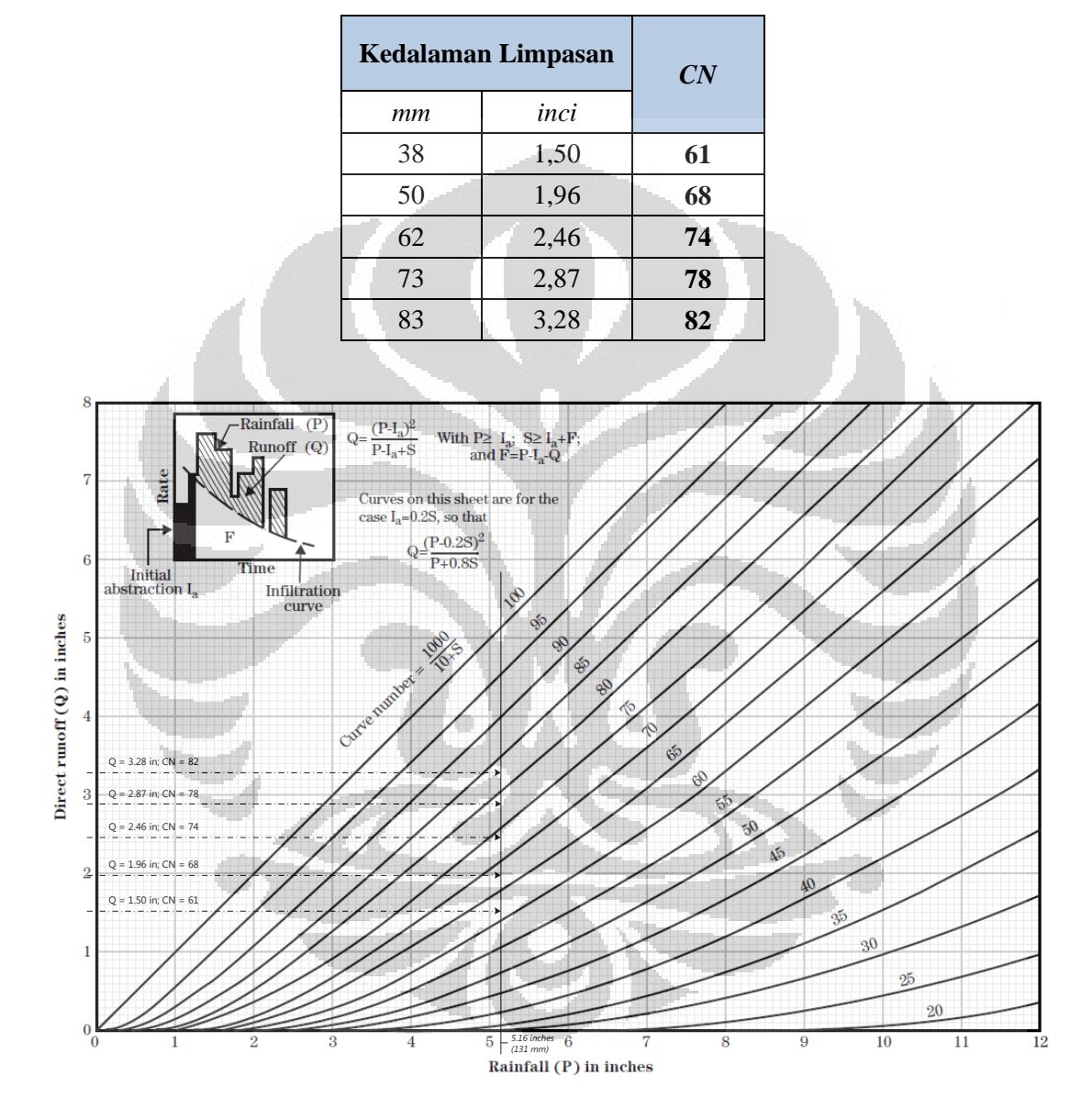

(Sumber: NEH, Part 630, Chapter 10, 2004—yang telah diolah oleh Penulis)

## **Lampiran 12. Data Penentuan Nilai Waktu Konsentrasi (***Tc***) Menggunakan** *Velocity Method*

\* seluruh bilangan di dalam tabel ini menggunakan *decimal poin* dengan tanda titik (.); sementara untuk *1000-separator* digunakan tanda koma (,)

*Untuk perhitungan Sheet flow dan Shallow concentrated flow* 

## *KUKEL-2010*

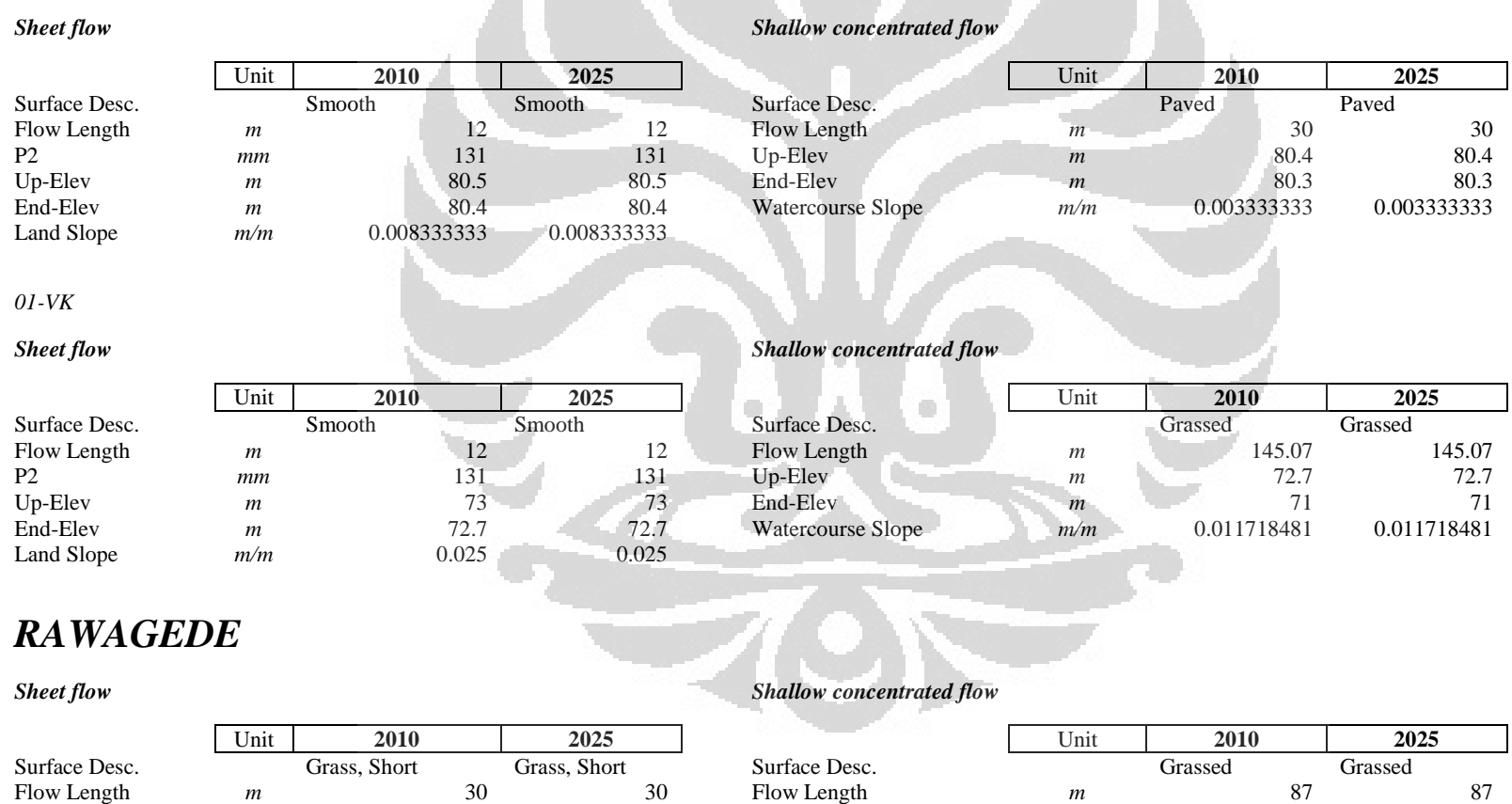

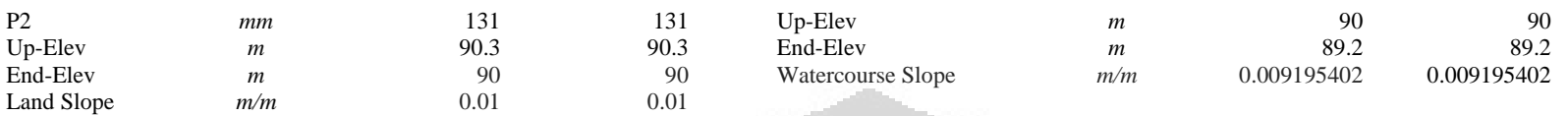

## *AGATHIS*

### **Sheet flow Shallow concentrated flow**

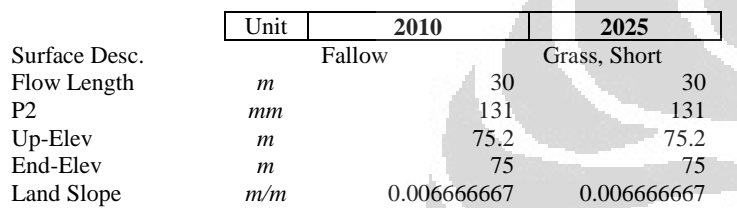

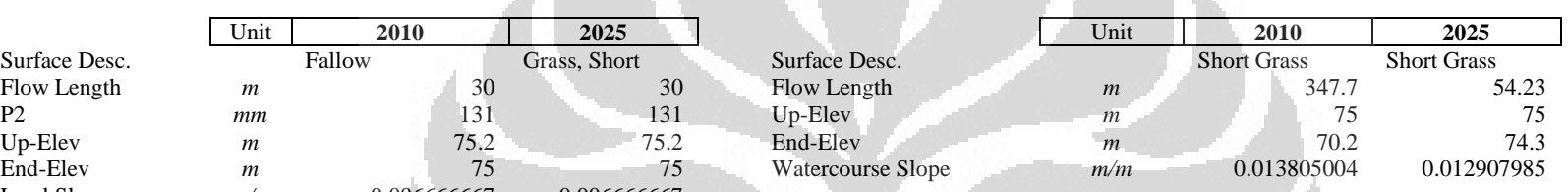

## *MIPA*

### **Sheet flow Shallow concentrated flow**

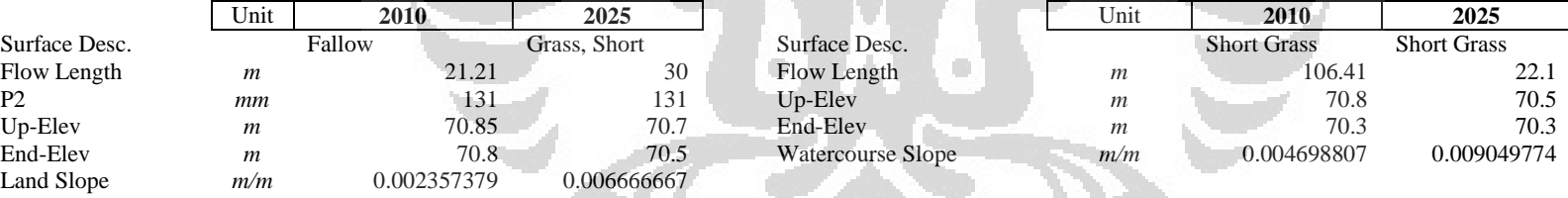

## *FIKES*

### **Sheet flow Shallow concentrated flow**

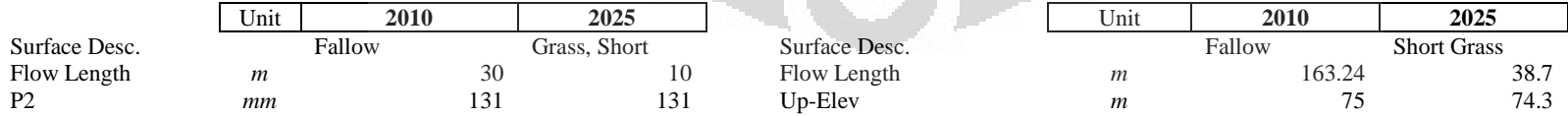

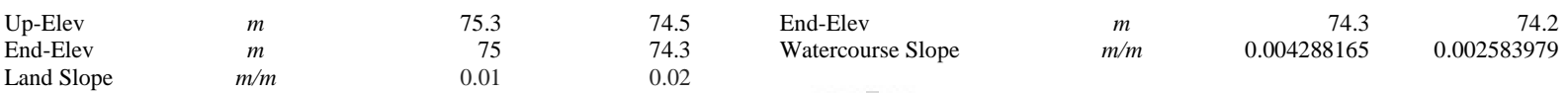

## *PUSPA*

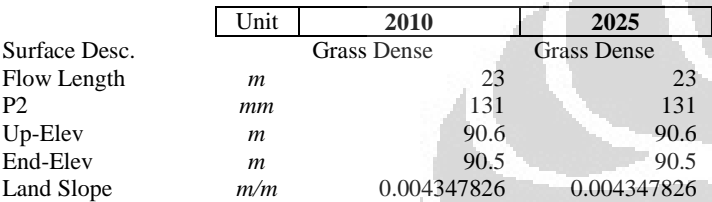

### **Sheet flow Shallow concentrated flow**

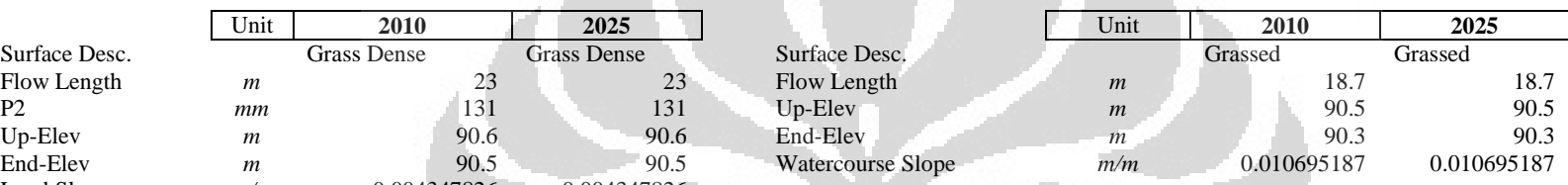

## *CULVERT FE*

# Surface Desc. Grass Dense Grass Dense Grass Dense Surface Desc. Grassed Grassed Grassed Grassed Grassed Grassed Land Slope  $m/m$  0.01 0.01

### **Sheet flow Shallow concentrated flow**

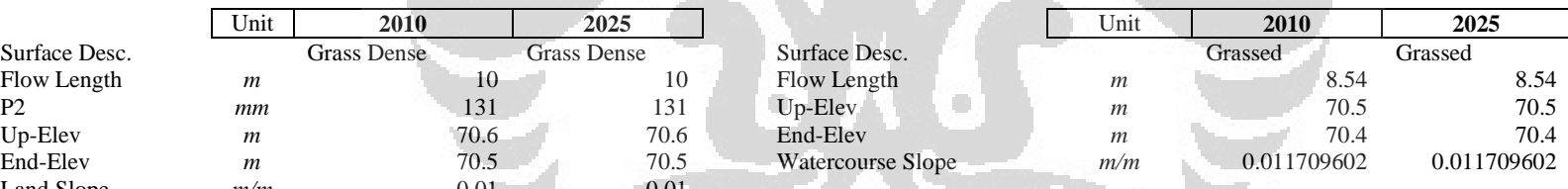

## *MAHONI*

### **Sheet flow Sheet flow** *Shallow concentrated flow*

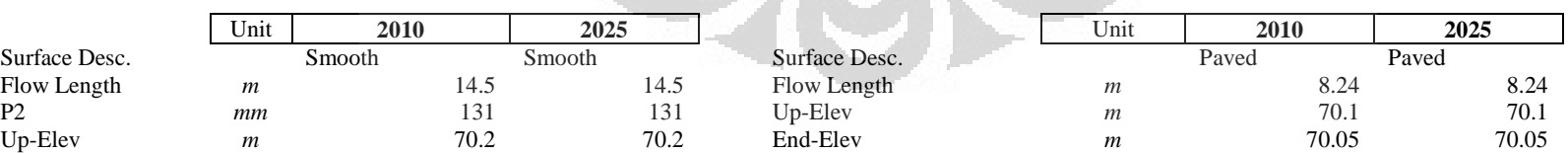

## *ULIN*

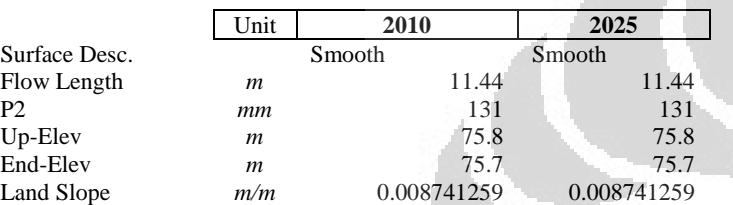

### **Sheet flow Shallow concentrated flow**

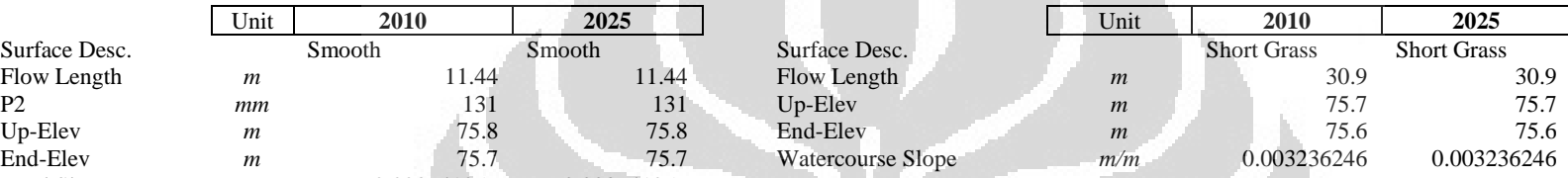

## *SALAM*

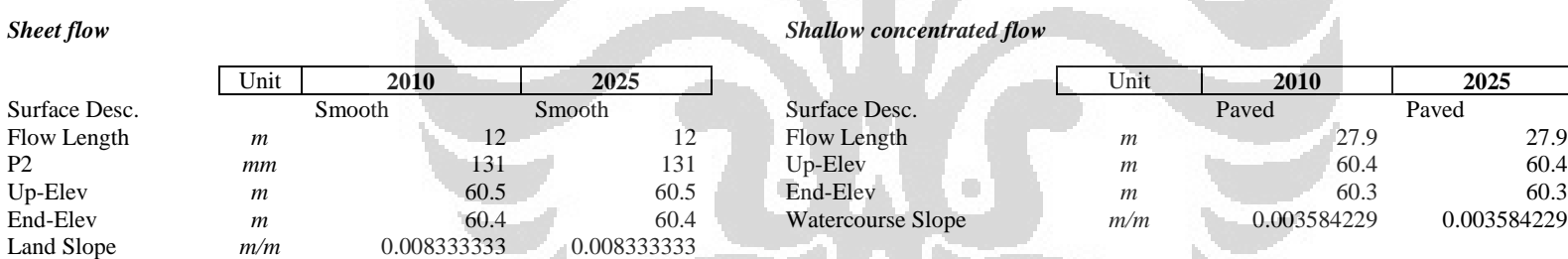

## *CULVERT MANG-ENGKING*

**Sheet flow Sheet flow Sheet flow Sheet flow Sheet flow Sheet flow** 

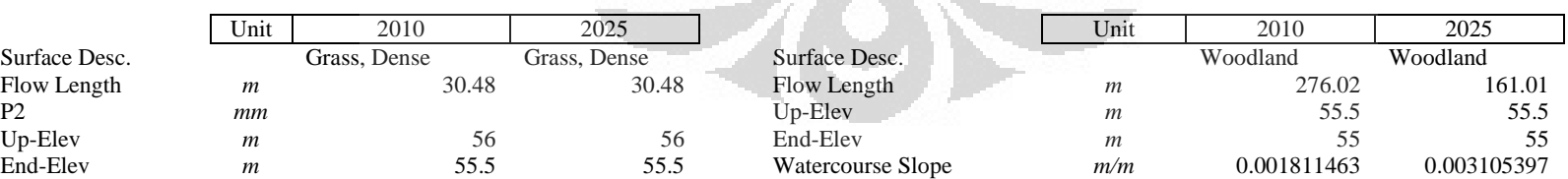

Land Slope *m/m* 0.007564297 0.007564297

## *ASRAMA*

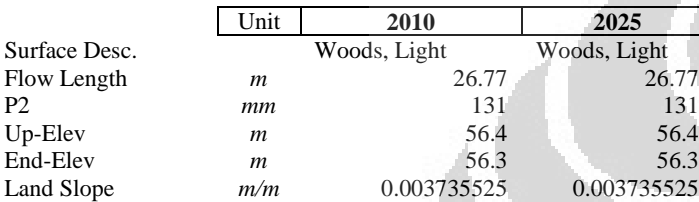

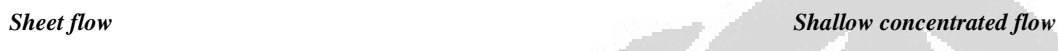

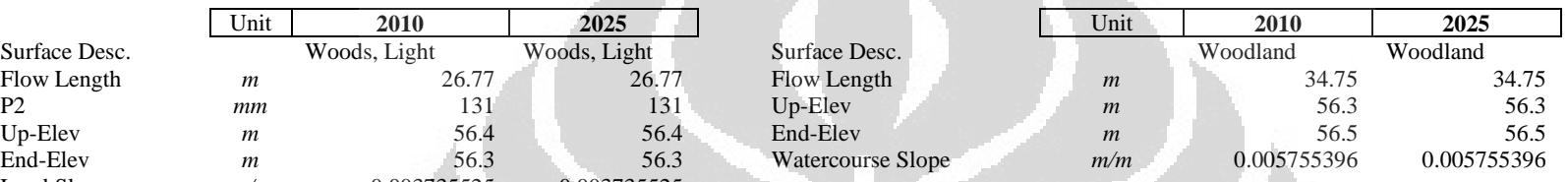

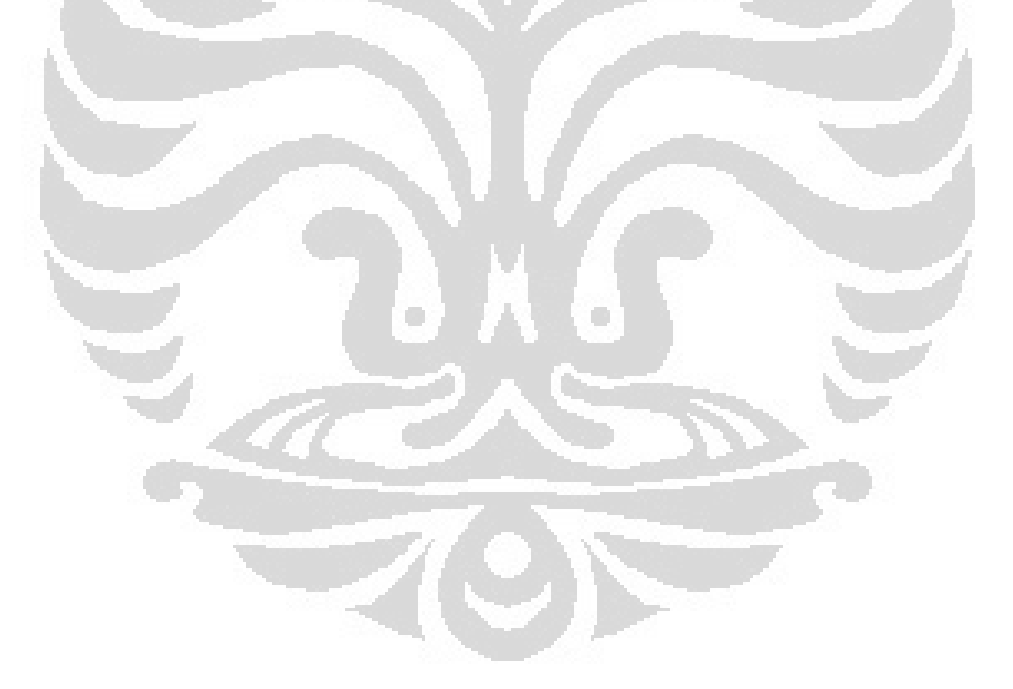

## **Lampiran 13. Contoh Peta Tapak Penempatan BMP-LID**

Contoh Peta Tapak berbasis LID di Sub-Area *03-AG* di Kawasan Kompleks UI Internasional (pada tahun 2025 dengan penerapan LID)

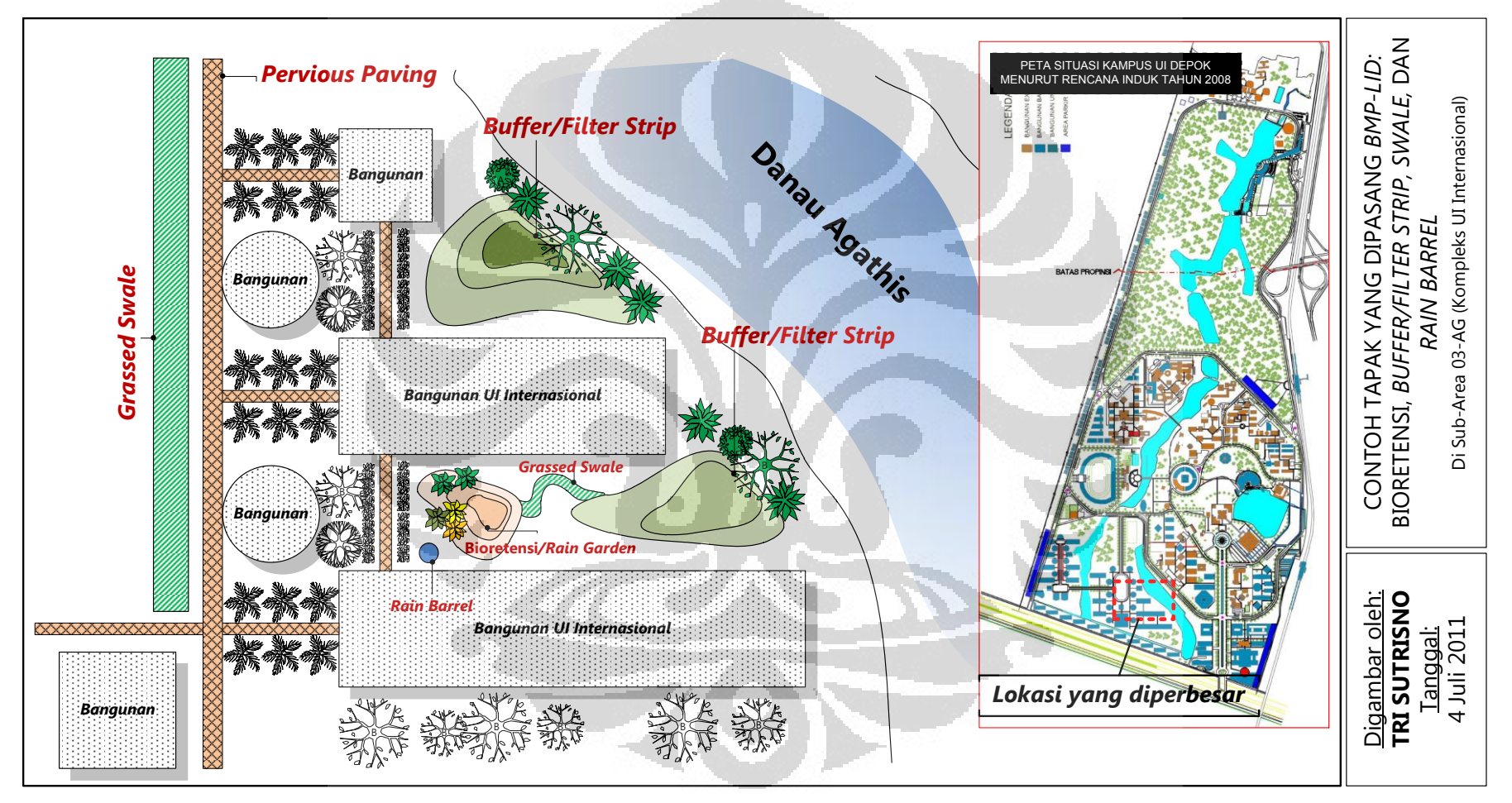

(Sumber: diolah oleh Penulis)

Detil dari area yang ditandai oleh batas-batas kotak di bawah ini dapat dilihat pada halaman berikutnya dengan mencocokkan Kode Lembarnya (serta warna dan pola garis kerangkanya).

(Sumber Gambar: Deputi Fasilitas UI, 2008 yang kemudian diolah oleh Penulis menggunakan bantuan aplikasi *Global Mapper v11.00*)

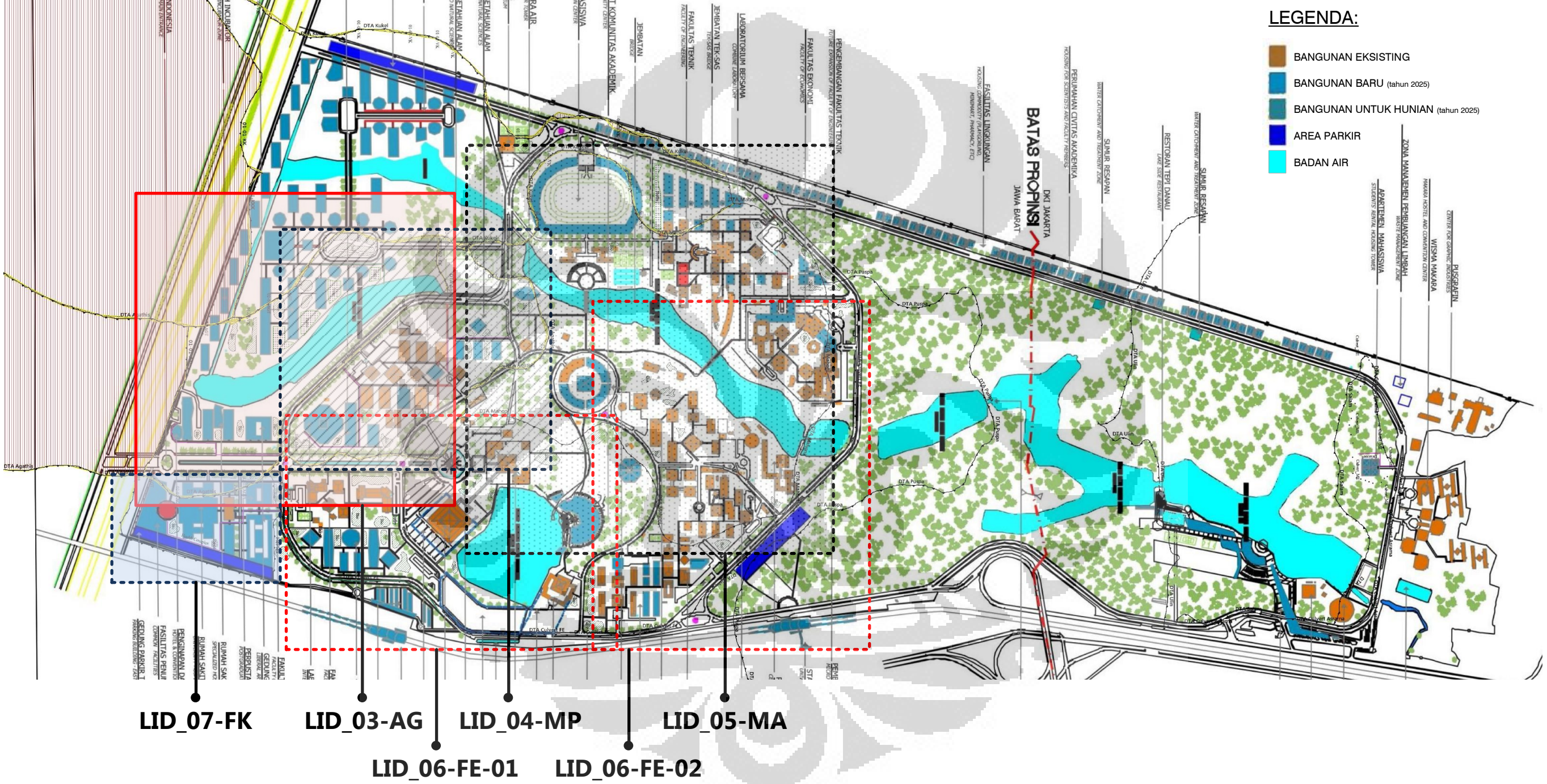

### Keterangan:

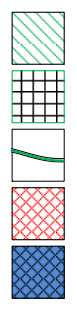

*Buffer/Filter Strip*

Bioretensi

*Grassed Swale,* Saluran Berumput

*Cistern, Rain Barrel*

*Dry-well,* Sumur Kering

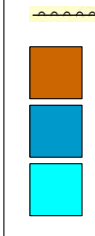

Bangunan Eksisting (tahun 2010) Bangunan Baru (tahun 2025) Badan Air (Situ/Danau) Batas Sub-Area *(Subcatchment)*

## Kode Lembar: LID-04-MP **Sub-Area 04-MP (MIPA)**

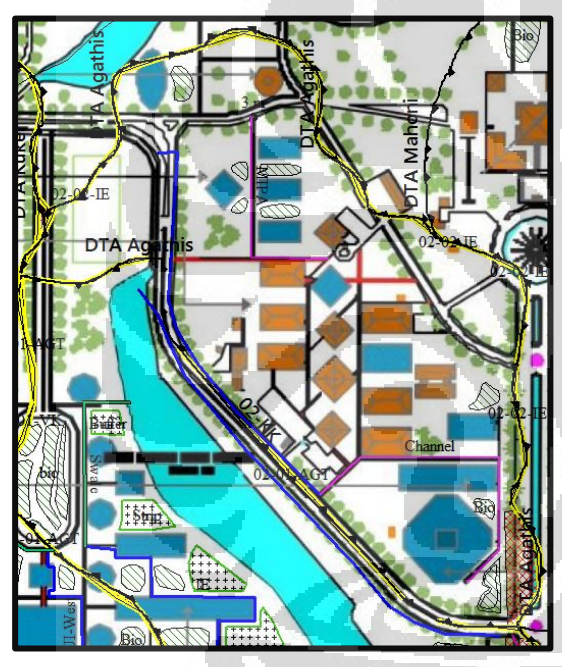

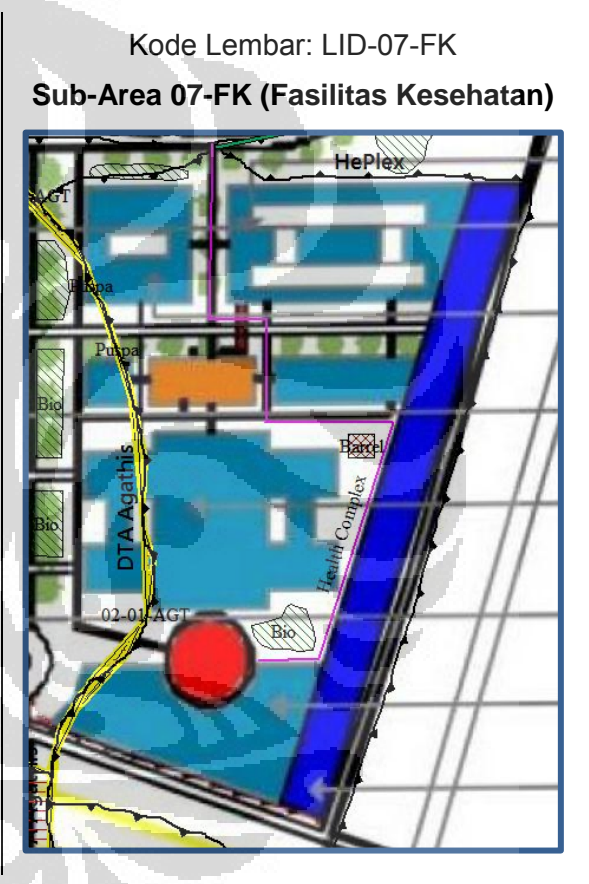

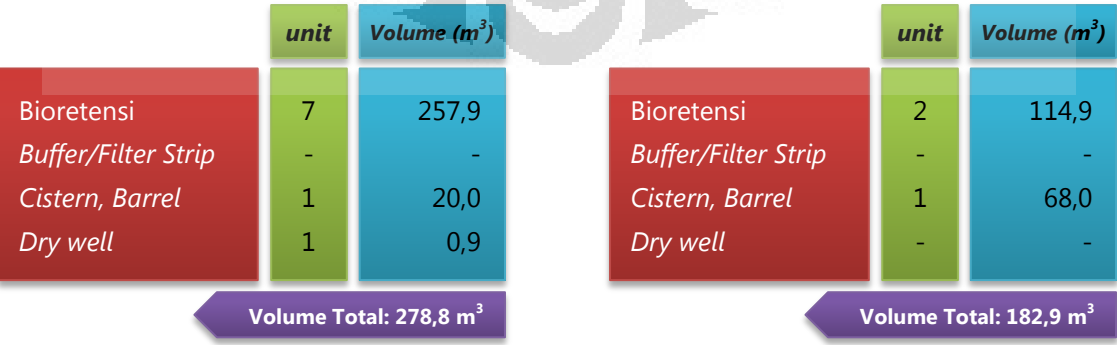

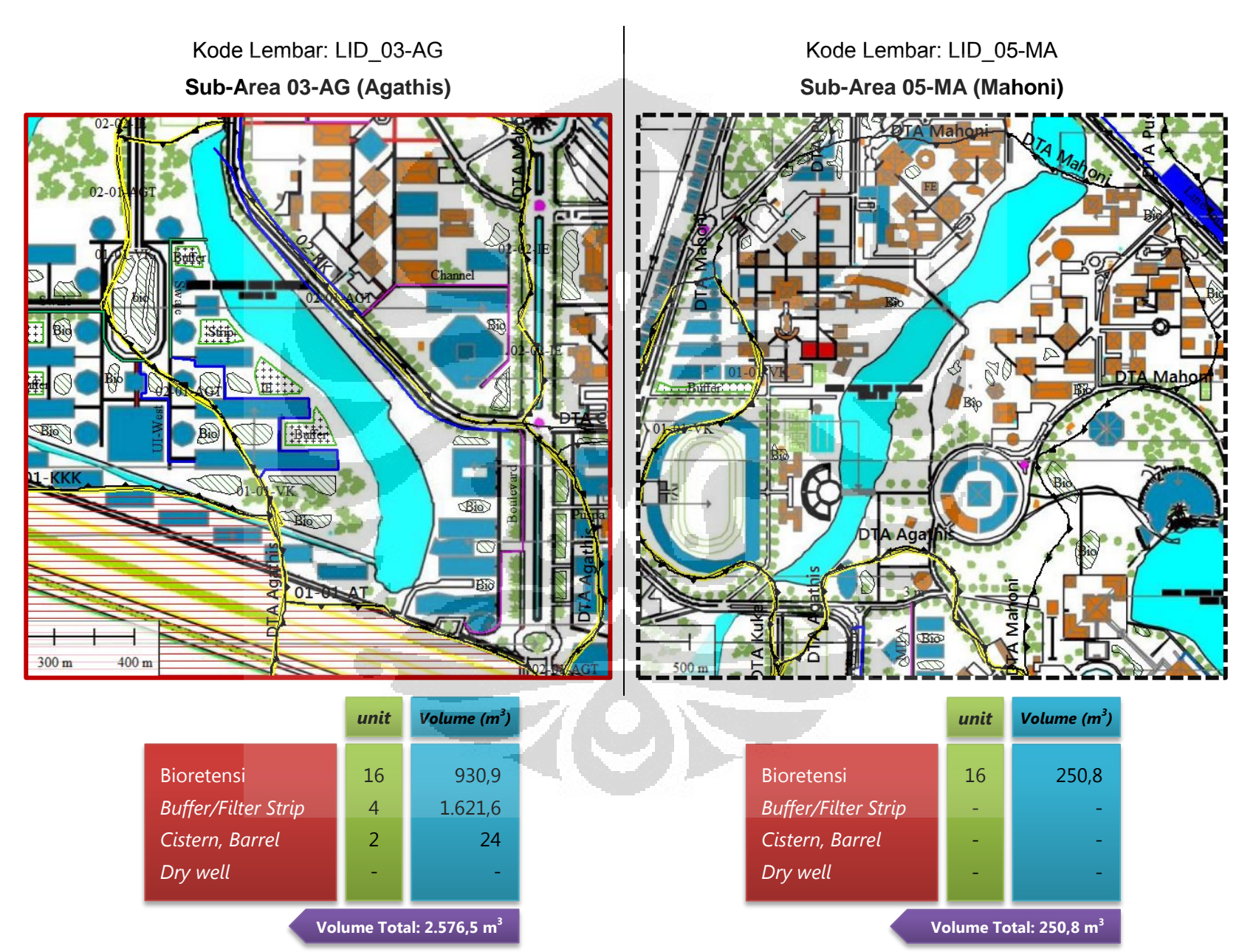

Simulasi sarana..., Tri Sutrisno, FT UI, 2011
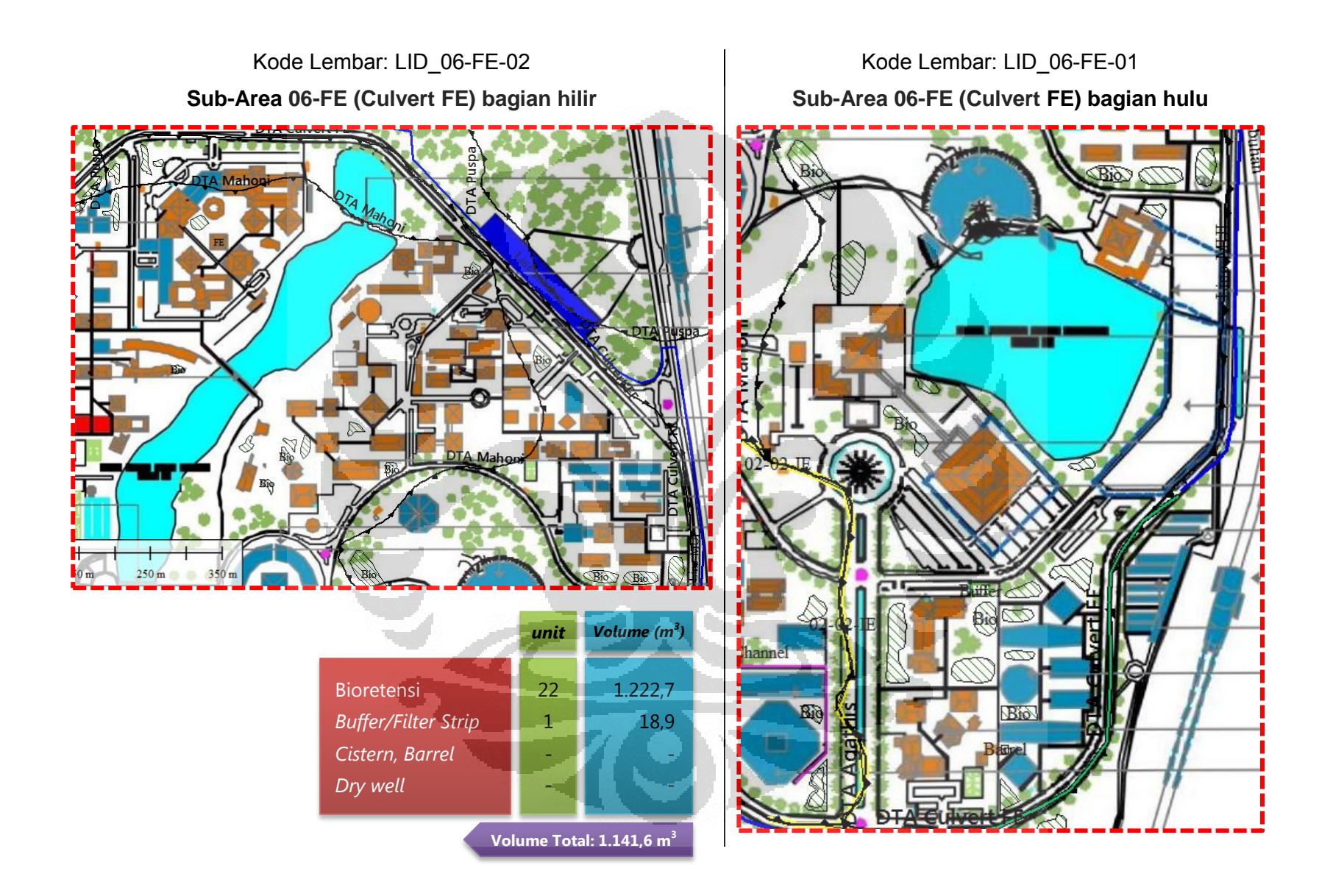

## **Lampiran 15. Pembagian Skema Pelacakan Limpasan pada HydroCAD v8.50 Berkapasitas Maksimum 5 Nodal**

Berikut ini adalah informasi pembagian skema pelacakan *(routing diagram)*  daerah tangkapan air yang ditinjau menjadi beberapa file terpisah karena keterbatasan versi aplikasi HydroCAD v8.50 yang dalam penelitian ini hanya dapat menyimpan maksimum 5 (lima) buah nodal.

1) Skema Pelacakan DTA untuk Kondisi Tata Guna Lahan tahun 2010

Berikut ini adalah gambar skema pelacakan lengkap dari DTA yang ditinjau:

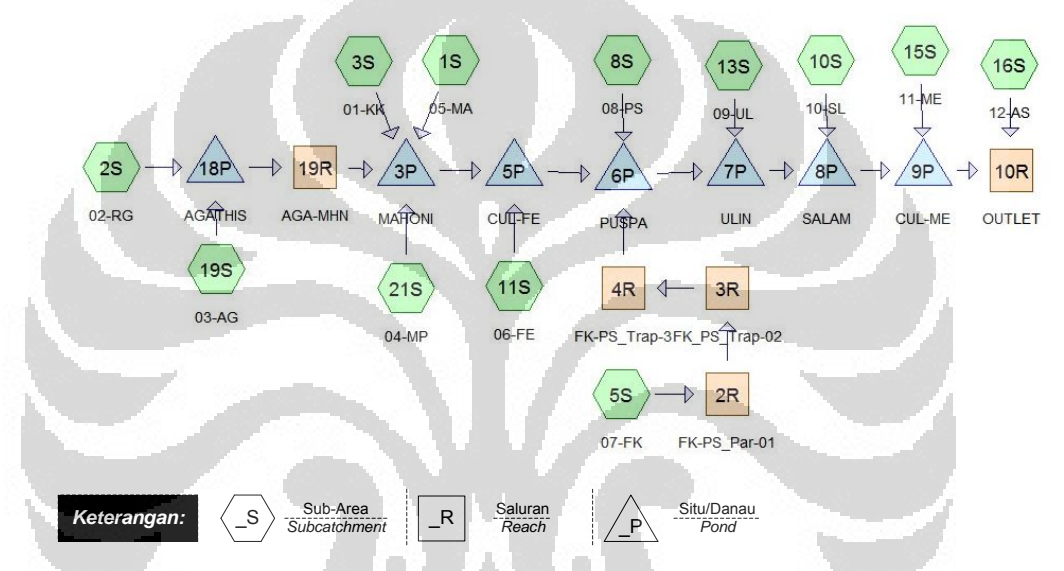

Skema lengkap di atas selanjutnya dibagi menjadi beberapa file dengan masing-masing file maksimum berisi 5 (lima) nodal berikut yang selanjutnya dihubungkan menggunakan fungsi nodal *Link.* 

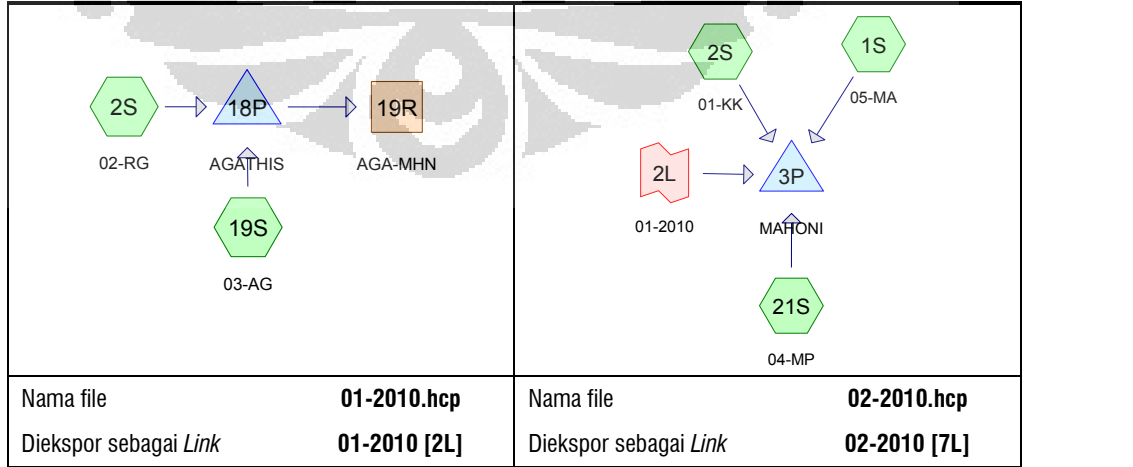

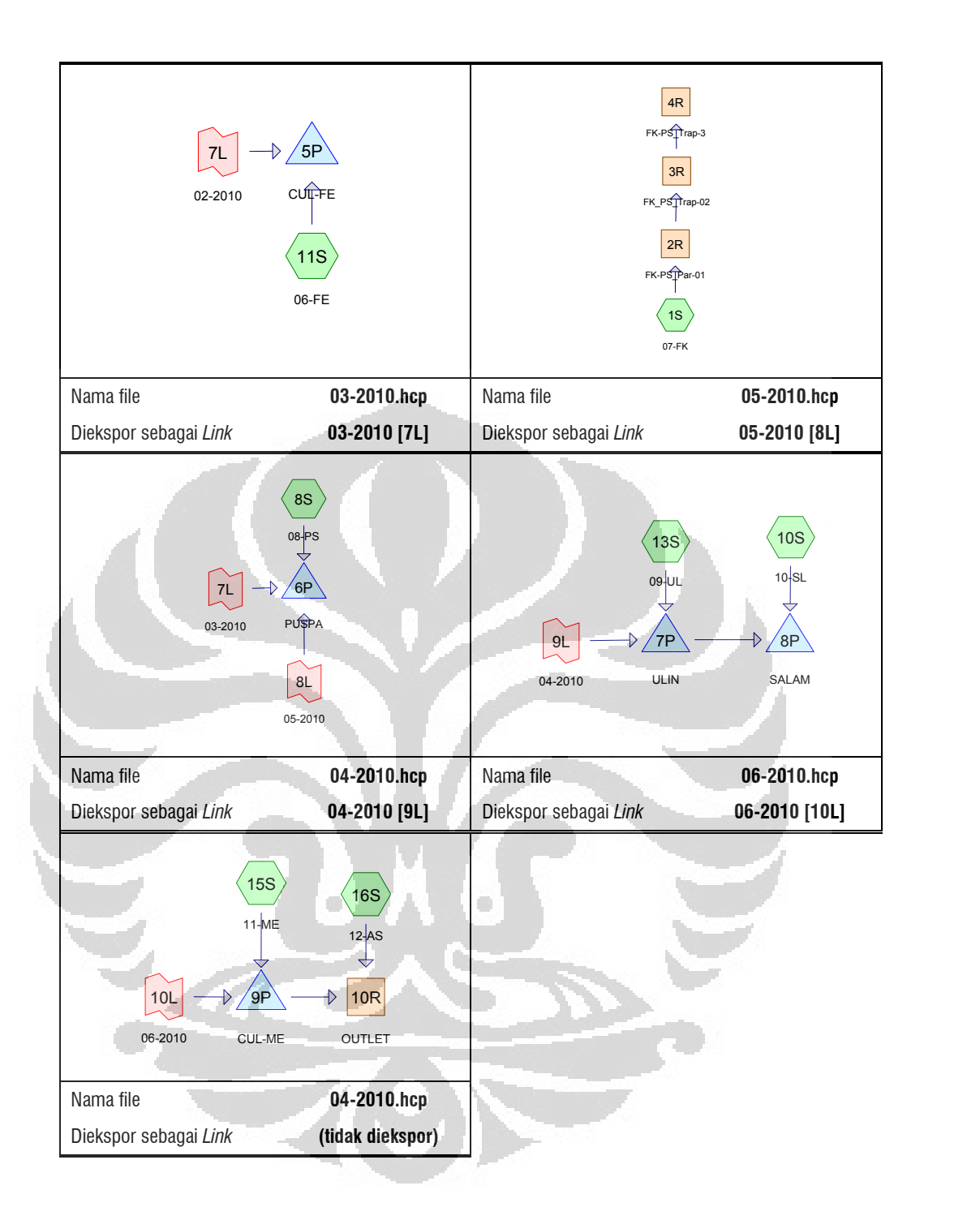

2) Skema Pelacakan Lengkap DTA untuk Kondisi Tata Guna Lahan tahun 2025 sebelum maupun sebelum diterapkan praktik LID:

Berikut ini adalah gambar skema pelacakan lengkap dari DTA yang ditinjau:

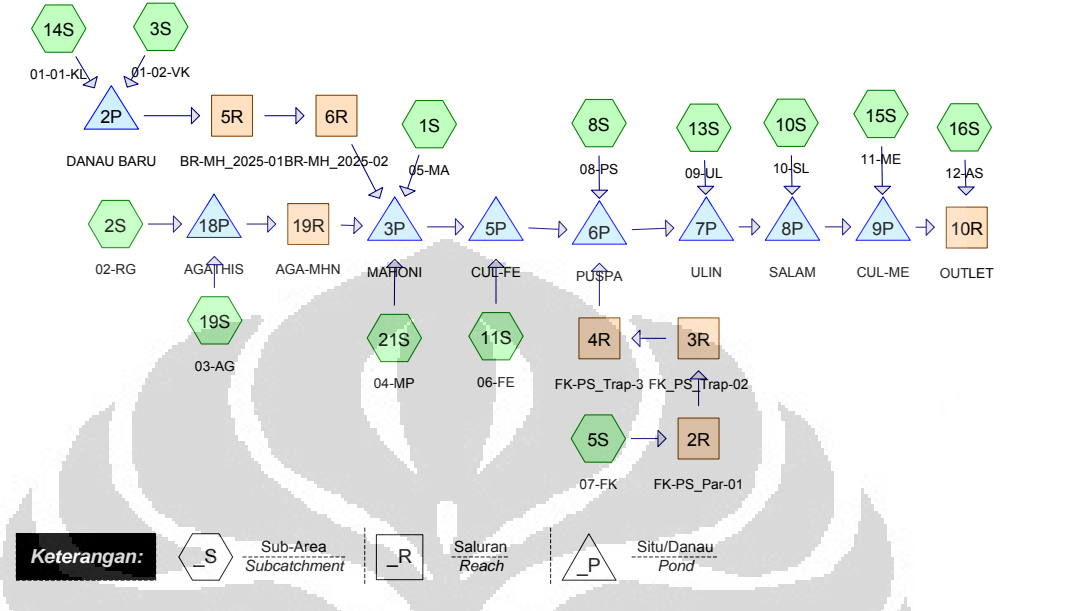

Analogi dari prosedur sebelumnya, skema lengkap di atas selanjutnya dibagi menjadi beberapa file dengan masing-masing file maksimum berisi 5 (lima) nodal berikut yang selanjutnya dihubungkan menggunakan fungsi nodal *Link.* 

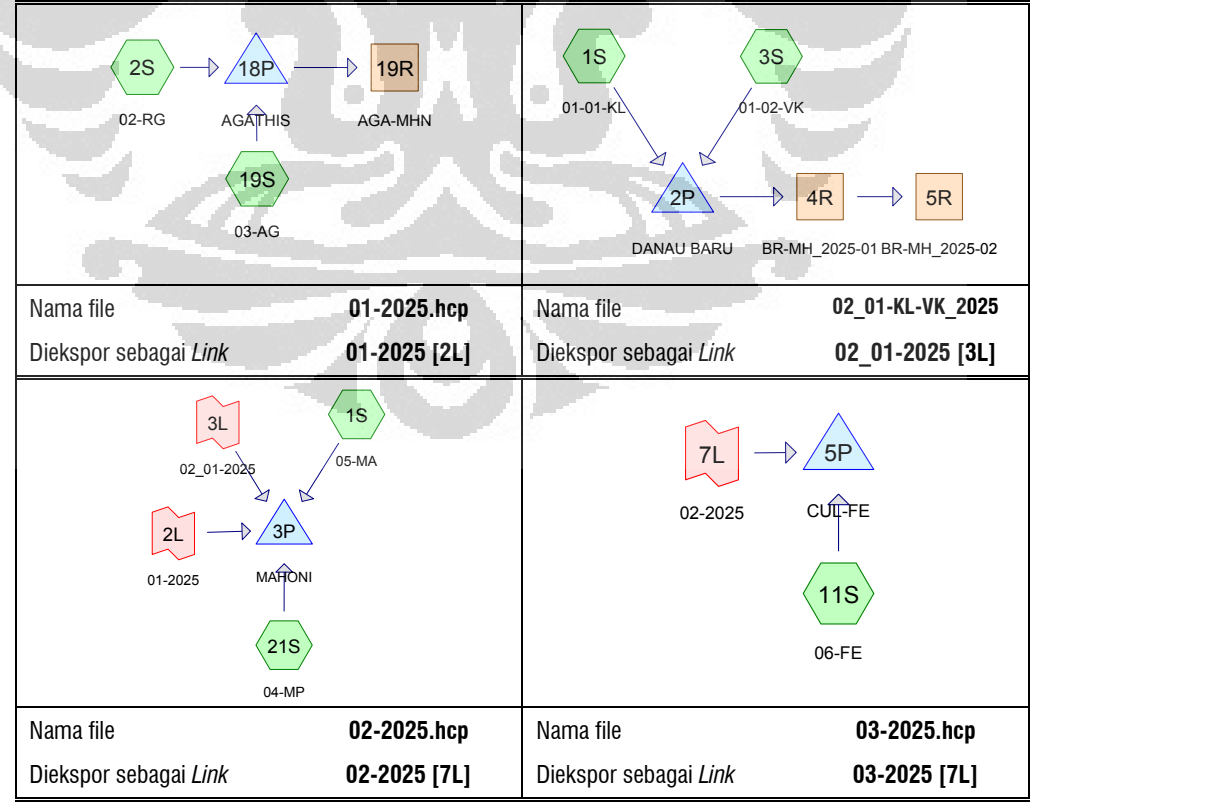

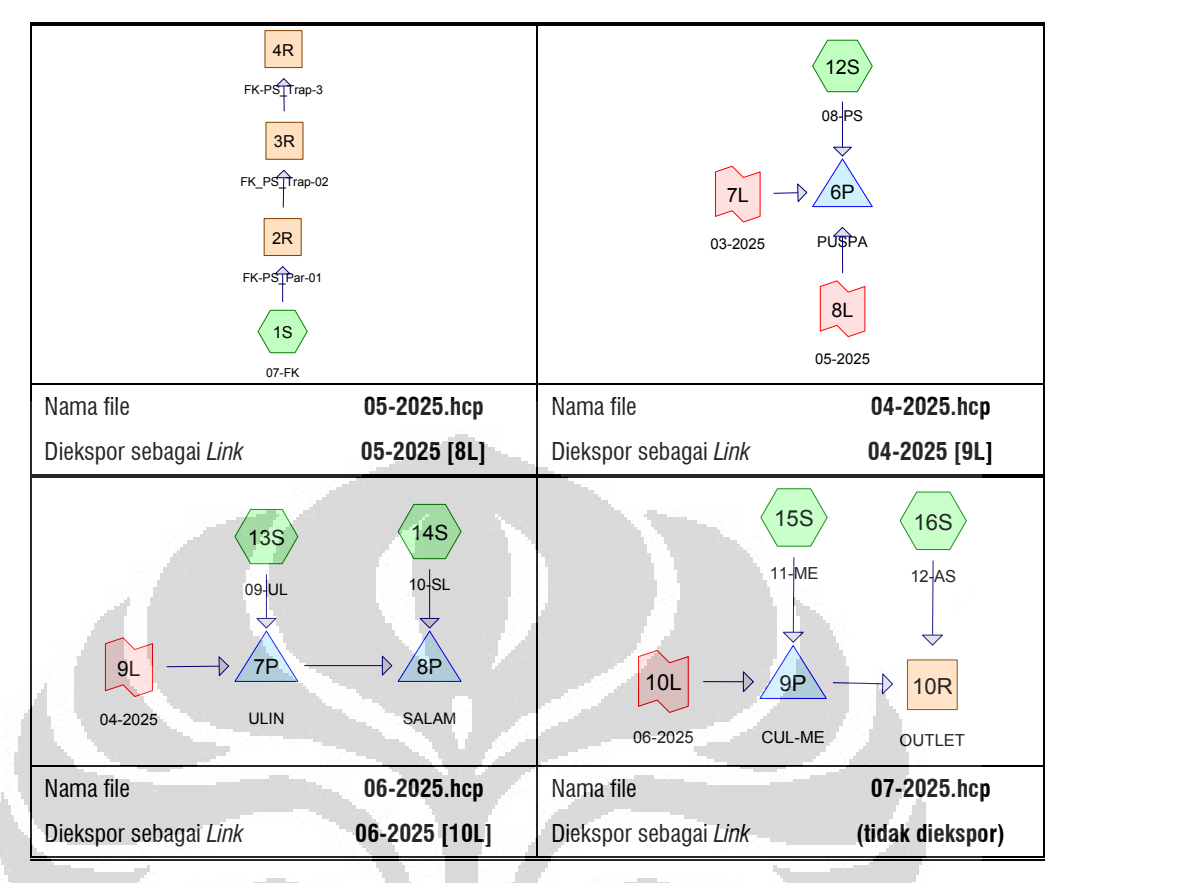

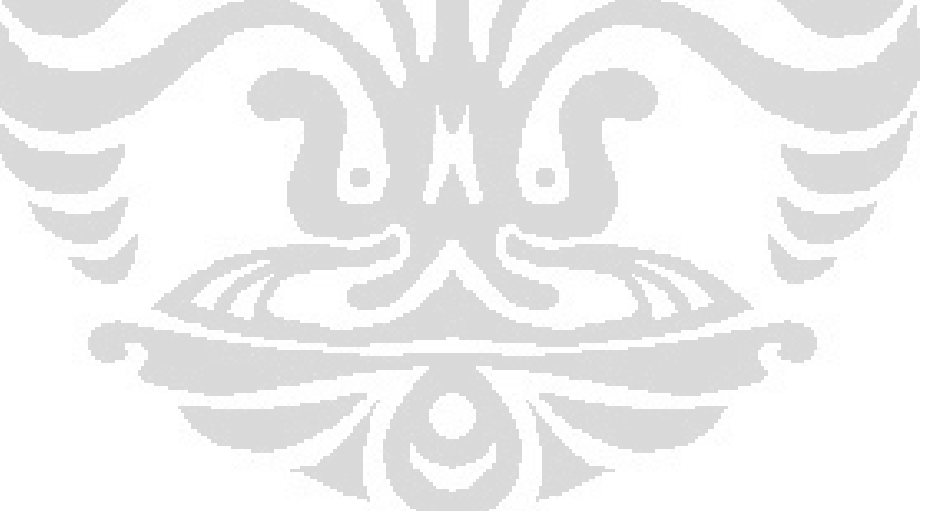